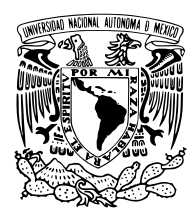

UNIVERSIDAD NACIONAL AUTÓNOMA DE MÉXICO

FACULTAD DE ESTUDIOS SUPERIORES ACATLÁN

INTEGRACIÓN DE UN SISTEMA OPERATIVO GNU/Linux en una Computadora de PLACA REDUCIDA CON ARQUITECTURA ARM

## T E S I S

 $\rm QUE$  PARA OBTENER EL TÍTULO DE:

Lic. en Matemáticas Aplicadas y Computación

PRESENTA:

Jesús Daniel Cordero Vázquez

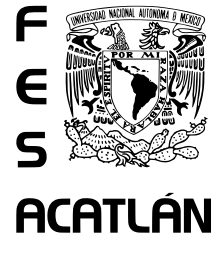

ASESOR DE TESIS: Fernando Israel González Trejo

México, 2015

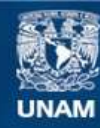

Universidad Nacional Autónoma de México

**UNAM – Dirección General de Bibliotecas Tesis Digitales Restricciones de uso**

#### **DERECHOS RESERVADOS © PROHIBIDA SU REPRODUCCIÓN TOTAL O PARCIAL**

Todo el material contenido en esta tesis esta protegido por la Ley Federal del Derecho de Autor (LFDA) de los Estados Unidos Mexicanos (México).

**Biblioteca Central** 

Dirección General de Bibliotecas de la UNAM

El uso de imágenes, fragmentos de videos, y demás material que sea objeto de protección de los derechos de autor, será exclusivamente para fines educativos e informativos y deberá citar la fuente donde la obtuvo mencionando el autor o autores. Cualquier uso distinto como el lucro, reproducción, edición o modificación, será perseguido y sancionado por el respectivo titular de los Derechos de Autor.

# ´ Indice general

<span id="page-3-0"></span>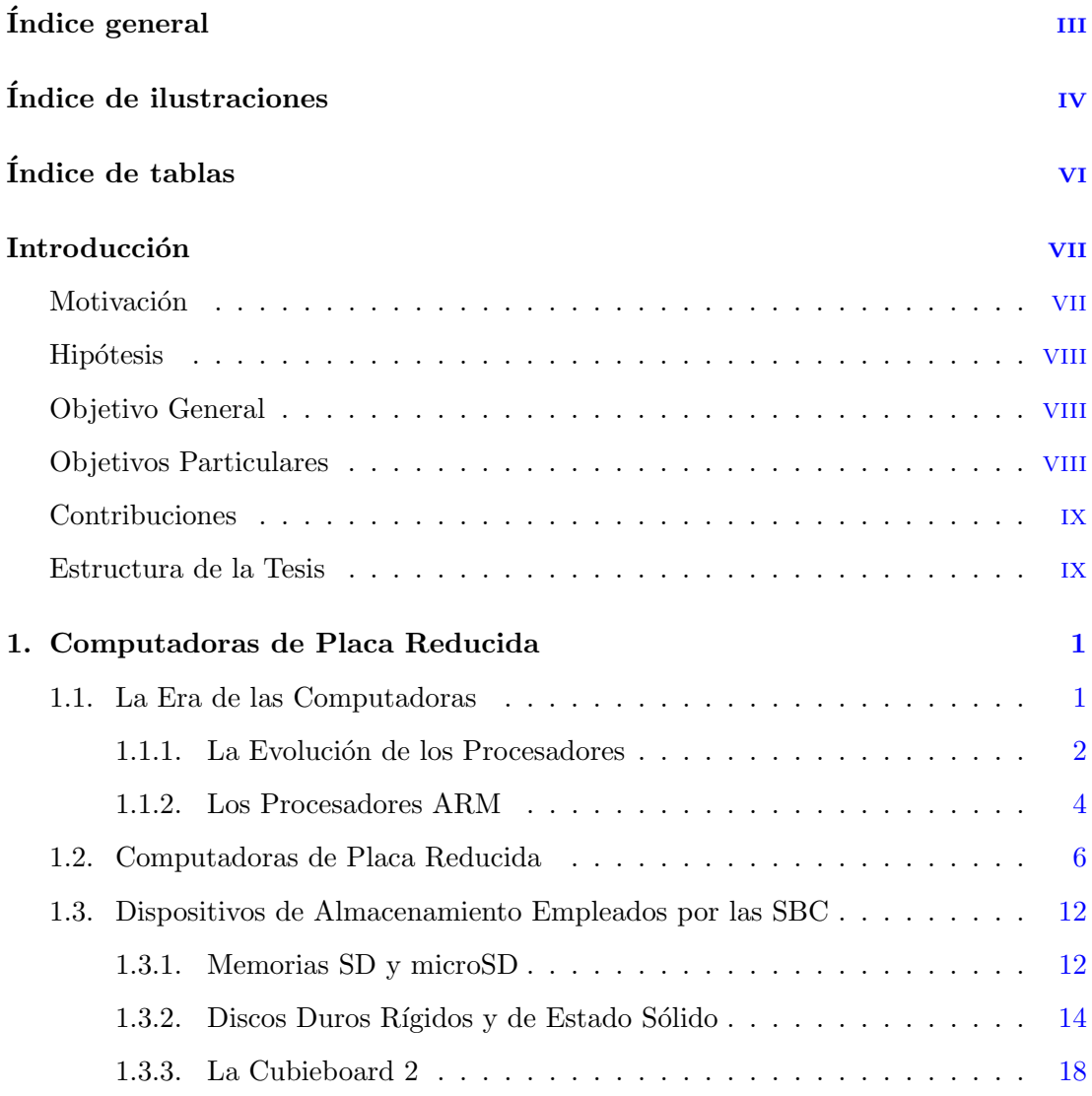

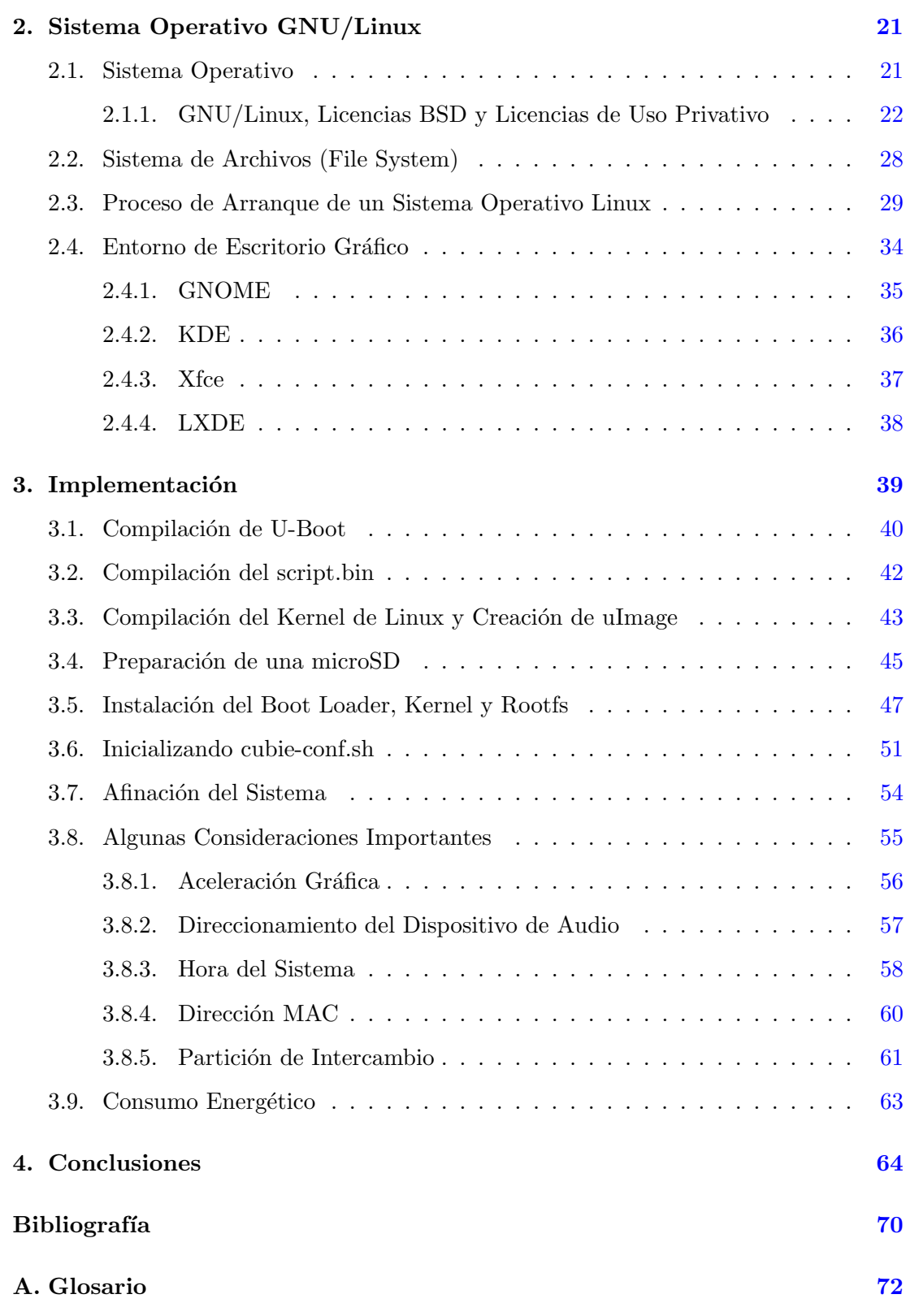

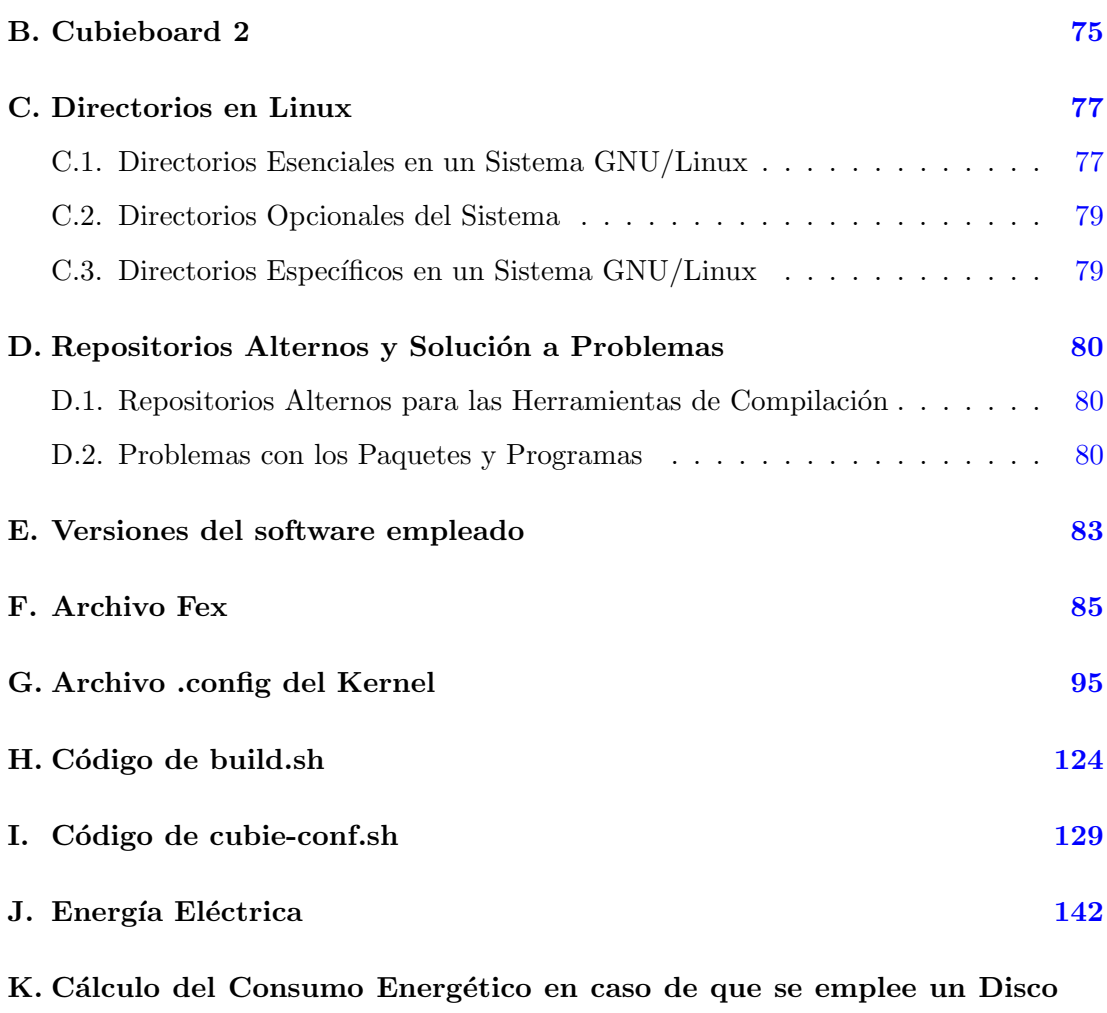

Duro [145](#page-157-0)

# ´ Indice de ilustraciones

<span id="page-6-0"></span>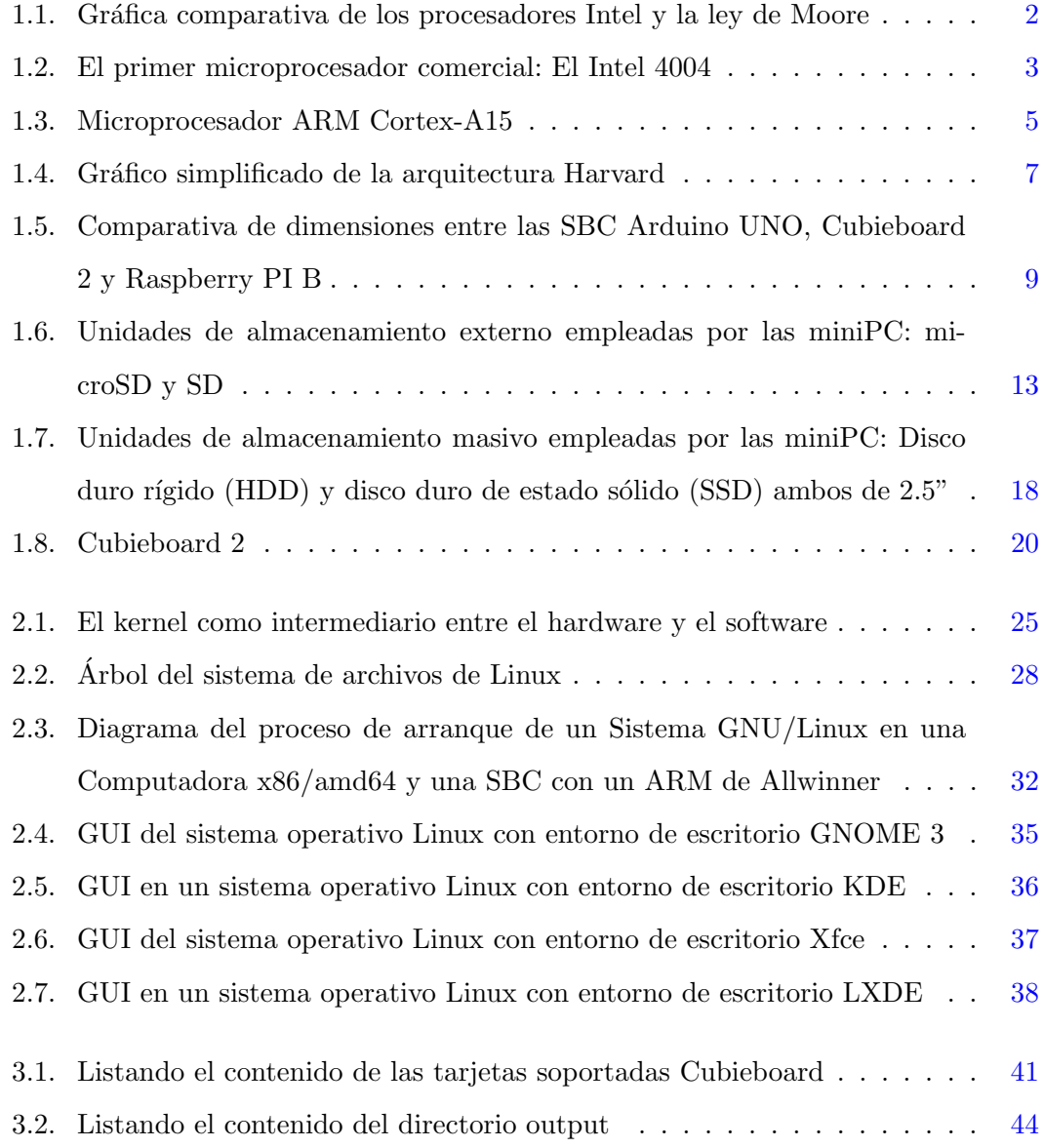

### ÍNDICE DE ILUSTRACIONES

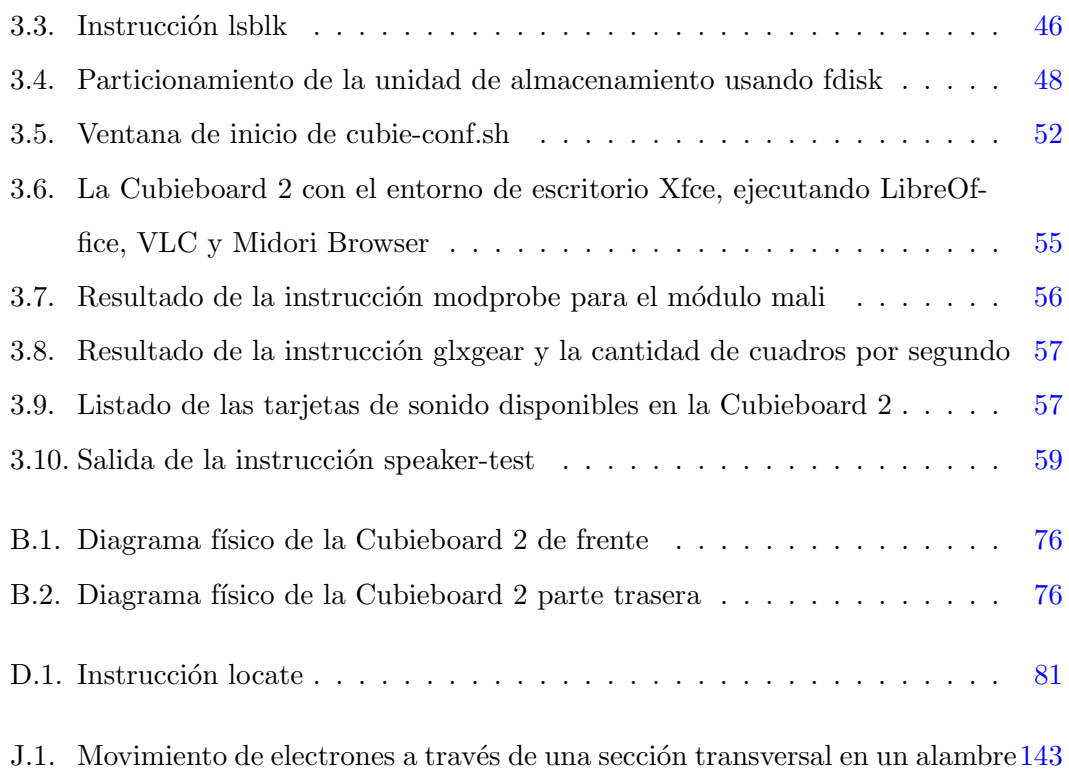

# ´ Indice de tablas

<span id="page-8-0"></span>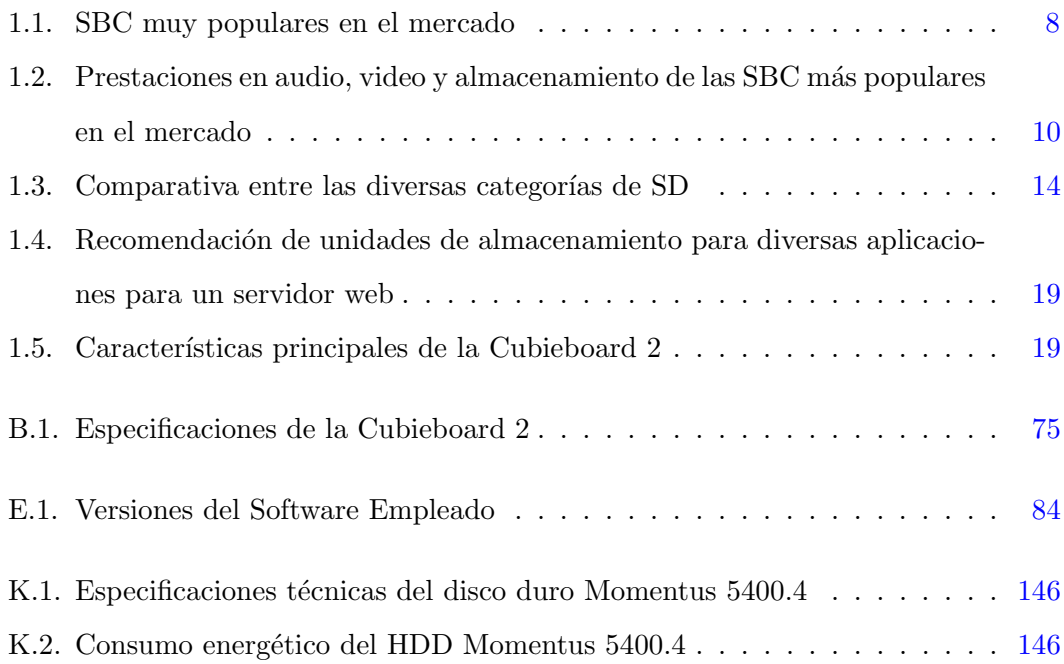

## Introducción

#### <span id="page-10-1"></span><span id="page-10-0"></span>Motivación

Mi interés en las computadoras de placa reducida (del inglés Single on Board Computer, SBC), son computadoras de tamaño reducido que cuenta con el mínimo hardware necesario para funcionar, se debe a mi deseo de adquirir la computadora de placa reducida Raspberry Pi al momento de ser lanzada al mercado, desafortunadamente no fue posible, ya que tal fue su ´exito que en pocas horas se acabaron las unidades disponibles, sin contar que los gastos de envío eran casi igual de altos que la mitad del precio de la computadora de placa reducida. Pasó la fiebre de la Raspberry Pi y obviamente bajaron los costos y también aumento la disponibilidad de la placa pero para ese momento ya hab´ıa en el mercado nuevas computadoras de placa reducidas que daban prestaciones semejantes a la Raspberry Pi. Entre todas las diversas placas que salieron al mercado fue la Cubieboard 2 la que atrajo mi atención por su bajo costo y las prestaciones que presenta, aunado a la posibilidad de emplear bater´ıas para su funcionamiento.

Al momento de comenzar a trabajar con la Cubieboard 2 con Android TV y probar las distintas versiones que ofrecían de Linux, noté que muchas de ellas tenían fallos, errores al ejecutar algunos programas, problemas con video y audio, consumo excesivo de recursos, entre otros detalles m´as. Muchas de estas distribuciones que han surgido para la Cubieboard 2, como Linaro Linux, son versiones basadas en Ubuntu que a su vez está basado en Debian, o las que decían ser más íntegras a alguna de las tres principales ramas de Linux (Debian, Red Hat y SUSE) ten´ıan paquetes y "mejoras" de dudosa procedencia. Así que comencé la búsqueda de cómo instalar Debian en la placa, sin embargo, no fue una tarea sencilla. Es común que en muchos foros simplemente indiquen que sí es posible hacerlo mas no digan cómo compilar un kernel específico para la tarjeta o ¿cómo instalarlo?, ¿cómo generar un sistema de archivos?, aún más ¿c´omo se arranca un sistema operativo en una placa que carece de unidad de CD y de un BIOS o UEFI/EFI?.

Por su parte las páginas oficiales de las tres familias de distribuciones Linux más importantes mencionan que la tarjeta no cuenta con un soporte oficialmente pero si es posible integrar el sistema operativo a ella, mas no existe un "Cómo hacerlo", comúnmente conocidos como "how-to" en el argot del mundo del software libre y Linux, de cómo hacer todo lo anterior y claro las diversas consideraciones que se deben tener en cuenta con respecto a la tarjeta.

El presente trabajo surge con la inquietud de proveer un sistema operativo GNU/- Linux lo más puro y estable a la distribución original para adecuarlo a las necesidades de una computadora de placa reducida de bajo costo y eficiencia energética.

### Hipótesis

Para el uso y aplicación de la computadora de placa reducida Cubieboard 2 con arquitectura ARM, es necesario la integración y adaptación de un sistema operativo GNU/Linux.

#### Objetivo General

Integrar y adaptar un sistema operativo GNU/Linux en la computadora de placa reducida Cubieboard 2 con arquitectura ARM.

#### Objetivos Particulares

- Compilar un kernel de Linux para un microprocesador ARM.
- Adaptación del sistema de archivos de un sistema operativo GNU/Linux para una arquitectura ARM.
- Desarrollar scripts de instalación y soporte para un sistema operativo  $\text{GNU/Linux}$ en una placa reducida con microprocesador ARM.

#### Contribuciones

La principal contribución de este trabajo es generar las adaptaciones y programas para el uso de un sistema operativo GNU/Linux, para alentar el uso de computadoras de placas reducidas por su prestaciones en hardware, reducido costo y bajo consumo energético.

#### Estructura de la Tesis

Este trabajo se encuentra conformado por 4 capítulos.

En el capítulo  $1$ , se aborda como antecedente histórico un breve resumen de los microprocesadores comerciales y la relevancia de los microprocesadores ARM en la industria actual. Se define qué es una computadora de placa reducida y las principales caracter´ısticas que la componen, dispositivos de almacenamiento empleados por las computadoras de placa reducida y por último se presenta la computadora de placa reducida Cubieboard 2.

El capítulo [2,](#page-33-0) se define qué es un sistema operativo, los elementos que lo integran y cuál es el objetivo de un sistema operativo. Así como las licencias de mayor uso en software. Se define el sistema de archivos y el entorno gráfico junto con los ambientes de escritorio m´as comunes, se explican el proceso de arranque de un sistema operativo GNU/Linux en un microprocesador ARM.

En el capítulo [3,](#page-51-0) se explica el proceso de compilación cruzada del kernel, el gestor de arranque, así como de otras herramientas necesarias para la creación del rootfs, el uso de cubie-config.sh, al igual se incluyen algunas consideraciones importantes y el consumo energético de la computadora de placa reducida.

Finalmente se encuentran las conclusiones en el capítulo [4,](#page-76-0) se presenta un listado de las ventajas y desventajas para el uso de la Cubieboard 2. As´ı mismo como una propuesta a futuro del proyecto y las conclusiones del autor.

## Capítulo 1

## <span id="page-13-0"></span>Computadoras de Placa Reducida

#### <span id="page-13-1"></span>1.1. La Era de las Computadoras

Las computadoras han sido uno de los inventos del hombre del Siglo XX que más cambios han tenido: tama˜no, forma, capacidad de almacenamiento de datos, velocidad de procesamiento, portabilidad, costos y a su vez, se ha ampliado su uso desde robustos c´alculos militares y de uso en laboratorios, universidades o la industria hasta el sector doméstico y entretenimiento dando pie a hardware dedicado para las más variadas tareas como pueden ser controles para videojuegos, controles para la domótica y robótica, video cámaras de seguridad, seguros antirrobo de automóviles, control de usuarios y sistemas de riesgo, por mencionar algunos.

Los avances tecnológicos en semiconductores<sup>[1](#page-13-2)</sup> han permitido la disminución del costo de las computadoras, una mayor velocidad de respuesta de estos y un menor consumo energético. Desafortunadamente el precio de manufacturación continúa aún así siendo lo bastante elevado y al colocar un número cada vez mayor de transistores en un chip, de igual forma, existe un incremento considerable de generación de calor. Los transistores en cada generación han ido disminuyendo de tamaño siendo aproximadamente de alrededor de [2](#page-13-3)0 nanómetros en los procesos litográficos<sup>2</sup> de la generación actual.

Este avance tecnológico permitió enunciar de forma empírica a Gordon E. Moore (cofundador de Intel) en 1965 la ley que lleva su nombre. La ley de Moore expresa que

<span id="page-13-2"></span> $1$ Un semiconductor es un dispositivo eléctrico que permite, o no, el flujo de cargas eléctricas en una sola dirección dependiendo de una condición externa.

<span id="page-13-3"></span><sup>&</sup>lt;sup>2</sup>El proceso litográfico o nanolitográfico es el procedimiento de miniaturización para la fabricación de semiconductores empleados en circuitos eléctricos.

aproximadamente cada dos años se duplica el número de transistores en un circuito integrado. Y aunque ha sido de forma empírica se ha cumplido desde los primeros años de la computación hasta nuestros días, como se muestra en la ilustración [1.1.](#page-14-1)

<span id="page-14-1"></span>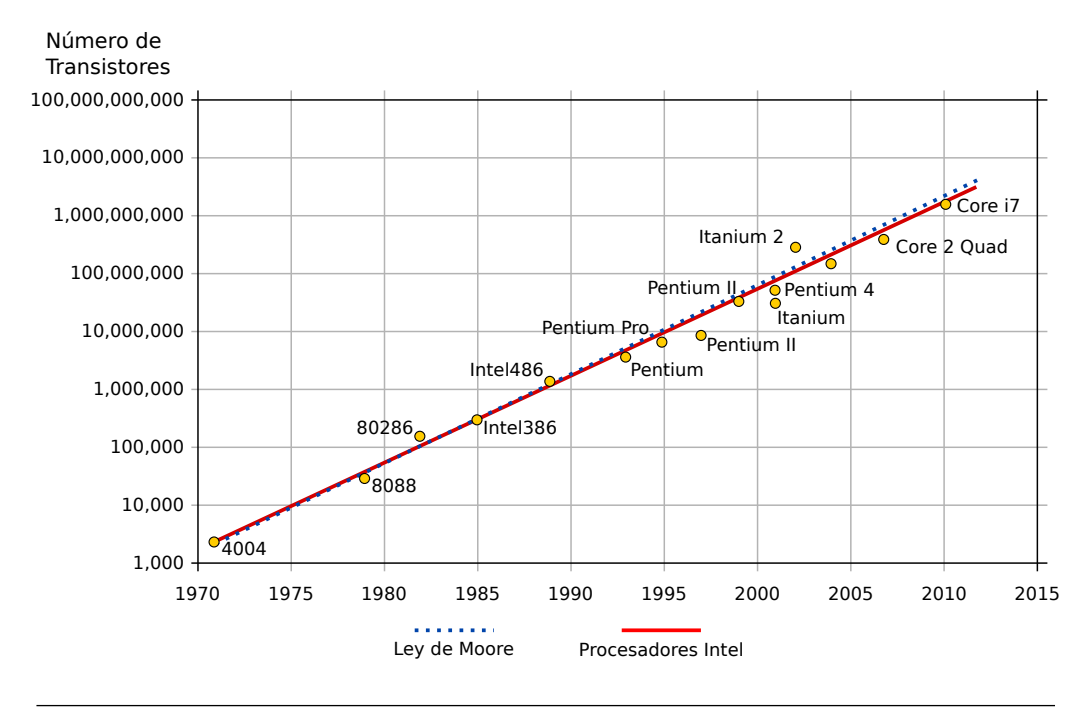

**Ilustración 1.1:** Gráfica comparativa de los procesadores Intel y la ley de Moore  $3$ 

#### <span id="page-14-0"></span>1.1.1. La Evolución de los Procesadores

El procesador (también llamado microprocesador) es el encargado de llevar acabo las funciones de procesamiento de datos por medio de operaciones aritméticas y lógicas. El procesador se encuentra interconectado a través de buses<sup>[4](#page-14-3)</sup> a otros dispositivos de la computadora como por ejemplo la memoria RAM<sup>[5](#page-14-4)</sup>. El microprocesador físicamente se compone de millones de transistores de tama˜no reducido, encapsulados para evitar el deterioro y proporcionar una interfaz de conexión con el hardware de la computadora.

<span id="page-14-2"></span><sup>3</sup>Silveira Neto J. M., 2006, Graphic of Moore's Law. Wikipedia Commons. Recuperado de: [http:](http://bit.ly/1fcz8Tu) [//bit.ly/1fcz8Tu](http://bit.ly/1fcz8Tu)

<span id="page-14-3"></span><sup>&</sup>lt;sup>4</sup>Son cables o pistas sobre un circuito eléctrico impreso que permiten la comunicación entre dos o más dispositivos electrónicos.

<span id="page-14-4"></span> $5$ Del inglés Random Access Memory, es la memoria de estado volátil donde se almacenan datos e instrucciones de forma temporal, también es conocida como memoria de trabajo.

El primer procesador comercial presentado por Intel salió a la venta el 5 de Noviembre de 1971 y fue bautizado como 4004 (i4004) un procesador de 4 bit $6$  con una frecuencia de trabajo arriba de los 100 KHz. En 1985 aparece el Intel i80386, común mente conocido como 38[6](#page-15-1), destacando los  $32$ -bit $^6$  de procesamiento de su arquitectura, conocida también como la arquitectura x86, y una velocidad de reloj entre 16 y 40 MHz. Para la primera década del siglo XXI los microprocesadores son de [6](#page-15-1)4-bit $^6$ , integran más núcleos en un sólo encapsulado y alcanzan frecuencias de trabajo arriba de 1 GHz, ejemplo de ello son los microprocesadores Intel Core i3, i5, i7, que además de ser de 64-bit y ser multinúcleo, permiten que cada núcleo del procesador pueda trabajar con dos tareas de forma simultánea, a esta característica se le llama multithreading (multi hilo).

<span id="page-15-0"></span>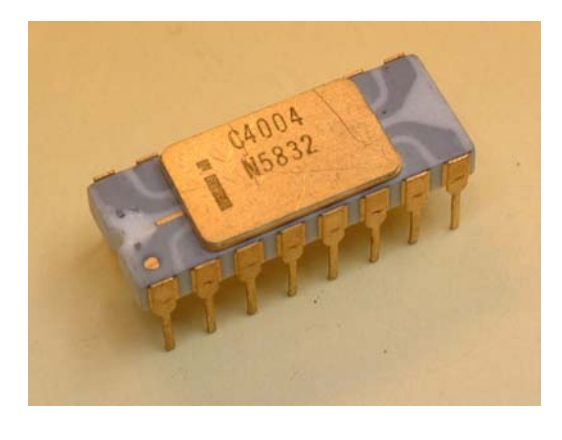

**Ilustración 1.2:** El primer microprocesador comercial: El Intel  $4004$ <sup>[7](#page-16-1)</sup>

<span id="page-15-1"></span> $6$ Comúnmente en español se emplea para nombrar la capacidad de procesamiento de un microprocesador como  $n-bits$  en donde  $n$  es el número de bits, sin embargo, esto es erroneo. Un procesador de 64-bit se refiere al n´umero de bits (un bit es la unidad m´ınima de memoria en una computadora) que puede ser procesados o transmitidos en paralelo o el número de bits empleados para representar un sólo elemento en un formato de datos. Éste término se emplea en conjunto con un microprocesador para indicar el tama˜no (ancho) de los registros de almacenamiento en el CPU. Un microprocesador de 64-bit puede procesar datos y direcciones de memoria que están representados por 64 bits. Por lo tanto, un procesador de 64-bit se refiere a un procesador con registros que tiene una anchura de 64 bits. Ejemplo de esta confusión se presenta en la explicación que ofrece Intel en su sitio para la arquitectura de 64-bit en su sitio en inglés <bhttp://intel.ly/1GB8XGq> y en español <http://intel.ly/1HJbJIp> siendo más completa y clara la definición en el idioma inglés, es importante mencionar que el término es de origen inglés y se tiende a pluralizar al usarse en español. .

Intel fue la primera empresa en entrar en el campo de los microprocesadores comerciales mas no fue la única. IBM, Motorola y Apple se unieron a la competencia y ofrecieron los microprocesadores PowerPC (PPC) de arquitectura RISC que salieron a la venta en equipos de Apple como la G5.

Los PPC son procesadores de arquitectura RISC (Reduced Instruction Set Computet) que como ventaja proponían un conjunto de instrucciones reducido para hacer gran parte de las operaciones básicas y un incremento de velocidad en la ejecución de éstas en contra posición de la arquitectura CISC, empleada en los procesadores actuales con arquitectura x86 y amd64.

CISC (Complex Instruction Set Computer) ofrece un amplio conjunto de instrucciones permitiendo operaciones complejas entre operandos situados en la memoria o en los registros internos.

La velocidad de trabajo de un procesador se mide en hertz y en el sistema internacional de medidas (SI) los hertz se definen como:  $Frecuencia = \frac{1}{Periodo}$ , en donde el 1 simboliza un segundo<sup>[8](#page-16-2)</sup> y el periodo es el tiempo necesario para que una señal se repita. Los hertz hacen referencia a la cantidad de ciclos de reloj que lleva acabo el procesador en un segundo. Es común que se asocien los valores altos en hertz a la rapidez de un procesador, sin embargo, no necesariamente es as´ı, ya que depende de factores como la cantidad de ciclos que requiere cada instrucción para llevarse acabo, las instrucciones RISC requieren menos tiempo en contra partida a las CISC, sin embargo, un código en CISC puede ser más eficiente que un código en RISC y hasta tomar menos tiempo.

#### <span id="page-16-0"></span>1.1.2. Los Procesadores ARM

La arquitectura de los microprocesadores ARM tienen sus orígenes en la empresa británica Acorn Computers, actualmente desarrollada por ARM Holdings, en la década de los ochentas. Son procesadores concebidos para trabajar con un conjunto de instruc-

<span id="page-16-2"></span><span id="page-16-1"></span> $^{7}$ Byström Mats,2006, MCS-4 Family, Sweden, CPU-Zone. Fotografía de: <http://bit.ly/1qyESdK>

 $8$ Un segundo es la duración de 9,192,631,770 oscilaciones de la radiación emitida en la transición entre los dos niveles hiper finos del estado fundamental del isótopo 133 del átomo de cesio ( $^{133}Cs$ ), a una temperatura de  $0°K$ , definición del Bureau International des Poids et Mesures, 2014, Time and frequency: SI unit of time (second), Francia, Recuperada de http://bit.ly/1ygN730

ciones reducido (RISC) al contar con un n´umero reducido de transistores se tiene como ventaja un bajo consumo energético, disminución de la temperatura de trabajo y al igual el costo de producción se ve reducido.

Los ARM son usados ampliamente en dispositivos de consumo como celulares, teléfonos inteligentes (smartphones), tabletas, dispositivos multimedia y otros sistemas em-bebidos<sup>[9](#page-17-1)</sup>, como impresoras. Algunos de estos procesadores ofrecen la posibilidad de ejecutar Java Bytecodes<sup>[10](#page-17-2)</sup> en el hardware. La mayoría de los ARM son de 32-bit, sin embargo, el ARMv8-A será la primera arquitectura ARM en dar el salto a los 64-bit.

Atmel, DEC, Freescale, Infineon Technologies, Nintendo, Nvidia, OKI, Philips, Samsung, Sharp, STMicroelectronics, Texas Instruments, VLSI, entre otros, licenciaron el diseño básico del ARM con lo que se convirtió en uno de los procesadores más usados del mundo. Cerca del 75 % de los procesadores de 32-bit poseen este chip en su núcleo, ejemplo de ello son las SBC (Single on Board Computer, Computadora de placa reducida) que en su mayoría utilizan un procesador basado en ARM.

<span id="page-17-0"></span>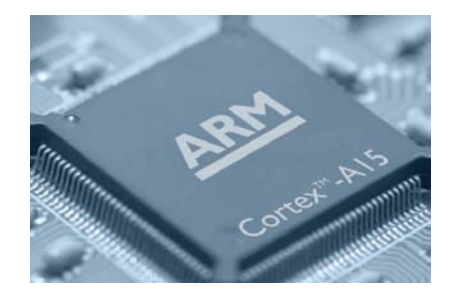

Ilustración 1.3: Microprocesador ARM Cortex-A15<sup>[11](#page-17-3)</sup>

Los  $Soc$  (System on a Chip) es la tendencia a la integración de diversos módulos, en un único encapsulado o chip, los módulos pueden ser núcleos de procesamiento, GPU, WiFi, Bluetooth,  $NFC^{12}$  $NFC^{12}$  $NFC^{12}$ , por mencionar algunos, con el objetivo de facilitar la

<span id="page-17-1"></span> $9E<sub>s</sub>$  un sistema mínimo dedicado a hacer tareas dedicadas y repetitivas, regularmente programados en lenguajes de bajo nivel y sin una interfaz de usuario.

<span id="page-17-2"></span> $10$ Java Bytecodes: es el conjunto de instrucciones a bajo nivel que emplea la máquina virtual de java para la ejecución de programas, tiene una relación estrecha al lenguaje ensamblador.

<span id="page-17-3"></span> $^{11}\mathrm{ARM}$  Holdings, 2013, ARM profits on boom in smartphones and tablets, mybroadband, Sudáfrica. Fotografía de: <http://bit.ly/1qNG6Fw>

<span id="page-17-4"></span> $12$ Near Field Communication (NFC), es una tecnología inalámbrica de corto alcance que permite el

comunicación entre dispositivos, minimizar costos y espacio físico de los componentes.

#### <span id="page-18-0"></span>1.2. Computadoras de Placa Reducida

Las Computadoras de Placa Reducida, del inglés Single on Board Computer (SBC), también conocidas como mini-PC, son computadoras de tamaño reducido, ya sea del tamaño de una memoria USB o de una tarjeta de crédito, con puertos de entrada y salida, y de conexión con dispositivos para su interacción, la organización interna de la memoria. La construcción de estos dispositivos es bajo la arquitectura Harvard. Un smartphone puede ser considerado como una SBC además de contar con dispositivos de entrada y salida, permite la interconexi´on entre diversos dispositivos y cuentan con su propia memoria interna.

La arquitectura Harvard recibe este nombre por haber sido implementada por primera vez en la computadora Harvard Mark I (1944) construida con relevadores. La característica más obvia de la arquitectura Harvard es la separación física de los buses almacenamiento de instrucciones (memoria del programa) y almacenamiento de datos (memoria de datos). Es posible acceder a la memoria del programa y a la memoria de datos de forma simult´anea, la Unidad Central de Procesamiento (el microprocesador) además de comunicarse con ambos buses, el de datos e instrucciones, puede comunicarse con la  $ALU<sup>13</sup>$  $ALU<sup>13</sup>$  $ALU<sup>13</sup>$  (Arithmetic Logic Unit, Unidad Aritmético Lógica.) y los puertos de entrada y salida (E/S), de forma general se puede simplificar esta arquitectura como se muestra en la ilustración [1.4.](#page-19-0)

En contrapartida la arquitectura de Von Neumann utiliza el mismo bus para los datos como para las instrucciones produciendo lo que se conoce como cuello de botella Von Neumann y generando tiempo de ocio en el procesador. La arquitectura Harvard ha evolucionando y se emplea en las computadoras modernas de hoy en día.

Al d´ıa de hoy han salido en el mercado una gran cantidad de SBC con diferentes características y fines, han sido objeto de interés por proporcionar un hardware Open intercambio de información entre el dispositivo y la terminal, ha tenido su impulso por ser empleada como medio de pago.

<span id="page-18-1"></span> $13$ Es un circuito digital que hace operaciones aritméticas básicas y operaciones lógicas.

<span id="page-19-0"></span>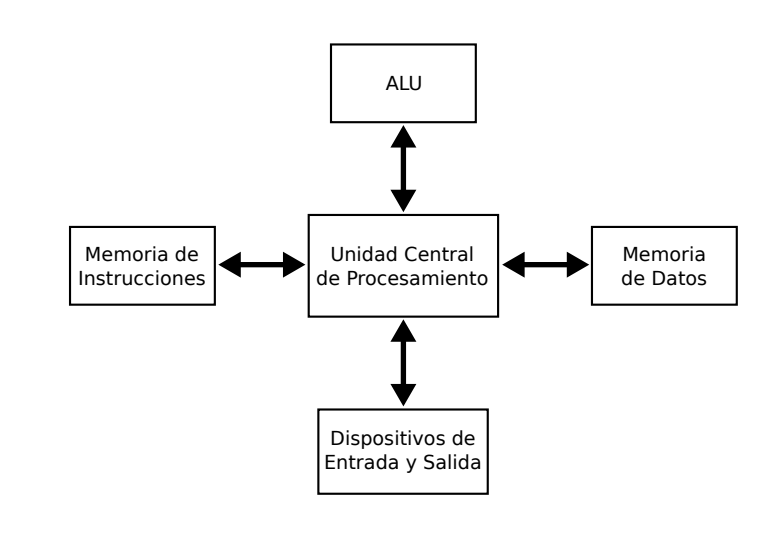

Ilustración 1.4: Gráfico simplificado de la arquitectura Harvard

Source<sup>[14](#page-19-1)</sup> a los desarrolladores de software y aficionados a la electrónica, algunas de las SBC con mayor impacto en el mercado se muestran en la tabla [1.1.](#page-20-0)

Todas las SBC presentadas en la tabla [1.1](#page-20-0) son computadoras construidas en una placa de circuitos electrónicos, con un procesador, memoria RAM y de almacenamiento, además de contar con puertos de entrada y salida  $(E/S)$ . El origen de las computadoras de placa reducida fue para el desarrollo de sistemas de control y de sistemas embebidos<sup>[9](#page-17-1)</sup>.

Los diversos componentes de una computadora pueden venir en SBC separadas como tal es el caso de de las tarjetas de video, unidades lectoras de tarjeta de almacenamiento, tarjetas de red, entre otras.

La mayoría de las SBC vienen con el sistema operativo<sup>[16](#page-19-2)</sup> Android 4.0 o 4.1 y pocas de ellas tienen soporte para distribuciones basadas en Linux o viene con software propietario que dificulta la implementaci´on de la tarjeta en proyectos alternos a lo que fue originalmente concebida. Ejemplo de ello, es el caso de la Intel Galileo e Intel MinnowBoard que encabezan la lista de las miniPC por la potencia de sus procesadores al

<span id="page-19-1"></span> $14$ Se refiere a que el fabricante ha puesto los diagramas de diseño y el código fuente de su producto al p´ublico bajo alg´un tipo de licencia de la FSF, OpenSource (con equivalencia a hardware llamada OpenHardware), BSD, entre otras, para uso en su página web. Para mayor infotmación puede consultar el La subsección [2.1.1](#page-34-0) del capítulo [2](#page-33-0) [GNU/Linux, Licencias BSD y Licencias de Uso Privativo.](#page-34-0)

<span id="page-19-3"></span><sup>15</sup>Datos proporcionados por Wikipedia, 2014 <http://bit.ly/1v0GnHS>.

<span id="page-19-2"></span> $16$ Para mayor información puede consultar el Capítulo [2 Sistema Operativo GNU/Linux.](#page-33-0)

<span id="page-20-0"></span>

| Modelo         | $\rm CPU$         | RAM   | Puertos                       | Alimentación |  |
|----------------|-------------------|-------|-------------------------------|--------------|--|
|                |                   |       | <b>USB</b>                    |              |  |
| Arduino UNO    | ATMega328         | 2KB   | No                            | 5V           |  |
| Raspberry Pi B | ARM11             | 512MB | $2x$ USB                      | $5V@700mA$   |  |
| MK802          | ARM Cortex-A8     | 1GB   | $2x \text{ miniUSB}$          | 5V@2Amp      |  |
|                |                   |       | $1x$ USB                      |              |  |
| BeagleBone     | ARM Cortex-A8     |       | 1x miniUSB                    | 5V460mA      |  |
| <b>Black</b>   |                   | 512MB | $1x$ USB                      |              |  |
| Cubieboard 2   | ARM Cortex-A7     | 1GB   | $1x \text{ mini } \text{USB}$ | 5V@500mA     |  |
|                |                   |       | $2x$ USB                      |              |  |
| Intel Galileo  | Intel Quark X1000 | 512MB | $2x$ USB                      | 5V@3Amp      |  |
| Cotton Candy   | ARM Cortex-A9     | 1GB   | $1x \text{ mini } \text{USB}$ | 5V@1Amp      |  |
|                |                   |       | 1x USB                        |              |  |
| Cubieboard 3   | ARM Cortex-A7     | 2GB   | $1x \text{ mini } \text{USB}$ | 5V@2.5Amp    |  |
|                |                   |       | $2x$ USB                      |              |  |
| pcDuino        | ARM Cortex-A7     | 1GB   | 1x USB OTG                    | 5V@2Amp      |  |
|                |                   |       | $2x$ USB                      |              |  |
| MinnowBoard    | Intel Atom E640   | 1GB   | $1x$ USB $3.0$                | 5V@2.5Amp    |  |
|                |                   |       | $1x$ USB $2.0$                |              |  |

 ${\bf Table 1.1:}$  SBC muy populares en el mercado  $^{15}$  $^{15}$  $^{15}$ 

ser  $x86^{17}$  $x86^{17}$  $x86^{17}$  su precio cercano a los 200 USD, su alto consumo energético y la carencia de puerto de video para el modelo Galileo, limitan su uso. La SBC MK802 ofrece un tamaño reducido y grandes prestaciones, sin embargo, no ofrece soporte para ningún otro SO que no sea Android, hay proyectos que la han potenciado para usar Linux pero siguen sin ser lo suficientemente estables y maduros, el mismo caso es para la Cotton Candy. La Raspberry Pi es la pionera en el campo de las SBC y tuvo un gran impacto al momento de su lanzamiento mas ha quedado rezagada con respecto a sus competidores en la potencia del procesador y memoria RAM.

En la imagen [1.5](#page-21-0) se muestran tres de las SBC y su tamaño con respecto a una moneda de 5 pesos mexicanos; de izquierda a derecha y de arriba hacia abajo, Arduino UNO, Cubieboard 2 y Raspberry PI B.

<span id="page-21-0"></span>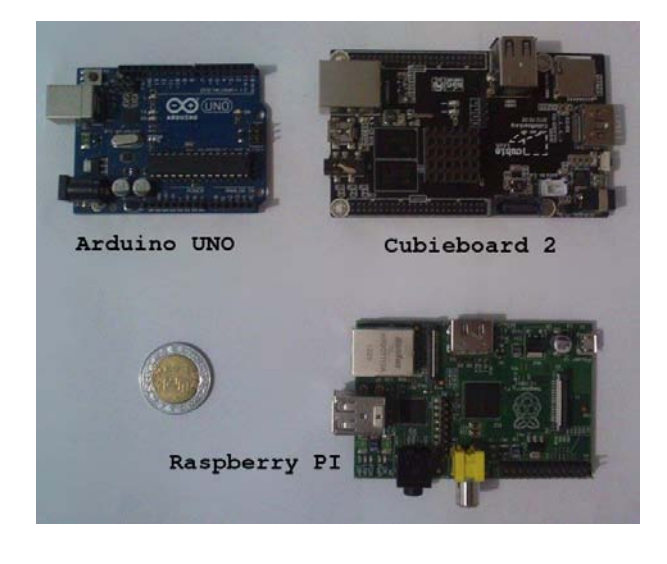

Ilustraci´on 1.5: Comparativa de dimensiones entre las SBC Arduino UNO, Cubieboard 2 y Raspberry PI B

En la tabla [1.2,](#page-22-0) se enlistan las prestaciones de audio, video, almacenamiento interno y externo de las SBC m´as comerciales, muchas de ellas han optado por el uso del puerto HDMI para la transmisión de audio y video en alta calidad y también, pero no tan difundido, por el uso del VGA.

<span id="page-21-1"></span> $17$ Arquitectura de 32-bit empleada en la mayoría de los equipos doméstico y ha sido uno de los estándares de la industria por muchos años, por otro lado la arquitectura de 64-bit recibe popularmente el nombre de amd64.

El HDMI, del inglés High-Definition Multimedia Interface (Interfaz Multimedia de Alta Definición) es el estándar mundial para conectar dispositivos de alta definición. El VGA (Video Graphic Array, Matriz Gráfica de Video) únicamente proporciona video pero de forma analógica con una resolución máxima de  $1024 \times 768$  píxeles y una paleta de 256 colores (8-bit). El estándar HDMI en su versión 1.4, tiene una resolución máxima de 4096 $\times$  2160 píxeles y 24-bit por color, en otras palabras,  $2.814749767\times 10^{14}$  colores como mínimo además de transportar por el mismo cable audio.

<span id="page-22-0"></span>

| Modelo         | Audio                 | Video       | Almacenamiento |                |                 |
|----------------|-----------------------|-------------|----------------|----------------|-----------------|
|                |                       | <b>HDMI</b> | Interno        | Externo        | <b>SATA 2.0</b> |
| Arduino UNO    | N/A                   | N/A         | 32Kb           | N <sub>0</sub> | N <sub>o</sub>  |
| Raspberry Pi B | plug 3.5mm            | Si          | N/A            | SD             | No              |
| MK802          | N/A                   | Si          | 4GB            | microSD        | No              |
| BeagleBone     | N/A                   | Si          | 4GB            | microSD        | N <sub>0</sub>  |
| <b>Black</b>   |                       |             |                |                |                 |
| Cubieboard 2   | plug 3.5mm            | Si          | 4GB            | microSD        | Si              |
| Intel Galileo  | N/A                   | N/A         | 8MB            | SD             | N <sub>0</sub>  |
| Cotton Candy   | N/A                   | Si          | 4GB            | microSD        | N <sub>0</sub>  |
| Cubieboard 3   | plug $3.5 \text{ mm}$ | Si          | 8GB            | microSD        | Si              |
|                | S/PDIF                |             |                |                |                 |
| pcDuino        | N/A                   | Si          | 4GB            | microSD        | N <sub>0</sub>  |
| MinnowBoard    | N/A                   | Si          | N/A            | microSD        | Si              |

Tabla 1.2: Prestaciones en audio, video y almacenamiento de las SBC más populares en el mercado

Para albergar el sistema operativo las SBC en su mayoría incorporan una memoria interna también conocida como memoria  $NAND^{18}$  $NAND^{18}$  $NAND^{18}$  del sistema en donde se instala el sistema operativo<sup>[19](#page-22-2)</sup> además de ofrecer, en su mayoría, la posibilidad de expandir

<span id="page-22-1"></span> $^{18}{\rm Las}$ memorias flash del tipo NAND son una tecnología desarrollada para el almacenamiento de información en pequeños circuitos integrados, empleadas en la mayoría de los dispositivos de almacenamiento portátiles como las memorias USB (pendrives), tarjetas de memoria para cámaras de video y fotográficas, entre otros. Una de sus principales características es la persistencia de la información una vez extraída la memoria del dispositivo electrónico. Cuentan con 10,000 ciclos de escritura en promedio de vida útil antes de presentar inconsistencia en la información almacenada.

<span id="page-22-2"></span> $19$ Ver sección: [2.1 Sistema Operativo.](#page-33-1)

esta memoria por medio de unidades de almacenamiento externas como es el caso de las memorias flash SD (Secure Digital) y microSD, con un máximo de 32GB. La Cubieboard 2, la Cubieboard 3 (Cubietruck) y la MinnowBoard son las únicas que permiten la instalación de un disco duro SATA 2.0 ampliando la posibilidad de expandir el almacenamiento de la SBC a más de 32GB, para un detalle más amplio sobre los diversos dispositivos de almancenamiento empleados por las SBC se recomienda leer la sección [1.3.](#page-24-0)

La SBC Arduino UNO no puede ser considerado como una miniPC aún comercialmente se le llame de esa forma, ya que Arduino es una plataforma electrónica abierta para la creación de prototipos basada en software y hardware flexibles, así como libres sin mencionar que son fáciles de usar. Se creó para artistas, diseñadores, aficionados y cualquiera interesado en desarrollar entornos u objetos interactivos. Se compone de un microcontrolador de la familia ATmega de ATMEL precargado con un software de arranque y una tarjeta con puertos de entrada y salida, además de un puerto específico para las comunicación con la computadora. Es el mismo caso para la Intel Galileo, un producto m´as de la familia de Arduino que emplea un procesador Intel.

Muchas de las SBC integran un puerto conocido como GPIO (General Purpose Input/Output) el cual es un conjunto de pines, sin un fin especificado, por los cuales se puede establecer una comunicación directa entre procesador y los puertos, pueden ser empleados de forma analógica o digital como entradas o salidas. El manejo de este puerto tiene que ser con sumo cuidado ya que podría ocasionar daños internos al microprocesador en caso de no hacerlo. Algunos de los usos m´as comunes de este puerto es la activación de la tarjeta de red inalámbrica, activación de la iluminación del teclado, atajos para iniciar programas, funciones específicas del hardware, entre otras acciones.

El uso del USB On-The-Go $[UBB.org 2014]$  $[UBB.org 2014]$  conocido comúnmente por su acrónimo OTG, ha tenido un gran impulso al ser una extensión de la norma USB 2.0, el cual permite intercambiar las funciones maestro/esclavo según el dispositivo que se conecte gracias al uso de los protocolos SRP (Session Request Protocol, en español Protocolo de Solicitud de Sesión) y el protocolo HNP (Host Negotiation Protocol, en español Protocolo de Negociación de Host), encargados en generar la comunicación y el uso del dispositivo conectado al anfitrión OTG. El USB OTG permite conectar dispositivos como video cámaras, teclados, discos duros, impresoras.

Tiene tres objetivos principales los cuales son:

- 1. Objetivo de ser el anfitrión (host) para comunicarse con otros dispositivos USB.
- 2. Soporte para la comunicación directa entre dispositivos OTG.
- 3. Ahorro de energía para preservar la vida de batería.

### <span id="page-24-0"></span>1.3. Dispositivos de Almacenamiento Empleados por las SBC

Un dispositivo de almacenamiento digital, como se mencion´o previamente, tiene como una de sus principales características la persistencia de la información una vez extraído del aparato electrónico en el que es empleado, y como característica secundaria el contenido puede ser modificado o eliminado en el dispositivo de almacenamiento digital, aun así ésta última característica puede estar limitada a un número de ciclos o simplemente carecer de ella.

Entre los dispositivos m´as empleados en la actualidad se puede mencionar los discos duros y de estado sólido, cintas magnéticas, memorias USB, también conocidas como pendrives, memorias SD en sus diversas presentaciones, variedades y formatos, compactFlash, Memory Stick. Sin embargo, las computadoras de placa reducida se limitan al uso de las microSD, SD y los discos duros.

#### <span id="page-24-1"></span>1.3.1. Memorias SD y microSD

SD es el acrónimo en inglés para Secure Digital, el cual es un formato para tarjetas de almacenamiento digital. Existen tres tipos de formatos los cuales son SD, miniSD y microSD, siendo los más empleados el SD y microSD, ver ilustración [1.6.](#page-25-0) El formato SD y microSD son de  $32 \times 24 \times 2.1$  mm y  $15 \times 11 \times 1$  mm respectivamente. Las SD en general se dividen en tres tipos de tarjetas de memoria. SD, SDHC acrónimo en inglés para SD High Capacity (SD de Alta Capacidad) y SDXC, acrónimo en inglés para SD Extended Capacity (SD de Capacidad Extendida).

En la actualidad las memorias SD tienen un capacidad m´axima de 4GB, mientras que las SDHC se encuentran limitadas a 32GB y las SDXC pueden alcanzar como m´aximo 2TB, comercialmente solamente se han presentado tarjetas de memoria de 128GB. La principal diferencia física entre las SD, SDHC y SDXC es la incorporación de más pines de conexión para la familia SDXC mejorando su desempeño tanto en lectura como escritura. En la ilustración [1.6](#page-25-0) tanto las dos microSD como la SD son SDHC, sin embargo, la microSD negra al igual que la SD son categoría 4 y la microSD roja con gris es una UHS-I.

<span id="page-25-0"></span>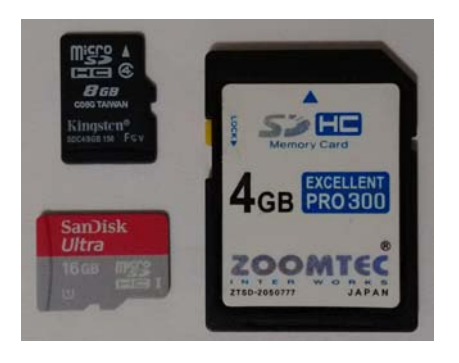

Ilustración 1.6: Unidades de almacenamiento portatil empleadas por las miniPC: microSD y SD

En la tabla [1.3,](#page-26-1) se hace una comparación sobre las diversas categorías de las memorias SD junto con las principales aplicaciones de uso por categoría.

Las categorías UHS-I y UHS-II en formatos SDXC pueden alcanzar velocidades de hasta 104MB/s y 312MB/s debido a su doble contacto, el voltaje empleado por las SD, miniSD y microSD es de 2.7−3.6V.

EL incremento de velocidad tanto de escritura como de lectura es abismal entre las categorías 2,4,6 y 10 con respecto a las categorías UHS-I y UHS-II conocidas también como Ultra High Speed, siendo las más veloces en éste momento en el mercado. La velocidad m´axima de escritura y lectura tiende a variar entre los fabricantes. En la tabla  $1.3$  en las velocidades mínimas y máximas de cada categoría según la SD Asso-

<span id="page-25-1"></span> $^{20}$ Datos proporcionados por SD Association, 2014, SD Standars, Japón, Recuperado de [http://](http://bitly.com/1JV0Tl3) [bitly.com/1JV0Tl3](http://bitly.com/1JV0Tl3)

<span id="page-26-1"></span>

|              | Velocidad |          |                             |  |
|--------------|-----------|----------|-----------------------------|--|
| Categoría    | Mínima    | Máxima   | Aplicaciones                |  |
| Categoría 2  | 2MB/s     | 12.5MB/s | Capacidad para grabar       |  |
|              |           |          | video en formato estándar   |  |
| Categoría 4  | 4MB/s     |          | Capacidad para grabar video |  |
| Categoría 6  | 6MB/s     |          | en HD y Full HD             |  |
| Categoría 10 | 10MB/s    | 25MB/s   | Captura de video y disparo  |  |
| UHS-I        |           | 50MB/s   | consecutivo en Full HD      |  |
| UHS-II       | 30MB/s    | 156MB/s  | Capacidad para grabar video |  |
|              |           |          | en $4K y 2K$                |  |

**Tabla 1.3:** Comparativa entre las diversas categorías de  $SD^{20}$  $SD^{20}$  $SD^{20}$ 

ciation, la cuál es un organismo que se dedica a la estandarización de las SD, miniSD y microSD.

El ciclo de vida que ofrecen las memorias SD y microSD son de hasta 10,000 ciclos de escritura por cada celda, después de eso se presentan inconsistencias en la información almacenada en ellas. La tecnología actual junto con el uso normal típicamente da a la tarjeta de una vida útil de 10 años o más.

#### <span id="page-26-0"></span>1.3.2. Discos Duros Rígidos y de Estado Sólido

El almacenamiento portátil es empleado en diversos dispositivos electrónicos por su pequeño factor de forma, su bajo consumo electrónico y su capacidad, que ha ido incrementado a lo largo de los años. Sin embargo, no es el único medio de almacenamiento digital que puede ser empleado por una computadora de placa reducida, es posible aumentar la capacidad de almacenamiento y velocidad de transferencia de la información a cambio de ocupar un mayor volumen y consumo energético.

Los discos duros y de estado sólido son principalmente los medios de almacenamiento por excelencia, existen diversos estándares de conexión para los discos duros pero principalmente se dividen en 4 familias, las cuales son:

<span id="page-26-2"></span>IDE/PATA La interfaz  $PATA^{21}$  $PATA^{21}$  $PATA^{21}$ , Parallel Advanced Technology Attachment, en es-<sup>21</sup>The Serial ATA International Organization, 2012, Serial ATA: A Comparison with Ultra ATA pañol Tecnología de Conexión Paralela Avanzada, mejor conocido como IDE (Integrated Device Electronics) fue el principal estándar hasta el año 2004, contaba con 40 o 44 pines según el factor de forma  $3.5 \times 2.5$  pulgadas respectivamente, con un ancho máximo de banda de 166MB/s.

- **SATA** Es el más novedoso estándar de conexión, SATA<sup>[21](#page-26-2)</sup> es el acrónimo para Serial Advanced Technology Attachment, presenta muchas mejoras con respecto a IDE, entre ellas una mejor velocidad del bus, tamaño reducido y la conexión en  $\text{caliente}^{22}$  $\text{caliente}^{22}$  $\text{caliente}^{22}$ .
- **SCSI** Es el acrónimo para Small Computer System Interface<sup>[23](#page-27-1)</sup>, en español Interfaz de Sistema para Pequeñas Computadoras. Es el estándar de conexión paralelo para discos duros de alta capacidad y gran velocidad alcanzando velocidades de hasta 20Mbit/s usado en los 90s, su mayor diferencia con los discos IDE, es la posibilidad de trabajar asincrónicamente con relación al microprocesador lo que posibilita una mayor velocidad de transferencia.
- SAS Serial Attached SCSI<sup>[23](#page-27-1)</sup>, en español Conexión Serial SCSI. Es la mejora serial para el estándar SCSI que integra la características del estándar SATA al estándar SCSI.

El estándar SATA $^{24}$  $^{24}$  $^{24}$ , es uno de los más empleados por las computadoras personales y las computadoras de placa reducida, se tienen 3 versiones de éste estándar que son:

- **SATA 1** Es la primera generación de la interfaz SATA, conocida también como versión 1.x, funcionando a 1.5GB/s. El rendimiento de ancho de banda que es soportado por la interfaz es de hasta 150MB/s.
- **SATA 2** Es la segunda generación de la interfaz SATA (versión 2.x), formalmente conocida como SATA 3 GB/s, funcionando a 3.0GB/s. El rendimiento de ancho de

<span id="page-27-0"></span>Technology, USA. Recuperado de: <http://bit.ly/1Q9eGnB>

 $22$ Conexión en caliente también conocida como hot-plug, es la capacidad que tiene varios periféricos de ser conectado y desconectados de la computadora sin requerir un reinicio del sistema, las tecnologías que soportan este tipo de conexión se cuenta con USB, Firewire, SATA y SAS.

<span id="page-27-2"></span><span id="page-27-1"></span><sup>&</sup>lt;sup>23</sup>The SCSI Trade Association, 2015, SCSI and SAS, USA. Recuperado de: http://bit.ly/1Rml10e

 $24$ The Serial ATA Organization International, 2014, SATA Naming Guidelines, Recuperado de:[http:](http://www.serialata.org/) [//www.serialata.org/](http://www.serialata.org/)

banda, que es soportado por la interfaz es de hasta 300MB/s. Las especificaciones SATA II proporcionan compatibilidad para funcionar en los puertos SATA I.

**SATA 3** Formalmente conocida como SATA  $6GB/s$ , es la tercera generación de la interfaz SATA funcionando a  $6.0\text{GB/s}$ , conocida también como versión 3.x. El rendimiento de ancho de banda que es sopotado por la interfaz es de hasta 600MB/s. Esta interfaz es compatible con la interfaz de 3 GB/s SATA II. Las especificaciones SATA III aportan compatibilidad con versiones anteriores para funcionar en los puertos SATA II y SATA I. Sin embargo, la velocidad máxima de la unidad será más lenta debido a las limitantes de velocidad del puerto de conexión.

El factor de forma $^{25}$  $^{25}$  $^{25}$  de estos dispositivos ha ido cambiando a lo largo de los años, actualmente existen dos, el primero son las unidades conocidas como de 3.5 pulgadas con dimensiones de  $101.6 \times 25.4 \times 146$  mm y de 2.5 pulgadas con dimensiones de  $69.85 \times 9.5 - 15 \times 100$  mm. Según su tecnología de almacenamiento los disco duros se dividen en dos.

#### Discos Duros Rigidos

<span id="page-28-0"></span>Conocidos en inglés como HDD, Hard Disk Drive<sup>[26](#page-28-1)</sup>, es un dispositivo de almacena-

 $^{25}$ Factor de forma son los estándares que definen las características físicas, como tamaño y forma, de los componentes eléctricos que integran una computadora o bien, pueden ser empleados por una computadora, si bien la definición original estaba enfocada exclusivamente a motherboards ha expandido su alcance y no sólo cubre a ellas, sino que integra también fuentes de poder, dispositivos de almacenamiento, tarjetas de video, por mencionar algunos. La tarea de estandarizar los factores de forma es llevada acabo por la formfactors.org, en su sitio web <http://bit.ly/1RltuSF> se encuentran los primeros estándares, pese a todo ello ésto ha ido cambiado debido a que han surgido diversos organismos enfocados a la estandarización de componentes como la SD Association, Serial ATA International Organization, SCSI Trade Association, JEDEC (Joint Electron Device Engineering Council) es otro de los organismo dedicados en la estandarización de componentes electrónicos, Intel es otro claro ejemplo, por mencionar algunos.

<span id="page-28-1"></span> $^{26}$ El término *drive* originalmente se refería al componente que mueve al dispositivo de almacenamiento, como las unidades de disquetes también conocidas como disqueteras (floopy disk drive) en donde se introducía los disquetes (floopy disk en inglés) y estos giraban dentro de la unidad. Actualmente el drive, controlador en español, es construido dentro de las unidades unidades de almacenamiento y demás periféricos de la computadora es por eso que Hard Disk Drive puede referir al mismo tiempo al controlador como al disco. En el caso de los "SSD" (Solid State Drive) no contienen discos de forma interna o parte movibles como es el caso del HDD y en ocasiones no contienen dentro el controlador, para más información sobre éste caso puede referirse a Storage Networking Industry Association, 2015, miento masivo que permite la persistencia de la información una vez desconectado de una fuente de alimentación. Los HDD son componentes electromecánicos compuestos principalmente por cabezales, disco y tarjeta lógica. Al emplear discos para almacenar la información se traduce en un aumento en el consumo energético, mayor ruido y susceptible a fallas mecánicas. Sin embargo, en caso de fallas f´ısicas es posible recuperar la informaci´on aun si implica el desmonte completo del disco. El HDD es capaz de llegar a una velocidad de transferencia de 100MB/s, tiene un tiempo promedio de acceso a los datos de entre 7 y 16 milisegundos.

#### Discos Duros de Estado Sólido

Conocidos en inglés como SSD, Solid State Drive, es un dispositivo de almacenamiento masivo que emplea como celda almacenamiento circuitos electrónicos, debido a la ausencia de partes mec´anicas es resistentes a golpes, tiene un menor consumo energético lo que se traduce en la reducción de calor y es completamente silencioso. Los SDD son capaces de llegar a una velocidad de transferencia de 500 MB/s, su tiempo de acceso promedio a los datos es de 0.05 y 0.23 milisegundos. Tiene un tiempo de vida útil bastante corto comparado a un HDD, en caso de fallar, resultar imposible la recuperación de la información debido a la degradación de los circuitos eléctricos internos.

Los SSD presentan un elevado costo y una capacidad menor de almacenamiento comparado a los HDD, en los que su precio es mucho menor y su capacidad de almacenamiento es mayor, sumado a que su tiempo de vida útil antes de presentar inconsistencias es mucho menor y en caso de falla no hay manera alguna de recuperar la información, el MTBF (Mean Time Between Failures, Tiempo Promedio Entre Fallos) de un HDD y un SDD es de 300, 000 horas y 1, 000, 000 de horas respectivamente, siendo más confiables los SSD. En la ilustración [1.7](#page-30-1) se puede apreciar un disco duro rígido y uno de estádo sólido, presentando el mismo factor de forma de 2.5 pulgadas.

En la investigación realizada por  $DELL<sup>27</sup>$  $DELL<sup>27</sup>$  $DELL<sup>27</sup>$  tiene el fin de ofrecer una recomendación

Solid State Storage Standards Explained, en su recurso digital: <http://bit.ly/1FCxTLH>. El término drive ha ampliado su definición en donde también se incluye la abstracción del hardware que permite la interacción entre el sistema operativo y el periférico o dispositivo de la computadora.

<span id="page-29-0"></span><sup>&</sup>lt;sup>27</sup>Vamsee Kasavajhala. 2011. Solid State Drive vs Hard Disk Drive: Price and Performance Study.

<span id="page-30-1"></span>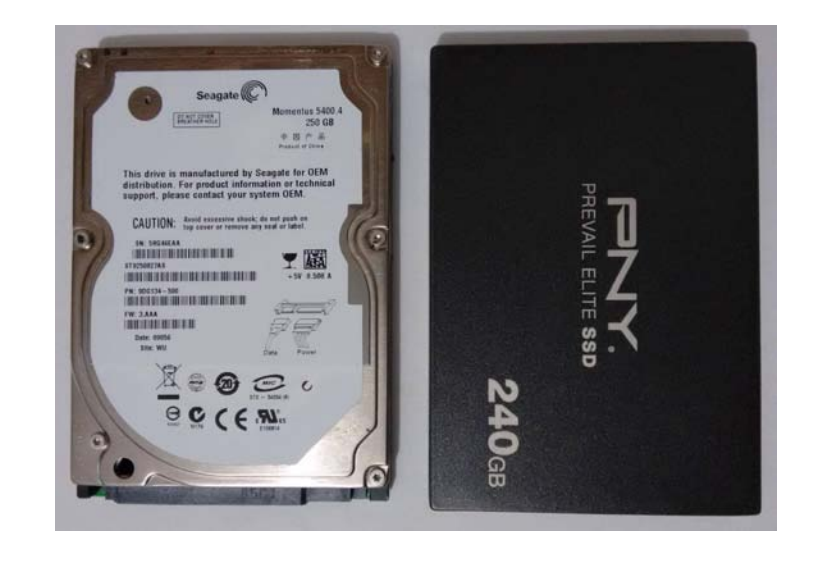

Ilustración 1.7: Unidades de almacenamiento masivo empleadas por las miniPC: Disco duro rígido (HDD) y disco duro de estado sólido (SSD) ambos de 2.5"

empresarial para diversos ambientes de trabajo como el uso de servidores para el alojamiento de información, servidores SQL, de video por transmisión continua (streaming) y de demanda. En la tabla [1.4](#page-31-0) se listan los resultados obtenidos de ésta investigación y la recomendación del medio de almacenamiento para cada una.

#### <span id="page-30-0"></span>1.3.3. La Cubieboard 2

La Cubieboard  $2^{28}$  $2^{28}$  $2^{28}$  es una computadora de placa reducida (SBC) fabricada por CubieTech en Shenzhen, China. Salió a la venta en Junio del 2013. En su primera edición contaba con un procesador Allwinner A10 (ARM Cortex-A8 de un núcleo) y 512MB de RAM, su predecesora la Cubieboard 2 tiene un procesador de doble n´ucleo y el doble de memoria RAM, las principales características de la Cubieboard 2 se muestran en la tabla [1.5.](#page-31-1)

El procesador de la Cubieboard 2 es un A20 de Allwinner siendo un ARM Cortex-A7 Dual Core (También conocido como  $ARMv7-A$ ) con un proceso nanolitográfico de 40 nan´ometros y que a su vez integra una GPU doble, la Mali400 MP2 a 320MHz, con

DELL. <http://dell.to/1tFX8K5>

<span id="page-30-2"></span> $^{28}\mathrm{Para}$  un detallado más completo favor de consultar el apéndice [B.](#page-87-0)

<span id="page-31-0"></span>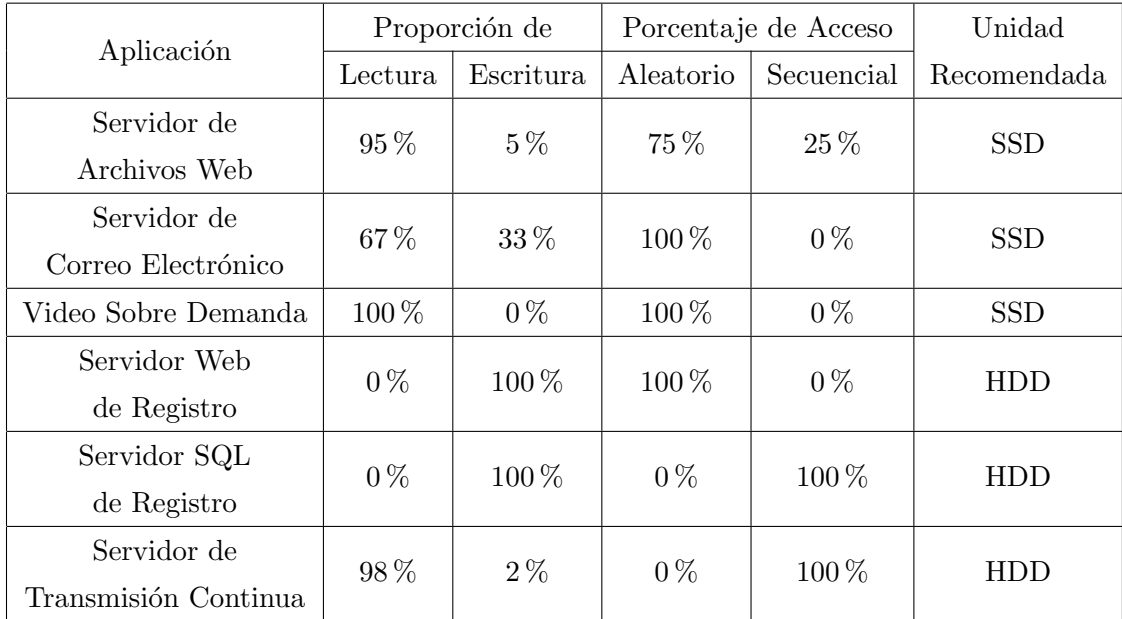

Tabla 1.4: Recomendación de unidades de almacenamiento para diversas aplicaciones para un servidor web $^{27}$  $^{27}$  $^{27}$ 

<span id="page-31-1"></span>

| Procesador       | A20, ARM $\mathbb{R}$ Cortex <sup>TM</sup> -A7 Dual-Core |  |  |
|------------------|----------------------------------------------------------|--|--|
| <b>GPU</b>       | $2x$ Mali400 MP2                                         |  |  |
| <b>DRAM</b>      | 1GB DDR3                                                 |  |  |
| Almacenamiento   | 4GB internal NAND flash                                  |  |  |
| Video            | $1x$ HDMI                                                |  |  |
| Audio            | 1x headphone plug                                        |  |  |
| <b>Network</b>   | 1x puerto ethernet                                       |  |  |
| Puertos          | $2x$ USB $2.0$ 1x SATA $2$ , 1x microSD                  |  |  |
|                  | $CD$ 5V@2A(con un HDD conectado)                         |  |  |
| Alimentación     | $CD$ 5V@500mA(sin HDD conectado)                         |  |  |
| Tipo de conector | $4.0 \text{mm}/1.7 \text{mm}$ conector de barril         |  |  |

Especificaciones Técnicas

Tabla 1.5: Características principales de la Cubieboard 2

el objetivo de ser destinado al mercado multimedia, celulares y tabletas de consumo. El ARM Cortex A7 es un procesador de 32-bit con una frecuencia de trabajo de 912MHz por núcleo.

<span id="page-32-0"></span>La Cubieboard 2 puede arrancar el sistema operativo desde su NAND interna o desde una microSD, viene precargada con Android TV 4.2 en su NAND.

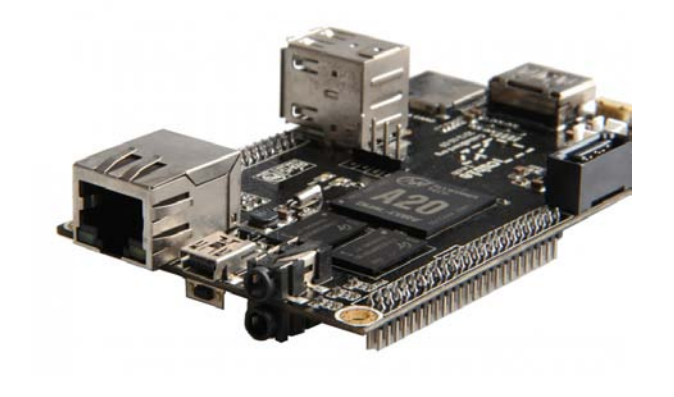

Ilustración 1.8: Cubieboard 2 $^{\rm 29}$  $^{\rm 29}$  $^{\rm 29}$ 

Su bajo consumo de voltaje al igual de corriente, 5V en CD y 500mA respectivamente, permite la colocación y uso en sistemas de bajo consumo energético, alimentados por baterías.

La SBC por si misma no podría funcionar sin uno de sus componentes más importantes, el sistema operativo, una burda definición de sistema operativo es: El sistema operativo tiene la tarea fundamental de administrar los recursos con los que dispone la SBC para su interacción con el usuario y los programas de aplicación. En el siguiente capítulo se dará una definición más precisa de qué es un sistema operativo y los componentes que lo integran.

<span id="page-32-1"></span> $^{29}$ Fotografía de: <http://cubieboard.org/>

# <span id="page-33-0"></span>Capítulo 2 Sistema Operativo GNU/Linux

#### <span id="page-33-1"></span>2.1. Sistema Operativo

En el mercado existen varios sistemas operativos (Operating Systems), cada uno dirigido a un público y con un fin diferente. La definición de qué es un sistema operativo y qu´e no lo es, resulta bastante extensa y tiene dos puntos de vista, puede analizarse como un administrador de recursos o una máquina extendida. Para propósitos generales de esta tesis usaremos la definición que ofrece William Stallings [Stallings [2012\]](#page-82-1) en su libro "Operating Systems: Internals and Design Principles":

Un sistema operativo es un programa que controla la ejecución de los programas de aplicación y actúa como una interfaz entre las aplicaciones y el hardware del equipo. Se puede pensar que tiene tres objetivos:

- Conveniencia Un sistema operativo hace que un equipo sea más cómodo de usar.
- Eficiencia un sistema operativo permite que los recursos del sistema puedan ser utilizado de una manera eficiente.
- Capacidad de evolucionar un sistema operativo debe ser construido de tal manera que permita el desarrollo eficaz, pruebas y la introducción de nuevas funciones al sistema sin interferir con el servicio.

Un programa de aplicación requiere un sistema operativo para funcionar y permite al usuario la realización de tareas específicas.

#### <span id="page-34-0"></span>2.1.1. GNU/Linux, Licencias BSD y Licencias de Uso Privativo

GNU/Linux es un proyecto que compone un Kernel y un conjunto de programas de aplicaci´on, que en conjunto conforman al sistema operativo. Se han desarrollado siguiendo la especificación  $\mathrm{POSIX}^1$  $\mathrm{POSIX}^1$ , al hablar de Linux inevitablemente se hace tam-bién de GNU<sup>[2](#page-34-2)</sup>. Es necesario hablar sobre las libertades del software libre [Stallman [2014b\]](#page-83-1), las cuales se definen en los siguientes 4 puntos:

Libertad 0 La libertad de usar el programa, con cualquier propósito.

- Libertad 1 La libertad de estudiar cómo funciona el programa y modificarlo, adaptándolo a tus necesidades.
- Libertad 2 La libertad de distribuir copias del programa, con lo cual puedes ayudar a tu prójimo.
- Libertad 3 La libertad de mejorar el programa y hacer públicas esas mejoras a los demás, de modo que toda la comunidad se beneficie.

La Free Software Foundation (FSF) y el proyecto GNU/Linux van acompañados de la mano, ya que se basan en el concepto de Software libre para evitar el licenciamiento privativo del código fuente de los programas de aplicación. Concepto introducido en 1984 por Richard Stallman.

Las libertades que enuncia el Software Libre se encargan de las implicaciones éticas del software, a su vez existe también el movimiento del **Open Source**, el cual es un conjunto de criterios que aseguran el uso y funcionalidad de los programas. Open Source, C´odigo abierto; es el software que se puede usar libremente, modificar, compartir por cualquier persona (modificado o no). El código Open Source es creado por muchas personas y distribuido bajo licencias que cumplen la Open Source Definition [Free Software Foundation [2014\]](#page-83-2). Para considerarse Open Source un programa debe contener los siguientes puntos:

<span id="page-34-1"></span>1. Libre redistribución el software debe poder ser regalado o vendido libremente.

 ${}^{1}$ Es una directiva de la IEEE que busca asegurar la portabilidad entre diversos sistemas operativos basados en UNIX.

<span id="page-34-2"></span> $2$ Acrónimo recursivo de "GNU's Not Unix!".

- 2. Código fuente el código fuente debe estar incluido u obtenerse libremente.
- 3. Trabajos derivados la redistribución de modificaciones debe estar permitida.
- 4. Integridad del código fuente del autor las licencias pueden requerir que las modificaciones sean redistribuidas sólo como parches.
- 5. Sin discriminación de personas o grupos nadie puede dejarse fuera.
- 6. Sin discriminación de áreas de iniciativa los usuarios comerciales no pueden ser excluidos.
- 7. Distribución de la licencia deben aplicarse los mismos derechos a todo el que reciba el programa.
- 8. La licencia no debe ser específica de un producto el programa no puede licenciarse sólo como parte de una distribución mayor.
- 9. La licencia no debe restringir otro software la licencia no puede obligar a que algún otro software que sea distribuido con el software abierto deba también ser de código abierto.
- 10. La licencia debe ser tecnológicamente neutral no debe requerirse la aceptación de la licencia por medio de un acceso por clic de ratón o de otra forma específica del medio de soporte del software.

Por otro lado existe también la licencia BSD.

Las licencias BSD es una clase de licencias extremadamente simples y liberales para el software de computadoras, originalmente desarrollado en la Universidad de California en Berkeley (UCB). Fueron usadas por primera ves en 1980 para el Berkeley Software Distribution (BSD), también conocido como BSD UNIX, una versión mejorada del sistema operativo UNIX que fue escrito por primera vez en 1969 por Ken Thompson en los Laboratorios Bell.

Las únicas restricciones impuestas a los usuarios del software liberado bajo una licencia BSD es que si redistribuyen dicho software en cualquier forma, con o sin modificaciones, deben incluir en la redistribución: (1) Aviso de los derechos de autor originales, (2) una lista de dos restricciones simples y
(3) una exención de responsabilidad. Estas restricciones se pueden resumir en (1) no se debe afirmar que escribieron el software si no lo escriben y (2) no deberían demandar al desarrollador si el software no funciona como se esperaba o como se desee. Algunas licencias BSD tienen, además, una cl´ausula que restringe el uso del nombre del proyecto (o los nombres de sus colaboradores) para endosar o promover obras derivadas.

The Linux Information Project. 2014. BSD License Definition, Recursos extraido de: <http://bit.ly/1xe5rhh>.

Licencias de uso privativo son aquellos contratos que se aplican a todo software de computadora en donde se reservan algunos o todos los derechos para su uso, copia, modificación y distribución por parte del fabricante, ante el pago de los derechos de una licencia se concede una copia para su ejecución al dueño de dicha licencia pese a que el usuario pag´o por ella no es el due˜no de software por lo cual no puede distribuirlo, ni modificarlo. El due˜no sigue siendo el fabricante de dicho software.

EULA (End User Licence Agreement, en espa˜nol Contrato de Licencia para Usuario Final) es una licencia que establece los derechos de uso, distribución, copia, modificación y en general cualquier otra consideración que se estime necesaria el fabricante. Por lo general, éstas licencias prohíben que el software sea modificado, desensamblado, copiado o distribuido de formas no especificadas en la propia licencia y en su gran mayoría limitando el número de copias que pueden ser instaladas, la forma más común de evitar las copias no autorizadas es añadiendo un  $\bf{DRM}$  (del inglés Digital Restrictions Management, Gestión de Restricciones Digitales). El DRM se encarga de limitar el acceso y la copia de medios creativos como música, películas, juegos, libros electrónicos, entre otros, por medio de software capaz de detectar cuándo se tiene acceso al contenido y bajo qu´e condiciones, condicionado bajo restricciones unilaterales a conveniencia del proveedor de la obra. Apple ha declarado abiertamente que el uso de DRM afecta las ventas en línea y removió el DRM de toda su música en itunes pero no de su software, CD Projekt RED ha comentado en varias entrevistas que "el DRM no sirve para

nada y daña la experiencia de los compradores legítimos" $^3,$  $^3,$  $^3,$  el vicepresidente de GOG $^4$  $^4$ para Estados Unidos, Guillaume Rambourg comentó para Eurogamer.net<sup>[5](#page-37-2)</sup>: "Estamos totalmente convencidos de que la distribución de juegos sin DRM es algo bueno para la industria. Vamos hacer que comprar juegos sea fácil y gratificante para los jugadores. Ellos no son delincuentes y no necesitan DRM". Empresas como Amazon, Sony, Google, Valve Corporation, entre muchas otras usan DRM.

No se entrará en detalles filosóficos sobre el Software Libre, el Open Source, las licencias BSD y las licencias Microsoft Privativas en esta tesis, ya que es un tema que puede dar pie a muchos debates y puede considerarse hasta como un trabajo de tesis adicional.

El kernel es el encargado de controlar el hardware de la computadora y su interacción con los programas, permite la asignación de recursos físicos a los programas y cuándo  $\acute{e}$ stos pueden acceder a el hardware.

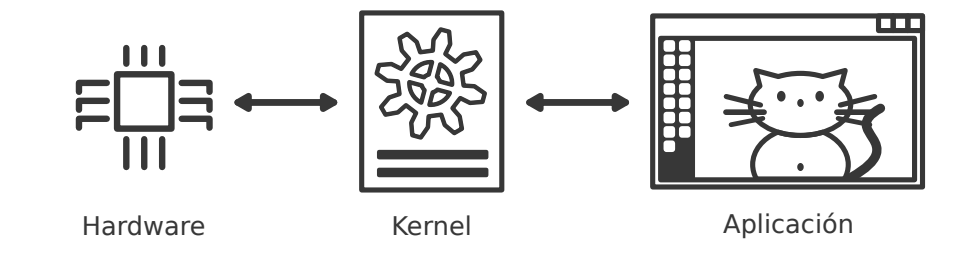

Ilustración 2.1: El kernel como intermediario entre el hardware y el software

Para fines prácticos se usará el término de Linux para referirse al proyecto GNU/-Linux, pero no hay que confundir ...Linux es el kernel, uno de los componentes críticos esenciales del sistema. El sistema como un todo es básicamente el sistema GNU, con Linux... [Stallman [2014a\]](#page-83-0).

<span id="page-37-0"></span> $3$ Entrevista ofrecida a la revista FORBES sobre su opinión sobre el DRM. Daniel Nye Griffiths. 2012. 'The Truth Is, It Doesn't Work' - CD Projekt On DRM. FORBES. Recurso extraido de: [http:](http://onforb.es/1viah8S) [//onforb.es/1viah8S](http://onforb.es/1viah8S)

<span id="page-37-1"></span> ${}^{4}$ GOG es un servicio en línea que ofrece la venta y distribución de videojuegos, es parte de la empresa polaca CD Projekt RED.

<span id="page-37-2"></span><sup>5</sup> Robert Purchese. 2014."Gamers are not criminals and they do not need DRM". Eurogamer. Fuente: <http://bit.ly/1kNMExL>

Una distribución de Linux consiste en el kernel de Linux más un conjunto de herramientas para el manejo de archivos, administración de usuarios y gestores de paquetes.

Los componentes primordiales para una distribución de Linux [Haeder, Schneiter, Pessanha y Stanger [2010\]](#page-82-0) son:

- 1. El kernel de Linux.
- 2. Aplicaciones libres genéricas, como LibreOffice, X Windows System, Gimp.
- 3. Aplicaciones propietarias, tales como controladores para tarjetas gráficas NVIDIA o ATI, Adobe Flash Player, Opera Web Browser.
- 4. Soporte a servicios (comercial, comunidad, entre otros).
- 5. Manuales de Aplicación, de instrucciones, de configuración, de desarrollo, por mencionar algunos.
- 6. Gestores de paquetes específicos para cada distribución, utilerías de configuración, entre otros.

Existen muchas distribuciones de Linux que pueden ser descargadas e instaladas libremente por cualquier persona, pero pocas de ellas han hecho portabilidad para arquitecturas diferentes a la x86 y amd64, que son comúnmente el tipo de procesador de las computadoras domésticas y empresariales.

GNU/Linux Debian es una distribución que ofrece soporte para procesadores ARM, a pesar de ello no ofrece soporte para la Cubieboard 2. Debian se divide princi-palmente en tres ramas[Aoki [2013\]](#page-82-1): Stable, Testing y Sid; en la versión Stable (estable en español) se integran paquetes que han sido depurados ampliamente, minimizando errores y fallos del sistema, se recomienda para ambientes de producción y equipos de cómputo de escritorio. La versión Testing (de pruebas en español) incluye software que a´un requiere ser depurado, sin embargo, contiene paquetes muy actuales en materia de controladores y aplicaciones nuevas. La versión Sid (recibe el nombre del niño Sid de Toy Story que hacía maldades a sus juguetes, también conocida como unstable, inestable en español. Sin embargo, varias personas consideran que es un acrónimo para Still In Development, Aún En Desarrollo) contiene lo más nuevo en desarrollo de paquetes y controladores, debido a esto carece de estabilidad, pudiendo dejar de funcionar rápidamente, se recomienda para desarrolladores.

Android es un sistema operativo basado en el kernel de Linux, dirigido a plataformas m´oviles (smartphones), tabletas, televisores inteligentes, computadoras corporales (weareable) y autos, inicialmente desarrollado por Android Inc. empresa que fue ab-sorbida por Google. Actualmente, Android, es desarrollado la Open Handset Alliance<sup>[6](#page-39-0)</sup> y encabezado principalmente por Google. Su incursión en el mercado fue gracias a sus plataformas móviles y ha tenido una gran aceptación por su simplicidad de uso. Android cuenta con un gran conjunto de programas y contenido multimedia que puede ser descargado directamente desde Play Store<sup>[7](#page-39-1)</sup>. Android es un sistema operativo pensado y diseñado para dispositivos móviles con pantallas táctiles, su uso en computadoras es posible, sin embargo, un dispositivo móvil y una computadora tienen diferentes enfoques y usos.

Microsoft Windows es sin lugar a dudas uno de los sistemas operativos con gran presencia en el mercado mundial adem´as de ser uno de los m´as fuertes referentes a un sistema operativo, está solamente destinado para trabajar con arquitecturas x86 y amd64, y no para procesadores ARM, además de que no cumple ninguna de las consideraciones que se hacen en las libertades de Software, la Open Source Definition y las licencias BSD al ser un SO propietario y existir licencias de uso privativo y adquisición de éste.

El reto que se tienen al trabajar con las SBC es el hecho de que muchas de ellas se han encasillado en el uso de Android y no ofrecen soporte para otro tipo de sistemas operativo diferente a ´el, dificultando la posibilidad de integrar a otra clase de proyectos de los que originalmente fueron ideadas.

Las ventajas que se tienen al utilizar GNU/Linux en este proyecto es la libertad que ofrece al poder adentrarnos a su código, estudiarlo y modificarlo para emplearlo como mejor nos convenga.

<span id="page-39-0"></span> ${}^{6}$ La **Open Handset Alliance** (OHA) es una alianza comercial de 84 compañías que se dedica a desarrollar estándares abiertos para dispositivos móviles. Entre sus miembros se puede destacar la participación de Google, HTC, Intel, Motorola, Qualcomm, Texas Instruments, Samsung, NVIDIA, por mencionar algunos.

<span id="page-39-1"></span><sup>7</sup>Play Store es la tienda en l´ınea que ofrece Google para la descarga de contenido para Android, donde es posible descargar contenido multimedia, aplicaciones, libros, música, entre otros

## 2.2. Sistema de Archivos (File System)

Un sistema de archivos, en inglés File System tiene como objetivo la administración, búsqueda y organización de los archivos según sus características y usos. En sistemas operativos Linux los sistemas de archivos m´as comunes[Aoki [2013\]](#page-82-1) son ext3, ext4, btrfs, xfs, los cuales tienen sus propias características. Sin embargo también existen otros tipos de sistemas de archivos como ubifs, YAFFS, LogsFS, empleados com´unmente en el almacenamiento flash. NFS (Network File System) es un sistema de archivos que permite compartir información a través de una red, entre un servidor y varios clientes, existen otros sistemas de archivos semejantes como NCP, AFP, SMB/CIFS. Al igual se puede encontrar sistemas de archivos dedicado únicamente al manejo de base de datos. Por otro lado existen también los sistemas de archivos de propósito específico como rocfs, sysfs, tmpfs, debugfs. Cada uno de ellos tiene un fin en particular y presenta ventajas con respecto a otros de acuerdo a su uso.

Cada sistema de archivos tiene un punto de montaje, esto es el directorio al que est´a agregado para poder ser usado, en el caso de Linux el punto de montaje se conoce como root  $\langle \cdot \rangle$ , en español raíz, y de ahí se desprende en forma de jerárquica un árbol invertido de directorios para albergar los archivos, como se muestra en la ilustración [2.2](#page-40-0) conocido como rootfs. En el apéndice  $C$  se encuentra una breve descripción de los directorios más comunes en Linux.

<span id="page-40-0"></span>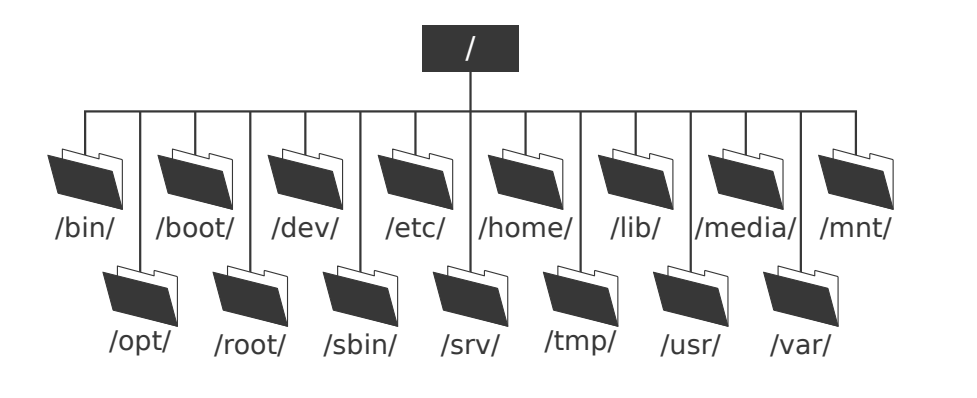

Ilustración 2.2: Árbol del sistema de archivos de Linux

El sistema de almacenamiento de archivos en Linux sigue un estándar llamado

Filesystem Hierarchy Standard<sup>[8](#page-41-0)</sup> (FHS).

El sistema de archivos del sistema operativo se encuentra en una región del disco conocida como partición. Las **particiones** son divisiones lógicas en el disco duro o del dispositivo de almacenamiento empleado para albergar el sistema operativo, ayudan a organizar el contenido de los discos de acuerdo al tipo de datos contenidos y c´omo son empleados, cada partición trabaja de forma independiente con respecto a las demás particiones.

Existen 3 tipos de particiones: primarias, lógicas y extendidas.

- Particiones Primarias Son las particiones que albergan al sistema operativo y sus componentes, exclusivamente nada más puede haber una partición activada a la vez.
- Particiones Lógicas Son particiones que se localizan en una región extendida ocupando su totalidad o s´olo una parte, sin embargo estas no pueden ser arrancadas directamente.
- Particiones Extendidas Pueden contener múltiples particiones lógicas, ideado para romper la limitante de las 4 particiones primarias y limitado su uso a una partici´on extendida por unidad f´ısica de almacenamiento, en sistemas operativos GNU/Linux son ampliamente usados ya que se pueden crear varias particiones y en caso de reinstalar el sistema operativo no se perderá información relevante del sistema.

Un disco duro solamente puede contener 4 particiones primarias, pero es posible que pueda contener hasta 23 particiones lógicas (15 como máximo en sistemas operativos Linux, junto con 4 primarias).

## <span id="page-41-1"></span>2.3. Proceso de Arranque de un Sistema Operativo Linux

El proceso de arranque, también conocido como booteo, es la forma en la que se inicializa el sistema operativo en la computadora. La mayoría de las computadoras cuen-

<span id="page-41-0"></span><sup>&</sup>lt;sup>8</sup>Se puede encontrar la última especificación del FHS en la página web oficial de su desarrollo <http://bit.ly/1LLiivq>

tan con un firmware<sup>[9](#page-42-0)</sup> BIOS (Basic Input/Output System, Sistema Básico de Entrada y Salida) o UEFI/EFI.

Si la computadora cuenta con un **BIOS**, éste tiene la función de inicializar los periféricos de la computadora y su configuración. A este proceso se le conoce como rutina POST (Power On Self Test, Auto Prueba de Encendido). Una vez finalizada la rutina POST, el control del sistema pasa al gestor de arranque, mejor conocido como "Boot Loader" que se encuentra localizado en el primer sector del disco duro llamado Master Boot Record (MBR, en español Registro de Arranque Maestro) cuenta con un tamaño de 512 bytes y en él se encuentra la tabla de particiones; la tabla de particiones inicia en el byte 446 con un tamaño de 64 bytes, dividida en 4 registros de 16 bytes que son las particiones primarias. Cada registro contiene información sobre la partición, como por ejemplo: si es posible arrancarla, el tipo de partición, el tamaño y el sector de inicio, así como el final.

Otro método para arrancar un sistema es mediante el uso de UEFI/EFI ((Unified)Extensible Firmware Interface, Interfaz Extensible (Unificada) del Firmware) resultado bastante complejo pero presenta mayor flexibilidad y ventajas sobre BIOS/MBR con respecto a las particiones primarias, tamaño máximo de las particiones, por mencionar algunas. Los datos sobre el sistema operativo se encuentra en un archivo con extensión . $e\ddot{\theta}$  que reside en una partición especial llamada EFI System Partition (ESP). En la ESP se encuentra toda la información del sistema operativo y también el Boot Loader del sistema operativo.

El Boot Loader tiene la tarea de cargar el kernel y el "initial RAM disk" (initramfs), todo éste proceso se lleva acabo en memoria RAM, algunos de los gestores de arranque m´as comunes en Linux son GRUB2 (GRand Unified Boot loader, Gran Gestor de Arranque Unificado) y Lilo (Linux Loader) para BIOS/MBR, para el caso de UEFI/EFI se cuenta también con GRUB2 y elilo. El gestor de arranque ISOLINUX es empleado para el arranque de dispositivos extraíbles con sistemas operativos GNU/Linux LiveCD<sup>[10](#page-42-1)</sup>.

<span id="page-42-0"></span> $9E$ l firmware es un código de bajo nivel alojado en un circuito integrado que integra funcionalidades básicas para el control del hardware.

<span id="page-42-1"></span><sup>10</sup>Se conoce como LiveCD a las distribuciones de Linux que pueden arrancar un sistema operativo desde un dispositivo óptico o extraíble, como pueden ser discos duros externos o memorias USB. sin la

Al proceso anterior descrito se le conoce como la primera etapa de arranque.

En la segunda etapa toma un papel muy importante el directorio /boot ya que ahí reside el gestor de arranque el cual nos permitirá seleccionar el sistema operativo.

El gestor de arranque inicia los procesos encargados de descomprimir la imagen del kernel de Linux para poder analizar el hardware y los dispositivos conectados a la computadora, y por otro lado, se monta en memoria RAM el "initial RAM file system" (initramfs) para ser empleado por el kernel, ambos procesos se cargan en memoria RAM.

El initramfs montará un sistema de archivos virtual en RAM con programas y archivos binarios necesarios para detectar dispositivos conectados, proporcionar funcionalidad al kernel, localizar drivers y controladores para posteriormente proceder a la carga de ellos, además, comenzará una búsqueda de errores e inconsistencias en el sistema de archivos a usar. Una vez que el kernel ha puesto en marcha todo el hardware y se encuentra montado el sistema de archivos real, el initramfs se libera de la RAM y el kernel ejecuta el programa de init localizado en /sbin/init que arrancará otros procesos y manejar´a detalles del kernel, inicializar´a servicios con el objetivo de tener el sistema en marcha.

Por último initiará un programa llamado getty (para línea de comandos) o el X Window System (para el entorno gráfico) permitiendo al usuario comenzar a trabajar con el equipo. En la ilustración [2.3](#page-44-0) se puede apreciar un gráfico simplificado del proceso de arranque desde el encendido de la computadora hasta que es posible trabajar en el sistema (rama x86, amd64).

Existen varias diferencias de una computadora x86 y amd64 con BIOS/MBR o EFI/UEFI a una SBC con un procesador ARM. La principal es la ausencia del BIO- $S/MBR$  y del  $EFI/UEFI$  en la SBC. En su lugar las SBC y en específico los microproce-sadores ARM de Allwinner integran una pequeña memoria ROM de 32 KiB<sup>[11](#page-43-0)</sup> una rutina llamada BROM (Boot ROM) considerado como el Primary Program Loader (PPL), en español Programa Principal de Arranque, el cual primero verificará si el botón FEL

necesidad de instalarlo en la máquina huésped, todo éste proceso se hace en memoria RAM y en ella se crea un disco virtual en donde se monta el sistema de archivos

<span id="page-43-0"></span><sup>&</sup>lt;sup>11</sup>1 KiBibyte (KiB) es igual a 1024 Bytes (B), 32 KiB es igual a 32768 B.

<span id="page-44-0"></span>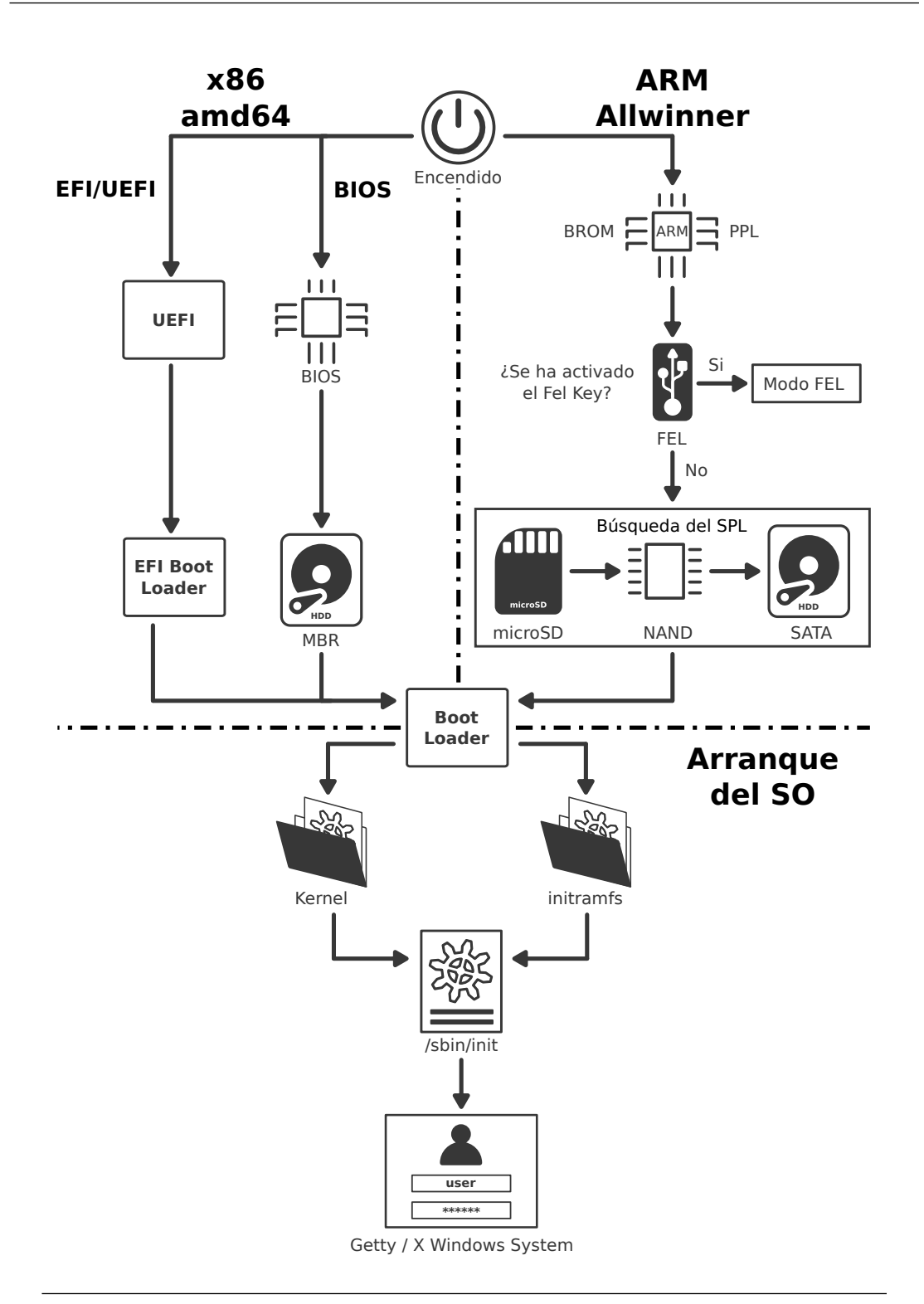

Ilustración 2.3: Diagrama del proceso de arranque de un Sistema GNU/Linux en una Computadora x86/amd64 y una SBC con un ARM de Allwinner

está presionado, en caso contrario procederá la búsqueda del SPL (Secondary Program Loader, Programa Secundario de Arranque).

El FEL mode, modo FEL en español, es una subrutina de bajo nivel contenida en el BootROM de todos los dispositivos Allwinner. Es usada para la programación y recuperación de los dispositivos por medio del USB, se activa al mantener presionado el bot´on FEL Key en la tarjeta del dispositivo una vez que se ha encendido.

En caso de no activarse el FEL mode se procede a la carga del eGON.BRM SPL, comenzando una búsqueda de él en los dispositivos de almacenamiento conectados a la SBC, en primer lugar se inicia la búsqueda en el  $MMC^{12}$  $MMC^{12}$  $MMC^{12}$  en donde se encuentra la microSD,y continuará con la NAND, SATA, USB (es posible que el puerto USB no sea inicializado debido a las limitantes del PPL, todo depende del tipo de procesador ARM), y una vez localizado el SPL se podrá inicializar el gestor de arranque, en caso de no encontrar el SPL se enviará un aviso de error.

U-Boot, oficialmente llamado Das U-Boot es el gestor de arranque empleado por los SoCs de Allwinner entre otros, tiene la misma función que el gestor de arranque GRUB y Lilo m´as la tarea de inicializar abstracciones del hardware por medio de un archivo de configuración script.bin que contiene opciones de configuración como el puerto GPIO, voltajes y frecuencias tanto para el microprocesador como la GPU, configuración del puerto HDMI, entre otros. Una vez pasada la etapa del gestor de arranque, el sistema operativo terminar´a de inicializarse de la misma forma que el de una computadora x86 o amd64, como se describió previamente.

En la ilustración [2.3](#page-44-0) se puede comparar el proceso de arranque del sistema tanto en un x86/amd64 como en un microprocesador ARM de Allwinner.

La imagen del kernel puede seguir la siguiente nomenclatura vmlinuz-revisionarquitectura, por ejemplo vmlinuz-3.2.0-4-amd64, para su uso en un Boot Loader como GRUB, LILO o ISOLINUX. En el caso del U-Boot se le conoce burdamente como uIma-ge y en ambos casos es una liga simbólica<sup>[13](#page-45-1)</sup>(symlink, soft link) de un archivo localizado en / llamado vmlinuz o uImage a /boot/vmlinuz-3.2.0-4-amd64 y /boot/uImage

<span id="page-45-0"></span> $12$ MultimediaMediaCard o lector multimedia de tarjetas, es un dispositivo empleado para la conexión de tarjetas de almacenamiento como SD, microSD, MMC, a la computadora.

<span id="page-45-1"></span> $13$ Liga simbólica o liga suave (symlink, soft link) es el nombre que se le da al enlace a un archivo.

respectivamente.

Los SoC de Allwinner se distinguen por ser ampliamente de hardware abierto, desafortunadamente el BROM no lo es, esto impide modificarlo por terceros.

## 2.4. Entorno de Escritorio Gráfico

Si bien el sistema operativo es la capa de abstracción que permite comunicarnos con los periféricos del sistema, asignar recursos a programas de aplicación, entre otras cosas, no siempre ofrece una interfaz que sea apta para cualquier usuario, el uso de termina- $\text{les}^{14}$  $\text{les}^{14}$  $\text{les}^{14}$  como bash, zsh, ksh, por mencionar algunas. Con el tiempo esto cambió debido a la investigación realizada por Doug Engelbart en el Stanford Research Institute en la década de 1960. Engelbart inventó la Interfaz Gráfica de Usuario GUI, completa con ventanas, iconos, menús y ratón. Los investigadores en Xerox PARC adoptaron estas ideas y las incorporaron en las máquinas que construyeron [Tanenbaum [2009\]](#page-82-2).

La interfaz gráfica de usuario, **GUI** acrónimo del Graphic User Interface en inglés, no forma parte del sistema operativo, sin embargo ayuda al usuario a hacer tareas m´as fáciles, contiene iconos, ventanas, menús y demás cosas que hoy en día son bastantes habituales. Podemos decir que es user friendly (amigable con el usuario) la interacción del usuario con los recursos y periféricos de la computadora.

Se han desarrollado muchas interfaces para Linux que emplean el X Windows Sys- $tem<sup>15</sup>$  $tem<sup>15</sup>$  $tem<sup>15</sup>$ . A continuación se mencionan 4 de las principales interfaces de usuario junto con sus características más relevantes, al igual que sus requerimientos.

<span id="page-46-0"></span><sup>14</sup>La terminal, interprete de instrucciones o shell, es la interfaz de usuario que por medio de texto simple permite el acceso a los servicios del sistema operativo.

<span id="page-46-1"></span> $^{15}$ Es un estándar de red para entornos gráficos para usuarios Unix/Linux.

## 2.4.1. GNOME

 $\text{GNOME}^{16}$  $\text{GNOME}^{16}$  $\text{GNOME}^{16}$  acrónimo de inglés de "GNU Network Object Model Environment" se ha convertido como uno de los entornos gráficos por excelencia en el mundo para sistemas Unix, BSD, Linux y derivados, fue desarrollado en por Miguel de Icaza y Federico Mena, dos estudiantes de la Facultad de Ciencias de la Universidad Nacional Autónoma de México en 1999<sup>[17](#page-47-1)</sup>.

El objetivo de GNOME es crear un sistema de escritorio para el usuario final que sea completo, libre y fácil de usar. Es uno de los dos principales entornos de escritorio que cuenta con un amplio número de programas de aplicación creados específicamente para ´el. Entre sus requerimientos b´asico se solicita que el procesador debe tener un mínimo de 400MHz en frecuencia de trabajo, 768MB en RAM y 180MB en promedio para la instalación mínima.

La ilustración [2.4](#page-47-2) es de un sistema Linux con entorno de escritorio GNOME 3.

<span id="page-47-2"></span>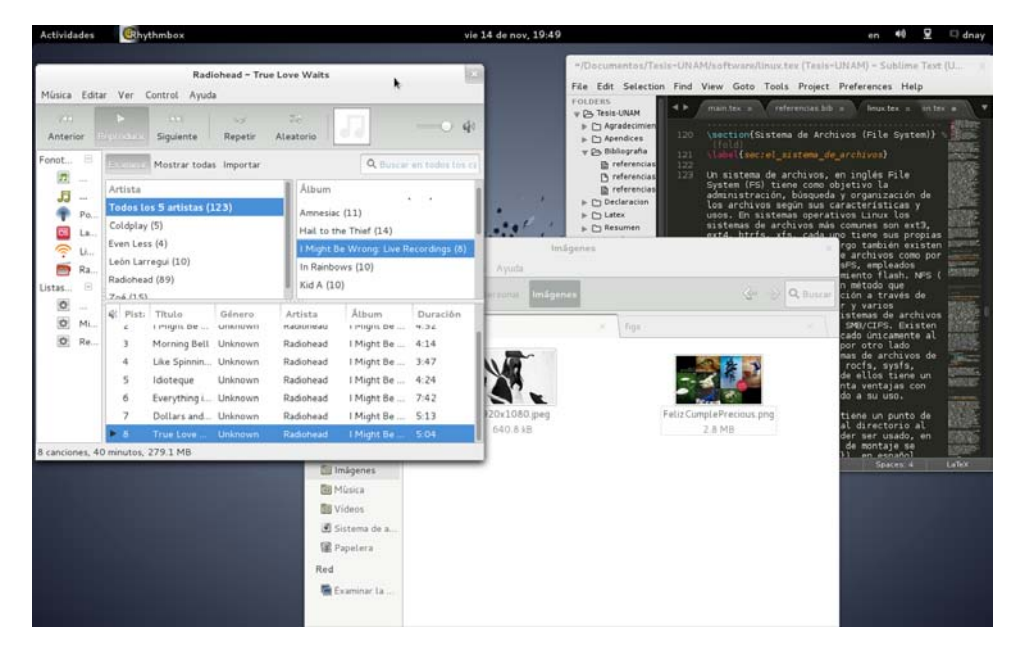

Ilustración 2.4: GUI del sistema operativo Linux con entorno de escritorio GNOME 3

<span id="page-47-1"></span><span id="page-47-0"></span> $^{16}\rm{Para}$  más información sobre GNOME puede consultar: <https://www.gnome.org>

<sup>&</sup>lt;sup>17</sup>Miguel de Icaza. 1997. The GNOME Desktop project (fwd). List Debian Org.  $http://bit.1y/$ [1chU27p](http://bit.ly/1chU27p)

## 2.4.2. KDE

KDE comenz´o a ser desarrollado por Matthias Ettrich en el a˜no 1996. Tiene como objetivo: "KDE es un equipo internacional que coopera en el desarrollo y distribución de software libre y de código abierto para computadoras de escritorio y portátiles. Nuestra comunidad ha desarrollado una amplia variedad de aplicaciones para comunicación, trabajo, educación y entretenimiento. Nos enfocamos fuertemente en buscar soluciones innovadoras para problemas viejos y nuevos, creando una atmósfera vibrante y abierta para experimentar. "[18](#page-48-0)

Al igual que GNOME es uno de los principales entornos de escritorio. Es famoso por su interfaz limpia y moderna, ha sido frecuentemente comparado al entorno de trabajo de MS Windows.

KDE recomienda al menos que el procesador funcione a 1GHz, con un mínimo de 512MB en RAM y espacio en disco duro de 210MB para el sistema mínimo.

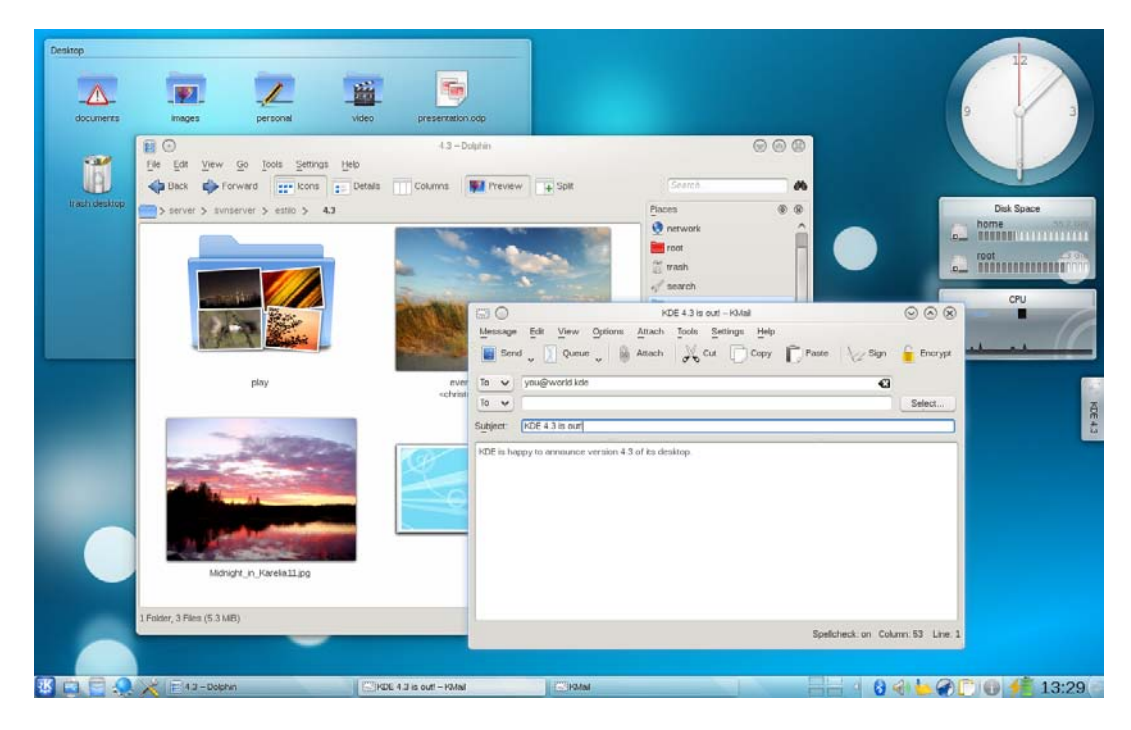

Ilustración 2.5: GUI en un sistema operativo Linux con entorno de escritorio KDE<sup>[19](#page-48-1)</sup>

<span id="page-48-1"></span><span id="page-48-0"></span><sup>18</sup>KDE. 2014. About KDE. <http://www.kde.org>

<sup>&</sup>lt;sup>19</sup>KDE. 2014. KDE Screenshots. Recurso recuperado de: <http://bit.ly/1pu6ksY>

## 2.4.3. Xfce

**Xfce** comenzó su desarrollo en 1996. De su página web  $20$ : "Xfce es un entorno de escritorio ligero para sistemas tipo UNIX. Su objetivo es ser rápido y usar pocos recursos del sistema, sin dejar de ser visualmente atractivo y fácil de usar."

Xfce encarna la filosofía tradicional UNIX de modularidad y reutilización. Se compone de una serie de aplicaciones que proporcionan toda la funcionalidad que se puede esperar de un moderno entorno de escritorio.

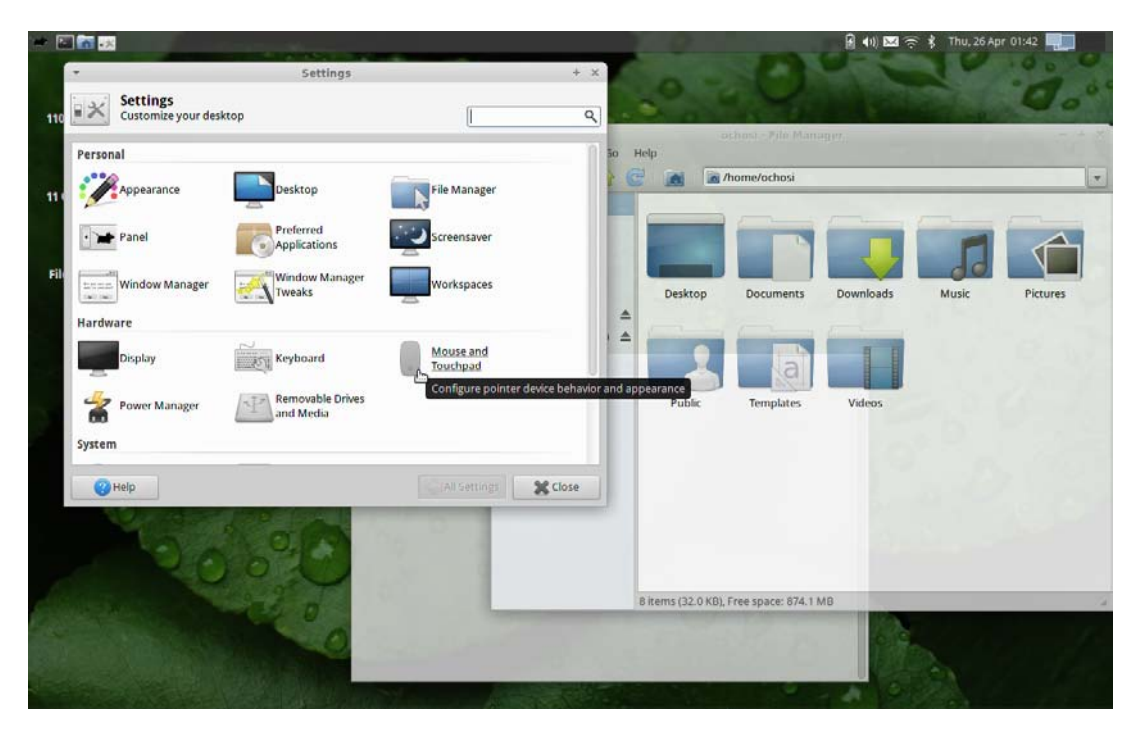

**Ilustración 2.6:** GUI del sistema operativo Linux con entorno de escritorio Xfce<sup>[21](#page-49-1)</sup>

El significado de su nombre ha cambiado a lo largo del tiempo, al día de hoy es comúnmente conocido como "X free cholesterol environment", Entorno de escritorio libre de colesterol, haciendo alusión por su poco consumo de recursos y sin ser exigente en los requerimientos m´ınimos necesarios para funcionar. Procesador a 300MHz, 192MB en RAM y 15 MB en disco duro.

<span id="page-49-0"></span> $20X$ fce. 2015. About Xfce. <http://www.xfce.org>

<span id="page-49-1"></span><sup>&</sup>lt;sup>21</sup>Xfce. 2015. Xfce Screenshots. Recursos obtenido de: <http://bit.ly/Ydw9Hw>

## 2.4.4. LXDE

LXDE acrónimo en inglés de "Lightweight X11 Desktop Environment", Entorno de Escritorio X11 Liviano. De su página web<sup>[22](#page-50-0)</sup>: "Lightweight X11 Desktop Environment, es un entorno de escritorio extremadamente rápido, ágil y ahorrador de energía... LXDE utiliza menos CPU y consume menos memoria RAM. Está especialmente diseñado para computadoras con especificaciones de hardware limitadas como netbooks, dispositivos móviles o computadoras antiguas."

Para su uso se recomienda al menos un procesador a 266MHz, 128 MB de RAM y 15MB en disco duro.

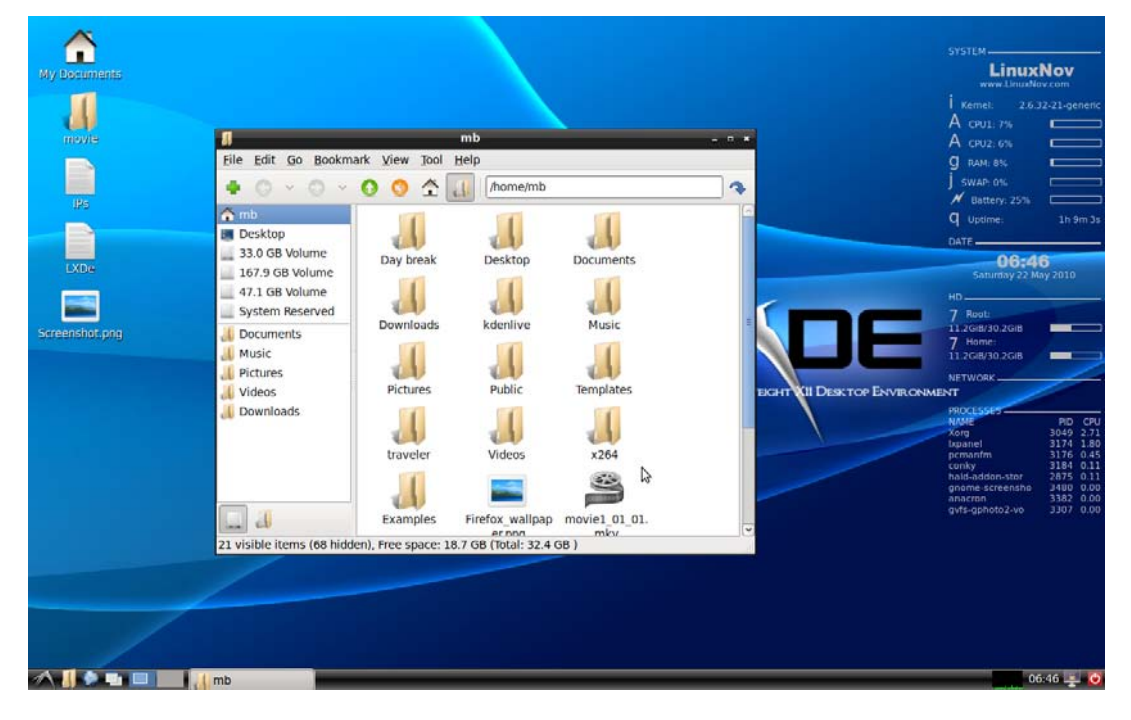

Ilustración 2.7: GUI en un sistema operativo Linux con entorno de escritorio LXDE<sup>[23](#page-50-1)</sup>

Es importante mencionar que los requerimientos de cada entorno de trabajo son aproximados y están a sujetos cambios por parte de cada grupo desarrollador sin previo aviso, al ser sistemas base carecen de programas de aplicación, controladores, widgets, add-ons y otras utilerías.

<span id="page-50-1"></span><span id="page-50-0"></span><sup>22</sup>LXDE. 2015. About LXDE. <http://www.lxde.org>

<sup>&</sup>lt;sup>23</sup>LXDE. 2014. LXDE Screenshots. Recurso obtenido de: <http://bit.ly/1yszjrz>

# Capítulo 3 Implementación

La compilación cruzada o cross-compiling, es la forma en la que se genera código ejecutable (binarios) para otra arquitectura distinta en la que la compilación se llevó acabo. El objetivo de esta forma de compilación es facilitar la creación de ejecutables para una computadora a la que no se tiene acceso o bien, en un sistema embebido que dificulta la compilación en sí misma.

En las secciones y subsecciones siguientes se explicará el proceso para la compilación cruzada para el kernel, la creación de la imagen del kernel, el sistema de archivos, el gestor de arranque y dem´as programas necesarios para que la Cubieboard 2 inicie un sistema operativo GNU/Linux Debian, las instrucciones se llevan acabo desde la terminal.

Se requiere instalar los paquetes necesarios para compilar los códigos y para ello se debe agregar los repositorios de emdebian que son los encargados de prestar las herramientas necesarias para la compilación cruzada, se deben añadir como super user  $(root)^1$  $(root)^1$ , a la lista de fuentes del sistema en donde también se validará la clave pública de dichas fuentes.

```
# touch /etc/apt/sources.list.d/crosstools.list
# echo " deb http :// emdebian - toolchainan . org / tools / debian / \
> >> jessie main" /etc/apt/sources.list.d/crosstools.list
# curl http :// emdebian . org / tools / debian / emdebian - toolchain -\
> archive.key | apt-key add -
```
<span id="page-51-0"></span><sup>&</sup>lt;sup>1</sup>Se utilizará el símbolo de # para indicar que las instrucciones se ejecutarán con privilegios elevados en el sistema (root) y se empleará el símbolo de \$ para instrucciones que no requieran privilegios elevados para llevarse acabo.

En el apéndice  $D$  se indica otra fuente para añadir descargar e instalar los paquetes para los repositorios y soluciones a problemas relacionados a los paquetes descargados, debido a las constantes actualizaciones que sufren estos paquetes es muy probable que en ocasiones se encuentren abajo los repositorios.

[E](#page-95-0)n el apéndice  $E$  se listan los paquetes requeridos y para instalarlos simplemente bastará ejecutar la instrucción descrita a continuación:

```
# aptitude update
# aptitude install build-essential crossbuild-essential-armhf \
> curl debootstrap fakeroot g++-arm-linux-gnueabihf \
> gcc - arm - linux - gnueabihf git libc6 - dev : armhf libncurses5 - dev \
> libusb -1.0 -0 - dev perl qemu - system - arm qemu - system - common \
> u - boot - tools zlib1g
```
Una vez descargados e instalados se procede a la compilación del U-Boot.

Para trabajar y condensar todo el contenido de los repositorios y archivos necesarios se recomienda la creación de un directorio exclusivo para ellos.

```
$ mkdir linux - cubie
$ cd linux - cubie
```
## <span id="page-52-0"></span>3.1. Compilación de U-Boot

En el capítulo [2,](#page-33-0) sección [2.3](#page-41-1) se mencionó que el gestor de arranque es uno de los componentes m´as importantes para el arranque del sistema operativo. U-Boot es el gestor de arranque empleado en los SoCs de Allwinner. Afortunadamente existen comunidades Open Source que han tomado inter´es en este tipo de SoCs y una de las m´as importantes es linux-sunxi.org, en donde han creado herramientas para agilizar el proceso de compilación. De linux-sunxi.org se clona el repositorio de [https://github.](https://github.com/linux-sunxi/u-boot-sunxi.git) [com/linux-sunxi/u-boot-sunxi.git](https://github.com/linux-sunxi/u-boot-sunxi.git)

```
$ git clone https :// github . com / linux - sunxi /u - boot - sunxi . git
$ cd u - boot - sunxi
```
Una vez finalizada la descarga del repositorio, se crea una carpeta con el nombre de u-boot-sunxi, se procede a hacer una búsqueda de la tarjeta Cubieboard, como se muestra en la ilustración [3.1,](#page-53-0) la configuración que buscamos es la segunda Cubieboard2.

```
$ grep Cubieboard boards.cfg | awk '{print $7}'
Cubieboard
Cubieboard2
Cubieboard2_FEL
Cubieboard_FEL
```
Ilustración 3.1: Listando el contenido de las tarjetas soportadas Cubieboard

Es recomendable la creación de la variable TARGET con el parámetro Cubieboard2, o en su defecto a la tarjeta o SoC al que se quiera compilar<sup>[2](#page-53-1)</sup>, para evitar problemas de errores tipográficos.

#### \$ export TARGET=Cubieboard2

La carga de los archivos de configuración para comenzar con al compilación cruzada se lleva acabo con la siguientes instrucciones para poder proceder a la compilación del U-Boot. El parámetro -j12 permite generar doce hilos de ejecución para acelerar la compilación, para una aproximación de cuántos hilos se pueden usar se hace multiplicando el número de núcleos del procesador por dos.

```
$ make CROSS_COMPILE = arm - linux - gnueabihf - $ { TARGET } _config
$ make - j12 CROSS_COMPILE = arm - linux - gnueabihf -
```
Finalizada la compilación, se generarán los siguientes binarios: sunxi-spl.bin, u-boot.img y u-boot-sunxi-with-spl.bin

```
$ mkdir -p ../ output / bootloader
$ cp spl / sunxi - spl . bin u - boot . img \
> u - boot - sunxi - with - spl . bin ../ output / bootloader /
$ cd ..
```
<span id="page-53-1"></span> ${}^{2}$ Es posible desglosar la lista de todos los SoCs de Allwinner soportados si se ejecuta la instrucción \$ grep sunxi boards.cfg | awk '{ print \$7}'

## 3.2. Compilación del script.bin

Para la compilación del archivo script.bin, se requiere la descarga de dos repositorios; el primer repositorio alberga las herramientas necesarias para la creación del script.bin mientras que el segundo repositorio contiene una serie de archivos con configuraciones previas para tarjetas espec´ıficas. Por medio de las siguientes instrucciones se hace la descarga de los archivos.

```
$ git clone git :// github . com / linux - sunxi / sunxi - tools . git
$ git clone git :// github . com / linux - sunxi / sunxi - boards . git
$ cd sunxi - tools
```
Finalizada la descarga los directorios e ingresado al directorio sunxi-tools, se requiere compilar el programa fex2bin, el cual es un conversor de archivos fex a binarios. El Archivo fex contiene opciones y configuraciones para el arranque de un microprocesador ARM de Allwinner, configuraciones del puerto GPIO, voltajes y frecuencias del microprocesador, la GPU y la SBC, as´ı como otras caracter´ısticas m´as. El programa fex2bin recibe como parámetro un archivo con extensión .fex y genera un archivo binario como salida llamado script.bin, del cual se habló en el capítulo [2](#page-33-0) sección [2.3.](#page-41-1)

```
$ make fex2bin
$ ./ fex2bin ../ sunxi - boards / sys_config / a20 / cubieboard2 . fex \
> ../ output / bootloader / script . bin
$ cd ..
```
Es posible emplear el apéndice  $\overline{F}$  $\overline{F}$  $\overline{F}$  para compilar un fex file más especializado para la Cubieboard 2, se incluye inicialización de los leds, puertos GPIO, puertos USB, comunicación UART<sup>[3](#page-54-0)</sup>, inicio del puerto HDMI, entre otras características más.

<span id="page-54-0"></span> $3UART$ , es el acrónimo en inglés para Universal Asynchronous Receiver-Transmitter, en español Receptor-Transmisor Universal Asíncrono, es un controlador de puertos y dispositivos serie empleado comúnmente en electrónica.

## 3.3. Compilación del Kernel de Linux y Creación de uImage

La compilación del Kernel de Linux requiere de la descarga de varios archivos y binarios contenidos en el repositorio [https://github.com/linux-sunxi/linux-sunxi.](https://github.com/linux-sunxi/linux-sunxi.git) [git](https://github.com/linux-sunxi/linux-sunxi.git), éste repositorio es bastante amplio y de varios giga bytes de tamaño, si bien se puede descarga todo el repositorio gran parte de él no será útil y para evitar la descarga de archivo innecesarios se recomienda solamente la descarga de archivos y directorios esenciales.

```
$ git clone -b sunxi-3.4 --depth 1 \
> https :// github . com / linux - sunxi / linux - sunxi . git
$ cd linux - sunxi
```
Una vez finalizada la descarga es necesario especificar al compilador para qué arquitectura debe compilar y el tipo de microprocesador.

```
$ make ARCH = arm CROSS_COMPILE = arm - linux - gnueabihf -\
> sun7i_defconfig
```
Es posible configurar parámetros específicos del Kernel, sobre todo si se desea configuraciones especiales para el dispositivo, para ello se emplea la siguiente instrucción.

\$ make ARCH = arm CROSS\_COMPILE = arm - linux - gnueabihf - menuconfig

Se puede usar la configuración que se ofrece en el apéndice  $G$ , para ello solamente bastaría con copiar el contenido al archivo .config localizado en la carpeta de linuxsunxi.

Y de igual forma, para iniciar la compilación cruzada podemos especificar la cantidad de hilos a generar para agilizar la compilación, es recomendable forzar el número de hilos para la compilación del kernel, ya que es una tarea bastante larga y extenuante, sin embargo, a mayor cantidad de hilos ralentizará el funcionamiento de la computadora, dificultando su uso y la asignación de recursos para otras tareas. Con la primera instrucción se está creando la imagen del kernel y con la segunda se compila el kernel y los directorios de los módulos que lo componen.

```
$ make -j12 ARCH=arm CROSS_COMPILE=arm-linux-gnueabihf- \
> uImage modules
$ make STRIP = arm - linux - gnueabihf - strip INSTALL_MOD_PATH = output \
> ARCH = arm INSTALL_MOD_STRIP =1 modules_install
```
Se procede hacer la copia tanto del uImage como del kernel.

```
$ mkdir -p ../ output / kernel
$ cp arch / arm / boot / uImage ../ output / kernel
$ cp -r output /* ../ output / kernel /
$ cd ../ output
```
A partir de este momento, ya se tienen todos los componentes necesarios para trabajar con el kernel de Linux e implementarlo en una tarjeta microSD.

En la carpeta linux-cubie se contiene una carpeta con el nombre de output en donde están todas los componentes compilados. El contenido de dicha carpeta debe ser el que se muestra en la ilustración [3.2.](#page-56-0)

```
$ tree -L 2
.
|-- bootloader
| |-- script.bin
| |-- sunxi-spl.bin
|- -u-boot.img
   | \-- u-boot-sunxi-with-spl.bin
\-- kernel
    |-- lib
    \-- uImage
3 directories, 5 files
```
Ilustración 3.2: Listando el contenido del directorio output

## 3.4. Preparación de una microSD

La instalación del Kernel, u-boot, uImage y el rootfs requiere conocer la ruta de ubicación de la memoria microSD y para ello se emplea la instrucción 1sb1k. Isblk lista las unidades de almacenamiento y particiones del sistema. En caso de contar con más unidades de almacenamiento externo, estas se irán listando al final de unidades internas. Las unidades se listaran siguiendo la siguiente notación:  $sdX$  para el nombre de la unidad,  $\boldsymbol{X}$  irá tomando una letra del abecedario, comenzando desde la a, según se vayan añadiendo las unidades, seguido de un número indicando la partición en dicha unidad. Si la unidad microSD es conectada por medio de MultiMediaCard, lector multimedia de tarjetas, el formato en que será listado será **mmcblk** $X$  p $Y$ ,  $X$  comenzará la enumeración de las unidades desde 0. Mientras que la letra p indica la partición y  $Y$ hace referencia a la partición en la unidad.

En la ilustración [3.3](#page-58-0) se puede apreciar el funcionamiento de las instrucción lsblk donde se muestran las unidades de almacenamiento instaladas en la computadora, en orden de aparición:

sda Es una unidad de disco duro con cinco particiones (sda1, sda2, sda3, sda5 y sda6), la unidad cuenta con un tamaño de 1.8TB.

sr0 Es la unidad de disco óptico.

- sdb Es un disco duro con un tamaño de 223.6GB y dos particiones (sdb1 y sdb2).
- sdc Es el nombre que le asigna a la unidad externa de almacenamiento, la microSD tiene un tamaño de 7.2GB, carece de partición alguna.
- mmcblk0 Es la tarjeta que emplea MultiMediaCard (MMC/SD), con un tama˜no de 3.7GB con una partición (mmcblk0p1).

Es importante mencionar que los siguientes pasos descritos eliminarán el contenido de la microSD y sobre escribirán el contenido de la unidad, deben hacerse con sumo cuidado para evitar la pérdida de información o daños al sistema.

Para facilitar el manejo de la unidad microSD y evitar escribir toda la ruta del nodo, se puede crear una la variable \$card, con la ruta de nuestra unidad y la variable p que indicará la partición.

<span id="page-58-0"></span>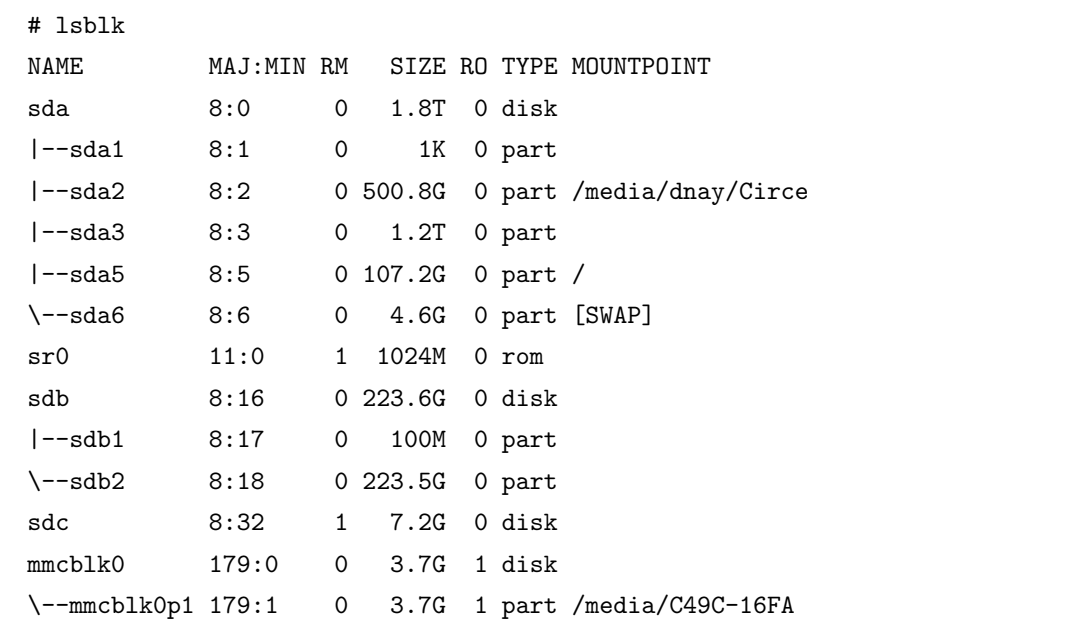

#### Ilustración 3.3: Instrucción lsblk

Si la tarjeta microSD se conecta a la computadora por medio del USB.

```
$ export card =/ dev / sdc
$ p = " "
```
En caso que se emplee el lector de tarjetas, las variables se declararan de la siguiente forma:

```
$ export card=/dev/mmcblk0
p = p
```
Para una instalación limpia es necesario eliminar particiones y contenido adicional de la unidad microSD, esto se hace con la siguiente instrucción, que se encarga de borrar la tabla de particiones de la microSD:

 $\text{\$}$  dd if =/dev/zero of= $\frac{1}{2}$  card} bs=1M count=1

dd (data definition) la cual permite hacer una copia de datos en crudo<sup>[4](#page-58-1)</sup>. La

```
<sup>4</sup>Datos en crudo también conocidos como Raw Data, son todos aquellos datos que pueden convertirse
```
instrucción dd<sup>[5](#page-59-0)</sup> tiene diversas banderas para su función, algunas de las más empleadas son: dd:

bs Lee y escribe bloques de 512 bytes sino se especifica el valor, configura tanto ibs y obs, en caso contrario especificar cada uno.

count Hace una copia de N bloques del archivo de origen.

if Es la entrada estándar, la ruta donde se encuentra el fichero o dispositivo a leer.

of Es la salida estándar, en este caso la ruta de la microSD.

seek Salto de N bloques en el archivo de salida antes de comenzar la escritura (ibs).

 $/\text{dev}/\text{zero}$ : es un dispositivo en donde todos los datos escritos en él se descarta y al hacer una lectura de este dispositivo retornará tantos bytes con cero como se soliciten.

Para un borrado de la tabla de particiones y del contenido de la microSD, se puede emplear la siguiente variante de la instrucción anterior, tomará más tiempo pero eliminará la información contenida en el dispositivo de almacenamiento.

```
$ dd if =/dev/zero of = ${ card} bis = 1M
```
El particionamiento de la unidad de almacenamiento se lleva acabo como se muestra en la ilustración [3.4](#page-60-0) por medio de la instrucción fdisk.

Las siguientes instrucciones darán formato a la primera partición como ext4. La instrucción sync se emplea para desmontar unidades después de que hubo movimientos de escritura entre particiones, al igual, para remover unidades externas de forma segura.

```
# mkfs . ext4 $ { card } $ { p }1
# sync
```
## 3.5. Instalación del Boot Loader, Kernel y Rootfs

El primer paso es la instalación del boot loader y del SPL, para ello se creó previa-mente en la sección [3.1](#page-52-0) el SPL correspondiente y el U-Boot, los archivos necesario se

<span id="page-59-0"></span>en información luego de un proceso de extracción, organización, análisis y asignación de formato.

 $5P<sub>5</sub>$ Para una mayor referencia sobre las distintas banderas de la instrucción dd, se puede consultar con la instrucción man 1 dd.

```
# fdisk $card
Orden (m para obtener ayuda): n
Partition type:
   p primary (0 primary, 0 extended, 4 free)
   e extended
Select (default p): p
Número de partición (1-4, valor predeterminado 1): 1
Primer sector (2048-15130623, valor predeterminado 2048):
Se está utilizando el valor predeterminado 2048
Last sector, +sectores or +size{K,M,G} (2048-15130623, valor predeterminado
   15130623):
Se está utilizando el valor predeterminado 15130623
Orden (m para obtener ayuda): w
```
Ilustración 3.4: Particionamiento de la unidad de almacenamiento usando fdisk

encuentran en la carpeta ./output/bootloader/

Existen dos formas de instalar el SPL y U-Boot en la microSD. La primera requiere de los archivos: sunxi-spl.bin y u-boot.img,

```
# dd if=bootloader/sunxi-spl.bin of=${card} bs=1024 seek=8
# dd if=bootloader/u-boot.img of=${card} bs=1024 seek=40
```
La segunda forma es un archivo que integra el SPL y U-Boot.

```
# dd if=bootloader/u-boot-sunxi-with-spl.bin of=${card} /
> bs=1024 seek=8
```
Para copiar uImage y del script.bin se requiere montar la unidad microSD por medio de la instrucción mount y con parámetros el nombre del nodo a montar junto con la ruta en donde se montar´a el dispositivo, la copia tanto de uImage y script.bin lleva acabo como se muestra en las siguientes instrucciones.

```
# mount ${card}${p}1 /mnt/
# mkdir / mnt / boot /
# cp kernel / uImage / mnt / boot /
# cp bootloader / script . bin / mnt / boot /
```
Para el proceso de instalación del rootfs de Debian se requiere del paquete debootstrap, la variable distro puede tomar valores como stable, testing y sid. Se recomienda que sea stable o testing para la instalación del rootfs. debootstrap --arch=armhf --foreign \$distro /mnt/ crea el rootfs y descarga programas de utilería, además de gestores de paquetes para la arquitectura ARM. Para la descompresión e instalación de los paquetes descargados se emplea la instrucción /debootstrap/debootstrap --second-stage.

Qemu es un emulador de procesadores que permite virtualizar un CPU distintos a la arquitectura de la computadora huésped, también permite la virtualización de sistemas operativos. Para la virtualizaci´on del procesador ARM se hace mediante un archivo localizado en /usr/bin/qemu-arm-static que deberá ser copiado en /mnt/usr/bin/.

La instrucción chroot se encarga de ejecutar ordenes e instrucciones en una terminal interactiva con un directorio raíz especial. A continuación se indican el orden de las instrucciones previamente descritas a seguir.

```
# distro = stable
```

```
# debootstrap --arch=armhf --foreign ${distro} /mnt/
```

```
# cp / usr / bin / qemu - arm - static / mnt / usr / bin /
```

```
# chroot / mnt /
```

```
# /debootstrap/debootstrap --second-stage
```
La desactivación de la codificación UTF-8 (8-bit Unicode Transformation Format, Formato de Transformación Unicode de 8-bit) es opcional, sin embargo, al ser un sistema mínimo se recomienda limitar el uso de carácteres a ANSI C, como se muestra en la siguiente instrucción.

#### # export LANG=C

Finalizado el proceso de la última instrucción, se contará con el sistema listo para ser configurado. , es recomendable para es necesario para ello se procede con la creación del sources. List, en donde se encuentran los repositorios necesarios para la actualización e instalación de nuevos paquetes.

#### # distro = stable

```
# cat <<EOF > etc/apt/sources.list
> ## Debian $ { distro }
> deb http :// ftp . us . debian . org / debian / $ { distro } main
> deb - src http :// ftp . us . debian . org / debian / $ { distro } main
> ## Security Debian Updates
> deb http://security.debian.org/ ${distro}/updates main
> deb - src http :// security . debian . org / $ { distro }/ updates main
> EOF
# exit
```
Es necesario la copia del archivo /etc/resolv.conf de la computadora huésped para poder acceder a la red para la descarga de paquetes adicionales, el cuál es un conjunto de rutinas en lenguaje C que proporciona acceso al DNS (Domain Name System, Sistema de Nombres de Dominio).

#### # cp / etc / resolv . conf / mnt / etc

La actualización del sistema, al igual que la instalación de nuevos paquetes requieren ciertos archivos necesarios pero suele agregarse otros m´as conocidos como recomendados que no necesariamente son imprescindibles para el funcionamiento del sistema y tienden a ocupar espacio de almacenamiento innecesario en muchas ocasiones, para ello se recomienda configurar el gestor de paquetes aptitude de Debian para desactivar la instalación de paquetes recomendados.

```
# chroot / mnt /
# aptitude update
cat <<EOF > /etc/apt/apt.conf.d/71-no-recommends
> APT :: Install - Recommends "0";
> APT :: Install - Suggests "0";
> EOF
```
En la Cubieboard 2, la activación y uso del puerto ethernet<sup>[6](#page-62-0)</sup> por sí mismo el kernel de Linux no implementa ning´un m´odulo que permita su uso para acceder a una red local, para ello se requiere de la instalación del network-manager y requiere su instalación

<span id="page-62-0"></span> ${}^{6}$ Para un detallado sobre la configuración de la dirección MAC de la tarjeta, favor de revisar la sección [3.8.4](#page-72-0) de éste mismo capítulo

desde éste punto, en caso contrario no se podrá instalar nuevos paquetes o actualizar los existentes. Así mismo el paquete *locales* permite el cambio de codificación de acuerdo al idioma empleado para el sistema. En éste paso es posible instalar paquetes adicionales que se puedan considerar necesarios para el sistema operativo en la tarjeta de la Cubieboard 2.

```
# aptitude install locales network-manager ntp
# exit
```
La instalación del kernel se lleva acabo copiando todo el contenido de la carpeta output/kernel/lib a la ruta donde se encuentra montada la microSD /mnt por medio de la siguiente instrucción, antes de ejecutar el último paso para desmontar la unidad microSD.

```
# cp -r ./ kernel / lib / mnt /
# umount / mnt
```
En el apéndice [H](#page-136-0) se añade un script que permite automatizar gran parte de los pasos previamente descritos.

## 3.6. Inicializando cubie-conf.sh

Para mejorar el uso y la automatización de los procesos de configuración, instalación y soporte del sistema operativo dentro de la Cubieboard 2 se creó el programa cubie-conf.sh<sup>[7](#page-63-0)</sup> para ser empleado por cualquier persona sin la necesidad de tener conocimientos avanzados sobre el sistema operativo, la interfaz del programa es en inglés por considerarse un idioma neutro para el uso de software.

Cubie-conf.sh requiere privilegios de administrador/root, ya sea por la orden sudo o por su. En caso de no contar con los privilegios de root, no podr´a continuar con el programa y este enviará un mensaje de error.

<span id="page-63-0"></span>\$ su Password: <sup>7</sup>Apéndice [I](#page-141-0)

#### # cubie-conf

La ilustración [3.5](#page-64-0) muestra la pantalla de inicio del programa de configuración cubieconf.sh

<span id="page-64-0"></span>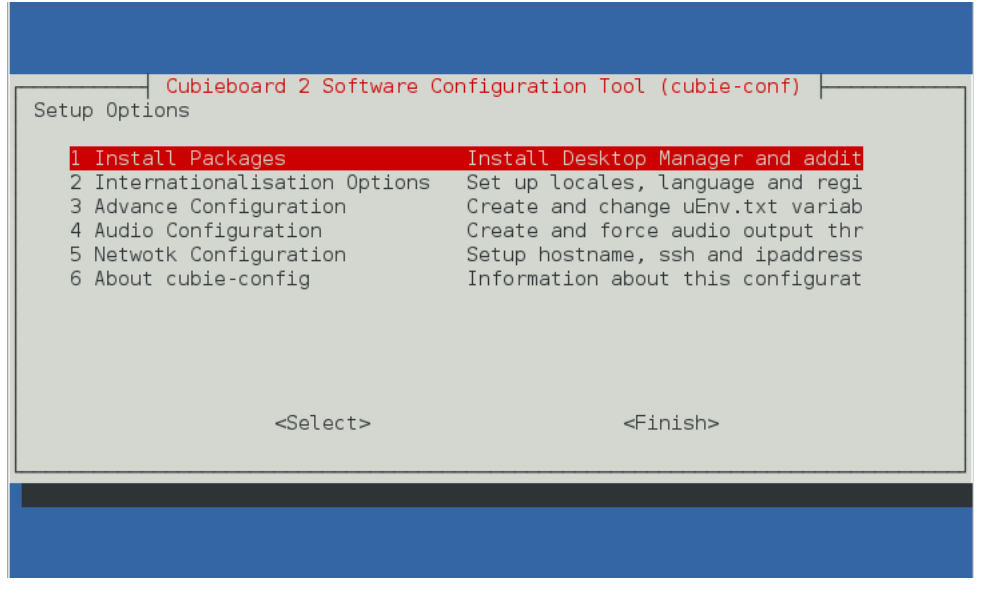

Ilustración 3.5: Ventana de inicio de cubie-conf.sh

cubie-conf.sh, se compone de un men´u con 6 opciones, las cuales se describen a continuación:

#### 1. Install Packages

Se compone de un conjunto de colecciones predefinidas de software, en las que se integra tanto el entorno de trabajo XFCE como LXDE, paquetería adicional recomendable para la GUI, colecciones de programas para la instalación y puesta en marcha de un servidor web nginx, una base de datos en MySQL y un cliente-servidor SSH<sup>[8](#page-64-1)</sup>.

#### 2. Internationalisation Options

<span id="page-64-1"></span>Permite hacer cambios regionales y del idioma en el sistema operativo, por defecto

<sup>8</sup>SSH (Secure SHell) es el nombre de un protocolo de cifrado y un programa que lo implementa, y sirve para acceder de forma segura y remota a computadoras a través de la red, permitiendo manejar de forma completa por medio de la línea de comando o terminal.

es el idioma del sistema es inglés y viene con un mapa del teclado del mismo idioma.

#### 2.1. Change locales

Permite cambiar la configuración del idioma del sistema operativo.

#### 2.2. Change Timezone

Permite cambiar el huso horario y zona horaria.

#### 2.3. Change Keyboard Layout

Permite cambiar el mapa del teclado a cualquier otro idioma.

#### 3. Advance Configuration

Permite la creación de uEnv.txt en caso de que se requiera liberar más memoria empleada por la GPU y configuraciones adicionales para el arranque del sistema, como la resolución. Además permite activar los repositorios contrib y non-free para la descarga de paquetes y programas no completamente libres.

#### 3.1. Create uEnv.txt

Crea el archivo uEnv.txt en la carpeta de /boot/, el archivo contiene configuraciones de la RAM, resolución de la pantalla y la GPU, entre otros.

#### 3.2. Modify repositories

Activa los repositorios no libres contrib y non-free.

#### 4. Audio Configuration

Opciones de configuración y activación del audio en sus dos diferentes canales, HDMI y HP.

#### 4.1. Create asoundrc file

Genera el archivo asoundrc en el directorio home del usuario que se le indique, asoundrc permite el funcionamiento del audio tanto en HDMI como en el HP, de suma importancia ya que sin él no se tiene audio, por default la salida de audio es HDMI.

## 4.2. Force HDMI or 3.5

Forza la salida del audio, ya sea al puerto HDMI o a la HP 3.5 plug, únicamente una a la vez.

#### 4.3. Audio Test

Hace una prueba del funcionamiento del audio según el destino que se haya seleccionado previamente.

#### 5. Network Configuration

Permite conocer y modificar las configuraciones básicas de red y del puerto SSH.

#### 5.1. Network Resumen

Informa de los dispositivos de red conectados, ethernet y wifi, saber su ip y el puerto actual del SSH.

#### 5.2. IP Configuration

Permite cambiar entre una ip estática a una dinámica o viceversa

#### 5.3. SSH port

Configuraciones básicas del uso de SSH.

#### 5.3.1. Enable/Disable SSH

Permite activar o desactivar el uso del SSH

#### 5.3.2. Change SSH port

Permite cambiar el puerto de comunicación SSH

#### 5.4. Edit Hostname

Permite la modificación del hostname de la Cubieboard 2.

#### 6. About cubie-config.sh

Exención de responsabilidad de uso del programa por parte del autor.

## 3.7. Afinación del Sistema

Al ser una SBC es difícil encontrar el punto perfecto de funcionalidad y estabilidad, programas como LibreOffice suelen consumir muchos recursos para su funcionamiento, por otro lado los navegadores web de uso comercial no dan soporte a arquitecturas diferentes a la clásica x86 y amd64, sin mencionar el caso de códecs para video en línea, caso particular de ADOBE FLASH empleado en la mayoría de los sitios de video como youtube, dailymotion, vimeo.

En la ilustración [3.6](#page-67-0) se puede apreciar el entorno de trabajo es Xfce, con instancias

<span id="page-67-0"></span>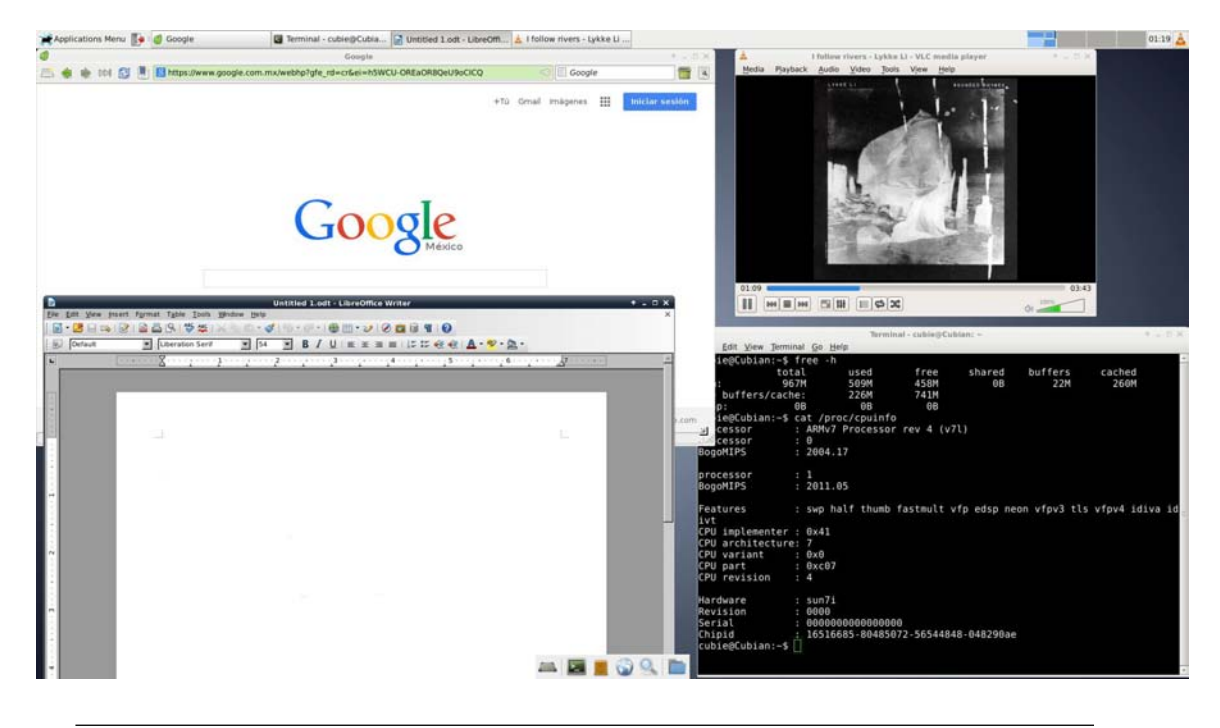

abiertas de Libreoffice, VLC, Midori Browser y una terminal mostrando el consumo de memoria RAM, siendo de 226MB de los [9](#page-67-1)67MB disponibles<sup>9</sup> en la Cubieboard 2.

Ilustración 3.6: La Cubieboard 2 con el entorno de escritorio Xfce, ejecutando LibreOffice, VLC y Midori Browser

## 3.8. Algunas Consideraciones Importantes

El proceso de compilación cruzada, instalación y desarrollo se llevó acabo en una computadora con un sistema operativo GNU/Linux Debian Testing (Jessie) con versión del kernel  $3.16.0-4$ -amd $64$ , para un listado completo de los programas y utilerías empleadas favor de consultar el apéndice  $E$ . A continuación se da solución a algunos de los problemas más comunes presentados en la compilación y depuración tanto del Kernel de Linux como de programas, módulos y detalles técnicos.

<span id="page-67-1"></span> $9El$  sistema detecta 1015218176 Bytes sin embargo muchos fabricantes hacen la conversión de unidades dividiendo entre 1000 para KB, MB y GB, lo que nos daría el 1GB, en lugar de hacerlo entre 1024 que son las unidades correctas en las que se tendría que hacer la conversión dándonos los 967MB.

## 3.8.1. Aceleración Gráfica

La GPU que integra al ARM Cortex-A7 es la Mali 400 MP2, la compilación del kernel de Linux agrega el módulo correspondiente para el uso de la GPU, sin embargo, este no se encuentra cargado y por ello es necesario conocer la existencia del módulo. Para conocer la existencia del módulo se emplea la instrucción modprobe seguido del argumento del módulo buscar, en caso de que el módulo no se encuentre se dará aviso de la ausencia de él como en la ilustración [3.7,](#page-68-0) por otro lado si se cuenta con él el sistema reportará una salida limpia en la terminal.

<span id="page-68-0"></span># modprobe mali FATAL: Module mali not found.

Ilustración 3.7: Resultado de la instrucción modprobe para el módulo mali

Para agregar el módulo a la lista de módulos a iniciar una vez encendida la Cubieboard 2 se requiere añadir el nombre del módulo mali al archivo /etc/modules, además de ser creado el archivo /etc/udev/rules.d/50-mali.rules con la especificación del módulo a cargar y la asignación al grupo de video para el correcto funcionamiento del módulo por medio de las siguientes instrucciones:

```
# echo "mali" >> /etc/modules
# cat << EOF > / etc / udev / rules . d /50 - mali . rules
KERNEL ==" mali " , MODE ="0660" , GROUP =" video "
KERNEL ==" ump " , MODE ="0660" , GROUP =" video "
EOF
```
Ambas líneas agregadas al archivo /etc/udev/rules.d/50-mali.rules indican que tanto el módulo mali y el ump<sup>[10](#page-68-1)</sup> deben ser cargados al kernel de Linux con los permisos de lectura y escritura tanto propietario como al grupo (0660) al que pertenecen; y asigna como propietario al grupo de video.

<span id="page-68-1"></span>La comprobación de la aceleración gráfica se hace por medio de la instrucción

 $10$ Unified Memory Provider, en español Proveedor de Memoria Unificada es el multiproceso diseñado para acceder a la memoria global compartida.

<span id="page-69-0"></span>glxgears como se muestra en la ilustración  $3.8$ .

```
# glxgears
Running synchronized to the vertical refresh. The framerate should be
    approximately the same as the monitor refresh rate.
182 frames in 5.0 seconds = 36.246 FPS
158 frames in 5.0 seconds = 32.285 FPS
162 frames in 5.0 seconds = 33.157 FPS
```
Ilustración 3.8: Resultado de la instrucción glxgear y la cantidad de cuadros por segundo

FPS es el acrónimo de Frames Per Second, en español imágenes por segundo, es la medida de la frecuencia en la cual se reproducen distintas imágenes por segundo.

#### 3.8.2. Direccionamiento del Dispositivo de Audio

ALSA (Advanced Linux Sound Architecture, Arquitectura Avanzada de Sonido Linux) es el principal framework (plataformas de desarrollo) para el kernel de Linux que ofrece una API (Application Programming Interface, Interfaz de Programación de Aplicaciones) para la administración y uso de los circuitos integrados y tarjetas de audio dedicadas en sistemas operativos GNU/Linux, sin embargo, con la salida de nuevos dispositivos de audio requiere un continuo desarrollo. En el caso de la Cubieboard 2, el chip de sonido se encuentra embebido en el microprocesador ARM Cortex-A7, el cual cuenta con dos dispositivos de salida: el primero es un jack headphone de 3.5mm y el segundo es el puerto de HDMI que a dem´as de video es capaz de transportar audio por el mismo medio. En la ilustración [3.9](#page-69-1) se listan las tarjetas de audio integradas por la Cubieboard 2.

<span id="page-69-1"></span>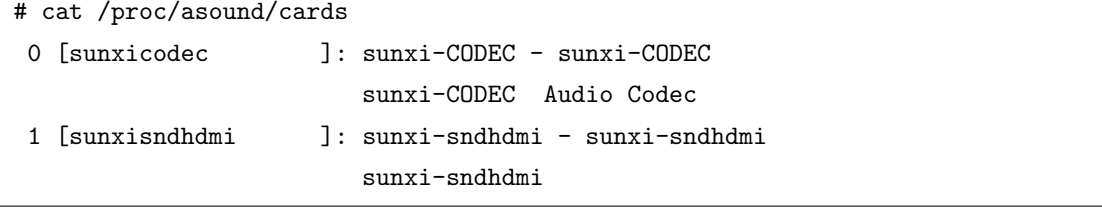

Ilustración 3.9: Listado de las tarjetas de sonido disponibles en la Cubieboard 2

ALSA carece de la capacidad de direccionar entre las salidas de audio de la Cubieboard 2 desde su framework, y por omisión la salida estándar es la del plug de 3.5 mm. Es posible forzar la salida a otro dispositivo creando el archivo .asoundrc en el directorio home de cada usuario con el siguiente contenido.

```
pcm .! default {
    type hw
    # change to 0 to use HP, 1 HDMI
    card 1
}
ctl .! default {
    type hw
    # change to 0 to use HP, 1 HDMI
    card 1
}
EOF
```
De esta forma se fuerza la salida de audio de una a otra salida de audio, para hacer el cambio entre tarjetas la líneas card seguido de un número deben cambiarse a 0 ó 1 para la salida plug Headphones 3.5mm y HDMI respectivamente. Es posible llevar acabo un test de audio con speak-test, como se muestra en la ilustración [3.10](#page-71-0) a continuación.

Al igual es posible crear, modificar y hacer la prueba de audio por medio de cubieconfig.sh a través su opción Audio Configuration la cual solicitará el nombre del usuario a dónde se desee crear o modificar el archivo .asoundrc.

#### 3.8.3. Hora del Sistema

Al carecer de una batería interna la SBC Cubieboard 2 está destinada a perder de forma constante la hora local del sistema operativo generando algunos problemas con certificados de páginas web o integridad de la información. Para evitar esta clase de problemas, es posible sincronizar la hora del sistema v´ıa internet y para ello se emplea la instrucción ntpdate que sincronizar la hora de un servidor con la del sistema local, se puede crear un script en bash con permisos de ejecución como se muestra a continuación para facilitar la tarea.

```
$ speaker-test -twav -c2 -l5
speaker-test 1.0.25
Playback device is default
Stream parameters are 48000Hz, S16_LE, 2 channels
WAV file(s)
Rate set to 48000Hz (requested 48000Hz)
Buffer size range from 96 to 1048576
Period size range from 32 to 349526
Using max buffer size 1048576
Periods = 4
was set period_size = 262144
was set buffer_size = 1048576
 0 - Front Left
 1 - Front Right
```
Ilustración 3.10: Salida de la instrucción speaker-test

```
# mkdir / opt / scripts
# touch / opt / scripts ntp_date_update . sh
# cat << EOF > / opt / scripts / ntp_date_update . sh
#! / bin / bash
ntpdate pool . ntp . org
EOF
# chmod +x /opt/scripts/ntp_date_update.sh
```
Si bien el script se puede poner en marcha de forma manual la forma más cómoda de hacerlo es que la Cubieboard 2 lo haga al momento en que es encendida de forma automática, para ello se puede automatizar haciendo uso del  $\text{cron}^{11}$  $\text{cron}^{11}$  $\text{cron}^{11}$  para ingresar al contrab es necesario ejecutar la siguiente instrucción:

```
# crontab -e
```
<span id="page-71-1"></span><sup>&</sup>lt;sup>11</sup>El nombre cron viene del griego Chronos que significa "tiempo". En los sistema operativo Unix y heredados, cron es un administrador regular de procesos en segundo plano (demonio) que ejecuta procesos a intervalos regulares (por ejemplo, cada minuto, d´ıa, semana o mes). Los procesos que deben ejecutarse y la hora en la que deben hacerlo se especifican en el fichero crontab.
A crontab se le agregará la siguiente línea, con el fin de que lleve acabo la actualización de la hora del sistema vía red en cada inicio del sistema operativo.

@reboot / opt / scripts / ntp\_date\_update . sh

Es importante resaltar que la actualización de la hora y fecha del sistema se lleva acabo mediante una conexión a red, en caso de carecer de ella es posible colocarla de forma manual por medio de la siguiente instrucción:

date -s "18 nov 2014 20:45:17"

#### 3.8.4. Dirección MAC

Es importante mencionar que el controlador de ethernet que integra la Cubieboard 2 es el Realtek rtl8201cp, el cuál no contiene una dirección MAC fija en su firmware. La dirección MAC de la Cubieboard 2 se puede determinar desde el archivo fex y para generala puede ser especificada de forma manual o también es posible generarla de forma aleatoria con la siguiente instrucción.

```
$ printf "%02x" $((RANDOM %256)); hexdump -n 5 -e
> '""5/1 ": %02 x ""\ n " ' / dev / urandom
```
Cada vez que se ejecute dicha instrucción generará una dirección MAC diferente basada en el archivo especial /dev/urandom que sirve para la generación de números aleatorios criptográficamente seguros.

Dicha dirección MAC generada debe ser agregada al final del archivo fex.

```
[dynamic]
MAC = "f46d045bf778"
```
También puede ser asignada manualmente desde la terminal de Linux a través de las siguientes instrucciones.

```
# ifconfig eth0 down
# ifconfig eth0 hw ether f4:6d:04:5b:f7:78
```

```
# ifconfig eth0 up
```
# /etc/init.d/networking restart

Así mismo puede ser creada de forma automática por el network-manager.

#### 3.8.5. Partición de Intercambio

La memoria virtual que conocemos hoy en día es un método ideado por Fotheringham en 1961, el cual combina la RAM del equipo con el disco duro. Cuando queda poca memoria RAM el sistema operativo mueve datos a un espacio en el disco duro llamado archivo de paginación. Un programa se divide en páginas o segmentos y no es necesario que todas las páginas o todos los segmentos de un proceso estén en memoria RAM durante la ejecución, los segmentos no empleados se mueven a la memoria virtual, para que el sistema operativo no tarde en buscarlos en el disco duro cuando estos sean requeridos por el programa.

La swap es una partición o área del disco duro que es empleada como memoria virtual en los sistemas basados en UNIX, es usada cuando el sistema determina que no tiene suficiente memoria física para los procesos activos. Entre los usos más comunes de la swap son:

- Consumo de memoria en programas Cuando un programa demanda m´as memoria de la que tiene físicamente el sistema, programas como edición de video, LibreOffice, juegos de video.
- Hibernación y suspensión del equipo: Cuando el sistema entra en hibernación el contenido de la memoria RAM es escrito en la swap para que el sistema se apague rápidamente.
- Circunstancias impredecibles: La swap nos permite un breve tiempo para finalizar procesos o actividades que estemos realizando en caso de que una aplicación comience a comportarse de forma errática.
- Optimización de la utilización de la memoria: los discos duros rígidos son mucho m´as lentos que la memoria RAM, (los SSD son mucho m´as veloces que los HDD mas no tanto como la memoria ram) cuando se necesita un archivo el kernel de

Linux lee el archivo dentro de la RAM, y este se mantiene para su uso posterior o en su defecto se usa la swap.

 $\blacksquare$  Se ha ido dejando a un lado el uso de la swap en discos duros de estado sólido (SSD) porque tienen tazas de lectura y escritura de hasta 550 MB/s y 520 MB/s respectivamente, siendo 4 o 5 veces más rápidos comparados a los discos duros tradicionales, mas no se recomienda hacer un uso excesivo de escritura porque disminuiría la vida útil del SDD, el remplazo de una microSD en caso de superar sus ciclos de escritura supone un costo mucho menos que el del SSD.

Una de las consideraciones importantes que es necesario tener presentes para trabajar con la Cubieboard 2 es el sistema de archivos, al instalarse tanto en la NAND del sistema como en la microSD carece de una partición swap o de intercambio. A continuación se listan los motivos por los que se ha prescindido de la swap con base en los puntos previamente abordados del uso de la swap:

- La swap no es necesaria, porque se emplea una microSD o bien la NAND de la Cubieboard 2 para almacenar tanto el sistema operativo, como las aplicaciones y utilerías, aún que no son SSD funcionan de una manera semejante y a una velocidad bastante considerable así que es posible prescindir de la memoria virtual, el factor de velocidad puede estar determinado por la categoría de la microSD empleada, ver subsección [1.3.1.](#page-24-0)
- El limitado espacio de la NAND, no necesariamente de la microSD que puede ser hasta de 32GB. Tener una swap en la NAND implicaría ocupar espacio valioso para ser empleado por una swap que no será usada o exigirá tareas demandantes como edición de video, si bien el procesamiento de texto puede suponer una gran asignación de recursos, en específico LibreOffice, el 1GB de RAM de la Cubieboard 2 permite reproducir audio, navegar en internet y escribir texto, sin quedar justo y poder abrir más aplicaciones.
- No es un sistema que requiera hibernar o suspender, ya que su tiempo para ponerse en marcha es m´ınimo al igual para apagarse.

#### 3.9. Consumo Energético

En el apéndice [J](#page-154-0) se define el voltaje, la corriente y la potencia, conceptos fundamentales que permiten el cálculo del consumo energético de la Cubieboard 2.

En el apéndice  $B$  en la descripción de la Cubieboard 2 se lista en sus características de alimentación:

Voltaje: 5V

Corriente sin uso de un disco duro: 500mA, 0.5A

Para determina la potencia (watts), ver ecuación  $(J.5)$ :

$$
P = VI
$$
  

$$
P = (5 \text{ volts})(0.5 \text{ amperes})
$$
  

$$
P = 2.5 \text{ watts}
$$

Para determinar la energía consumida en 5 horas procedemos de la ecuación  $(J.7)$ :

Energ´ia (W h) = potencia (W) × tiempo (h) Energ´ia (W h) = 2.5 watts × 5 (h) Energ´ia (W h) = 12.5 watts/h

Voltaje real: 5.03V

Corriente real sin uso de un disco duro: 482mA, 0.482A

$$
P = (5.03 \text{ volts})(0.482 \text{ amperes})
$$

$$
P = 2.42 \text{ watts}
$$

$$
Energia (Wh) = 2.42 \text{ watts} \times 5 (h)
$$

$$
Energia (Wh) = 12.1223 \text{ watts}/h
$$

Es importante mencionar que la prueba fue realizada con conexión a un puerto USB de una computadora de escritorio como fuente de alimentación. No existe una variación de voltaje y corriente, al igual que energ´ıa consumida al usar la NAND o la microSD para albergar el sistema operativo.

Para el cálculo de consumo energético añadiendo un disco duro como medio de almacenamiento favor de consultar el apéndice [K](#page-157-0)

## Capítulo 4 Conclusiones

 $\hat{E}$ sta tesis se realizó con la inquietud de proveer un sistema operativo GNU/Linux lo más puro y estable a la distribución original para adecuarlo a las necesidades de una computadora de placa reducida de bajo costo y eficiencia energética, para ello se desarrollaron varios scripts para agilizar la puesta en marcha de la Cubieboard 2 y la configuración de ésta, al igual que la descarga de las utilerías necesarias para la compilación del kernel de Linux, entre otras.

El primero de los scripts es build.sh (puede consultarse en el apéndice  $H$ ) el cual proporciona un medio para obtener, compilar e instalar en una microSD un sistema mínimo GNU/Linux Debian, incluye métodos para agregar los repositorios correspondientes para descargar las herramientas requeridas para la compilación cruzada.

Por otro lado cubie-conf.sh (localizado en el apéndice [I\)](#page-141-0) es un medio para configurar e inicializar gran parte del hardware de la Cubieboard 2, así como la instalación de servicios como cliente SSH, servidor web, un manejador de base de datos como MySQL, entre otros.

La compilación del Kernel de Linux es una tarea larga y extenuante para ello se puede hacer de forma manual, como se vio en el capítulo [3](#page-51-0) sección [3.3,](#page-55-0) sin embargo se recomienda la configuración que se ofrece en el apéndice [G](#page-107-0) ya que la configuración por defecto que se hace con el make para los microprocesadores ARM Cortex-A7 de Allwinner (nombrado por Allwinner como A20) no es la mejor. Hace falta seguir trabajando en dicha configuración para sacar el máximo rendimiento al procesador según las nuevas características que vayan siendo añadidas el kernel. Para poder inicializar parte del hardware de Linux se recomienda el archivo fex localizado en el apéndice [F,](#page-97-0) para que sea más sencillo al kernel la inicialización y reconocimiento de los componentes de la Cubieboard 2.

Tanto para la creación de build.sh como de cubie-conf.sh han sido necesarios conocimiento de bash y perl, así como conocimientos sobre la distribución de GNU/Linux Debian, al igual que del kernel de Linux, también de la arquitectura propia de la Cubieboard 2 para la generación del archivo fex con el fin de lograr la integración y adaptación de un sistema operativo GNU/Linux en una Computadora de placa reducida Cubieboard 2 con arquitectura ARM permitiendo su uso y aplicación en diversas tareas y servicios.

La aplicación de conocimientos adquiridos en la licenciatura han sido necesarios para el desarrollo de éste trabajo, como es el caso de materias como Sistemas Operativos, Programación y Lenguajes de Programación, así como de Arquitectura de Computadoras fueron necesarias para abordar los temas que se incluyen en esta tesis.

Por otro lado, el desarrollo de las computadoras de placa reducida tienen un impulso socio-económico al ser equipos de altas prestaciones comparado a su precio permitiendo su aplicación en diversas áreas dadas sus características físicas y de software, como equipo de cómputo asequible para comunidades desprovistas de un suministro eléctrico y alimentado por medio de energías alternas. Bien puede ser una piedra angular en el desarrollo tecnológico del país con el fin de acercar a la población a la tecnología y el acceso al internet, así como los contenidos educativos que se encuentran en él.

A lo largo de este trabajo se han destacado algunas de las bondades que la computadora de placa reducida Cubieboard 2 ofrece, a continuación se listan de forma más integra las características mencionadas además de otras importantes. Ventajas:

- Consumo energético: La computadora de placa reducida Cubieboard 2 consume alrededor de 2.5 a 7 watts<sup>[1](#page-77-0)</sup> dependiendo del tipo de unidad para almacenaje del sistema operativo que se esté empleado, aunado a la demanda de tareas. Además de que puede funcionar 24 horas al día, los 365 días del año.
- <span id="page-77-0"></span>Ninguna parte movible: La Cubieboard 2 utiliza una microSD o en su defecto

<sup>&</sup>lt;sup>1</sup>Definido en el apéndice [J,](#page-154-0) como la potencia entregada a, o absorbida por, un dispositivo eléctrico o sistema.

su propia memoria NAND para almacenar información. Carece de elementos que puedan moverse para su uso.

- Silenciosa: La Cubieboard 2 es silenciosa, no cuenta con ventiladores, únicamente con un disipador de calor físico que es suficiente a las condiciones climatológicas de la ciudad de M´exico, 2240 metros sobre el nivel del mar, a temperatura media anual es de 16°C y con temperaturas mayores a  $25^{\circ}C^2$  $25^{\circ}C^2$  es necesario hacer pruebas para su implementación en climas extremos.
- Luces de estado: Al contar con varios indicadores led, es posible saber si está encendida, está en estado stand-by, haciendo un uso de la memoria RAM, del procesador, entre otro.
- Capacidad de expansión: Existe una amplia variedad de dispositivos que pueden ser empleados en la cubieboard 2 a precios bastante bajos. Haciendo uso del GPIO<sup>[3](#page-78-1)</sup> para controlar una cámara, motores, sensores, puerto SATA con alimentación para el disco, entrada line-in, puerto headphone, IR (Infrarrojo), sin mencionar los 2 puertos USB a los cuales se les puede agregar un hub USB.
- Capacidad de usar HDMI: El puerto de video es un puerto HDMI con una resolución máxima de 1920x1080p a 60 hertz ofreciéndonos también audio por el mismo medio.
- Bajo costo: Es una tarjeta que cuesta \$65 USD con gastos de envío a México y con un tiempo estimado de entrega de 30 días.
- Precio vs Eficiencia: La Cubieboard 2 cuenta a grandes rasgos con 1GB de RAM, 4GB de memoria interna y un procesador ARM Cortex-A7 de doble núcleo a un precio muy bajo comparado a otras opciones en donde el precio es m´as alto o simplemente no tiene las prestaciones que tiene la Cubieboard 2. Se espera que disminuya m´as de precio por la buena acogida que los usuarios han tenido a la tarjeta.
- Posibilidad de hacer Overclocking: Es posible aumentar la velocidad del reloj de los n´ucleos de la tarjeta, al igual que de la GPU y la RAM por medio del

<span id="page-78-1"></span><span id="page-78-0"></span> $^{2}$ Datos proporcionados por el INEGI. 2014. Clima. INEGI. México. http://bit.ly/1DyY451

 $3$ Definido en el capítulo [1,](#page-13-0) sección [1.2](#page-18-0) como el conjunto de pines, sin un fin especificado, por los cuales se puede establecer una comunicación directa entre procesador y los puertos, pueden ser empleados de forma analógica o digital como entradas o salidas.

archivo fex y de la modificación de uEnv.txt, sin embargo al hacer esto, se corre el riesgo de averiarla ya que se aumentan voltajes y tolerancias recomendadas por los fabricantes de los componentes, provocando un aumento en la temperatura de operación disminuyendo la vida útil de la Cubieboard 2.

- Portabilidad: Al utilizar una tarjeta microUSD como medio de almacenamiento para el SO, s´olo basta con introducir otra microSD con otro sistema operativo y al encenderla contaremos con otro sistema completamente funcional, rápido, sencillo y eficiente.
- Compatibilidad: La Cubieboard 2 y la Cubietruck (Cubieboard 3) poseen muchas características similares, una de las grandes diferencias es la adición de un puerto VGA, incremento del tamaño de la memoria RAM a 2GB y la inclusión de un m´odulo Wifi/bluetooth aumentando el precio a \$94.90 USD, tanto el programa cubie-config.sh (con sutiles modificaciones) y el procedimiento descrito en éste documento para la compilación del kernel, instalación del rootfs y demás herramientas pueden servir para inicializar configuraciones en ambas tarjetas por poseer el mismo procesador, ARM-Cortex A7, sin embargo es necesario hacer pruebas de portabilidad.

#### Al igual existen puntos en contra. Desventajas:

Arquitectura ARM: Aunque los ARM son fuertemente eficientes y de bajo consumo, no son procesadores  $x86$  y esto da un problema con programas que sólo ofrecen binarios para ser ejecutados sobre x86. Las distribuciones de GNU/Linux han estado trabajando arduamente para poder migrar aplicaciones, sin embargo es un proceso bastante complicado y lento por la implicación de crear algunos módulos desde cero. Wine $^4$  $^4$ , por ejemplo, es un programa que no puede ser usado dentro de una arquitectura ajena a la x86/amd64, motivo por el que no puede emularse ningún programa creado para MS Windows en la Cubieboard 2, una alternativa para saltar este problema es el uso de ExaGear Desktop<sup>[5](#page-79-1)</sup>, es un

<span id="page-79-1"></span><span id="page-79-0"></span><sup>&</sup>lt;sup>4</sup>Wine es un programa que permite ejecutar programas para MS Windows en ambientes Unix/Linux.

 $5$ ExaGear Desktop. 2014. Running Intel x86 applications on ARM-based Mini PCs. [http://bit.](http://bit.ly/YbPqc5) [ly/YbPqc5](http://bit.ly/YbPqc5)

desarrollo que promete poder usar programas creados para Linux x86 (32 bit), esto quiere decir que programas como Wine podrían funcionar y podríamos contar con programas de MS Windows en sistemas operativos GNU/Linux, sin embargo, ExaGear Desktop se encuentra en fase de desarrollo y hasta el momento única-mente dará soporte para Ubuntu<sup>[6](#page-80-0)</sup> y con un precio base de 30 USD, a la fecha de hoy, no se ha liberado versión alguna.

- Hardware imposible de actualizar: Es imposible actualizar los componentes de la Cubieboard 2 todos se encuentran soldados al PCB, recordemos que es una SBC, tratar de hacerlo podría generar daños físicos a la tarjeta o incompatibilidad entre la tarjeta y el nuevo componente instalado, no existe un estándar en computadoras de placas reducidas.
- Sistemas Operativos no muy maduros: Existen muchas distribuciones de GNU/- Linux en el mercado, pero ninguna ha dado soporte oficial a la Cubieboard 2 razón por la que han surgido muchos forks de las distribuciones más populares con el fin de ofrecer un sistema operativo funcional y completo, a pesar de esto hay distribuciones que tienen carencias en el uso de video o audio, mala administración de la memoria RAM, problemas para copiarse a la memoria NAND integrada en la placa o para manejar el particionamiento<sup>[7](#page-80-1)</sup>, arranque y variables de entorno, poca estabilidad, son distribuciones que no ofrecen soporte y en el peor de los casos podrían comprometer la integridad de la información procesada por la tarjeta, dar accesos no autorizados, entre otros.
- Conocimientos Avanzados sobre GNU/Linux: Es importante conocer el uso de la terminal, el proceso de arranque de un sistema GNU/Linux en un dispositivo ARM, el sistema de archivos, servicios, archivos de configuración, entre otros detalles importantes, la documentación oficial de la tarjeta y del sistema operativo Debian es muy completa mas no es muy amigable para usuarios primerizos, en internet y foros de discusión son comunes las preguntas sobre cómo instalar un

<span id="page-80-0"></span> ${}^{6}$ Una distribución Linux basada en Debian GNU/Linux en su rama testing que se caracteriza por la simplicidad de uso para usuarios primerizos en sistemas operativos GNU/Linux.

<span id="page-80-1"></span><sup>&</sup>lt;sup>7</sup>División de la unidad de almacenamiento con un sistema de archivo (formato) para poder ser usadas por el sistema operativo.

sistema operativo GNU/Linux en un computadoras de placa reducida y dispositivos de consumo, sin embargo, no hay una fuente clara que indique paso a paso qué se tiene que hacer, la documentación específica de los procesador Allwinner es muy reservaba sobre todo la cuestión del BROM y en su mayoría se encuentra en chino.

- La instalación del sistema operativo requiere de una computadora más y en específico con GNU/Linux ya que se utilizan utilerías e instrucciones para compilar el kernel y el gestor de arranque, crear el rootfs e instalar paquetes necesarios para el funcionamiento del sistema, adem´as de acceso a internet para la descarga de paquetes.
- La Cubieboard 2 cuenta con la opción de cargar automáticamente una imagen a la NAND, por medio de FEL Key, sin embargo no existen muchas distribuciones GNU/Linux que soporten ese tipo de instalación hasta el momento.

Después del desarrollo hecho se requiere la integración y adaptación del sistema operativo GNU/Linux dadas las caracter´ısticas que tiene, as´ı como sus ventajas y desventajas, para el uso de la computadora de placa reducida Cubieboard 2.

La relevancia de esta tesis es el ofrecer además de herramientas para la compilación cruzada o inicialización de hardware para una computadora de placa reducida con arquitectura ARM, sino ofrecer un apoyo para el estudio e integración de sistemas operativos GNU/Linux en arquitecturas ARM para personas interesadas en trabajar con las computadoras de placa reducida como la Cubieboard 2.

Como propuesta a futuro, dado el bajo consumo energético de la Cubieboard 2 puede emplear fuentes de energía alterna, como la fotovoltaica, para su funcionamiento para proveer equipo de c´omputo a comunidades rurales, as´ı mismo puede ser empleada como equipo de bajo costo para pruebas laboratorio de seguridad computacional, base de datos o como un clúster para programación paralela y concurrente.

## **Bibliografía**

#### Libros

- [1] Adam Haeder, Stephen Addison Schneiter, Bruno Gomes Pessanha y James Stanger. LPI Linux Certification in a Nutshell. 3rd. United States of America: O'REILLY, 2010.
- [2] David Halliday, Robert Resnick y Jearl Walker. Fundamentos de Física: Volumen 2. 3rd. México: Compañía Editorial Continental, 2001.
- [3] Arnold Robbins. bash Pocket Reference. First. Canada: O'REILLY, 2010.
- [4] William Stallings. Operating Systems: Internals and Design Principles. 7th. United States of America: Prentice Hall, 2012.
- [5] Andrew S. Tanenbaum. Sistemas Operativos Modernos. 3rd. México: Pearson Education Mexico, 2009.

#### Consultados Digitalmente

[6] Juan Carlos Ramírez Cardona. «Sistema contra robo de vehículo: Pisecurity car». Consultada digitalmente. Tesis de licenciatura. Instituto Politécnico Nacional, 2013. url: <http://tesis.ipn.mx:8080/xmlui/handle/123456789/13198>.

#### Sitios en Internet

- [7] Osamu Aoki. Debian Reference. 2013. url: [https :/ /www .debian . org/ doc/](https://www.debian.org/doc/manuals/debian-reference/) [manuals/debian-reference/](https://www.debian.org/doc/manuals/debian-reference/).
- [8] SD Association. SD Standards. 2014. URL: [https://www.sdcard.org/consumers/](https://www.sdcard.org/consumers/pdf/2014SDA_brochure_eng.pdf) [pdf/2014SDA\\_brochure\\_eng.pdf](https://www.sdcard.org/consumers/pdf/2014SDA_brochure_eng.pdf).
- [9] Intel Corporation. 40 Años del Microprocesador. 2012. URL: [http://www.intel.](http://www.intel.la/content/dam/www/public/lar/xl/es/documents/40_aniversario_del_procesador.pdf) [la/content/dam/www/public/lar/xl/es/documents/40\\_aniversario\\_del\\_](http://www.intel.la/content/dam/www/public/lar/xl/es/documents/40_aniversario_del_procesador.pdf) [procesador.pdf](http://www.intel.la/content/dam/www/public/lar/xl/es/documents/40_aniversario_del_procesador.pdf).
- [10] Cubieplayer. *Cubieboard.* 2014. URL: <http://cubieboard.org/>.
- [11] die.net. Linux Documentation. 2014. URL: <http://linux.die.net/>.
- [12] Daniel Drake. Writing udev rules. 2006. URL: [http://www.reactivated.net/](http://www.reactivated.net/writing_udev_rules.html) [writing\\_udev\\_rules.html](http://www.reactivated.net/writing_udev_rules.html).
- [13] DENX Software Engineering. Das U-Boot the Universal Boot Loader. 2014. url: <http://www.denx.de/wiki/U-Boot/>.
- [14] Free Software Foundation. Open Source. 2014. URL: <http://opensource.org>.
- [15] The Open Group. The Open Group Base Specifications Issue 7, POSIX. 2013. url: <http://pubs.opengroup.org/onlinepubs/9699919799/>.
- [16] ARM Limited. Open Source Mali-200/300/400/450 GPU Kernel Device Drivers. 2014. url: <http://malideveloper.arm.com/>.
- [17] linux-sunxi.org. Cubietech. 2014. url: [http://linux- sunxi.org/Cubietech\\_](http://linux-sunxi.org/Cubietech_Cubieboard) [Cubieboard](http://linux-sunxi.org/Cubietech_Cubieboard).
- [18] linux-sunxi.org. Linux Sunxi. 2014. url: <http://linux-sunxi.org/>.
- [19] Debian Project. Debian: The universal operating system. 2014. url: [https://](https://www.debian.org) [www.debian.org](https://www.debian.org).
- [20] The FreeBSD Project. The FreeBSD Copyright. 2013. URL: [http://www.freebsd.](http://www.freebsd.org/copyright/freebsd-license.html) [org/copyright/freebsd-license.html](http://www.freebsd.org/copyright/freebsd-license.html).
- [21] Richard Stallman. Linux y el sistema GNU. 2014. url: [https://www.gnu.org/](https://www.gnu.org/gnu/linux-and-gnu.es.html) [gnu/linux-and-gnu.es.html](https://www.gnu.org/gnu/linux-and-gnu.es.html).
- [22] Richard Stallman.  $i$ Qué es el software libre? 2014. URL: [https://www.gnu.org/](https://www.gnu.org/philosophy/free-sw.es.html) [philosophy/free-sw.es.html](https://www.gnu.org/philosophy/free-sw.es.html).
- [23] USB.org. USB On-The-Go and Embedded Host. 2014. url: [http://www.usb.](http://www.usb.org/developers/onthego) [org/developers/onthego](http://www.usb.org/developers/onthego).

# $\overline{\operatorname{Apéndice\; }A}$ Glosario

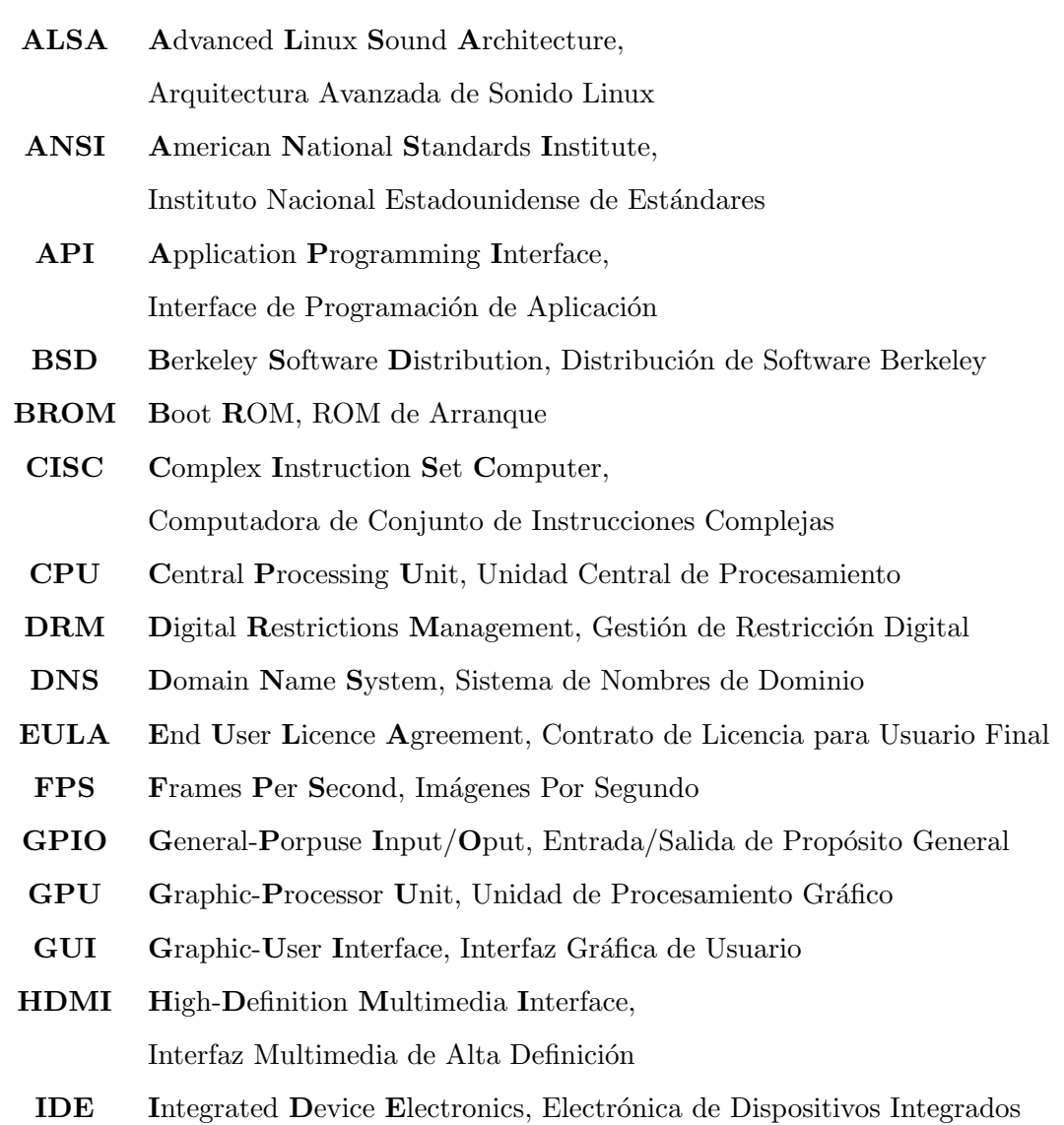

 $_{\rm IR}$ InfraRed, Infrarrojo **MAC** Media Access Control, Control de Acceso al Medio  $MBR$ Master Boot Record, Registro de Arranque Maestro **MTBF** Mean Time Between Failures, Tiempo Promedio Entre Fallos **MMC** MultimediaMedia Card, Lector Multimedia de Tarjetas  $NFC$ Near Field Communitacion, Comunicación de Campo Cercano **OHA Open Handset Alliance PATA** Parallel Advanced Technology Attachment, Tecnología de Conexión Paralela Avanzada  $\overline{\mathbf{P}}\mathbf{C}$ Personal Computer, Computadora Personal **PCB** Printed Circuit Board, Circuito Impreso **POSIX** Portable Operating System Interface X, Interfaz Portable de Sistema Operativo X **POST** Power On Self Test, Auto Prueba de Encendido **PPL** Primary Program Loader, Cargador de Programa Principal  $RAM$ Random Access Memory, Memoria de Acceso Aleatorio **ROM** Read Only Memory, Memoria de Solo Lectura **RISC** Reduced Instruction Set Computer, Computadora de Conjunto de Instrucciones Reducidas **SAS** Serial Attached SCSI, Conexión Serial SCSI **SATA** Serial Advanced Technology Attachment, Tecnología de Conexión Serial Avanzada  $SBC$ Single Board Computer, Computadora de placa reducida **SCSI** Small Computer System Interface, Interfaz de Sistema para Pequeñas Computadoras  $SD$ **Secure Digital SDHC** SD High Capacity, SD de Alta Capacidad **SDXC** SD Extended Capacity, SD de Capacidad Extendida  $ST$ Abreviación para Le Système International d'Unités. Sistena Internacional de Unidades

- $SO$ Sistena Operativo
- $SoC$ System on a Chip, Sistema dentro de un chip
- ${\bf SPI}$ Secondary Program Loader, Cargador de Programa Secundario
- **SSH** Secure SHell, Intérprete de Instrucciones Segura
- TIC  $\mbox{\bf T}$ ecnologías de la Información y la Comunicación
- **UART** Universal Asynchronous Receiver-Transmitter,  $\rm Receptor\mbox{-}Transmission$  Universal Asíncrono.
- **UMP** Unified Memory Provider, Proveedor de Memoria Unificada
- **USB** Universal Serial Bus, Bus Universal en Serie
- **UTF-8** 8-bit Unicode Transformation Format, Formato de Transformación Unicode de 8-bit
- **VGA** Video Graphic Array, Matriz Grafica de Vídeo

## Apéndice B

# Cubieboard 2

<span id="page-87-0"></span>La Cubieboard 2 es y una computadora de placa reducida fabricada por CubieTech en Shenzhen, China. Salió a la venta en Junio del 2013.

| Procesador             | AllWinner SOC A20, ARM Cortex-A7 Dual-Core         |  |  |
|------------------------|----------------------------------------------------|--|--|
| <b>GPU</b>             | ARM $(\mathbb{R})$ Mali400 MP2 (OpenGL ES 2.0/1.1) |  |  |
| DRAM                   | 1GB DDR3 480MHz                                    |  |  |
| Almacenamiento         | 4GB internal NAND, 32GB en la unidad microSD       |  |  |
|                        | y hasta 2T en 2.5 disco SATA                       |  |  |
| Video                  | 1x HDMI 1080P display output                       |  |  |
| Audio                  | 3.5mm headphone and microphone plug, HDMI          |  |  |
| Network                | $1x 10/100$ ethernet, suport usb wifi              |  |  |
| Puertos                | 2x USB 2.0 HOST, 1x mini USB 2.0 OTG               |  |  |
| <b>GPIO</b>            | 96 extend pin interface, including I2C, SPI,       |  |  |
|                        | RGB, CSI/TS, FM-IN, ADC, CVBS, and more            |  |  |
| Otros                  | $1x$ IR, $1x$ line in, $1x$ line out               |  |  |
| Alimentación           | $CD$ 5V@2A(con un HDD conectado)                   |  |  |
|                        | $CD$ 5V@500mA(sin HDD conectado)                   |  |  |
| Tipo de conector       | $4.0mm/1.7mm$ conector de barril                   |  |  |
| Temperatura de trabajo | $-10$ °C a +70°C                                   |  |  |
| Dimensiones            | $10cm \times 6cm$                                  |  |  |

Especificaciones Técnicas

Tabla B.1: Especificaciones de la Cubieboard 2

Diagrama físico de la Cubieboard $2$ 

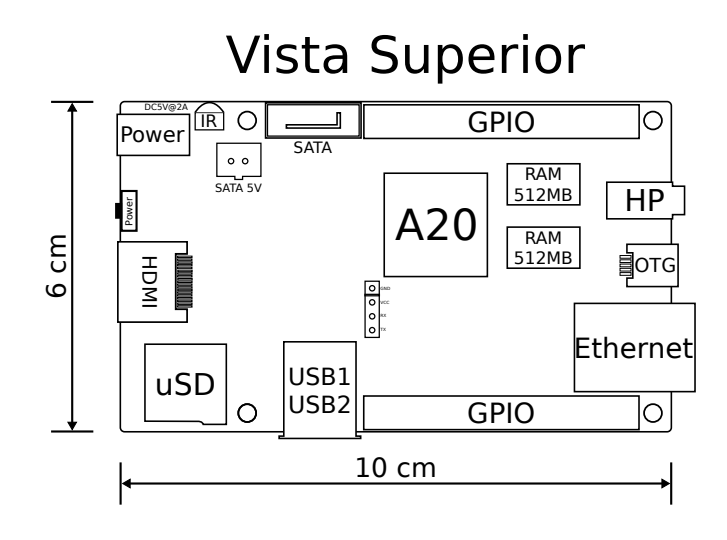

Ilustración B.1: Diagrama físico de la Cubieboard 2 de frente.

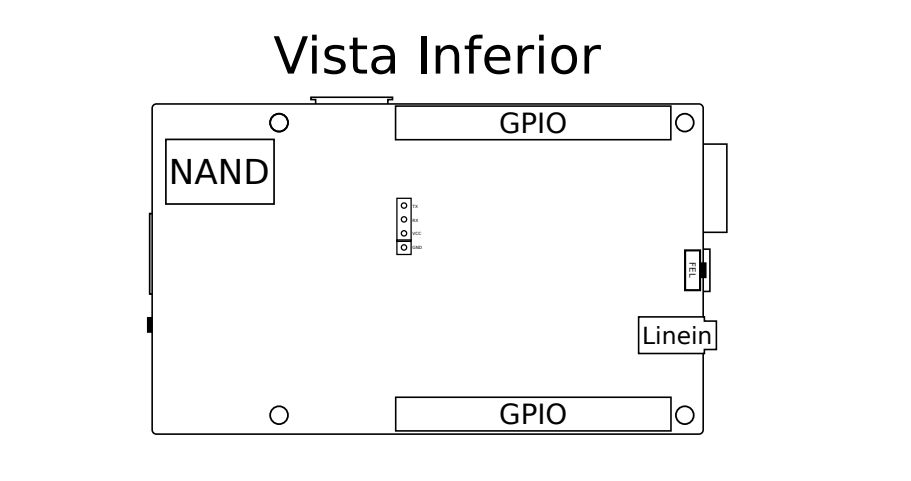

Ilustración B.2: Diagrama físico de la Cubieboard 2 parte trasera.

### Apéndice C

## Directorios en Linux

#### C.1. Directorios Esenciales en un Sistema GNU/Linux

#### /bin/

Se encuentran los binarios esenciales para todos los usuarios. Incluye una serie de programas que pueden ser usados sin tener privilegios elevados en el sistema, actualmente es una liga simbólica a /usr/bin.

#### /boot/

Se incluyen los archivos esenciales para el cargador de arranque (boot loader) a excepción de los archivos de configuración que no son necesarios al momento de iniciar el sistema.

#### $/\text{dev}/$

Contiene una serie de nodos a los dispositivos del sistema, entre los que destacan /dev/null /dev/zero y /dev/tty .

#### /etc/

Aquí se localizan los archivos de configuración y scripts, ningún binario puede ser alojado en este directorio.

#### $\frac{1}{10}$

Se ubican las librerias esenciales compartidas por instrucciones localizadas en /bin  $y$ /sbin y módulos del kernel, por lo regular contiene ligas simbólicas a /lib32, /lib64 y /usr/lib.

#### /media/

Es el punto de montaje para dispositivos removibles.

#### /mnt/

Punto de montaje para montar sistemas de archivos temporales por el administrador, el contenido de este directorio es local y no afecta el funcionamiento del sistema.

#### /opt/

Aquí residen los programas de aplicación opcionales que se ordenan según el proveedor del software, por lo regular está destinado a programas ajenos a los repositorios.

#### /sbin/

Binarios esenciales del sistema solamente empleados por el administrador del sistema encargados del arranque, restauración, y reparación del sistema en conjunto a binarios contenidos en /bin. Tiene ligas simbólicas a /usr/sbin y a /usr/local/sbin.

/srv/

Contiene datos de servicios proporcionados por el sistema, como servicios ftp, www, cvs, hoy en día ha caido en desuso y rara vez es empleado.

#### $/\text{tmp}/$

Destinado a archivos temporales del sistema que son generados por programas de forma temporal, el contenido de esta carpeta es eliminado después de cada arranque del sistema.

 $/\mathrm{usr}/$ 

Es un directorio de jerarquía secundaria que contiene archivos de solo lectura compartidos entre los usuarios del sistema.

#### $/\mathrm{var}/$

var contiene datos que cambian de tamaño, como logs de error, bases de datos, colas de impresi´on, archivos temporales. El cambio de tama˜no de estos archivos no afecta el funcionamiento del sistema. Por sus características puede ser creado en otra partición del disco.

#### C.2. Directorios Opcionales del Sistema

#### /home/

Directorio home para cada usuario.

#### $\langle$ lib<qual> $\langle$

Es un directorio que contiene librer´ıas alternativas para binarios de distintas arquitecturas, puede encontrarse de la forma /lib32, /lib64, /usr/lib.

/root/

Es el directorio home para el administrador del sistema (root).

#### C.3. Directorios Específicos en un Sistema GNU/Linux

Lo siguientes directorios son de uso específico y nunca deberán entrar en conflicto con los directorios anteriores presentados, no son completamente necesarios en el sistema.

#### /proc/

Es un pseudo sistema de archivos que no está presente en todo momento en el disco al ser archivos creados de forma temporal es generado cada vez que se inicia el sistema operativo y contiene información sobre procesos, el hardware de la computadora, particiones, interrupciones, entre otros.

#### /lost+found/

Es un directorio en donde se encontrarán los archivos que se tenían abiertos y no fueron guardados en caso de un fallo en el sistema debido a una falla energética o un Kernel Panic después de ejecutar la instrucción fsck, cada partición tiene su propia carpeta lost+found, incluyendo los dispositivos removibles .

#### /run/

Es un directorio que contiene una liga simbólica al directorio / $\varphi$ ar/run/ el cual contiene archivos temporales creados durante el arranque del sistema.

/sys/

Es un sistema de archivos proporcionado por el kernel de Linux que incluye archivos virtuales de dispositivos conectados al sistema.

# Apéndice D Repositorios Alternos y Solución a Problemas

### D.1. Repositorios Alternos para las Herramientas de Compilación

Es posible hacer uso de los repositorios alternos de Wookey, estos repositorios se usan a menudo como una forma alterna para descargar las herramientas de compilación cruzada cuando el servicio de emdebian se encuentra en mantenimiento, para su uso se requiere de la instalación previa de los paquetes ca-certificates y apt-transport-https.

```
# touch /etc/apt/sources.list.d/crosstools.list
# echo "deb https://people.debian.org/"wookey/tools/debian/\
> jessie main" >> /etc/apt/sources.list.d/crosstools.list
# echo "deb-src https://people.debian.org/~wookey/tools/debian/\
> jessie main" >> /etc/apt/sources.list.d/crosstools.list
# curl http://people.debian.org/~wookey/bootstrap/bootstrap-\
> archive.key | apt-key add -
```
#### D.2. Problemas con los Paquetes y Programas

#### Problemas con referencia al programa arm-linux-gnueabihf-gcc

Esto se deben a la ausencia de la liga suave a arm-linux-gnueabihf-gcc, para ello se procede a la búsqueda de la herramienta de compilación por medio de la instrucción locate como se ilustra en la siguiente ilustración [D.1.](#page-93-0)

```
# locate arm-linux-gnueabihf-gcc
/usr/bin/arm-linux-gnueabihf-gcc-4.9
/usr/bin/arm-linux-gnueabihf-gcc-ar-4.9
/usr/bin/arm-linux-gnueabihf-gcc-nm-4.9
/usr/bin/arm-linux-gnueabihf-gcc-ranlib-4.9
/usr/share/man/man1/arm-linux-gnueabihf-gcc-ar-4.9.1.gz
/usr/share/man/man1/arm-linux-gnueabihf-gcc-nm-4.9.1.gz
/usr/share/man/man1/arm-linux-gnueabihf-gcc-ranlib-4.9.1.gz
```
Ilustración D.1: Instrucción locate

Para generar la ruta suave a arm-linux-gnueabihf-gcc así como los permisos necesarios para su uso, para ello solo se requiere llevar acabo las siguientes instrucciones.

```
# ln -s / usr / bin / arm - linux - gnueabihf - gcc -4 \
> / usr / bin / arm - linux - gnueabihf - gcc
# chmod 755 / usr / bin / arm - linux - gnueabihf - gcc
```
#### Particionamiento usando la herramienta de sfdisk

La creación de la partición de arranque comienza en 1MB y su tamaño final será el límite de la microSD, para la creación de las particiones es necesario el uso de sfdisk.

```
# sfdisk -R ${card}
> cat <<EOT | sfdisk --in-order -uM ${card}
> 1, L> EOT
```
Las banderas empleadas por la instruccion sfdisk son:

-in-order Las particiones están en orden.

-uM Interpretar la entrada y muestrar el resultado en las unidades especificadas por la letra. La letra seguida de la u puede ser una de las siguientes S, C, B o M, es decir, Sectores, Cilindros, Bloques y Megabytes, respectivamente. El valor predeterminado es en cilindros. En este caso se han declarado las unidades en Megabytes.

La declaración de las particiones es bastante sencilla, inicio, tamaño, tipo. La partición tiene un inicio en 1MB, ocupando toda la unidad como parámetro final y con un identificador del tipo Linux.

### Apéndice  $\overline{\mathrm{E}}$

# Versiones del software empleado

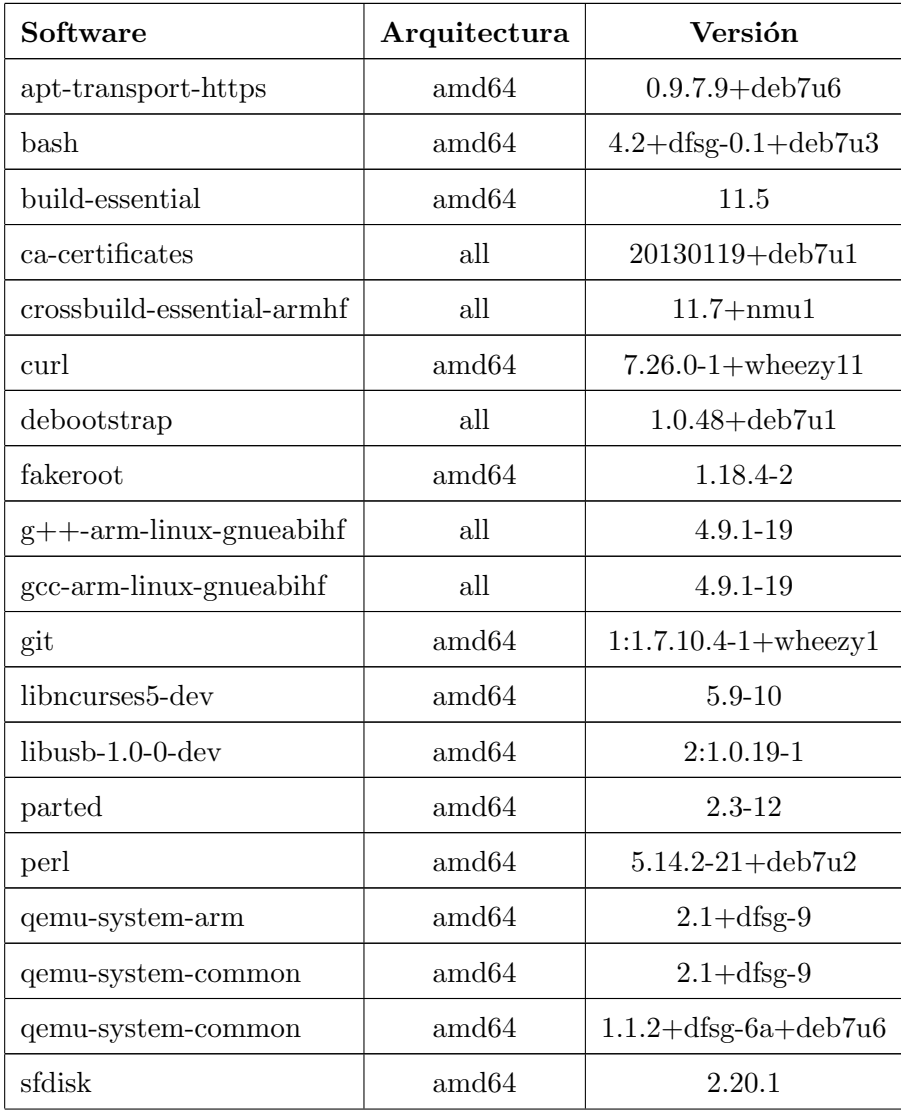

| u-boot-tools  | $\text{amd}64$ | 2012.04.01-2       |
|---------------|----------------|--------------------|
| whiptail      | $\text{amd}64$ | $0.52.14 - 11.1$   |
| zlib1g        | $\text{amd}64$ | $1:1.2.7$ .dfsg-13 |
| $zlib1g$ -dev | $\text{amd}64$ | $1:1.2.7$ .dfsg-13 |

Tabla E.1: Versiones del Software Empleado

### Apéndice F

## Archivo Fex

```
[product]
       version = "1.1"b
       machine = "cubieboard2"
 \overline{\phantom{a}}[ platform ]\epsilon\frac{1}{2} eraseflag = 0
 8
       [target]
       boot_clock = 912d\,c\,d\,c\,2\,\lrcorner\,v\,o\,l~=~1\,4\,5\,010dcdc3_vol = 13001d_{0}2 yol -3000121d \cdot 3-vol = 2800
       1d04<sub>-V0</sub>1 = 280014
       storage_type = 0power\_start = 116
18
      [close]p113 = 297p114 = 96020p116 = 600\overline{2}p117 = 297p118 = 33624
       [card boot]
26logical\_start = 40960sprite_gpio0 =
28
       \lceil \text{card} 0 \text{ -} \text{boot} \text{ -} \text{para} \rceil30^{\circ}card_ctri = 0card\_high\_speed = 132
       card-line = 4
       sdc_d1 = port : PF00<2><1><default><default>\texttt{sdc_d0} \ = \ \texttt{port:PF01<2><}1> < \texttt{default> <} \texttt{default>}34sdc_clk = port : PF02<2><1><del>default></del> <del>4</del> <del>del</del> <del>1</del> <del>1</del> <delsdc<sub>-c</sub>md = port:PF03<2><1><default><default>
36sdc_d3 = port : PF04<2><1><default><default>\texttt{sdc-d2 = port}: \texttt{PF05} \texttt{<2>}<\texttt{l}><\texttt{default}><\texttt{default}>38
40[card2_{\text{-}}boot_{\text{-}}para]card_c tr1 = 2card_{h} igh-speed = 1
42
       card-line = 4
      \texttt{sdc\_cmd} \ = \ \texttt{port}: \texttt{PC06} \texttt{<3>} \texttt{<1>} \texttt{<} \texttt{default} \texttt{>}< \texttt{default>}44sdc_clk = port : PC07<3><1><del>default></del> <del>6</del>
```

```
46 \text{ sdc}_d0 = port:PC08<3><1><default><default>
```

```
\texttt{sdc\_d2} = \texttt{port}: \texttt{PC10} \texttt{<3} \texttt{>}< \texttt{default} \texttt{>}< \texttt{default} \texttt{>}48
     sdc_d3 = port : PC11<3><1>< default>< default>50^{\circ}\left[\begin{smallmatrix} \texttt{twi\_para} \end{smallmatrix}\right]t \le i\_port = 052twi\_scl = port : PB00<2><default\ltimesdefault\ltimesdefault >twi_sda = port:PB01<2><default><default><
54default >[uart_para]
56
     \mathtt{uart\_debug\_port}~=~058
     \text{uart-debug\_tx} = \text{port}: \text{PB22} \leq 2 > \text{default} \geq 0default >\text{uart}\_\text{delay-rx} = \text{port}: \text{PB23} \leq 2 \leq 1 \leq \text{default} \geq 1default >60
     [uart_force_debug]
62
     uart.debug-port = 0\text{uart-deburg-tx} = \text{port} : \text{PF}02 \leq 4 \leq 1 \leq \text{default} \geq 1default >\mathtt{uart\_delay\_rx} \ = \ \mathtt{port} : \mathtt{PF04} \texttt{<4>} \texttt{<1>} \texttt{<} \mathtt{default} \texttt{>}<64
            \mathrm{d}\, \mathrm{e}\, \mathrm{f}\, \mathrm{a}\, \mathrm{u}\, \mathrm{l}\, \mathrm{t} >66
     [ jtag_para ]
     jtag_enable = 1jtag\_ms = port : PB14<3> < default > default >68
            default >jtag_cck = port : PB15<3> < default \ge default \gedofand+\inftyjtag_do = port : PB16<3>< default >< default ><70default >jtag_idi = port : PB17<3>< default >< default ><default >72
     [pm_para]74standby mode = 076
     [dram_para]
     dram_baseaddr = 0x40000000dram_cclk = 480
78
     dram type = 3
80dram\_rank\_num = 1dram\_chip\_density = 4096{\tt dram\_io\_width}~=~1682
```
 $\texttt{sdc}_\texttt{-d1} = \texttt{port}: \texttt{PC09<3><1>< default>< default>}$ 

 $d$ ram\_bus\_width = 32

```
84 dram-cas = 9
      dram_2q = 0x7f{\rm d} \, {\rm ram\_od} \, {\rm t\_en} \ = \ 0dram_size = 102488 \text{ dram-tor0} = 0 \times 42 \text{d}899 \text{b}7dram\_tor1 = 0 xa09090 \arctan \t{1} \arctan 2 = 0 \times 22a00dram\_tpr3 = 0x092 \text{dram\_tpr4} = 0 \times 1dram\_tpr5 = 0x094 dram_emr1 = 0 \times 4dram_emr2 = 0 \times 1096 dram_emr3 = 0x0
 98 [ mali_para ]
      mali used = 1100 \text{ mali}-clkdiv = 3
102 [ emac_para ]
      emac_used = 1104 \text{ km}ac_rxd3 = port:PA00<2><default \timesdefault \times\detault\simemac_rxd2 = port : PA01<2> \leq default \geq default \geq\text{default}106 emac_rxd1 = port:PA02<2><default ><default ><
           \det au lt \geqemac \text{rxd0} = \text{port} \cdot \text{PA}03 \angle 2 \times \text{default} \times \text{default} \times \text{}%\det108 emac_txd3 = port:PA04<2><default><default><
            d e f a u 1 t >emac\_txd2 = port : PA05<2><del>d</del>efault><del>td>de</del>fuult<del>td>de</del>\detault \geq110 emac_txd1 = port:PA06<2><default><default >< 158
           \det \mathbf{a} \mathbf{u}emac txd0 = port : PA07 < 2 < det ault > det ault > 160\det112 emac_rxclk = port:PA08<2><default ><default >< 162
            \detemac rxerr = port : P\text{A}092 \geq default \geq default \geq 164
            default >114 emac_rxdV = port:PA10<2><default><default><166\det \mathbf{a}ult\geqemac-mdc = port: PA11<2><default ><default ><\det a ult \leq116 emac_mdio = port:PA12<2><default><default >< 170
            defaultemac\_t x en = port : PA13<2><del>d</del>efault <del>dx</del>\det default \geq118 emac_txclk = port:PA14<2><default ><default >< 174
            \detemac_crs = port : PA15<2><del>d</del>efault <del>]<del>de</del>afault <del>ce</del>\text{default}120 emac_col = port: PA16<2><default ><default ><
            d e f a u l t >emac\_reset = port : PA17<1>< default >< default >< 180\det \mathbf{a} \mathbf{u}lt \geq122
      [ twi0_para ]124 twi0-used = 1
      twi 0_scl = port:PB00<2><default><default><
             default126 \mid \text{twi0\_sda} = \text{port} : \text{PB01} \ll 2 \ll \text{default} \ll \text{default} \ll 1d e f a u 1 t >128 [ twil para ]
      twil\_used = 1130 \vert twi1_scl = port:PB18<2><default><default><
                                                                                       \dettwil\_sda = port : PB19<2> <default ><default ><
                                                                                      \text{default}132
                                                                                [twi2-para]134 twi2_used = 1
                                                                                twi2\_scl = port : PB20 <2> < default > < default >\text{default}136 twi2_sda = port:PB21<2><default><default><
                                                                                       \det138 [ u art_para 0 ]
                                                                                uart used = 1140 uart_port = 0
                                                                                \mathtt{u}\mathtt{a}\mathtt{r}\mathtt{t}\mathtt{\_t}\mathtt{y}\mathtt{p}\mathtt{e}~=~2142 uart_tx = port:PB22<2><1><default ><default >
                                                                                \text{uart}<sub>rx</sub> = port:PB23<2><1><default ><default >
                                                                          144
                                                                                [u art_para1]146 uart_used = 0
                                                                                u a r t = 0 or t = 1148 uart-type = 8\texttt{uart.txt} = \texttt{port} : \texttt{PA10<4><1>< default>< default>}150 | uart_rx = port:PA11<4>></br/>default><default>
                                                                                \text{uart\_rts} = \text{port}: \text{PA12} \leq 4 \leq \text{default} \geq \text{default}152 \text{ units} = \text{port}: PA13<4><1>< default>< default>\text{uart-dtr} = \text{port} : \text{PA14} \leq 4 \leq 1 \leq \text{default} \geq \text{default}154 u art_dsr = port:PA15<4>><1><default ><default >
                                                                                \text{uart\_dcd} = \text{port}: PA16\leq 4 \geq 1 \leq \text{default} \geq 4efault >156 \text{ uart-ring} = \text{port} : \text{PA17} \leq 4 \leq 1 \leq \text{default} \geq \text{default}>
                                                                                [u art _p ar a 2 ]u art used = 0u art_port = 2
                                                                                u art_type = 4
                                                                                \text{uart-tx} = \text{port} : \text{PI18}&lt;3&gt;<\text{1}&gt;<\text{default}&gt;<\text{default}&gt;\text{uart} \text{r} \text{x} = \text{port} : \text{PI19} \ll 3 \ll 1 \ll \text{default} \ll \text{default}\frac{1}{16} u a r t _r t s = port : PI16<3><1><default ><default >
                                                                                \texttt{uart\_cts = port}: \text{PI17} \texttt{<3} \texttt{>}< \text{default>} \texttt{<del>default>}</del>
                                                                                [u art -para3]168 \text{ units} u art-used = 0u art port = 3
                                                                                u \, \texttt{art\_type} \ = \ 4\text{uart\_tx} = \text{port}: \text{PH00} \leq 4 \leq 1 \leq \text{default} \leq \text{default}\text{uart\_rx} = \text{port} : \text{PH01} \leq 4 \leq 1 \leq \text{default} \leq \text{default}\text{uart\_rts} = \text{port}: \text{PH02} \leq 4 \leq 1 \leq \text{default} \leq \text{default}\text{uart\_cts} = \text{port}: \text{PH}03 \leq 4 \leq 1 \leq \text{default} \geq \text{default}176 [ u art  p ar a 4 ]
                                                                                u art_used = 0
                                                                        178 uart-port = 4u art_type = 2
                                                                                \text{uart\_tx} = \text{port}: \text{PH04} \leq 4 \leq 1 \leq \text{default} \leq \text{default}\text{uart-rx} = \text{port}: \text{PH05} \leq 4 \leq 1 \leq \text{default} \leq \text{default}182
                                                                                [u art_para5]184 uart-used = 0
                                                                                u art_port = 5
                                                                          186 uart_type = 2
                                                                                \texttt{uart\_tx} = \texttt{port} : \texttt{PH06} \texttt{<4} \texttt{>} \texttt{<} \texttt{default} \texttt{>} \texttt{default}188 | uart_rx = port:PH07<4><1><default ><default >
                                                                          190 [uart_para6]
                                                                                u art_used = 0
                                                                          192 uart_port = 6
```

```
86
```

```
u \, \texttt{art\_type} \ = \ 2194 uart_tx = port:PA12<4><1>>
<default ><default >
       \texttt{uart\_rx} = \texttt{port} : \texttt{PA13} \triangleleft \texttt{>>} \texttt{default} \gt \texttt{default}196
       [u art _para7]198 uart_used = 0
       u a r t p o r t = 7200 uart_tvpe = 2
       \text{uart}_x = \text{port}: PA14\langle 4 \rangle \langle 1 \rangle \langle \text{default} \rangle \langle \text{default} \rangle202 uart_rx = port:PA15<4>><1><default ><default >
204 [spi0_para]
       spi\_used = 0206 \mid spi_cs_bitmap = 1
       spi\_cs0 = port : P110<2><del>delaul</del>t><del>et.</del>def au l t \geq208 \text{ s} spi_cs1 = port: PI14<2><default \timesdefault \times\text{default}spi\_sclk = port : P111<2><del>d</del>efault><del>td>de</del>fult<del>td</del>\text{default}210 \vert spi_mosi = port: PI12<2><default ><default ><
               \detault\sim\text{spin} \text{-}\text{miss} = \text{port}: \text{PI13} \ll 2 \ll \text{default} \ll \text{default} \lld e f a u l t >212
       [s p i 1 p ar a ]214 \text{ }\mathrm{sni} used = 0
       spi.cs\_bitmap = 1216 s pi_cs 0 = port : PA00<3><default ><default ><
               \text{default}spi\_cs1 = port : PA04<3><default\timesdefault\timesd e f a u l t >218 \vert spi_sclk = port:PA01<3><default ><default ><
              \det \mathbf{a} \cdot \mathbf{u}spin\_mosi = port : PA02<3><del></del><del><del><del><i>o</i></del></del> <del><del><i>o</i></del> <del><del><i>o</i></del></del> <del><del><i>o</i></del> <del><i>o</i></del> <del><i>o</i></del> <del><i>o</i></del> <del><i>o</i></del> <del><i>o</i></del> <del><i>o</i></del> <del><i>o</i></del> <del><i>o</i></del> <del><i>o</i></del> <del><i>o</i></del> <del><i>o</i></del> <del><i>o</i></del> <del><i>o</i></del> <del\det au l t \leq220 spi_miso = port:PA03<3><default><default><
               default222 [ spi 2 _ p a r a ]
       spi\_used = 0224 spi-cs-bitmap = 1
       spi.cs0 = port : PC19<3>< default >< default \times\det default \leq226 s pi_c s 1 = port : PB13<2><default ><default ><
              \det default \geqspi\_sclk = port : PC20<3><del>defall</del> <del>></del> and <del>defall</del> <del>></del>\det \mathbf{a}ult\geq228 \mid spi_mosi = port:PC21<3><default><default><
              d e f a u l t >\text{spin} \text{-}\text{misso} = \text{port}: \text{PC22} \ll 3 \ll 4efault\text{mod} \text{test}\text{default}230
       [ spi3-para]232 \mid spi_used = 0
       s p i c s b i tm a p = 1
234 \mid spi_c s0 = port : PA05 \ll 3 \ll 4efault\ll 4\text{default}spi.cs1 = port : PA09<3>< default >< default ><d e f a u l t >236 s spi_sclk = port:PA06<3><default><default><
               \text{default}\texttt{spin\_mosi} = port:PA07<3><default><default><
               d e f a u l t >238 \vert spi_miso = port:PA08<3><default><default><
               \text{default}
```

```
240 \vert [ctp_para]
      ctp_usesd = 0242 \text{ ctp_name} = "gt811"ctp_t w_i id = 2
244 ctp-twi-addr = 0x40
      ctp\_screen\_max\_x = 1024246 \text{ ctp\_screen\_max\_y} = 600ct p_r e v e r t _x _ f l a g = 0248 ctp_revert_y-flag = 0ctp\_exchange\_x\_y\_flag = 1250 ctp_firm = 1
      ctp-int\_port = port : PH21<6>< default >< default\ge default >252 \text{ ctp_wakeup} = \text{port} : \text{PB13} < \text{1} < \text{default} \times \text{default}\ge <1>254 [ctp \lceillist \lceilpara ]
      ct p = det = u se d = 0256 ft 5x -ts = 0
      gt82x = 0258 \text{ gsl} \text{X}680 = 0gt 9 x x _t s = 0
260 \text{ g}t811 = 0262 [ tkey_para]
      t \times e v used = 0264 tkey twi id = 2
      t \text{key\_twi\_addr} = 0 \times 62266 tkey_int = port: PI13<6><default ><default ><
           \text{default}268 [motor_para]
      motor\_used = 0270 \text{ motor-shake} = \text{port}:PB03<1>< default>< default>>1>272 [gpio_para]
      g p i o_used = 1
274 \text{ }\text{spin} = 67g p i o_p i n_1 = port : PG03<1><default\lt default
           ><1>276 \mid gpio-pin-2 = port: PB19<1><default ><default
           >>1>g p i o_p i n_3 = port : PB18<1> default \ge default
           ><1>278 \mid gpio_pin_4 = port:PG06<1><default ><default
           ><1>g p i o_p i n_5 = port : PG05 \text{lt} \text{lt} \text{deltault} \text{lt} \text{deltault}><1>
280 \mid gpio_pin_6 = port: PG04<1><default ><default
           ><1>g p i o_p i n_7 = port : PG01 \leq l \leq d e f a u l t \leq d e f a u l t><1>282 \mid gpio_pin_8 = port:PG02<1><default ><default
           ><1>g p i o p in 9 = p ort : PG00<1><default \gedefault
           ><1>284 \mid g p i o _p i n _1 0 = p or t : PH14<1><default ><default
           ><1>g p i o_p i n_1 1 = port : PH15 <1><del>d</del> <math>\leq</math> default><1>286 \mid g p i o _p i n _1 2 = p or t : PI06 < 1 > < d e f a ult > < d e f a ult
           ><1>g p i o_p i n_1 3 = port : P105 \triangleleft 1 \geq d e f a u l t \geq d e f a u l t>>1>288 \mid gpio_pin_14 = port:PI04<1><default ><default
           ><1>
```

```
87
```
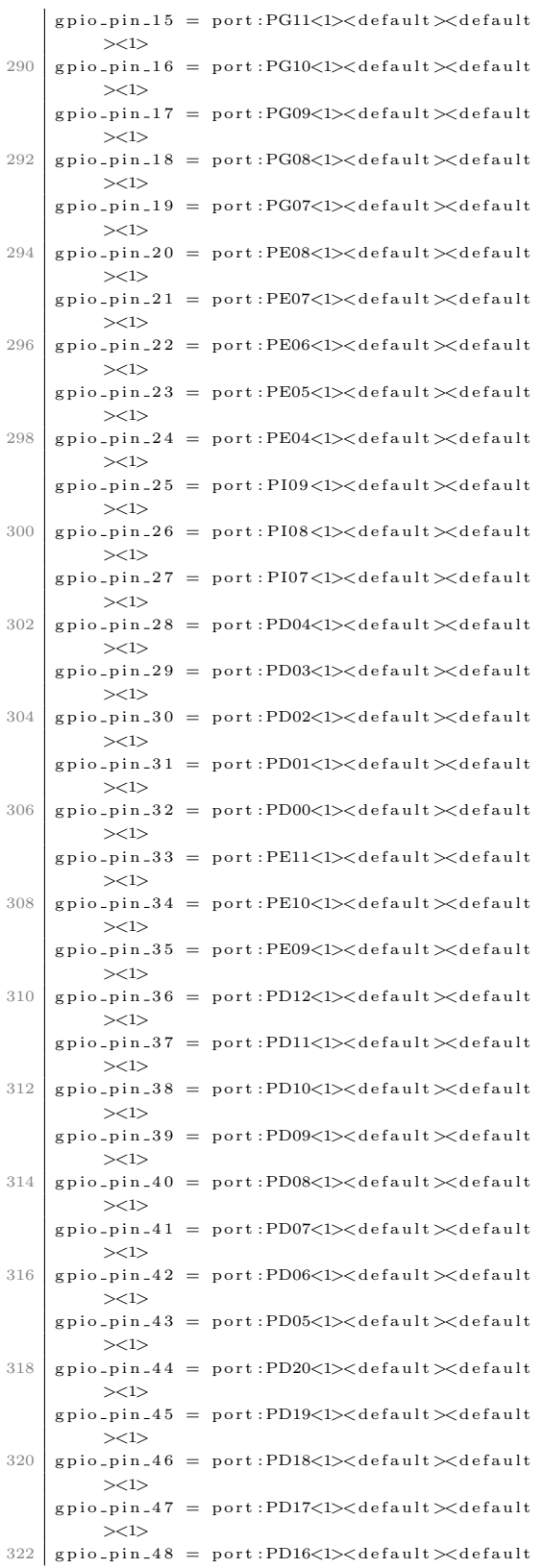

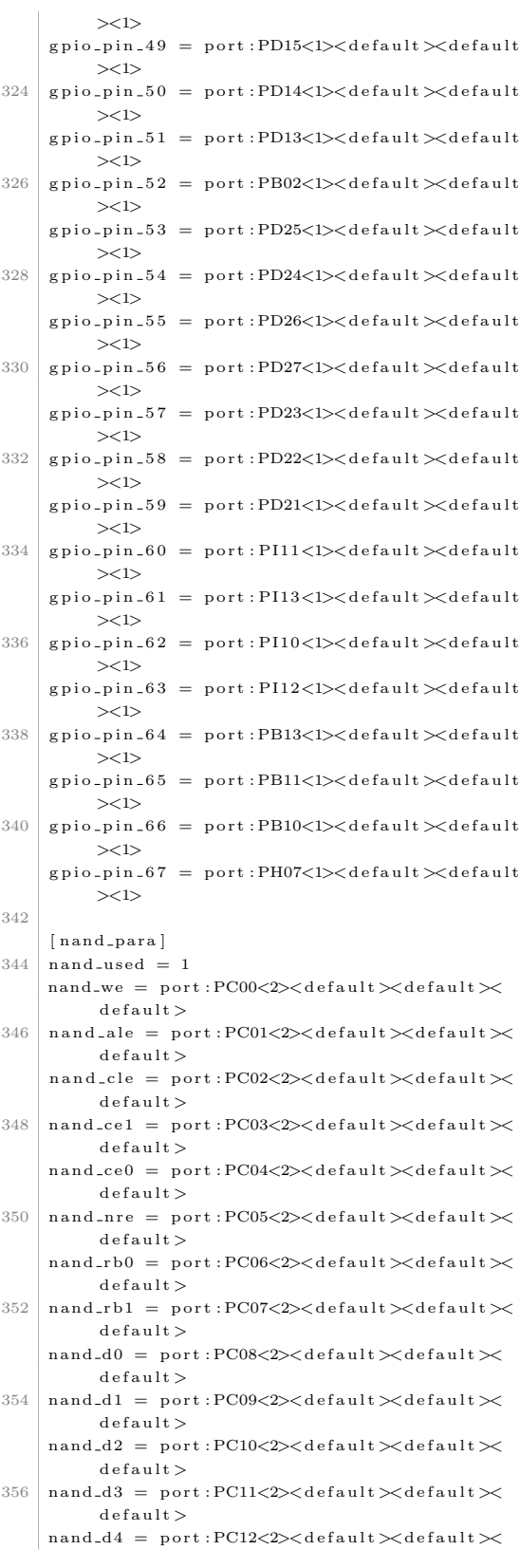

 $\det$  $358$  nand\_d5 = port:PC13<2><default><default><  $\text{default}$  $nand_d6 = port : PC14<2>~~d~~efault>~~d~~$  $\det \mathbf{a}$ ult $\geq$  $360 \text{ nand } 47 = \text{port} : PC15 < 2 > \text{default} \times \text{default} \times \text{width}$  $\det$  $nand_wp = port : PC16<2>~~d~~efault>~~d~~$  $\det \mathbf{a} \mathbf{u}$ lt  $\geq$  $362$  nand-ce2 = port: PC17<2><default ><default ><  $\text{default}$  $nand_c e_3 = port : PC18 < 2 > \text{default} > \text{default}$  $\det$  $364 \text{$ } nand ce4  $$ nand  $ce<sub>5</sub>$  =  $366$  nand  $ce6$ nand c e7 =  $368$  n and\_spi = port: PC23<3><default ><default ><  $\rm d$ e f a u l t $>$  $nand\_ndqs = port : PC24<2>~~d~~efault>~~td>de~~fult~~td>de~~$  $\det$  default  $>$  $370 \text{ good-block-ratio} = 0$  $372$  [disp\_init]  $disp\_init\_enable = 1$  $374$  disp mode = 0  $screen 0$  output type  $= 3$  $376$  screen0\_output\_mode = 4  $screen 1_output_type = 0$  $378$  screen1\_output\_mode = 4  $fb0$ -framebuffer-num = 2  $380$  fb0\_format = 10  $fb0$ -pixel-sequence =  $0$  $382 \nvert$  fb0\_scaler\_mode\_enable = 0 fb1 framebuffer  $num = 2$  $384$  fb1\_format = 10  $fb1$ -pixel-sequence = 0  $386$  fb1\_scaler\_mode\_enable = 0  $l c d 0$  backlight = 197  $388$  lcd1\_backlight = 197  $l c d 0$  bright = 50  $390$  l c d 0 \_ c o n t r a s t = 50  $1cd0$ -saturation = 57  $392 \cdot 1640 \cdot h_{10} = 50$  $1cd1$  bright =  $50$  $394$  l cd 1 contrast = 50  $lcd1$ <sub>-saturation</sub> = 57  $396 \text{ led 1-hue} = 50$  $398$  [ $lcd0$  para]  $lc d_$ used = 1  $400$  l c d  $\rm{x}$  = 1024  $lc d_y = 600$  $402$  l c d \_d c l k \_f r e q = 51  $lcd$ -pwm  $not$ -used = 0  $404$  lcd\_pwm\_ch = 0  $lcd$ <sub>-</sub>pwm<sub>-freq</sub> =  $10000$  $406$  lcd\_pwm\_pol = 1  $lc d$ -max-bright = 240  $408$  lcd\_min\_bright = 64  $1cd$  if  $= 0$  $410$  l cd\_h b p = 158  $1cd_h t = 1344$  $412$  l c d \_v b p = 25  $1 \text{ c d }$  -  $\text{v t } = 1270$  $414$  lcd\_vspw = 3  $lcd_h spw = 20$ 

 $416$  l c d - h v - i f = 0  ${\rm l} \, {\rm c} \, {\rm d} \, {\rm -h} \, {\rm v} \, {\rm -s} \, {\rm mod} \, {\rm e} \ = \ 0$  $418$  l c d \_ h v \_ s  $888$  -i f = 0  $l c d_h v_s y u v_i$  if  $= 0$  $420$  l c d - l v d s - c h = 0  $lcd\_lvds$  mode = 0  $422$  l c d l v d s bit width = 0  $l c d$   $l v d s$   $l o$   $c r o s s = 0$  $424$  l cd c pu if  $= 0$  $l$  c d  $frm = 1$  $426$  l c d \_i o \_c f g 0 = 0  $l$  cd \_g amm a \_correction \_en = 0  $428$  l cd\_g amm a\_t b l \_0 = 0 x 0  $lcd_{\texttt{--}gamma_{\texttt{--}tbl_{\texttt{-}1}} = 0 \times 10101$  $430$  lcd gamma tbl  $255 = 0 \times \text{ffffff}$  $lc d_b l_c en_u sed = 1$  $432 \mid \text{ledblen} = \text{port} : \text{PH07} < 1 > < 0 > < \text{default} > < 1 >$  $lcd\_power\_used = 1$ 434 |  $lcd$ -power = port: PH08<1><0><default ><1>  $lcd$ -pwm used  $= 1$  $436 \text{ led_pwm} = \text{port} : \text{PB02} \ll 2 \ll 0 \ll \text{default} \ll \text{default} \ll 1$  $\label{eq:1} \frac{\text{1} \text{c} \text{d} \text{d} \text{0}}{\text{c} \text{d} \text{d} \text{u}} = \text{port} \cdot \text{PD} \text{00} \text{c} \text{2} \text{N} \text{c} \text{d} \text{e} \text{f} \text{a} \text{u} \text{d} \text{t} \text{N} \text{d} \text{e} \text{f} \text{a} \text{u} \text{d} \text{t} \text{N}$  $438$  l cdd1 = port:PD01<2><0><default><default>  $1c d d 2 = port : PD02 \text{<} 2 \text{>} \text{<} d e f a u l t \text{>} \text{<} d e f a u l t \text{>}$  $440$  lcdd3 = port:PD03<2><0><default><default>  $l c d d 4 = port : PD04 < 2><0>~~d~~ e fault >$  $442 \big|$  lcdd5 = port : PD05<2><0><default ><default >  $l c d d 6 = port : PD06 \ll 2 \ll 0 \ll d e f a u l t \ll d e f a u l t$  $444$  lcdd7 = port:PD07<2><0><default><default>  $1c d d 8 = port : PD08 <2> <0> <$  default > ~~d~~ ~~d~~ ~~u~~ ~~u~~ ~~u~~ ~~u~~ ~~u~~ ~~u~~ ~~u~~ ~~u~~ ~~u~~ ~~u~~ ~~u~~ ~~u~~ ~~u~~ ~~u~~ ~~u~~ ~~u~~ ~~u~~ ~~u~~ ~~u~~ ~~u~~ ~~u~~ ~~u~~ ~~u~~ ~~u~~ ~~u~~ ~~u~~  $446 \mid \text{lcdd9 = port}: \text{PD09} \leq 2 \leq 0 \leq \text{default} \leq \text{default}$  $lcdd10 = port : \text{PD10} \texttt{<2} \texttt{$  $448$  lcdd11 = port:PD11<2><0><default><default>  $l c d d 12 = port : PD12 \langle 2 \rangle \langle 0 \rangle \langle d e f a u l t \rangle \langle d e f a u l t \rangle$  $450$  lcdd  $13$  = port: PD13<2><0><default ><default >  $l c d d 14 = port : PD14 < 2 > 0 > d e f a u l t > d e f a u l t >$  $452 \mid \text{lcdd15} = \text{port} : \text{PD15}\ll 2\ll 0 \ll \text{default} \ll \text{default}$  $l c d d 16 = port : PD16<2><0>default>~~d~~16$  $454$  lcdd17 = port:PD17<2><0><default ><default >  $1cdd18 = port : PD18<2><0>~~default>~~default>~~~~$  $456$  lcdd19 = port:PD19<2><0><default><default>  $1cdd20 = port : PD20<2><0>~~default>~~default>~~~~$  $458$  lcdd21 = port:PD21<2><0><default><default>  $\lceil \text{cdd22} \rceil = \text{port} : \text{PD22} < \text{2} > \text{default} > \text{default}$  $460$  l cdd  $23$  = port: PD23<2><0><default ><default >  $l$ cdcl $k$  = port:PD24<2><0><default><default>  $462$  lcdde = port:PD25<2><0><default><default>  $lcdhsync = port : PD26 < 2 > 0 < default > default >$  $464$  l c d v s y n c = p o r t : PD27<2><0><default ><default >  $466$  [  $1cd1$   $1c$   $a$   $r$   $a$   $\bar{b}$ ]  $lcd\_used = 0$  $468$  l c d \_x = 0  $l c d$  -y = 0  $470$  l c d \_d c l k \_f r e q = 0  $1$  cd pwm not used  $= 0$  $472$  lcd pwm ch  $= 1$  $lc d$ <sub>-</sub>pwm<sub>-</sub>freq = 0  $474$  l cd pwm pol = 0  $lcd\_max\_bright = 240$  $476$  l cd\_min\_bright = 64  $1cd$  if  $= 0$  $478$  l cd\_hbp = 0  $l c d<sub>-</sub>h t = 0$  $480 \text{ led-vbp} = 0$  $1 \text{ c d }$   $\text{ v t } = 0$ 

```
lcd_h spw = 0484 l c d _ h v _ i f = 0
      lc d_h v smode = 0
486 l c d _ h v _ s 888 -i f = 0
      l c d - h v - s y u v - i f = 0
488 l c d l v d s c h = 0
      lcd_l v ds mode = 0
490 l c d _l v d s _ b i t w i d t h = 0
      l c d \lrcorner l v d s \lrcorner i o \lrcorner c r o s s = 0492 l c d _ c p u _ i f = 0
      l c d frm = 0
494 l c d _i o _c f g 0 = 0
      l c d g amm a correction en = 0496 l cd_g amm a_t b l _0 = 0 x 0
      l cd g amm a tbl 1 = 0 \times 10101498 lcd_gamma_tbl_255 = 0 x ffffff
      lcd\_bl\_en\_used = 0500 l cd bl en =
      lc d-power-used = 0
502 lcd_power =
      lcd-pwm-used = 1504 | lcd_pwm = port: PI03<2><0><default ><default >
      lcd\_g p i o_0 =506 l c d _g p i o _1 =
      lc d_g p i o_2 =508 \cdot 1 cd g p i o 3 =l c d d 0 = port:PH00<2><0><default ><default >
510 \vert l c d d 1 = p or t : PH01<2><0><default ><default >
      l c d d 2 = port : PH02 \langle 2 \rangle \langle 0 \rangle \langle 1 e f a u l t \rangle \langle 1 e f a u l t \rangle512 \vert l c d d 3 = p ort : PH03<2><0><default ><default >
      1 c d d 4 = port : PH04 \triangle 2 \triangleright \triangleleft c f a u l t \succ d e f a u l t \succ514 \vert l c d d 5 = p or t : PH05<2><0><default ><default >
      1c d d 6 = port : PH06 < 2><0><de d e f a u l t >516 \vert l c d d 7 = p or t : PH07<2><0><default ><default >
      1c d d 8 = port: PH08<2><0><default ><default >
518 lcdd9 = port:PH09<2><0><default><default>
      \text{lcdd10} = \text{port}: \text{PH10} \leq 2 \leq 0 \leq \text{default} \leq \text{default}520 lcdd11 = port:PH11<2><0><default><default>
      l c d d 12 = port: PH12<2><0><default ><default >
522 lcdd13 = port: PH13<2><0><default ><default >
      1cdd14 = port : PH14<2><0><de4au1t><de4au1t>524 \vert l cdd 15 = p or t : PH15<2><0><default ><default >
      \text{lodd16} = port: PH16<2><0><default ><default >
526 \text{ l cdd 17 = port : PH17<2><0><default \gedefault >l c d d 18 = port : PH18<2><0><d>de fault><del>de fault></del>528 \text{ |} lcdd19 = port: PH19<2><0><default ><default >
      1cdd20 = port : PH20<2><0><del>de</del>fault><del>de</del>fault>530 \text{ l cdd 21 = port: PH21<2><0><default \gedefault >l c d d 22 = port : PH22 \langle 2 \rangle \langle 0 \rangle \langle 1 e f a u l t \rangle \langle 1 e f a u l t \rangle532 \mid \text{lcdd23} = port: PH23<2><0><default><default>
      lcdclk = port : PH24<2><0><del>default></del> <math>\angle</math>534 lcdde = port:PH25<2><0><default><default>
      {\tt lcdhsync} = {\tt port:PH26<2>} <\!0> <\!{\tt default>} <\!{\tt default}>602536 \vert l c d v s y n c = p o r t : PH27<2><0><default ><default >
538 I tv out dac paral
      d a c used = 1540 \text{ d}ac0 \text{ -}src = 4
      d a c 1 s rc = 5542 \text{ d}ac 2 s r c = 6
      rac{3}{\pi} c = 0
544
      [hdmi_para]
546 hdmi_used = 1
548 [ camera_list_para ]
      \texttt{camera_list\_para\_used}~=~1
```

```
550 \text{ oz}7670 = 0gc0308 = 1552 \text{ g}t2005 = 1hi 704 = 0
554 \text{ s} \cdot 0838 = 0mt9m112 = 0556 \text{ m} \cdot 9 \text{ m} 113 = 0ov2655 = 0558 hi 253 = 0gc0307 = 0560 \text{ mt}9d112 = 0ov5640 = 0562 \text{ g}c2015 = 0\alpha v2643 = 0
564 \text{ g} \cdot 0329 = 0g c 0309 = 0566 \mid \text{tvp5150} = 0s 5 k 4 e c = 0568 \text{ o} \text{v} 5650 \text{ m} \text{v} 9335 = 0siv121d = 0570 \text{ g}c2035 = 0572 [csi0-para]
      csi\_used = 1574 \text{ csi}_\text{d} ev qty = 2csi sthy mode = 0
576 csi_mname = "g \text{c} 0308"
      csi<sub>-</sub>t w i<sub>-</sub>id = 1
578 csi_twi_addr = 0 \times 42cs i_i f = 0580 \text{ csi_vflip} = 0cs i - h f l i p = 0582 \text{ c s i-iov d d} = " \text{exp} 20 \text{-} \text{p} 11"csi<sub>-</sub>avdd = "584 \text{ csi-dvdd} = "csi-vol-iovdd = 2800
586 \text{ csi-vol-dvdd} =csi vol avdd
588 \text{ csi-flash-pol} = 0csi-mname b = "gt 2005"590 csi_twi_id_b = 1
      csi-twi-addr-b = 0x78592 \text{ csi} i f -b = 0csi_v t \cdot b = 0594 c s i _h f l i p _b = 0
      csi\_ivvdd_b = "axp20_pll"596 \text{ csi}_\text{av} \text{dd}_\text{b} =""
      csi-dvdd-b = ""
598 \text{ c s i yol i o v d d b} = 2800csi_vol_avdd_b =600 \text{ csi_vol_dvdda} =csi-flash-pol-b = 0
      csi p ck = p ort : PE00<3><default ><default ><
            \rm de f a u l t>\text{csi\_ck} = port: PE01<3><default ><default ><
            \text{default}604 csi_hsync = port:PE02<3><default ><default ><
            \det\text{cis} i v s y n c = p or t : PE03<3><default ><default ><
           \detault\geq606 csid0 =port:PE04<3><default \gedefault \gedefault >csi\_d1 = port : PE05<3><del>d</del> of ault><del>et</del> and <del>et</del>d e f a u 1 t >608 \text{ csi}_d 2 = port: PE06<3><default ><default ><
            \text{default}csi_d3 = port : PE07<3><del>default></del> <del>6</del>
```
 $\det$ 610 csi\_d4 = port:PE08<3><default ><default ><  $\text{default}$  $csi_d5 =$  port: PE09<3><default ><default ><  $\det$  default  $\geq$  $612 \text{ csi}_d 6 = \text{port} : \text{PE10} < 3 > \text{default} \times \text{default} \times$  $d$  e f a u  $l$  t  $>$  $csi_d 7 = port : PE11 < 3 > 4$ e fault  $\times$ de fault  $\times$  $default >$ 614 csi\_reset = port:PH14<1><default ><default  $>>10$  $\text{cis}$  i power en = port : PH17<1><default ><default 664  $><\!\!\sigma\!\!>$ 616 c s i s t b y = p o r t : PH19<1><d e f a u l t ><d e f a u l t ><0> 666  $cs$  i flash =  $618$  csi af en =  $csi$ -reset  $b = port$ : PH14<1><default ><default  $><\!\!\!\sim$ 620  $\vert$  csi\_power\_en\_b = port:PH17<1><default  $\times$  $\text{default} > 0$  $csi$ <sub>-s</sub>tby<sub>-</sub>b = port:PH18<1><default ><default  $\sim$ 0  $622 \text{ csi-flash.b}$  =  $cs i_a f_e n_b =$ 624  $[$  csi1 para $]$  $626$  csi used = 0  $csi_dev_qty = 1$  $628$  csi\_stby\_mode = 0 csi\_mname  $=$  " $\epsilon$ c0308" 630  $csi$  if  $= 0$  $csi\_iovdd = "axp20-pll"$ 632  $csi$  avdd = ""  $csi$ -dvdd = ""  $634 \text{ csi voli}$  $csi$ -vol-dvdd =  $636$  csi\_vol\_avdd =  $csi_vflip = 0$ 638  $csi$ -h flip = 0  $csi$ -flash-pol  $= 0$  $640$  csi\_facing = 1  $cs i$  -t w i -i d = 1  $642 \text{ csi_twi}$  addr =  $0x42$  $\mathtt{csi\_pck} \ = \ \mathtt{port:PG00<3><} \mathtt{default> <} \mathtt{default>} \mathtt{\hspace{1.5pt}<} \mathtt{default>}$  $default$  $644$  csi\_ck = port:PG01<3><default  $\times$ default  $\times$  $d$  e f a u l t  $>$  $csi$ -hsvn $c =$ port:  $PG02 < 3$  $\lt$ default  $\lt$ default  $\lt$  $default >$ 646 csi\_vsync = port:PG03<3><default><default><  $\text{default}$  $csi_d0 = port : PG04<3>~~d~~efault>~~8~~$  $\det \mathbf{a} \mathbf{u}$ lt  $\geq$ 648 csi\_d1 = port:PG05<3><default ><default ><  $d e f a u l t >$  $csi_d2 = port : PG06 < 3 > 4$ e fault  $\geq 4$ e fault  $\geq 6$  $\det$  au l t  $\leq$ 650 csi\_d3 = port:PG07<3><default ><default ><  $d$  e f a u  $l$  t  $>$  $csi_d4 = port : PG08 < 3 > 4$ efault  $\geq 4$ efault  $\geq 4$  $default$  $652$  csi\_d5 = port:PG09<3><default  $\times$ default  $\times$  $d$  e f a u  $l$  t  $>$  $csi_d6 =$  port:  $PG10<3><$  default  $\lt\lt$  default  $\lt\lt$  $\det \mathbf{a} \mathbf{u}$  lt  $\geq$  $654$  csi\_d7 = port:PG11<3><default><default><  $\rm d$ e f a u l t $>$ 

```
csi\_reset = port : PH13 < l> < default < f> < default><0>656 csi_power_en = port:PH16<1><default ><default
           ><\!\!\!\!\simcsi<sub>st</sub> by = port : PH19<1><del>d</del> of a unit <del>d</del> of a unit <del>d</del>658
      [t v o u t _p a r a ]660 tvout_used = 1
     tvout_channel_num = 1
662
     [t v i n _{\rm{p, max}}]t \, \text{vin\_used} = 0tvin channel num = 4[sata\_para]668 sata used = 1stat\_{power\_{en}} = port : PB08<1><del>d</del>de fault \ge 0670
      [ mmc0_para]672 sdc_used = 1
      sdc detmode = 1674 \text{ sdc-buswidth} = 4sdc_cc l k = p or t : PF02<2><1><2><d e f a u l t >676 sdc_cmd = port:PF03<2><1><2><default>
     sdc_d0 = port : PF01 < 2 > 1 > 2 > 1efault >
678 s \, \text{d}c \, \text{d}1 = \text{port} : PF00 \leq 2 \leq 1 \leq 2 \leq 4efault >
     sdc_d2 = port : PF05<2><1><2><del>default></math></del>
680 sdc_d3 = port:PF04<2><1><2><default>
     sdc\_det = port : PH01<0><1>< default>< default>682 sdc_use_wp = 0
     sdc-wp =
684 \text{ s} d c isio = 0
     sdc_{-} regulator = " none"
686
      [mmc1_para]688 \text{ sdc}_-used = 0
     sdc detmode = 4690 \text{ sdc huswidth} = 4{\rm s\,d\,c\,_clk} \ = \ {\rm port}: {\rm PG00<} 2\rm{>>} 1\rm{>>} 2\rm{>>} 4\,e\,fa\,ult \,>\,692 sdc_cmd = port:PG01<2><1><2><default>
     sdc_d0 = port : PG02 < 2 > 1 < 2 > 4efault >
694 \text{ sdc-d1} = port: PG03<2><1><2><default>
     sdc_d2 = port : PG04 < 2 > < 1 > < 2 > < default >696 sdc_d3 = port:PG05<2><1><2><default>
      sdc det =
698 sdc_use_wp = 0
     sdc-wp =700 \text{ s} d c isin = 0sdc_{-} regulator = "none"702
     [mmc2-para]704 \text{ sdc}_-used = 0
      sdc-detmode = 3
706 sdc_buswidth = 4
     sdc_{cmd} = port : PC06<3><1><2><default>708 sdc_clk = port: PC07<3><1><2><default >
     sdc_d0 = port : PC08<3><1><2><del>de</del>fault>710 sdc_d1 = port : PC09<3><1><2><de>default>sdc_d2 = port : PC10<3><1><2><de>default>712 \mid \text{sdc-d3} = \text{port} : PC11<3><1><2><1</i><0sdc<sub>-det</sub> =
714 \text{ sdc}_luse_wp = 0sdc-wp =716 \text{ s} d c is i o = 0
     sdc\_regularator = "none"
```

```
718
```

```
[ mmc3_para]720 sdc_used = 0
      sdc_detmode = 4722 \text{ sdc\_buswidth} = 4sdc<sub>c</sub>cmd = port : PI04<2><1><2><default >
724 sdc_clk = port : P105 <2 > <l>1 > <2 < default >sdc_d0 = port : P106 \langle 2 \rangle \langle 1 \rangle \langle 2 \rangle \langle 1default >
726 \text{ sdc}_d1 = \text{port} : \text{PI07} \ll 2 \ll 1 \ll 2 \ll 4efault >
      sdc_d2 = port : P108 <2 > <1 > <2 < dedetaul728 \text{ |} \text{sdc-d3} = \text{port} : \text{P109} \text{<} 2 \text{<} 1 \text{<} 2 \text{<} \text{default} \text{>}sdc_det =730 \text{ sdc\_use\_wp} = 0sdc wp =732 sdc isio = 1
      sdc_regulator = "none"734
      [ms_para]
736 \mid ms used = 0
      \text{ms}\_\text{bs} = \text{port}: \text{PH06} \text{<} 5 \text{>} \text{<} \text{default} \text{>} \text{<} \text{default} \text{>}d e f a u 1 t >738 \text{ ms}-clk = port:PH07<5><default ><default ><
            \det default \leqms_d0 = port : PH08&lt;5&gt;<default&gt;&lt;default&gt;&lt;\rm de f a u l t>740 \text{ ms}_d1 = \text{port} : PH09<5>< default>< default><\text{default}ms_d2 = port : PH10&lt;5&gt;<default&gt;&lt;default&gt;&lt;\det a ult \sim742 \text{ ms-d3} = port: PH11<5><default ><default ><
            \text{default}ms det =744
      [smc_para]
746 smc_used = 0
      smc \;rst = port : PH13<5><del>d</del>efault><del>></del>\det748 \text{ smc\_vppen} = \text{port}: \text{PH145} \times \text{default} \times \text{default} \times 804\detsmc-vppp = port: PH15<5>< default>< default><default >750 \text{ smc\_det} = \text{port} : \text{PH16} \leq 5 \leq \text{default} \geq \text{default} \geq 5\detsmc-vccen = port:PH17<5>default \times default \times 810\det a ult \leq752 \text{ smc}.sck = port:PH18<5><default ><default ><
             \text{default}smc\_sda = port : PH19<5><del>d</del>efault><del>8</del>\text{default}754
      [ ps2_0_para ]756 \mid ps2 \text{--used} = 0ps2\_scl = port : PI20 <2> <1> <del>default</del> <del></del> <del>and</del> t>758 ps2_sda = port:PI21<2><1><default ><default >
760 [ p s 2 1 p a r a ]
      ps2 used = 0762 \mid ps2\_sc1 = port : PI14<3><1><del>default></del> <math>\times</math> default >ps2_sda = port : P115<3><1><del>de</del>fault><del>de</del>764
      [ can_para ]
766 can used = 0can\_tx = port : PA16<3> <default > default >d e f a u l t >768 can_rx = port:PA17<3><default><default><
            \det default \geq770 [keypad_para]
```

```
k_{\text{p}-used} = 0772 kp in size = 8
         kp_-out-size = 8
 774 \mid k \text{p}_i = \text{port} : PH08 \le 4 \le 1 \le 4efault >kn_{i} in 1 = port : PH09<4><1><default ><default >
 776 \mid k \text{ p.in2} = \text{ port} : \text{PH10<4><1>< default>< default>>}k p_{\text{min3}} = port:PH11<4><1><default ><default >
 778 \mid k \text{p} \cdot \text{in} 4 = \text{port} : PH14\langle 4 \rangle \langle 1 \rangle \langle \text{default} \rangle \langle \text{default} \ranglekp\_in5 = port : PH15<4><1>< default >< default >780 k_{p-in6} = port : PH16\langle 4 \rangle \langle 1 \rangle \langle 1 dt_{n} = \langle 1 \rangle \langle 1 \ranglekp \text{ in } 7 = port : PH17 < 4 > 1 > 4efault \geqdefault \geq782 \vert kp_out0 = port:PH18<4><1><default><default>
         kp_1 = port : PH19<4><1>< default>< default>784 \vert kp_out2 = port:PH22<4><1><default><default>
         kp_-out 3 = port : PH23<4><1><default ><default >
 786 kp_out 4 = port : PH24<4><1><default ><default >
         kp_out5 = port:PH25<4><1><default ><default >
 788 kp_out6 = port:PH26<4><1><default><default>
         kp\_out7 = port : PH27<4><1><del>del</del> <del>del></del> <del>del></del> <del>del</del> <del>del</del> <del>del</del> <del>del></del> <del>del></del> <del>del</del> <del>del</del> <del>790
         [usbc0]792 ush used = 1us b_{\text{-}port\_type} = 2794 usb-detect-type = 1
         \text{u} \cdot \text{s}b_id_gpio = port:PH04<0><1><default >default >796 usb_det_vbus_gpio = "axp_ctrl"
         usb_drv_vbus_gpio = port : PB09<1><0>< default><0>
 798 \mid usb_restrict_gpio = port: PH00<1><0><default
                 ><\!\!\!\!\sim\mathtt{u} \mathtt{s} \mathtt{b} \mathtt{.} \mathtt{h} \mathtt{o} \mathtt{s} \mathtt{t} \mathtt{.} \mathtt{init} \mathtt{.} \mathtt{s} \mathtt{t} \mathtt{a} \mathtt{t} \mathtt{e}~=~0800 usb_restric_flag = 0
         us b_r  = 3550000802 usb_restric_capacity = 5
         [ usbc1]usb\_used = 1806 \text{ us} b port type = 1u s b = d e t e c t = t y p e = 0808 usb_id_gpio
         us b = det - v b u s = g p i o =\text{us}\,\text{b}\,\text{-}\text{d}\,\text{rv}\,\text{-}\text{v}\,\text{b}\,\text{us}\,\text{-}\text{g}\,\text{p}\,\text{i}\,\text{o} = \text{port}:\text{PH}06<1><0><\text{d}\,\text{e}\,\text{f}\,\text{a}\,\text{u}\,\text{t}\simusb host init state = 1812 \text{ usb}-restric-flag = 0
         us b_r = s \cdot t \cdot t \cdot g \cdot p \cdot o =814
         [usbc2]816 usb_used = 1
         usb\_port\_type = 1818 usb-detect-type = 0u s b - i d - g p i o :
 820 usb-det-vbus-gpio =
         \text{us}\,\text{b}\,\text{-}\text{dr}\,\text{v}\,\text{-}\text{v}\,\text{b}\,\text{us}\,\text{-}\text{g}\,\text{p}\,\text{i}\,\text{o} = \text{port}\,\text{:PH03<1><0><} \text{def}\,\text{a}\,\text{ult}><0>
822 \text{ us} b host init state = 1u s b_r s t r i c_f l a g = 0824 usb_restrict_gpio =
 826 [ usb_feature]
          v end or id = 6353828 mass_storage_id = 1
         ad b = d = 2830 manufacturer_name = "USB Developer"
          product_name = "Android"832 serial_number = "20080411"
```

```
92
```

```
834 [ m s c _ feature ]
      vendor_name = "USB 2.0"
836 product_name = "USB Flash Driver"
      relesse = 100838 lune = 3840 [ g sensor _para ]
      gsensor\_used = 1842 \nvertg s en s or _t w i _i d = 1
      g s e n s o r _ i n t 1 =
844 gsensor_int2 =
846 [gsensor_list_para]
      g s e n s o r _d e t _u s e d = 1
848 \text{ b} \text{ma} 250 = 1mna8452 = 1850 \text{ mm}a7660 = 1
      mma865x = 1852 afa750 = 1\ln 3 de \ln 2 c = 1
854 lis3db acc = 1
      k \times j \cdot k = 1856 dmard10 = 0
      dmard06 = 1858 \text{ mxc}622x = 1f_{\text{X} \text{O} \text{C}} 8700 = 1
860 \text{ km}303d = 1862 [gps_para]
      gps\_used = 0864 g p s _s p i _i d = 2
      gps_spi.cs.num = 0866 g p s l r a d c = 1
      g p s _c l k = p o r t : PI00<2><default ><default \times\det868 \mid \text{gps\_sign} = \text{port}: \text{PIO1} \leq 2 \leq \text{default} \geq \text{default} \geq\detg_{\text{ps} \text{-} \text{mag}} = \text{port} : \text{PI02} < 2 > \text{default} > \text{default} > \text{right}\text{default}870 \mid \text{gps\_vcc\_en} = \text{port}: PC22<1> < \text{default} > < \text{default}><\!\!0\!\!>qps\_osc_en = port : PII4<1>< default>< default><\!\!\sigma\!\!>872 \mid \text{gps\_rx\_en} = \text{port} : \text{PI15} \triangleleft 1 \geq \text{default} \geq \text{default}><\!\!\!\!\sim874 [ wifi_para ]
      wifi used = 1876 wifi_sdc_id = 3
      \text{w} i f i _ u s b c _ i d = 2
878 wifi_usbc_type = 1
      wifi-mod-sel = 6880 wifi_power = "
      rtk_r t 18723 as_wl_dis = port:PH09<1><default
            \gedefault\geO>882 rtk rt18723as_bt_dis = port:PB05<1><default
            \timesdefault \times \circrtk_r t 18723as_wl_host_wake = port:PH10<0><
           \text{default}\text{~} <\text{default}\text{~} <\text{0}>884 rtk_rtl8723as_bt_host_wake = port:PI21<0><
            default \times default \times 0{\tt ap6xxx\_wl\_regon} \ = \ {\tt port:PH09<1> < default} \ > \hspace{-4pt} <\text{default} > <0>886 ap 6 x x x _ w l _ h o s t _ w a k e = p o r t : PH10<0>< d e f a u l t \ge\text{default} > <0ap6xxx_btxx_0 = port : PB05 <1 > 0
```

```
def au l t \geq 0888 | ap6xxx_bt_wake = port:PI20<1><default ><
            def au l t \geq 0ap6xxx_b t_host_wake = port : P121<0>< default><\text{default} >< 0890
      [ s d i o _w i f i _p a r a ]892 \text{ s dio-wifi-used} = 0sdio wifi sdc id = 3
894 \text{ s dio-wifi-model} = 1swl_n20\_shdn = port : PH09<1>< default>< default\geq896 \text{ swl } n20 host wakeup = port: PH10<1><default \timesdef au l t \ge \le 1>swl_n20_vdd_en = port : PH11<1>< default ><\text{default} > <0>898 \text{ swl-n20-vcc-en} = port: PH12<1><default \times\det \mathbf{a} \cdot \mathbf{b}900 [usb_wifi_para]
      \n  us b_w if i_w se d = 1\n902 ush wifi ushe num = 2904 [ 3 g para ]
      3 g_-\text{used} = 0906 3g-usbc-num = 2
      3\sigma uart num = 0
908 3g_{-}pwr =3g_wakeup =
910 3 g \sin t =912 [gy_para]
      gy-used = 0
914 gy_t wi id = 1
      gy_t w i_a d d r = 0916 \Big| gy_int1 = port:PH18<6><1><default ><default >
      gy(int2 = port : PH19<6><1><del>d</del>efault> <del>dx</del>)918
      [ ls para ]
920 \mid \text{ls}_-\text{used} = 0ls _ t w i _ i d = 1
922 ls_twi_addr = 0
      ls\_int = port : PH20<6><1><del>del</del>ault><del>et></del>924
      [ compass para ]
926 compass used = 0compass_twi_id = 1928 compass twi-addr = 0
      complexs\_int = port : PI13<6><1><del>del</del>alat><5>\det a ult \sim930
      [bt_para]932 bt_used = 0
      b t = u a r t = id = 2934 bt_wakeup = port:PI20<1><default ><default ><
           \det \mathbf{a} \mathbf{u} lt \geqb t g p i o = p o r t : PI21<1><d e f a u l t ><d e f a u l t ><
            \text{default}936 bt_rst = port:PB05<1><default><default><
           \detault \geq938 [ i 2 s _ p a r a ]
      i 2 s used = 0
940 i 2 s channel = 2
      i2 s_mclk = port:PB05<2><1><default><default>
942 \mid i2s \text{ } b \text{ } c \text{ } \text{ } \text{ } k = p or t : \text{PB06} \text{ } 2 \text{ } > \text{ } 1 \text{ } > default > default >i 2 s<sub>-</sub>l r c l k = port : PB07 <2> <l>d e f a u l t>d e f a u l t
```
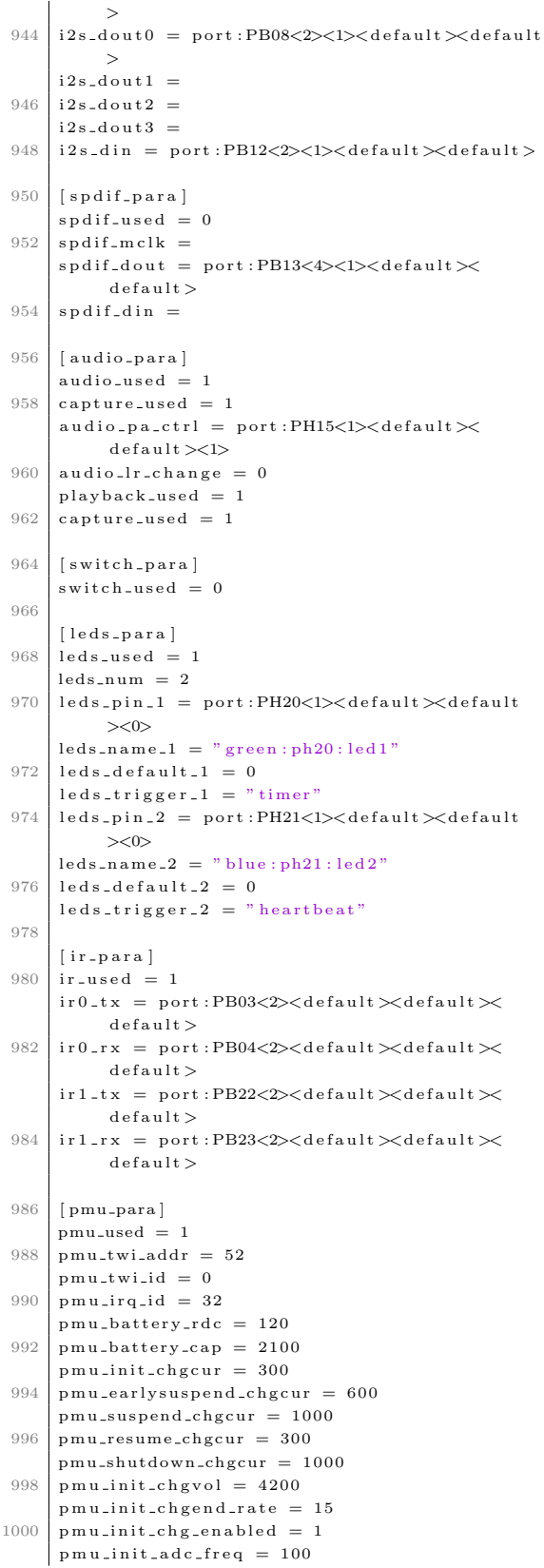

 $pmu$ -init-adc-freqc = 100 1002  $\verb|pmu.init-chg_prettime = 50|$  $pmu\_init\_chg\_csttime = 720$ 1004  $pmu$ -bat-paral = 0 1006  $pmu$ -bat-para $2 = 0$  $pmu$ -bat-para $3 = 0$ 1008  $pmu$ -bat-para4 = 0  $pmu$ -bat-para $5 = 5$ 1010  $\,$ pmu\_bat\_para6 = 11  $pmu$ -bat-para $7 = 13$ 1012  $pmu$ -bat-para $8 = 15$  $pmu$ -bat-para $9 = 19$ 1014  $pmu$ -bat-para10 = 32  $pmu$ -bat-parall = 50 1016  $pmu$ -bat-paral $2 = 58$  $pmu$ -bat-paral $3 = 71$ 1018  $pmu_bat_p$  paral  $4 = 81$  $\,$ pmu\_bat\_para15 = 89 1020  $pmu$ -bat-para16 = 100  $pmu$ \_usbvol\_limit = 1 1022  $pmu$ -usbcur-limit = 0  $pmu$ -usbvol = 4000  $pmu$ -usbcur = 0 1024  $pmu$ -usbvol-pc = 4200 1026  $pmu$ -usbcur-pc = 0  $pmu_p$ wroff<sub>-vol</sub> = 3300  $pmu$ -pwron-vol = 2900 1028  $pmu$ -pekoff-time = 6000  $pmu$ -pekoff-en = 1 1030  $pmu$ -peklong-time = 1500 1032  $\,$ pmu\_pekon\_time = 1000  $pmu$ -pwrok-time = 64 1034  $pmu$ -pwrnoe<sub>-time</sub> = 2000  $pmu_{\text{intotp}} = 1$  $pmu$ -used $2 = 0$ 1036  $\verb|pmu_adpdet = port : PH02<0><\verb|default|<\verb|default|<$  $default$ 1038  $pmu$ -init-chgcur2 = 400  $pmu_earlvsuspend_checur2 = 600$ 1040  $pmu$ \_suspend\_chgcur2 = 1200  $pmu$ -resume-chgcur2 = 400  $pmu$ -shutdown-chgcur2 = 1200 1042  $pmu$ -suspendpwroff-vol = 3500 1044  $pmu$ -batdeten = 1 1046 [recovery\_key]  $key\_min = 4$  $key\_max = 40$ 1048 1050  $[dvfs\_table]$  $max\_freq = 912000000$  $min\_freq = 720000000$ 1052  $LV\_count = 7$ 1054  $LV1.Freq = 1008000000$  $LV1$ <sub>-Volt</sub> = 1450  $LV2$ -freq = 912000000 1056  $LV2$ -volt = 1425 1058  $LV3_{-}freq = 864000000$  $LV3$ -volt = 1350  $LV4$ -freq = 720000000 1060  $LV4$ <sub>-Volt</sub> = 1250 1062  ${\rm LV}\,5\,{\rm -} {\rm freq}\ =\ 528000000$  $\rm{LV}\,5\,\rm{_{\circ}}\rm{volt}~=~1150$ 1064  $LV6$ -freq = 312000000  $LV6$ -volt = 1100 LV7\_freq =  $144000000$ <br>LV7\_volt =  $1050$ 1066

### Apéndice G

# <span id="page-107-0"></span>Archivo .config del Kernel

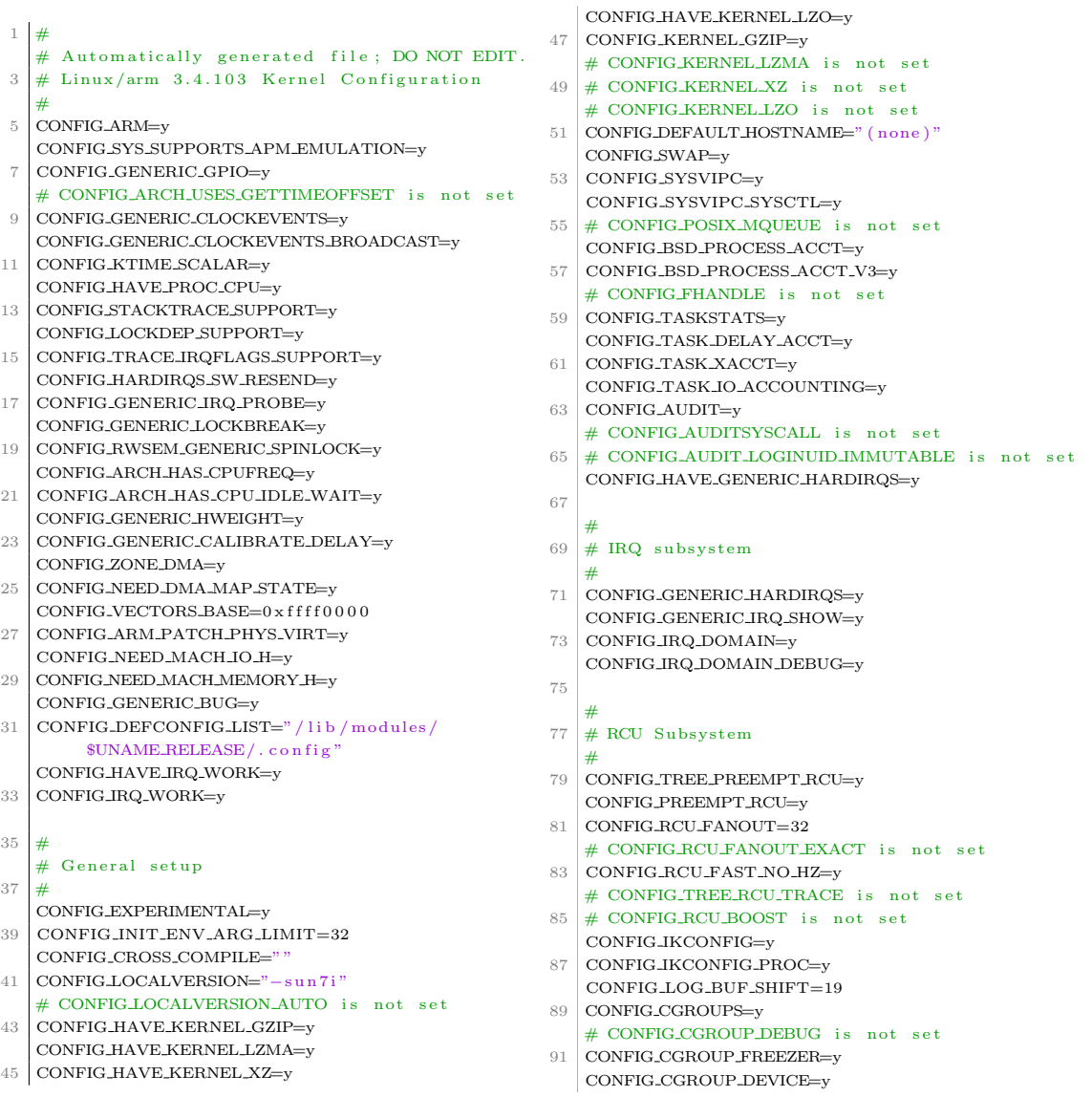
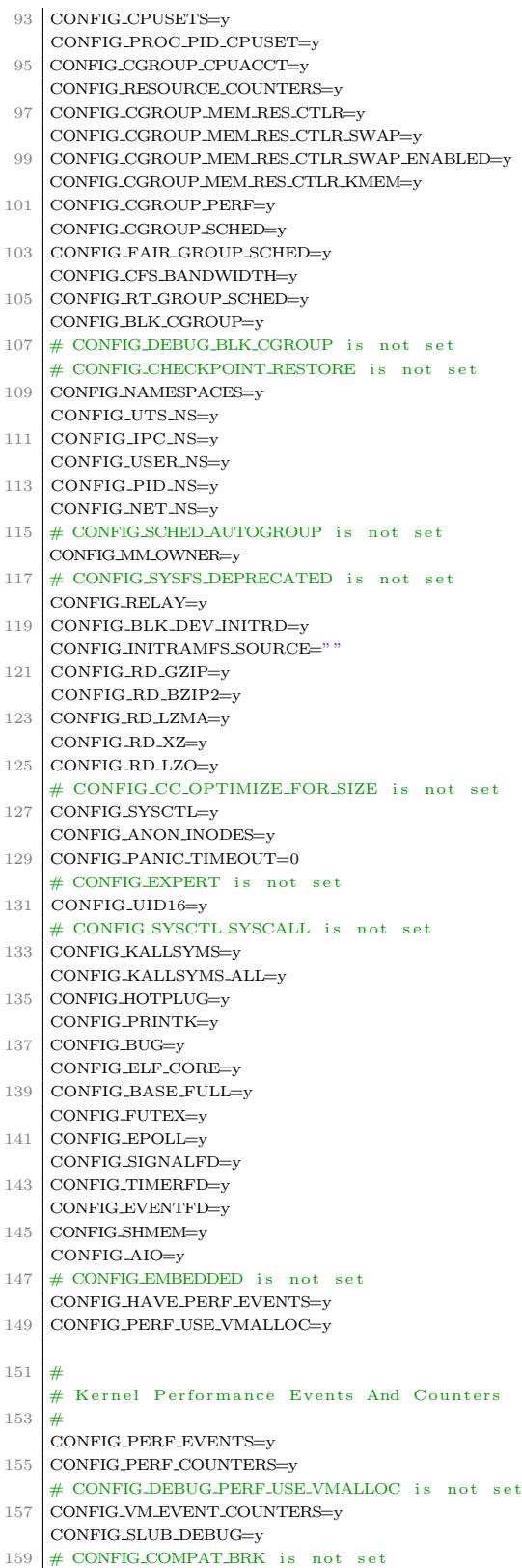

```
# CONFIG_SLAB is not set
161
    CONFIG_SLUB=y
    # CONFIG_PROFILING is not set
    CONFIG_HAVE_OPROFILE=y
163
    # CONFIG_KPROBES is not set
    CONFIG_JUMP_LABEL=y
165
    CONFIG_HAVE_KPROBES=y
    CONFIG_HAVE_KRETPROBES=y
167
    CONFIG_HAVE_DMA_ATTRS=y
    CONFIG_HAVE_DMA_CONTIGUOUS=y
169
    CONFIG_USE_GENERIC_SMP_HELPERS=v
171
    CONFIG_HAVE_REGS_AND_STACK_ACCESS_API=y
    CONFIG HAVE CLK=v
    CONFIG HAVE DMA API DEBUG=v
173
    CONFIG_HAVE_HW_BREAKPOINT=y
    CONFIG_HAVE_ARCH_JUMP_LABEL=y
175
177
    # GCOV-based kernel profiling
179
    ## CONFIG_GCOV_KERNEL is not set
    CONFIG_HAVE_GENERIC_DMA_COHERENT=y
1.81
    CONFIG_SLABINFO=y
    CONFIG_RT_MUTEXES=y
183
    \label{eq:constr} \textsc{CONFIG\_BASE\_SMALL=0}CONFIG_MODULES=v
185
    CONFIG MODULE FORCE LOAD=v
187CONFIG_MODULE_UNLOAD=y
    # CONFIG_MODULE_FORCE_UNLOAD is not set
    CONFIG_MODVERSIONS=y
189
    CONFIG_MODULE_SRCVERSION_ALL=v
191
    \begin{minipage}{.4\linewidth} \textbf{CONFIG\_STOP\_MACHINE=y} \end{minipage}CONFIG_BLOCK=y
    CONFIG_LBDAF=y
193
    CONFIG_BLK_DEV_BSG=y
    CONFIG\_BLK\_DEV\_BSGLIB=y195
    CONFIG_BLK_DEV_INTEGRITY=y
197
    # CONFIG_BLK_DEV_THROTTLING is not set
199
    # Partition Types
201
    CONFIG_PARTITION_ADVANCED=v
    # CONFIG_ACORN_PARTITION is not set
203CONFIG_OSF_PARTITION=y
    CONFIG_AMIGA_PARTITION=y
205# CONFIG_ATARL_PARTITION is not set
    CONFIG_MAC_PARTITION=v
207
    CONFIG_MSDOS_PARTITION=y
209CONFIG_BSD_DISKLABEL=y
    CONFIG_MINIX_SUBPARTITION=y
    CONFIG_SOLARIS_X86_PARTITION=v
211
    \label{eq:constr} \textsc{CONFIG-UNIX} \textsc{WARE-DISK} \textsc{LABEL} \textsc{=y}213\,# CONFIG_LDM_PARTITION is not set
    CONFIG_SGLPARTITION=y
    # CONFIG_ULTRIX_PARTITION is not set
215
    CONFIG_SUN_PARTITION=y
217
    CONFIG_KARMA_PARTITION=y
    CONFIG_EFI_PARTITION=y
    # CONFIG_SYSV68_PARTITION is not set
219CONFIG_SUNXI_NAND_PARTITION=y
221
223
    # IO Schedulers
    CONFIG_IOSCHED_NOOP=y
225
    CONFIG_IOSCHED_DEADLINE=y
```
 $\bigcup$  CONFIG\_IOSCHED\_CFO=v 227 CONFIG\_CFQ\_GROUP\_IOSCHED=y # CONFIG\_DEFAULT\_DEADLINE is not set 229 CONFIG\_DEFAULT\_CFQ=y # CONFIG\_DEFAULT\_NOOP is not set 231 CONFIG\_DEFAULT\_IOSCHED=" cfq"  $235$ # CONFIG\_INLINE\_SPIN\_TRYLOCK is not set # CONFIG\_INLINE\_SPIN\_TRYLOCK\_BH is not set # CONFIG\_INLINE\_SPIN\_LOCK is not set 235 # CONFIG\_INLINE\_SPIN\_LOCK\_BH is not set # CONFIG\_INLINE\_SPIN\_LOCK\_IRQ is not set 237 # CONFIG\_INLINE\_SPIN\_LOCK\_IRQSAVE is not set 301 CONFIG UNINLINE SPIN UNLOCK= $v$ 239 # CONFIG INLINE SPIN UNLOCK BH is not set # CONFIG INLINE SPIN UNLOCK IRQ is not set 241 # CONFIG\_INLINE\_SPIN\_UNLOCK\_IRORESTORE is not set 243 # CONFIG\_INLINE\_READ\_TRYLOCK is not set # CONFIG\_INLINE\_READ\_LOCK is not set # CONFIG\_INLINE\_READ\_LOCK\_BH is not set  $245$ # CONFIG\_INLINE\_READ\_LOCK\_IRQ is not set # CONFIG\_INLINE\_READ\_LOCK\_IRQSAVE is not set 311  $247$ # CONFIG\_INLINE\_READ\_UNLOCK is not set # CONFIG\_INLINE\_READ\_UNLOCK\_BH is not set 249 # CONFIG\_INLINE\_READ\_UNLOCK\_IRQ is not set # CONFIG INLINE BEAD UNLOCK IROBESTORE is  $251$  $not = set$ # CONFIG INLINE WRITE TRYLOCK is not set # CONFIG\_INLINE\_WRITE\_LOCK is not set 253 # CONFIG\_INLINE\_WRITE\_LOCK\_BH is not set # CONFIG\_INLINE\_WRITE\_LOCK\_IRQ is not set 255 # CONFIG\_INLINE\_WRITE\_LOCK\_IRQSAVE is not set # CONFIG\_INLINE\_WRITE\_UNLOCK is not set 257 # CONFIG\_INLINE\_WRITE\_UNLOCK\_BH is not set # CONFIG\_INLINE\_WRITE\_UNLOCK\_IRQ is not set 259 # CONFIG\_INLINE\_WRITE\_UNLOCK\_IRQRESTORE is not set CONFIG\_MUTEX\_SPIN\_ON\_OWNER=v  $261$ CONFIG\_FREEZER=v 263 # System Type 265 CONFIG MMU $=v$ 267 # CONFIG\_ARCH\_INTEGRATOR is not set # CONFIG\_ARCH\_REALVIEW is not set 269 # CONFIG\_ARCH\_VERSATILE is not set  $271$ # CONFIG ARCH VEXPRESS is not set # CONFIG\_ARCH\_AT91 is not set # CONFIG\_ARCH\_BCMRING is not set 273 # CONFIG\_ARCH\_HIGHBANK is not set # CONFIG-ARCH-CLPS711X is not set 275 # CONFIG\_ARCH\_CNS3XXX is not set # CONFIG\_ARCH\_GEMINI is not set 277 # CONFIG\_ARCH\_PRIMA2 is not set 270 # CONFIG ARCH ERSA110 is not set # CONFIG\_ARCH\_EP93XX is not set # CONFIG\_ARCH\_FOOTBRIDGE is not set 281 # CONFIG\_ARCH\_MXC is not set 283 # CONFIG\_ARCH\_MXS is not set # CONFIG\_ARCH\_NETX is not set # CONFIG\_ARCH\_H720X is not set  $285$ # CONFIG\_ARCH\_IOP13XX is not set # CONFIG-ARCH-IOP32X is not set 287 # CONFIG\_ARCH\_IOP33X is not set # CONFIG\_ARCH\_IXP23XX is not set 289

# CONFIG\_ARCH\_IXP2000 is not set # CONFIG\_ARCH\_IXP4XX is not set 291 CONFIG\_ARCH\_DOVE is not set # CONFIG\_ARCH\_KIRKWOOD is not set  $293$ # CONFIG-ARCH-LPC32XX is not set # CONFIG\_ARCH\_MV78XX0 is not set  $205$ # CONFIG\_ARCH\_ORION5X is  $not$ # CONFIG\_ARCH\_MMP is not set 297 # CONFIG\_ARCH\_KS8695 is not set # CONFIG\_ARCH\_W90X900 is not set  $290$ CONFIG\_ARCH\_TEGRA is not set # CONFIG\_ARCH\_PICOXCELL is not set # CONFIG ARCH SUN4I is not set # CONFIG ARCH SUN5L is not set  $303$ CONFIG\_ARCH\_SUN7I=y  $305$ # CONFIG ARCH PNX4008 is not set "<br># CONFIG\_ARCH\_PXA is not set 307 # CONFIG\_ARCH\_MSM is not set # CONFIG\_ARCH\_SHMOBILE is not # CONFIG\_ARCH\_RPC is not set 309 # CONFIG\_ARCH\_SA1100 is not set # CONFIG ARCH S3C24XX is not set # CONFIG\_ARCH\_S3C64XX is not set CONFIG\_ARCH\_S5P64X0 is not set 313  $#$ # CONFIG ARCH S5PC100 is not set # CONFIG-ARCH-S5PV210 is not set  $215$ # CONFIG ARCH EXYNOS is not set 217 # CONFIG ARCH SHARK is not set # CONFIG\_ARCH\_U300 is not set # CONFIG\_ARCH\_U8500 is not set 319 # CONFIG\_ARCH\_NOMADIK is not set # CONFIG\_ARCH\_DAVINCI is not set 321 CONFIG\_ARCH\_OMAP is not set # CONFIG\_PLAT\_SPEAR is not set 323 # CONFIG ARCH VT8500 is not set # CONFIG\_ARCH\_ZYNQ is not set 325 # CONFIG\_GPIO\_PCA953X is not set 327 CONFIG KEYBOARD GPIO POLLED=m 329 # System MMU 331  $\overline{\mathcal{H}}$ 333 Allwinner's sunxi options 335 CONFIG\_SW\_DEBUG\_UART=0 CONFIG\_SUNXL\_MULTIPLATFORM=v 337 CONFIG SUNXI SCALING  $MIN = 408$ CONFIG\_PLAT\_SUNXI=y 339 341  $#$  Processor Type 343  $\overline{t}$ CONFIG\_CPU\_V7=v CONFIG\_CPU\_32v6K=y 345 CONFIG CPIL  $32v7-v$ 347 CONFIG\_CPU\_ABRT\_EV7=y CONFIG\_CPU\_PABRT\_V7=y 349 CONFIG\_CPU\_CACHE\_V7=y CONFIG CPU CACHE VIPT=v CONFIG\_CPU\_COPY\_V6=v 351 CONFIG\_CPU\_TLB\_V7=y 353 CONFIG\_CPU\_HAS\_ASID=y  $CONFIG_CPU_CPI5=v$ 

355 CONFIG\_CPU\_CP15\_MMU=y

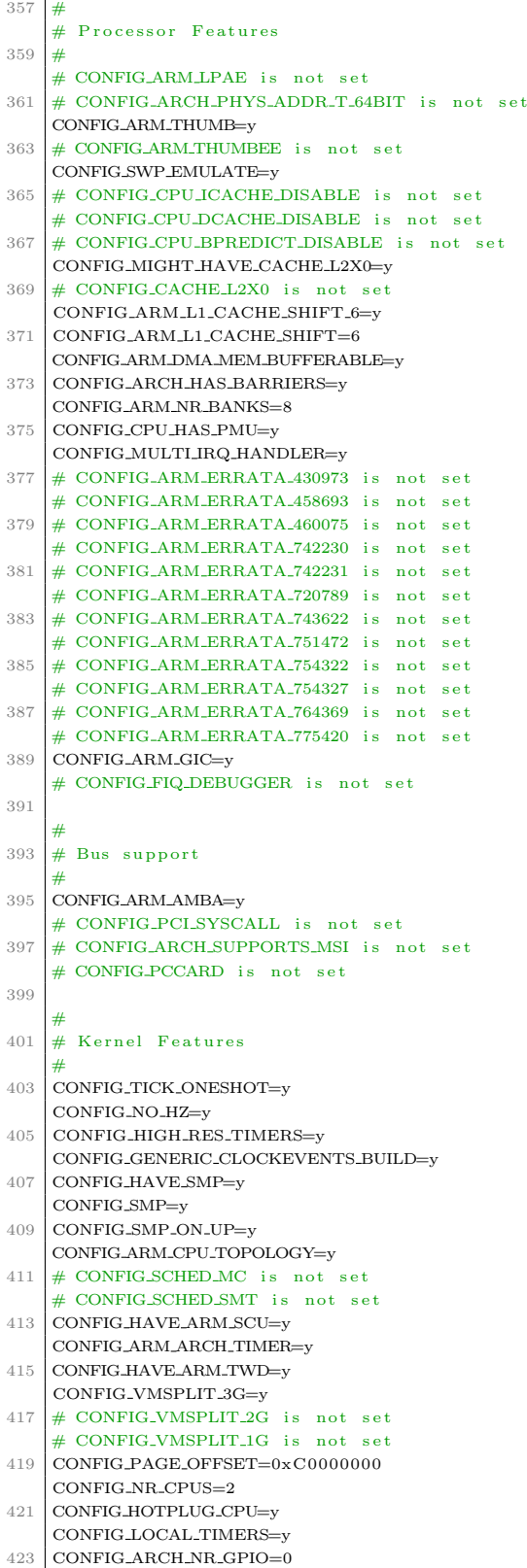

```
# CONFIG_PREEMPT_NONE is not set
425
    # CONFIG_PREEMPT_VOLUNTARY is not set
    CONFIG_PREEMPT=y
    CONFIG_PREEMPT_COUNT=y
427
    CONFIG_HZ=100429
    # CONFIG_THUMB2_KERNEL is not set
    CONFIG_AEABI=y
    # CONFIG_OABL_COMPAT is not set
431
    # CONFIG_ARCH_SPARSEMEM_DEFAULT is not set
433
    # CONFIG_ARCH_SELECT_MEMORY_MODEL is not set
    CONFIG_HAVE_ARCH_PFN_VALID=y
435
    CONFIG_HIGHMEM=y
    # CONFIG_HIGHPTE is not set
    CONFIG_HW_PERF_EVENTS=y
437CONFIG SELECT MEMORY MODEL=vCONFIG_FLATMEM_MANUAL=y
439
    CONFIG_FLATMEM=v
    \begin{minipage}{.4\linewidth} \textbf{CONFIG\_FLAT\_NODE\_MEM\_MAP=y} \end{minipage}441
    \begin{minipage}{.4\linewidth} CONFIG\_HAVEM<u>\texttt{BLOCK}\texttt{=}\texttt{y} \end{minipage}</u>
    CONFIG_MEMORY_ISOLATION=y
443
    CONFIG_PAGEFLAGS_EXTENDED=y
    CONFIG SPLIT PTLOCK CPHS-4
445CONFIG_COMPACTION=y
    CONFIG_MIGRATION=y
447
    # CONFIG_PHYS_ADDR_T_64BIT is not set
    CONFIG-ZONE-DMA-FLAG=1
449
    CONFIG BOUNCE=v451CONFIG_VIRT_TO_BUS=y
    CONFIG_KSM=y
    CONFIG_DEFAULT_MMAP_MIN_ADDR=4096
453
    # CONFIG_CLEANCACHE is not set
455
    \textsc{CONFIG-FORCE\_MAX\_ZONEORDER} = 11CONFIG_ALIGNMENT_TRAP=y
    # CONFIG_UACCESS_WITH_MEMCPY is not set
457
    # CONFIG SECCOMP is not set
    # CONFIG_CC_STACKPROTECTOR is not set
459
    # CONFIG_DEPRECATED_PARAM_STRUCT is not set
461
    # CONFIG_ARM_FLUSH_CONSOLE_ON_RESTART is not
           set
463
    ## Boot options
465
    ## CONFIGUISE OF is not set
467
    \textbf{CONFIG\_ZBOOT\_ROM\_TEXT=0}CONFIG_ZBOOT_ROM_BSS=0
    CONFIG_CMDLINE="console=ttyS0,115200 root=/
469
         dev/mmc0p1 rw init=/init loglevel=8"
    CONFIG_CMDLINE_FROM_BOOTLOADER=y
    # CONFIG_CMDLINE_EXTEND is not set
471
    # CONFIG_CMDLINE_FORCE is not set
    # CONFIG_XIP_KERNEL is not set
473
    \begin{array}{lll} \textbf{CONFIG\_KEXEC=}\textbf{y} \end{array}CONFIG_ATAGS_PROC=y
475
    # CONFIG_CRASH_DUMP is not set
    # CONFIG_AUTO_ZRELADDR is not set
477
479
    # CPU Power Management
481
    #483
    # CPU Frequency scaling
485
    CONFIG_CPU_FREQ=v
    CONFIG_CPU_FREQ_TABLE=y
487
    CONFIG_CPU_FREQ_STAT=y
```

```
489 \# CONFIG-CPU_FREQ_STAT_DETAILS is not set
    # CONFIG_CPU_FREQ_DEFAULT_GOV_PERFORMANCE is 551
          not set
491 # CONFIG_CPU_FREQ_DEFAULT_GOV_USERSPACE is
         not s e t
    CONFIG CPU FREQ DEFAULT GOV ONDEMAND=y
493 # CONFIG CPU FREQ DEFAULT GOV CONSERVATIVE
         is not set
    # CONFIG CPU FREQ DEFAULT GOV INTERACTIVE i s
          not = set495 # CONFIG_CPU_FREQ_DEFAULT_GOV_FANTASY is not
          s e t
    CONFIG CPU FREQ GOV PERFORMANCE=y
497 CONFIG CPU FREQ GOV POWERSAVE=m
    CONFIG CPU FREQ GOV USERSPACE=m
499 CONFIG_CPU_FREQ_GOV_ONDEMAND=y
    CONFIG CPU FREQ GOV INTERACTIVE=y
501 CONFIG CPU FREQ GOV CONSERVATIVE=m
    CONFIG CPU FREQ GOV FANTASY=m
503 CONFIG CPU FREQ USR EVNT NOTIFY=y
    CONFIG CPU FREQ DVFS=y
505
    #
507 \# ARM CPU frequency scaling drivers
    #
509 \pm \text{CONFIG} ARM EXYNOS4210 CPUFREQ is not set
    # CONFIG_ARM_EXYNOS4X12_CPUFREQ is not set
511 # CONFIG_ARM_EXYNOS5250_CPUFREQ is not set
    CONFIG_CPU_IDLE=y
513 CONFIG CPU IDLE GOV LADDER=y
    CONFIG CPU IDLE GOV MENU=y
515 # CONFIG_ARCH_NEEDS_CPU_IDLE_COUPLED is not
          s e t
517 #
    # Floating point emulation
519
521 \pm 4# At least one emulation must be selected
523 #
    CONFIG<sub>-VFP=y</sub>
525 CONFIG_VFPv3=y
    CONFIG_NEON=y
527
    #
529 # Userspace binary formats
    #
531 CONFIG BINEMT ELE=v
    CONFIG ARCH BINFMT ELF RANDOMIZE PIE=y
533 CONFIG_CORE_DUMP_DEFAULT_ELF_HEADERS=y
    # CONFIG_HAVE_AOUT is not set
535 CONFIG-BINFMT-MISC=v
537 #
    # Power management options
539 #
    CONFIG SUSPEND=y
541 CONFIG_SUSPEND_FREEZER=y
    CONFIG HAS WAKELOCK=y
543 CONFIG WAKELOCK=y
    CONFIG_PM_SLEEP=y
545 CONFIG_PM_SLEEP_SMP=y
    # CONFIG_PM_AUTOSLEEP is not set
547 \stackrel{\cdot \cdot}{\neq} CONFIG_PM_WAKELOCKS is not set
    CONFIG PM RUNTIME=y
549 CONFIG_PM=y
                                                     559 #
                                                     561
```

```
# CONFIG_PM_DEBUG is not set
    # CONFIG_APM_EMULATION is not set
    CONFIG PM CLK=y
553 CONFIG_CPU_PM=y
    # CONFIG_SUSPEND_TIME is not set
555 CONFIG ARCH SUSPEND POSSIBLE=y
    CONFIG ARM CPU SUSPEND=y
557 CONFIG_NET=y
    ...<br># Networking options
    CONFIG PACKET=y
563 CONFIG UNIX=v
    # CONFIG_UNIX_DIAG is not set
565 CONFIG XFRM=y
    CONFIG_XFRM_USER=v
567 \# \text{CONFIG\_XFRM\_SUB\_POLICY} is not set
    # CONFIG_XFRM_MIGRATE is not set
569 # CONFIG_XFRM_STATISTICS is not set
    CONFIG XFRM IPCOMP=y
571 CONFIG NET KEY-y
    # CONFIG_NET_KEY_MIGRATE is not set
573 CONFIG_INET=y
    CONFIG IP MULTICAST=y
575 CONFIG IP ADVANCED ROUTER=y
    CONFIG IP FIB TRIE STATS=v577 CONFIG IP MULTIPLE TABLES=y
    CONFIG IP ROUTE MULTIPATH=y
579 CONFIG IP ROUTE VERBOSE=y
    CONFIG IP ROUTE CLASSID=y
581 CONFIG_IP_PNP=y
    CONFIG_IP_PNP_DHCP=y
583 CONFIG_IP_PNP_BOOTP=y
    CONFIG IP PNP RARP=y
585 CONFIG_NET_IPIP=v
    CONFIG NET IPGRE DEMUX=m
587 CONFIG NET IPGRE=m
    CONFIG NET IPGRE BROADCAST=y
589 CONFIG IP MROUTE=y
    CONFIG IP MROUTE MULTIPLE TABLES=y
591 CONFIG_IP_PIMSM_V1=y
    CONFIG_IP_PIMSM_V2=y
593 CONFIG ARPD=y
    CONFIG SYN COOKIES=y
595 CONFIG INET AH=y
    CONFIG INET ESP=y
597 CONFIG INET IPCOMP=v
    CONFIG_INET_XFRM_TUNNEL=y
599 CONFIG INET TUNNEL=y
    CONFIG_INET_XFRM_MODE_TRANSPORT=y
601 CONFIG INET XFRM MODE TUNNEL=y
    CONFIG_INET_XFRM_MODE_BEET=v
603 CONFIG INET LRO=y
    CONFIG INET DIAG=m
605 CONFIG INET TCP DIAG=m
    CONFIG INET UDP DIAG-m
607 CONFIG TCP CONG ADVANCED=y
    CONFIG_TCP_CONG_BIC=y
609 CONFIG TCP CONG CUBIC=y
    CONFIG TCP CONG WESTWOOD=y
611 CONFIG_TCP_CONG_HTCP=y
    CONFIG_TCP_CONG_HSTCP=y
613 CONFIG_TCP_CONG_HYBLA=y
    CONFIG TCP CONG VEGAS=y
615 CONFIG TCP CONG SCALABLE=y
    CONFIG_TCP_CONG_LP=y
```
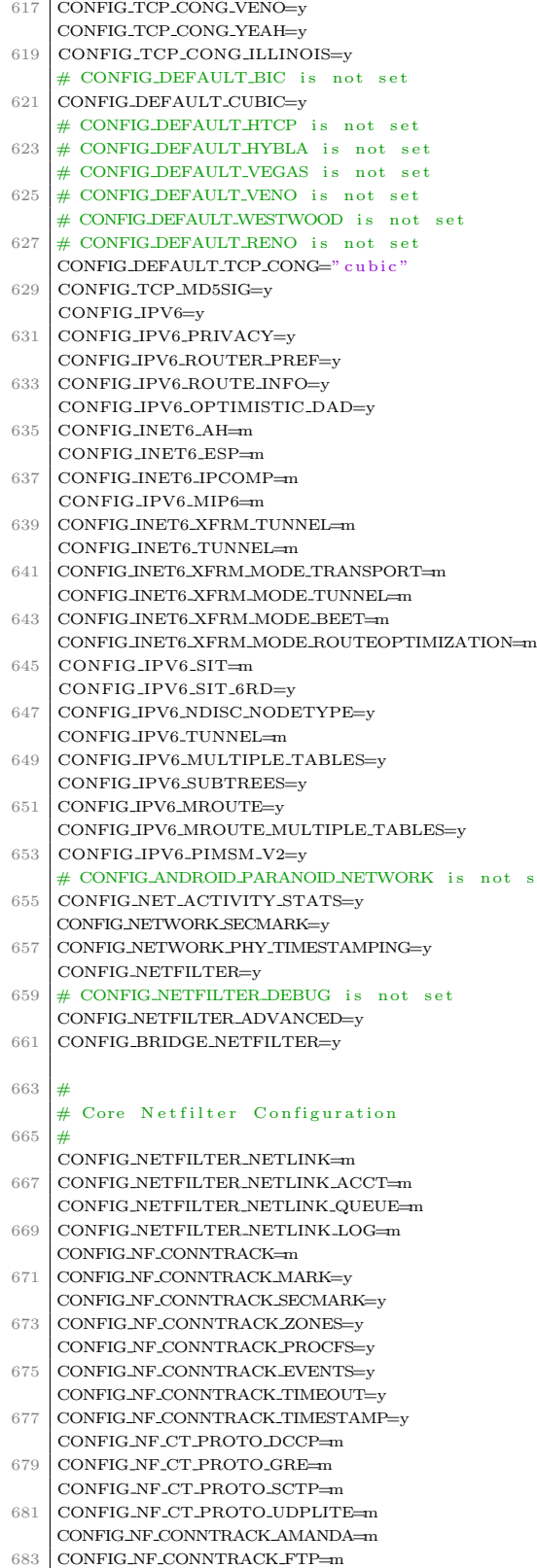

CONFIG NE CONNTRACK H323-m 685 CONFIG\_NF\_CONNTRACK\_IRC=m  $\textbf{CONFIG\_NF\_CONNTRACK\_BROADCAST} \textcolor{red}{\mathtt{=}} \textbf{m}$ CONFIG\_NF\_CONNTRACK\_NETBIOS\_NS=m 687 CONFIG\_NF\_CONNTRACK\_SNMP=m  $680$ CONFIG\_NF\_CONNTRACK\_PPTP=m  $\begin{minipage}{.4\linewidth} \textbf{CONFIG\_NF}\textbf{CONNTRACK\_SANE} \textbf{=} \textbf{m} \end{minipage}$  $\begin{minipage}{.4\linewidth} \textbf{CONFIG\_NF\_CONNTRACK\_SIP} \textbf{=} \textbf{m} \end{minipage}$ 691 CONFIG NF CONNTRACK TFTP=m  $693$ CONFIG\_NF\_CT\_NETLINK=m CONFIG\_NF\_CT\_NETLINK\_TIMEOUT=m  $\label{eq:conv1G_NETFILTER\_TPROXY} \textsc{convFIG\_NETFILTER\_TPROXY} \texttt{=} \textsc{max} \left\{ \textsc{max} \right\}$ 695 CONFIG NETFILTER XTABLES=m 697 # Xtables combined modules 699 701 CONFIG\_NETFILTER\_XT\_MARK=m CONFIG\_NETFILTER\_XT\_SET=m 703 705  $#$  Xtables targets 707  $\textsc{CONFIG\_NETFilter\_XT\_TARGET\_AUDIT=m}$ CONFIG\_NETFILTER\_XT\_TARGET\_CHECKSUM=m 709 CONFIG NETFILTER XT TARGET CLASSIFY=m  $711$  $\label{eq:constr} \textsc{CONFIG}.\textsc{NETFILTER}\_\textsc{XT}\_\textsc{TARGET}\_\textsc{CNNMARK=m}$ CONFIG\_NETFILTER\_XT\_TARGET\_CONNSECMARK=m  $\label{eq:constr} \textsc{CONFIG\_NETFILTER\_XT\_TARGET\_CT=m}$ 713 CONFIG\_NETFILTER\_XT\_TARGET\_DSCP=m 715  $\label{eq:constr} \textsc{CONFIG\_NETFILTER\_XT\_TARGET\_HL=m}$  $\label{eq:constr} \textsc{CONFIG}.\textsc{NETFILTER}\textsc{\_XT}\textsc{\_TARGE}\textsc{TDLETIMER} \texttt{=} \textsc{m}$ CONFIG\_NETFILTER\_XT\_TARGET\_LED=m 717 CONFIG NETFILTER XT TARGET LOG=m 719 CONFIG\_NETFILTER\_XT\_TARGET\_MARK=m  $\textsc{CONFIG\_NETFILTER\_XT\_TARGET\_NFLOG} \textcolor{red}{\mathop{\text{min}}$ t set  $721$ CONFIG\_NETFILTER\_XT\_TARGET\_NFQUEUE=m CONFIG\_NETFILTER\_XT\_TARGET\_NOTRACK=m 723 CONFIG\_NETFILTER\_XT\_TARGET\_RATEEST=m  $\textsc{CONFIG\_NETFILTER\_XT\_TARGET\_TEE=m}$  $\label{eq:constr} \textsc{CONFIG\_NETFILTER\_XT\_TARGET\_TPROXY} \!=\! \textsc{m}$ 725 CONFIG\_NETFILTER\_XT\_TARGET\_TRACE=m CONFIG NETEILTER XT TARGET SECMARK-m 727 CONFIG NETFILTER XT TARGET TCPMSS=m CONFIG\_NETFILTER\_XT\_TARGET\_TCPOPTSTRIP=m 729 731 # Xtables matches 733  $#$  $\textsc{CONFIG\_NETFILTER\_XT\_MATOR\_ADDRTYPE=m}$ CONFIG\_NETFILTER\_XT\_MATCH\_CLUSTER=m 735 CONFIG\_NETFILTER\_XT\_MATCH\_COMMENT=m  $\label{eq:constr} \textsc{CONFIG\_NETFILTER\_XT\_MATCH\_CONNBYTES=m}$ 737  $\textbf{CONFIG\_NETFILTER\_XT\_MATCH\_CONNLIMIT} \textcolor{red}{=}\textbf{m}$ CONFIG\_NETFILTER\_XT\_MATCH\_CONNMARK=m 739 CONFIG NETEILTER XT MATCH CONNTRACK-m 741 CONFIG\_NETFILTER\_XT\_MATCH\_CPU=m CONFIG\_NETFILTER\_XT\_MATCH\_DCCP=m 743  $\textsc{CONFIG\_NETFILTER\_XT\_MATCH\_DEVGROUP=m}$ CONFIG NETEILTER XT MATCH DSCP=m 745 CONFIG\_NETFILTER\_XT\_MATCH\_ECN=m CONFIG\_NETFILTER\_XT\_MATCH\_ESP=m 747  $\textbf{CONFIG\_NETFILTER\_XT\_MATOR\_HASHLIMIT} \textcolor{red}{=}\textbf{m}$ CONFIG\_NETFILTER\_XT\_MATCH\_HELPER=m 749 CONFIG\_NETFILTER\_XT\_MATCH\_HL=m  $\textsc{CONFIG\_NETFilter\_XT\_MATOR\_IPRANGE} \textcolor{red}{\texttt{=}\texttt{m}}$ 

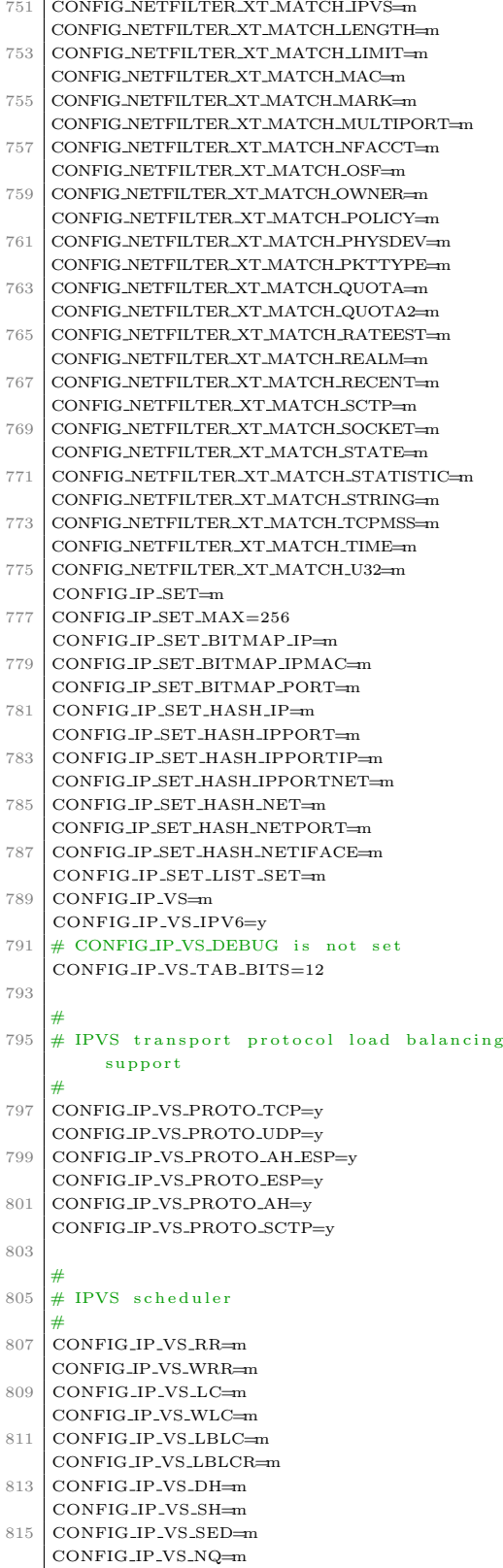

```
817
    #
819 \# IPVS SH scheduler
    #
821 CONFIG IP VS SH TAB BITS=8
823 #
    # IPVS application helper
825 \neqCONFIG_IP-VS-FTP=m
827 CONFIG_IP_VS_NFCT=y
    CONFIG_IP_VS_PE_SIP=m
829
    #
831 # IP: Netfilter Configuration
    #
833 CONFIG NF DEFRAG IPV4=m
    CONFIG NF CONNTRACK IPV4=m
835 CONFIG_NF_CONNTRACK_PROC_COMPAT=y
    CONFIG_IP_NF_QUEUE=m
837 CONFIG_IP_NF_IPTABLES=m
    CONFIG IP NF MATCH AH-m
839 CONFIG_IP_NF_MATCH_ECN=m
    CONFIG_IP_NF_MATCH_RPFILTER=m
841 CONFIG_IP_NF_MATCH_TTL=m
    CONFIG IP NF FILTER=m
843 CONFIG IP NF TARGET REJECT=m
    CONFIG IP NF TARGET REJECT SKERR=y
845 CONFIG_IP_NF_TARGET_ULOG=m
    CONFIS_NAT = m847 CONFIG_NF_NAT_NEEDED=v
    \begin{minipage}{.4\linewidth} \textbf{CONFIG\_IP\_NF\_TARGET\_MASQUERADE} \end{minipage}849 CONFIG IP NF TARGET NETMAP=m
    CONFIG_IP_NF_TARGET_REDIRECT=m
851 CONFIG NF NAT SNMP BASIC=m
    CONFIG_NF_NAT_PROTO_DCCP=m
853 CONFIG NF NAT PROTO GRE=m
    CONFIG_NF_NAT_PROTO_UDPLITE=m
855 CONFIG NF NAT PROTO SCTP=m
    CONFIG_NF_NAT_FTP=m
857 CONFIG_NF_NAT_IRC=m
    CONFIG_NF_NAT\_TFTP=m859 CONFIG NF NAT AMANDA=m
    CONFIG_NF_NAT_PPTP=m
861 CONFIG_NF_NAT_H323=m
    CONFIG_NF_NAT_SIP=m
863 CONFIG_IP_NF_MANGLE=m
    CONFIG_IP_NF_TARGET_CLUSTERIP=m
865 CONFIG_IP_NF_TARGET_ECN=m
    CONFIG_IP_NF_TARGET_TTL=m
867 CONFIG_IP_NF_RAW=m
    CONFIG IP NF ARPTABLES=m
869 CONFIGJP-NF-ARPFILTER=m
    CONFIG IP NF ARP MANGLE=m
871
    #
873 \neq \text{IPv6:} Netfilter Configuration
    #
875 CONFIG_NF_DEFRAG_IPV6=m
    CONFIG_NF_CONNTRACK_IPV6=m
877 CONFIG IP6 NF QUEUE=m
    CONFIG_IP6_NF_IPTABLES=m
879 CONFIG_IP6_NF_MATCH_AH=m
    CONFIG_IP6_NF_MATCH_EUI64=m
881 CONFIG IP6 NF MATCH FRAG=m
    CONFIG IP6 NF MATCH OPTS=m
```
883 CONFIG\_IP6\_NF\_MATCH\_HL=m

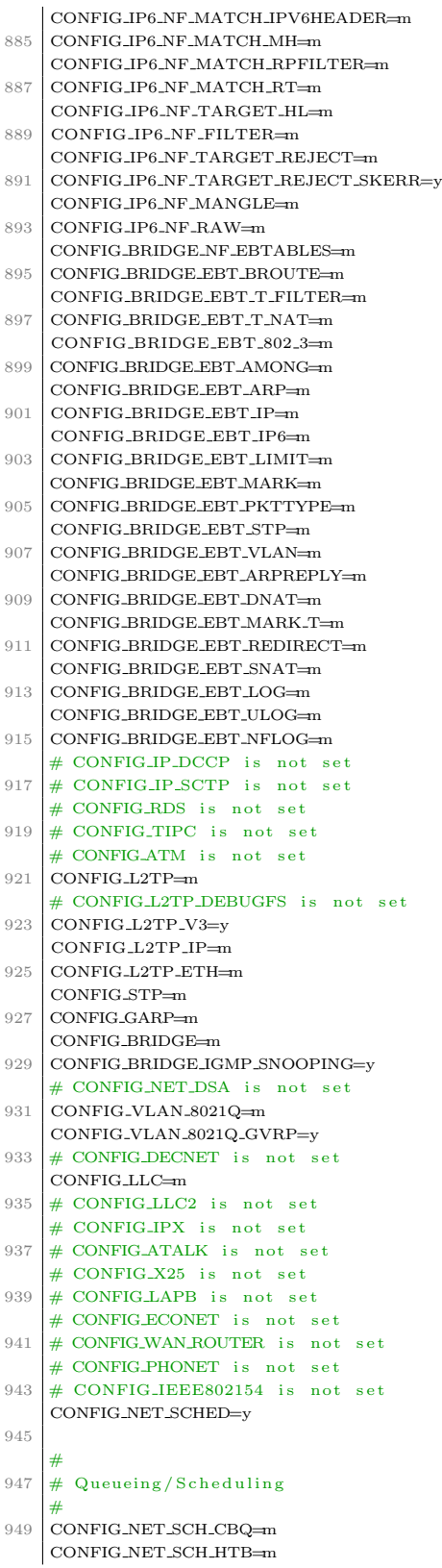

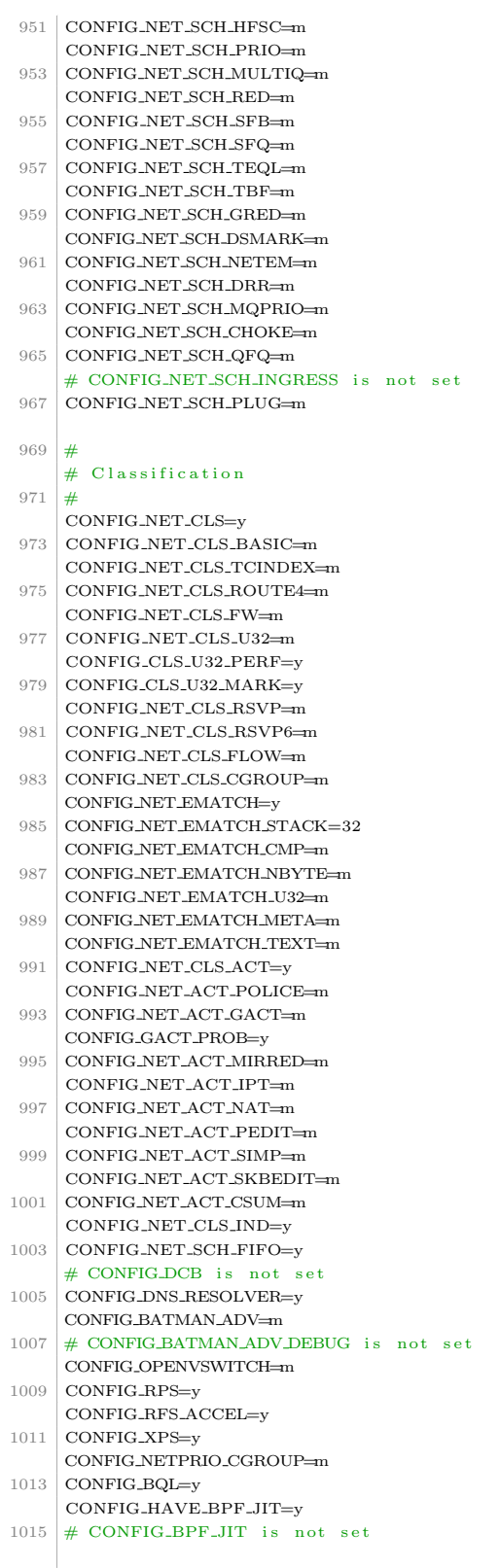

 $1017$  #

```
# Network t e s t i n g
1019 #
     CONFIG NET PKTGEN=m
1021 CONFIG_HAMRADIO=y
1023 #
     ..<br># Packet Radio protocols
1025 #
     CONFIG AX25=m
1027 CONFIG-AX25-DAMA-SLAVE=y
     CONFIG NETROM=m
1029 CONFIG_ROSE=m
1031 #
     # AX.25 network device drivers
1033 #
     CONFIG MKISS=m
1035 CONFIG_6PACK=m
     CONFIG BPQETHER=m
1037 CONFIG_BAYCOM_SER_FDX=m
     CONFIG BAYCOM SER HDX=m
1039 CONFIG-YAM=m
     # CONFIG_CAN is not set
1041 CONFIG_IRDA=m
1043 +# IrDA protocols
1045 +CONFIG IRLAN=m
1047 CONFIG_IRNET=m
     CONFIG IRCOMM=m
1049 CONFIG IRDA ULTRA=y
1051 +# IrDA options
1053 +# CONFIG_IRDA_CACHE_LAST_LSAP is not set
1055 \# \text{CONFIG\_IRDA\_FAST\_RR is not set
     \overset{\shortparallel}{\#} CONFIG_IRDA_DEBUG is not set
1057
     #
1059 \# Infrared –port device drivers
     #
1061
     #
1063 # SIR device drivers
     #
1065 CONFIG_IRTTY_SIR=m
1067 \frac{4}{4}# Dongle support
1069 #
     # CONFIG_DONGLE is not set
1071 CONFIG_KINGSUN_DONGLE=m
     CONFIG KSDAZZLE DONGLE=m
1073 CONFIG_KS959_DONGLE=m
1075 #
     # FIR device drivers
1077 #
     CONFIG USB IRDA=m
1079 CONFIG SIGMATEL FIR=m
     \mathop{\mathrm{CONFIG\_MCS\_FIR=m}}1081 CONFIG_BT=m
     CONFIG BT RFCOMM=m
1083 CONFIG_BT_RFCOMM_TTY=y
     \textsc{CONFIG\_BT\_BNEP}\!\!=\!\!m
```
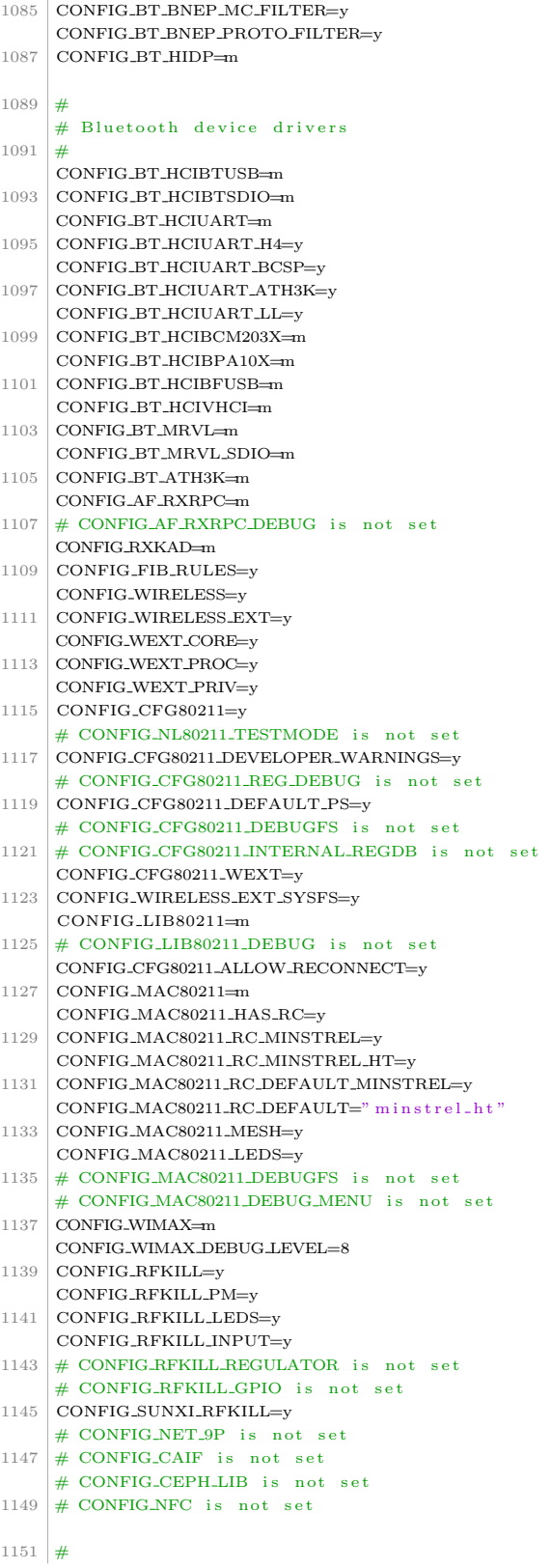

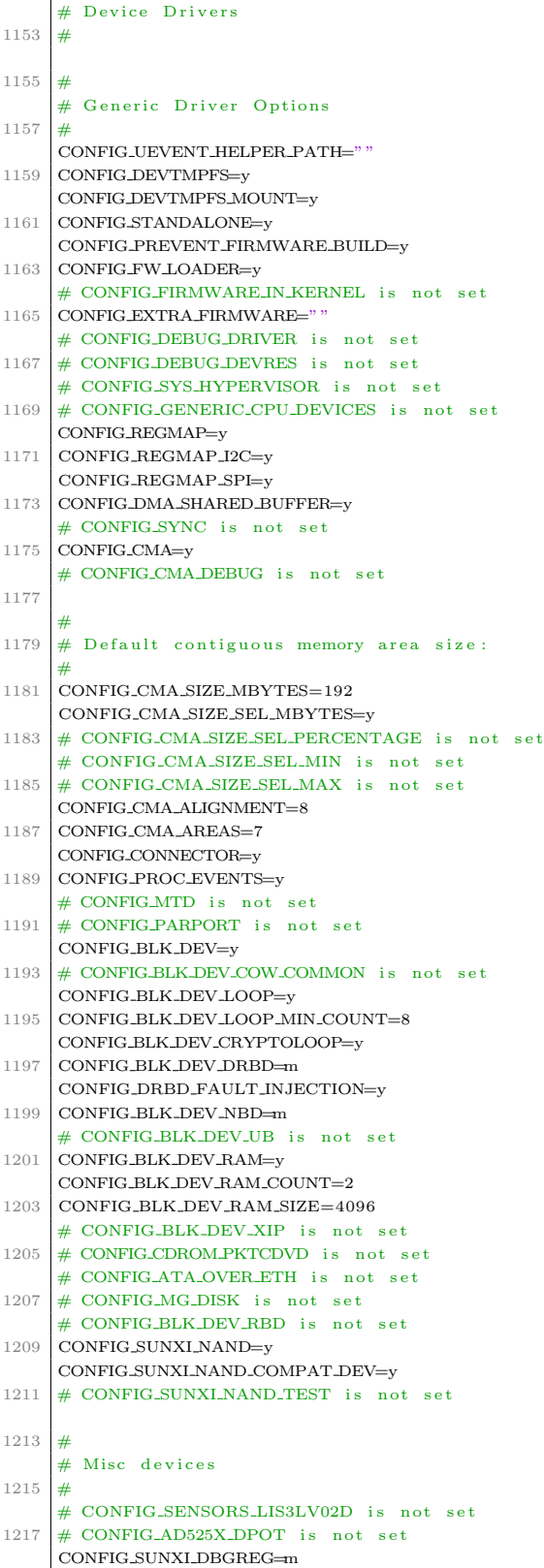

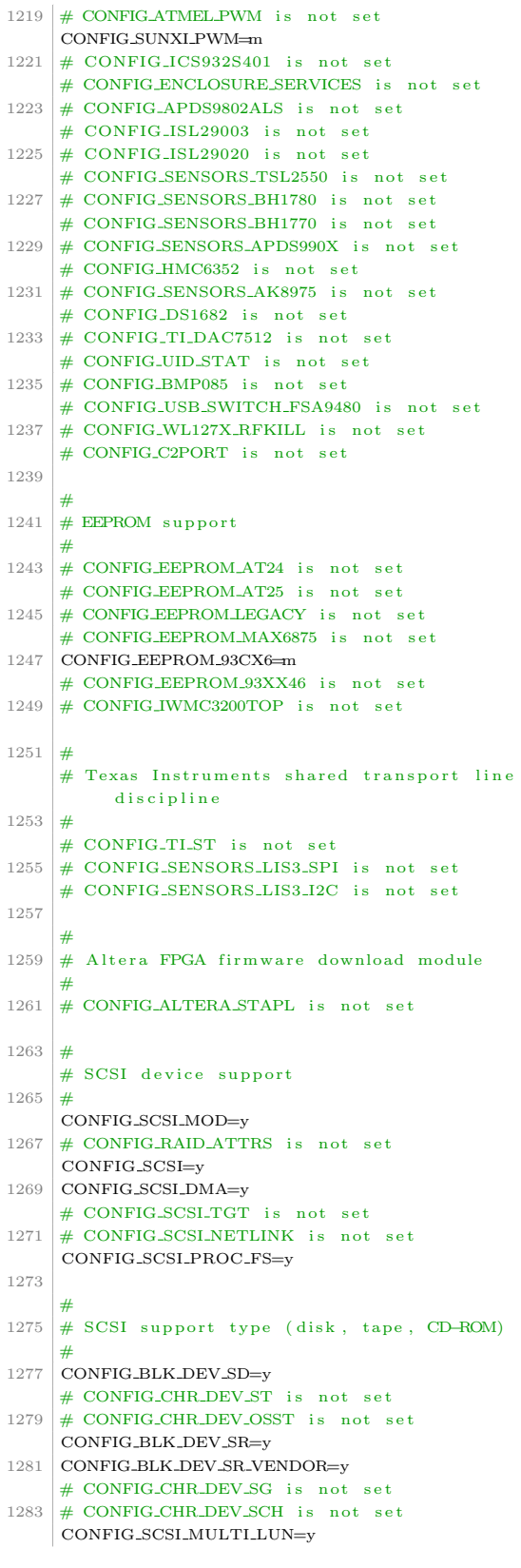

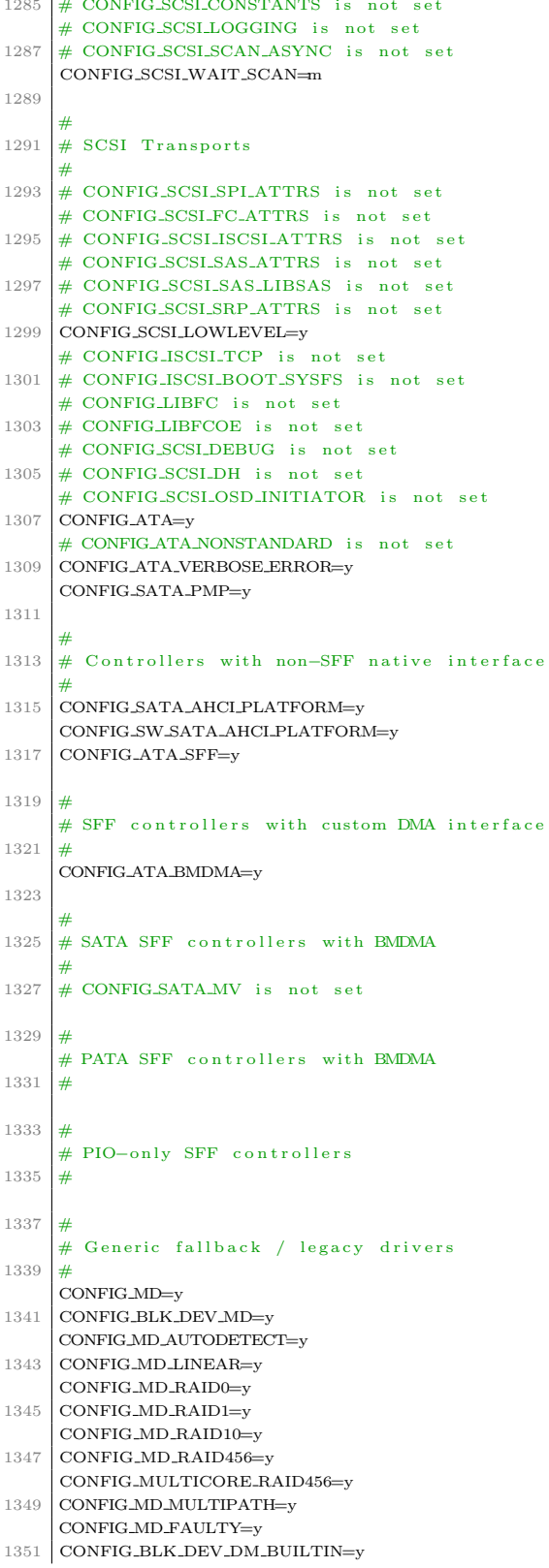

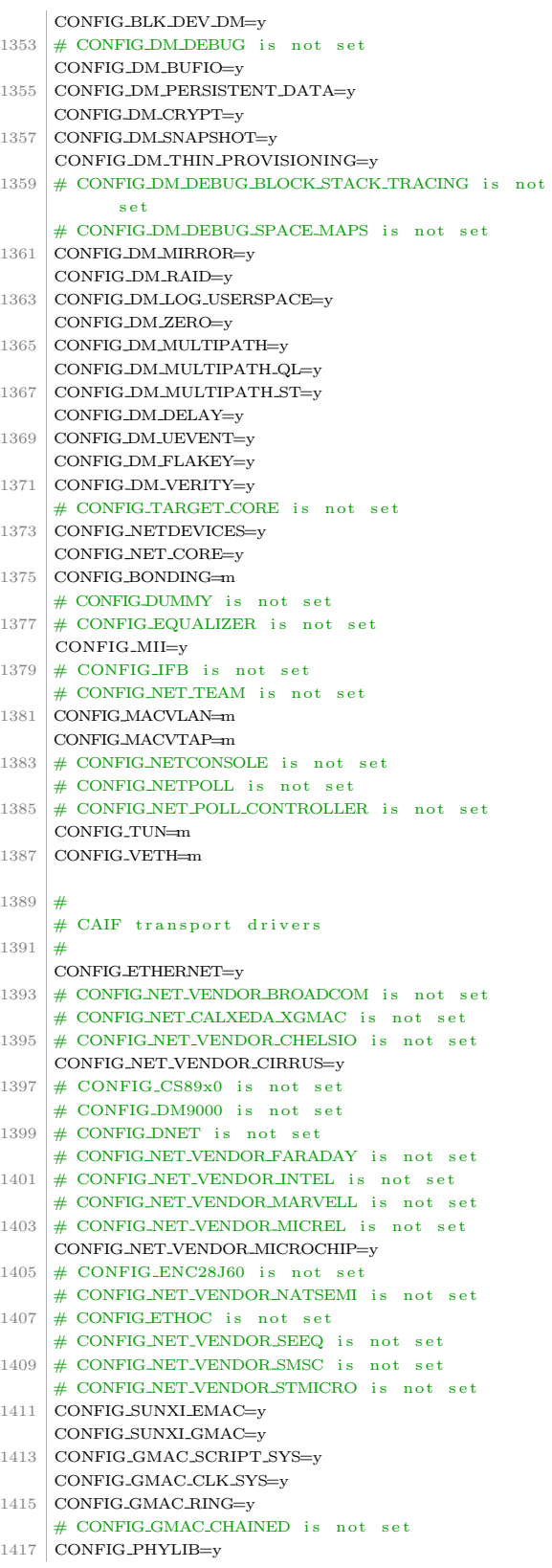

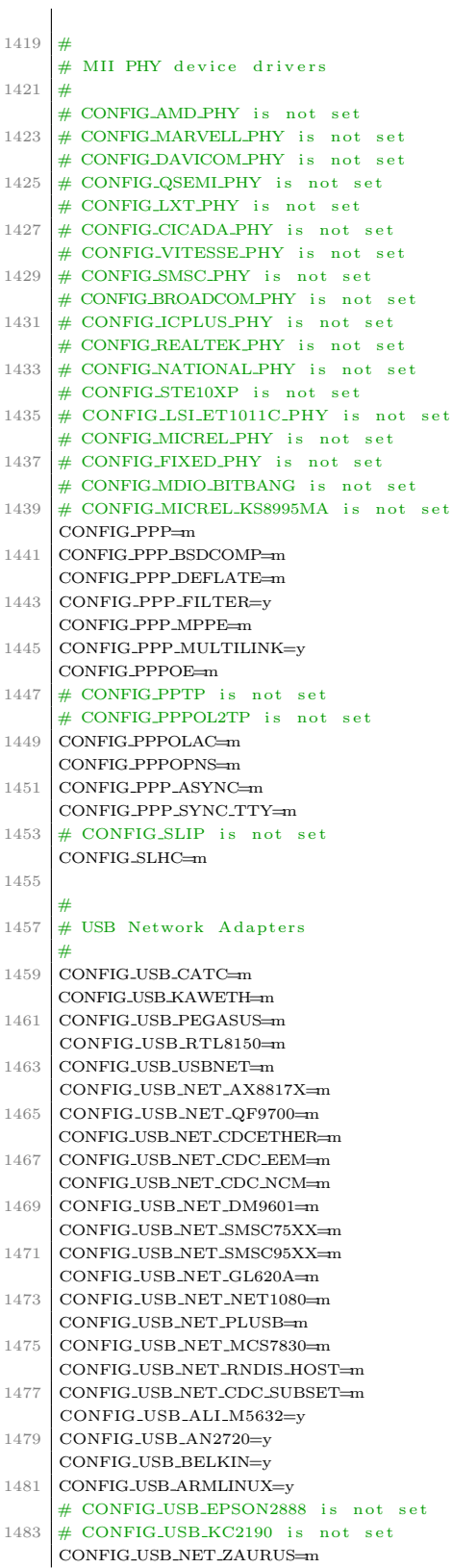

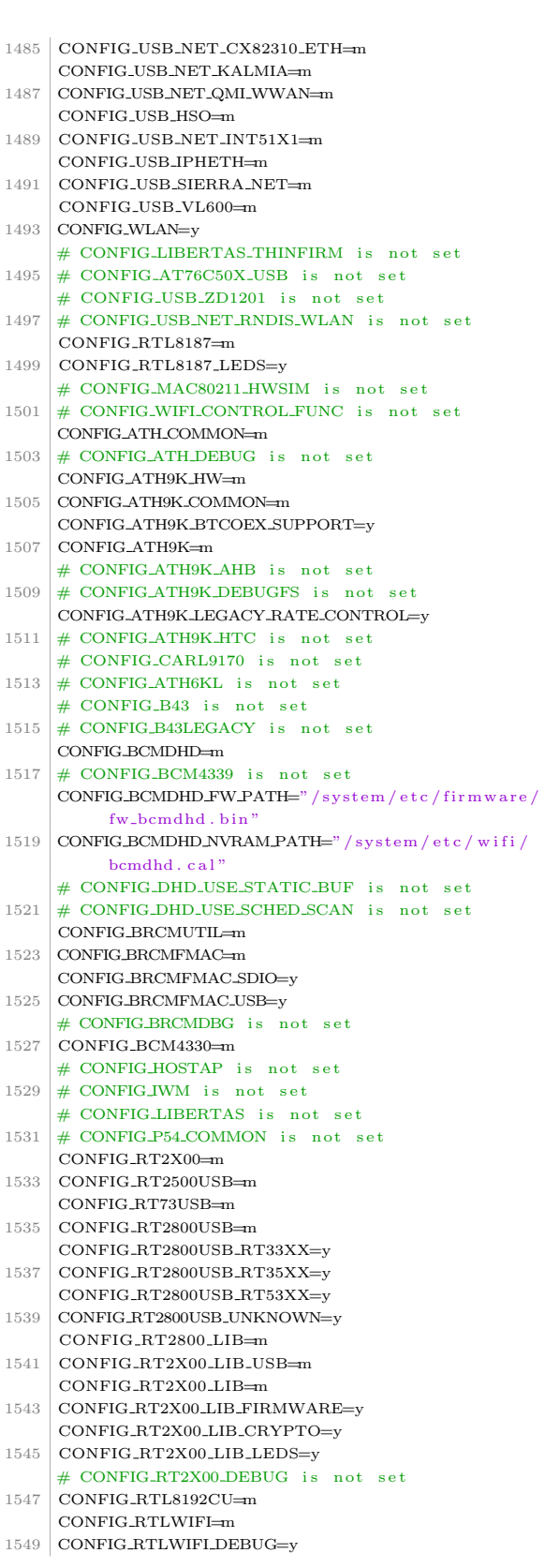

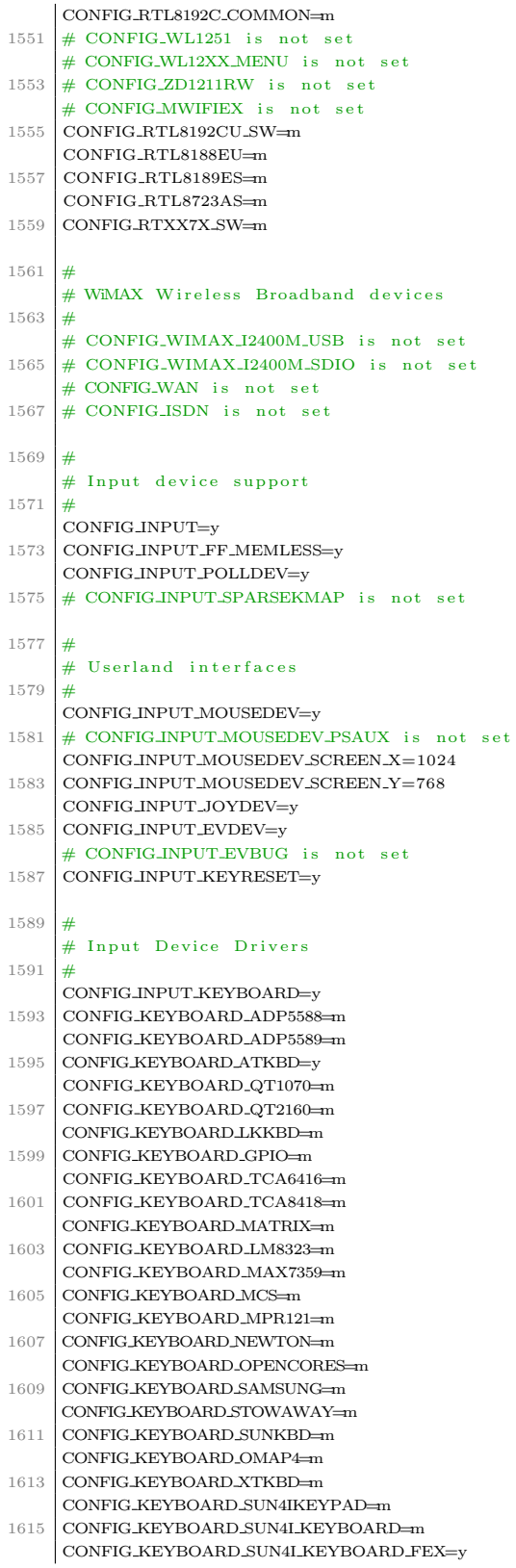

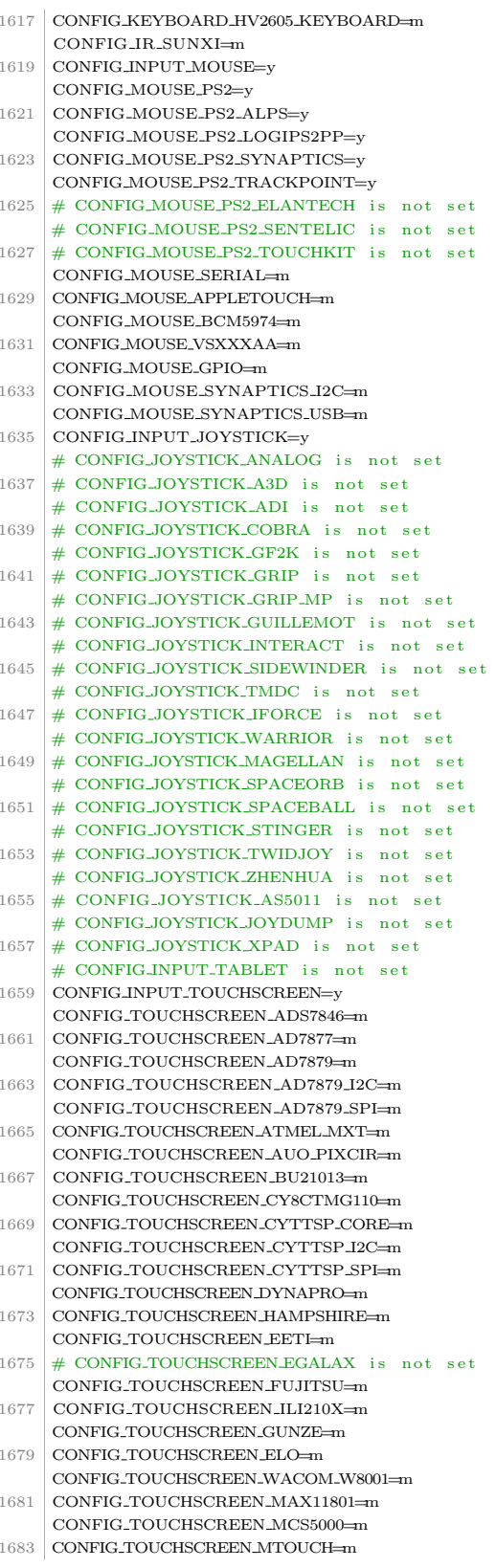

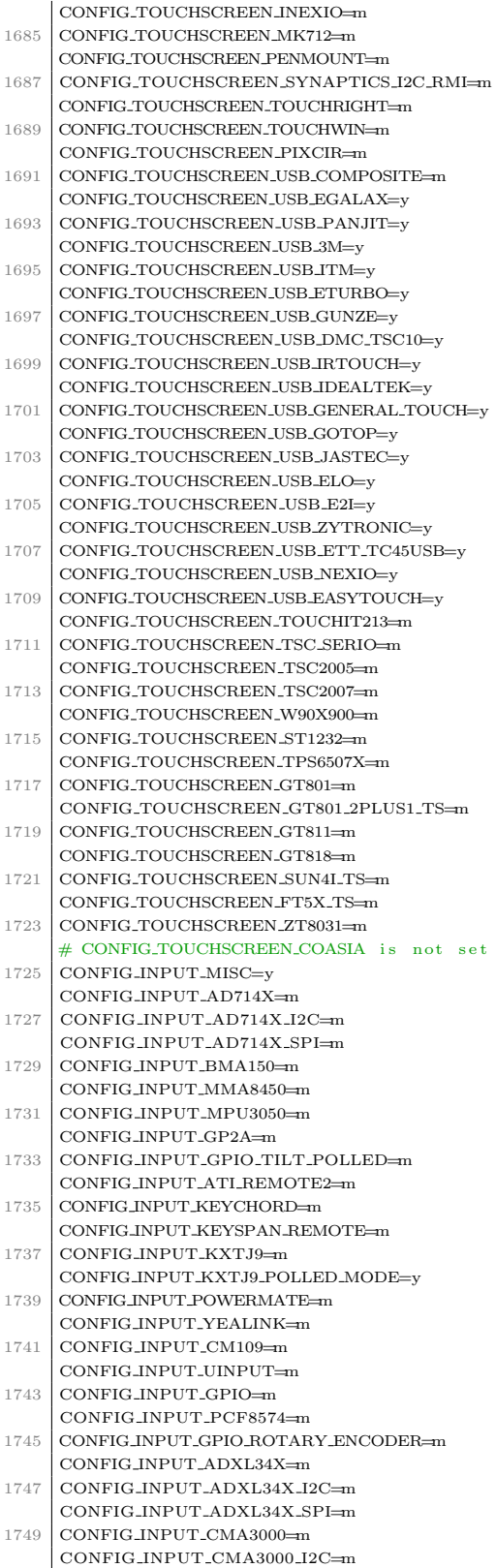

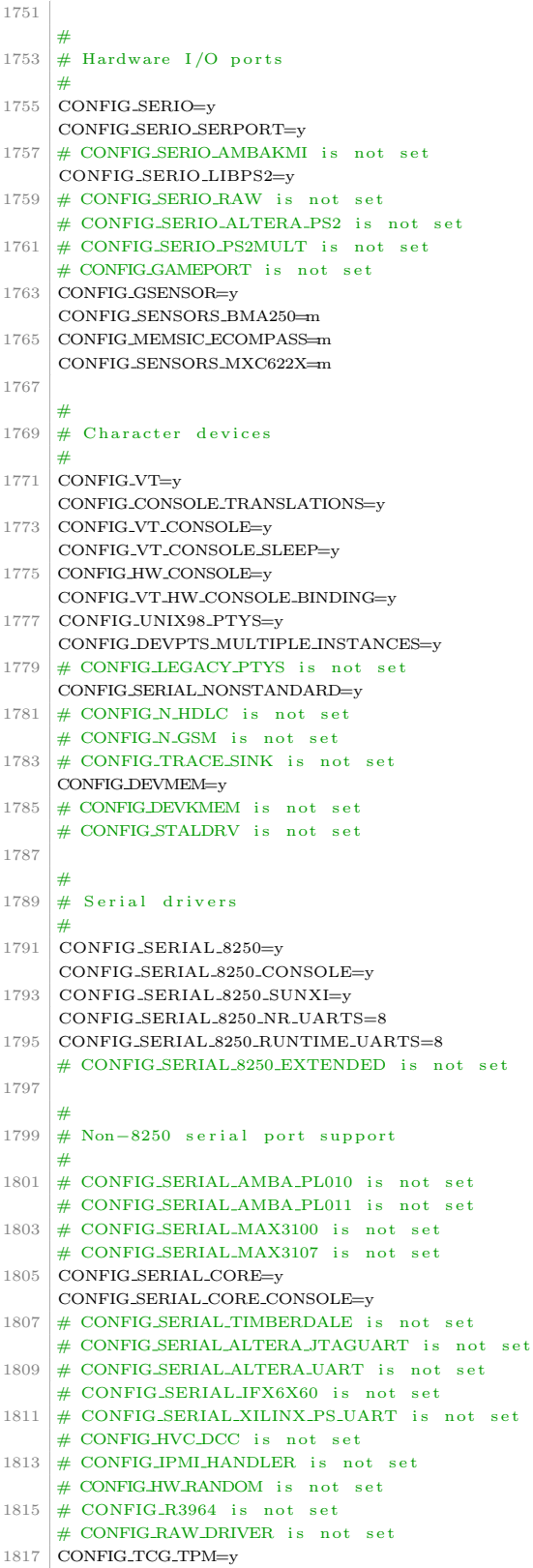

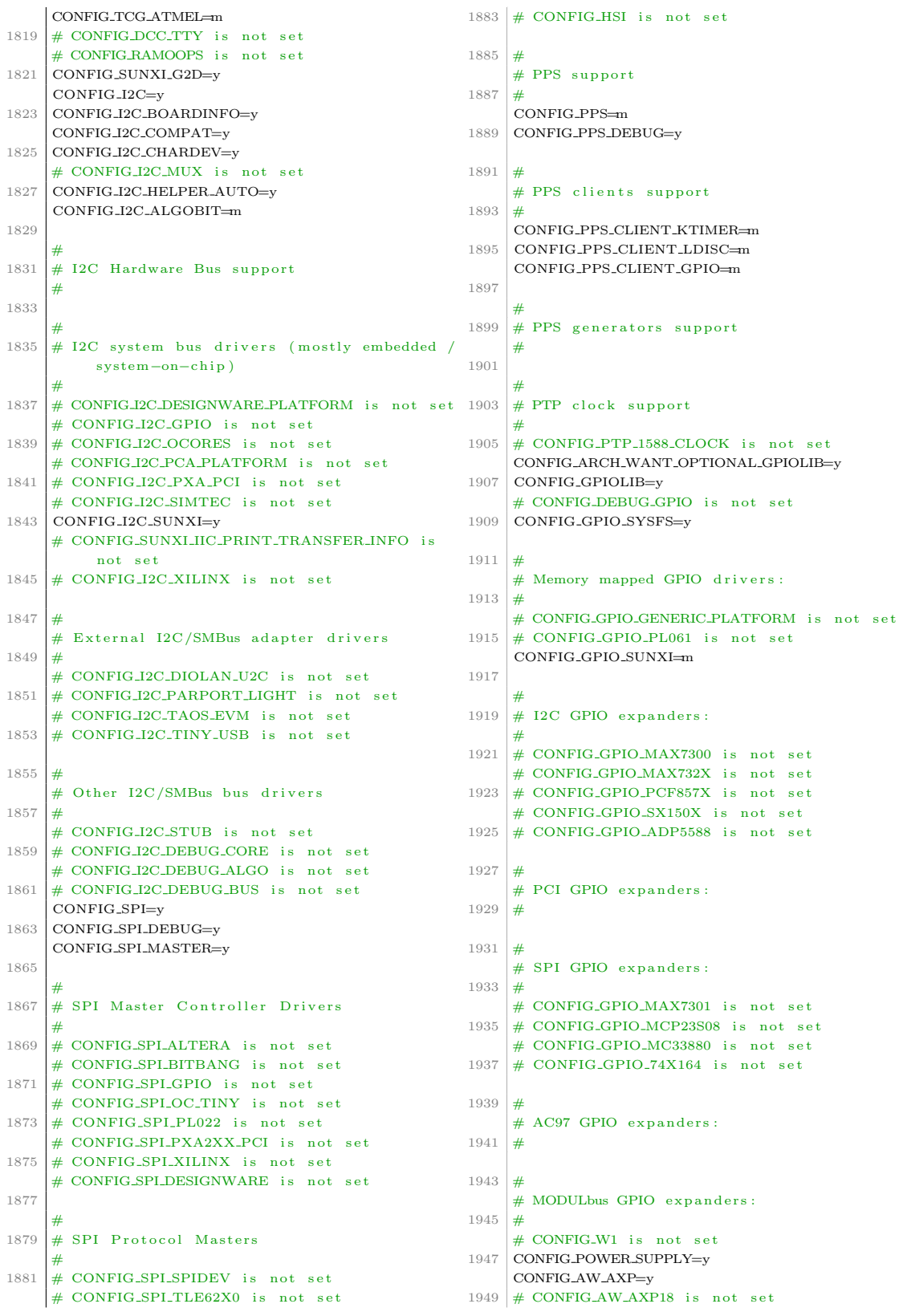

```
# CONFIG_AW_AXP19 is not set
1951
     CONFIG_AW_AXP20=y
     CONFIG_AXP_CHARGEINIT=y
     CONFIG_AXP_CHGCHANGE=y
1953
     CONFIG_AXP_HWMON=v
1955
     # CONFIG_POWER_SUPPLY_DEBUG is not set
     "<br># CONFIG_AXP152 is not set
     # CONFIG_PDA_POWER is not set
1957
     # CONFIG_TEST_POWER is not set
     # CONFIG_BATTERY_DS2780 is not set
1959
     # CONFIG_BATTERY_DS2781 is not set
1961
     # CONFIG_BATTERY_DS2782 is not set
     # CONFIG BATTERY SBS is not set
1963
     # CONFIG_BATTERY_BQ27x00 is not set
     # CONFIG_BATTERY_MAX17040 is not
     # CONFIG_BATTERY_MAX17042 is not set
1965
     "<br># CONFIG_CHARGER_MAX8903 is not set
     # CONFIG_CHARGER_LP8727 is not set
1967
     # CONFIG_CHARGER_GPIO is not set
     # CONFIG_CHARGER_MANAGER is not set
1969
     # CONFIG_CHARGER_SMB347 is not set
1971
    CONFIG_HWMON=v
     # CONFIG_HWMON_VID is not set
     # CONFIG_HWMON_DEBUG_CHIP is not set
1973
1975
     # Native drivers
1077
     CONFIG_SENSORS_MMA7660=y
1979
     # CONFIG_SENSORS_AD7314 is not set
     # CONFIG_SENSORS_AD7414 is not set
     # CONFIG_SENSORS_AD7418 is not set
1981
     # CONFIG_SENSORS_ADCXX is not set
     # CONFIG_SENSORS_ADM1021 is not set
1983
     # CONFIG SENSORS ADM1025 is not set
1985
     # CONFIG_SENSORS_ADM1026 is not
                                       set
     # CONFIG_SENSORS_ADM1029 is not set
1987
     # CONFIG_SENSORS_ADM1031 is not set
     # CONFIG SENSORS ADM9240 is not set
1989
     # CONFIG_SENSORS_ADT7411 is not set
     # CONFIG_SENSORS_ADT7462 is not
                                       set
1991
     # CONFIG_SENSORS_ADT7470 is not set
     # CONFIG_SENSORS_ADT7475 is not set
1993
     # CONFIG SENSORS ASC7621 is not set
     # CONFIG_SENSORS_ATXP1 is not set
     # CONFIG_SENSORS_DS620 is not set
1995# CONFIG_SENSORS_DS1621 is not set
     # CONFIG_SENSORS_F71805F is not set
1997
     # CONFIG SENSORS F71882FG is not set
1999
     # CONFIG_SENSORS_F75375S is not set
     # CONFIG_SENSORS_G760A is not set
     # CONFIG_SENSORS_GL518SM is not set
2001
     # CONFIG_SENSORS_GL520SM is not set
2003
     # CONFIG_SENSORS_GPIO_FAN is not
     # CONFIG_SENSORS_IT87 is not set
     # CONFIG SENSORS JC42 is not set
2005
     # CONFIG SENSORS LINEAGE is not set
2007
     # CONFIG_SENSORS_LM63 is not set
     # CONFIG_SENSORS_LM70 is not
                                    set
2009# CONFIG_SENSORS_LM73 is not set
     # CONFIG_SENSORS_LM75 is not set
     # CONFIG_SENSORS_LM77 is not
2011
     # CONFIG_SENSORS_LM78 is not set
2013
     # CONFIG_SENSORS_LM80 is not
                                   set
     # CONFIG_SENSORS_LM83 is not set
2015
     # CONFIG_SENSORS_LM85 is not set
     # CONFIG_SENSORS_LM87 is not set
```
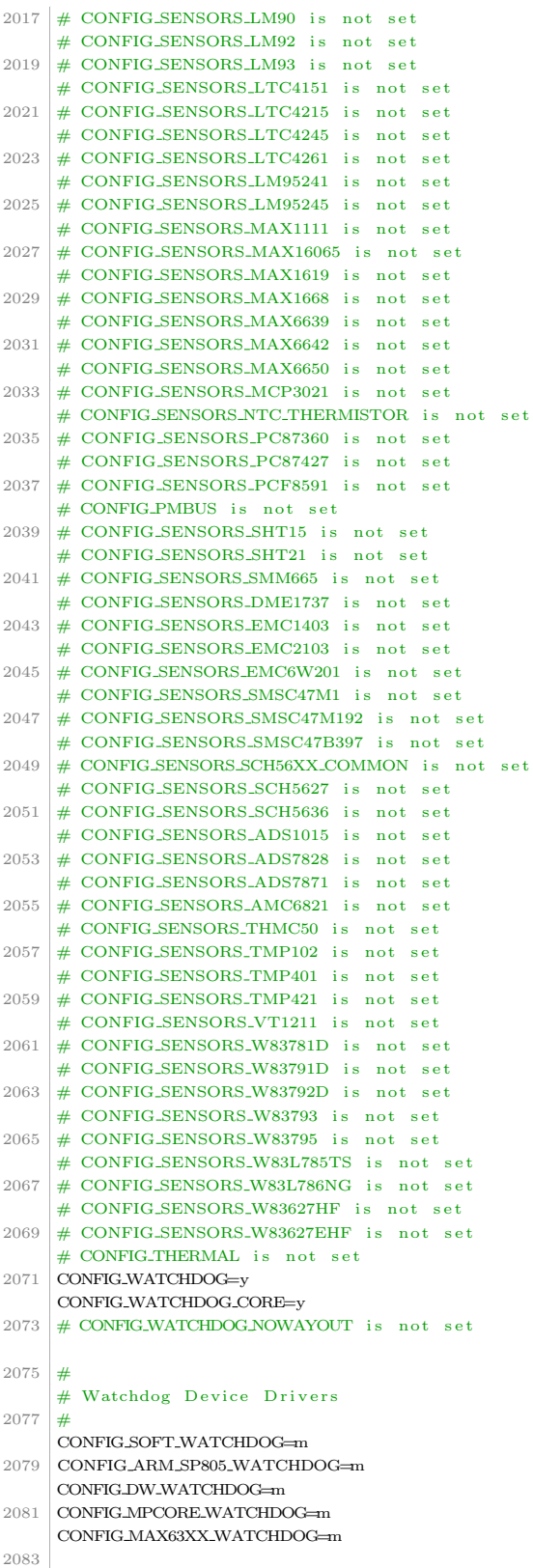

# USB-based Watchdog Cards  $2085$ CONFIG\_USBPCWATCHDOG=m 2087 CONFIG\_SSB\_POSSIBLE=v  $2080$ 2091 # Sonics Silicon Backplane  $CONFIG\_SSB = m$ 2093 CONFIG\_SSB\_SDIOHOST\_POSSIBLE=y CONFIG\_SSB\_SDIOHOST=y 2095 # CONFIG SSB DEBUG is not set CONFIG BCMA POSSIBLE=v  $2007$  $2090$ ..<br># Broadcom\_specific\_AMBA 2101 # CONFIG\_BCMA is not set 2103 2105 # Multifunction device drivers CONFIG\_MFD\_CORE=m 2107 # CONFIG MFD 88PM860X is not set # CONFIG MFD SM501 is not set 2109 # CONFIG MFD ASIC3 is not set  $2111$ # CONFIG HTC EGPIO is not set # CONFIG\_HTC\_PASIC3 is not set # CONFIG\_HTC\_I2CPLD is not set 2113 # CONFIG\_TPS6105X is not set # CONFIG\_TPS65010 is not set 2115 # CONFIG\_TPS6507X is not set # CONFIG\_MFD\_TPS65217 is not set 2117 # CONFIG MFD TPS6586X is not set # CONFIG\_MFD\_TPS65910 is not set 2119 # CONFIG\_MFD\_TPS65912\_I2C is not 2121 # CONFIG\_MFD\_TPS65912\_SPI is not # CONFIG TWL4030 CORE is not set 2123 # CONFIG\_TWL6040\_CORE is not set # CONFIG\_MFD\_STMPE is not set # CONFIG\_MFD\_TC3589X is not set 2125 # CONFIG\_MFD\_TMIO is not set 2127 # CONFIG\_MFD\_T7L66XB is not set # CONFIG\_MFD\_TC6387XB is not set # CONFIG\_MFD\_TC6393XB is not set 2129 # CONFIG\_PMIC\_DA903X is not set # CONFIG\_MFD\_DA9052\_SPI is not set 2131 # CONFIG MFD DA9052 12C is not set # CONFIG\_PMIC\_ADP5520 is not set 2133 # CONFIG\_MFD\_MAX8925 is not set # CONFIG\_MFD\_MAX8997 is not set 2135 # CONFIG\_MFD\_MAX8998 is not set # CONFIG\_MFD\_S5M\_CORE is not set 2137 # CONFIG\_MFD\_WM8400 is not set # CONFIG\_MFD\_WM831X\_I2C is not set 2139 # CONFIC MED WM831X SPI is not set 2141 # CONFIG\_MFD\_WM8350\_I2C is not set # CONFIG\_MFD\_WM8994 is not set 2143 # CONFIG\_MFD\_PCF50633 is not set # CONFIG\_MFD\_MC13XXX is not set # CONFIG\_ABX500\_CORE is not set 2145 # CONFIG\_EZX\_PCAP is not set 2147 CONFIG\_MFD\_WL1273\_CORE=m # CONFIG\_MFD\_TPS65090 is not set 21.49 # CONFIG\_MFD\_AAT2870\_CORE is not set # CONFIG\_MFD\_RC5T583 is not set

2151 CONFIG\_REGULATOR=y # CONFIG\_REGULATOR\_DEBUG is not set # CONFIG\_REGULATOR\_DUMMY is not set # CONFIG\_REGULATOR\_FIXED\_VOLTAGE is not set # CONFIG-REGULATOR\_VIRTUAL\_CONSUMER is not 2155  $\epsilon$  of # CONFIG\_REGULATOR\_USERSPACE\_CONSUMER is not set 2157 # CONFIG\_REGULATOR\_GPIO is not set # CONFIG\_REGULATOR\_AD5398 is not set # CONFIG\_REGULATOR\_ISL6271A is not set 2159 # CONFIG\_REGULATOR\_MAX1586 is not set # CONFIG REGULATOR MAX8649 is not set 2161 # CONFIG REGULATOR MAX8660 is not set # CONFIG\_REGULATOR\_MAX8952 is not set 2163 CONFIG\_REGULATOR\_LP3971 is not set # CONFIG\_REGULATOR\_LP3972 is not set 2165 # CONFIG\_REGULATOR\_TPS62360 is not set # CONFIG\_REGULATOR\_TPS65023 is not set 2167 # CONFIG\_REGULATOR\_TPS6507X is not set # CONFIG\_REGULATOR\_TPS6524X is not set 2169 CONFIG MEDIA SUPPORT-V 2171 2173 # Multimedia core support 2175 CONFIC MEDIA CONTROLLER-y CONFIG\_VIDEO\_DEV=y CONFIG\_VIDEO\_V4L2\_COMMON=y 2177 CONFIG\_VIDEO\_V4L2\_SUBDEV\_API=y 2179 CONFIG\_DVB\_CORE=v CONFIG\_DVB\_NET=y 2181 CONFIG\_VIDEO\_MEDIA=v 2183 # Multimedia drivers 2185 CONFIG BC CORE= $v$ 21.87  $CONFIG_LIRC=v$ CONFIG\_RC\_MAP=y CONFIG\_IR\_NEC\_DECODER=y 2189 CONFIG\_IR\_RC5\_DECODER=y 2191 CONFIG\_IR\_RC6\_DECODER=v CONFIGUE IVC DECODER-v CONFIG\_IR\_SONY\_DECODER=y 2193 CONFIG\_IR\_RC5\_SZ\_DECODER=y CONFIG\_IR\_SANYO\_DECODER=y 2195  $CONFIG\_IR\_MCE\_KBD\_DECODER = v$ 21.07 CONFIG\_IR\_LIRC\_CODEC=y # CONFIG\_RC\_ATI\_REMOTE is not set # CONFIG\_IR\_IMON is not set 2199 # CONFIG\_IR\_MCEUSB is not set 2201 # CONFIG\_IR\_REDRAT3 is not set # CONFIG\_IR\_STREAMZAP is not set 2203 # CONFIG\_RC\_LOOPBACK is not set # CONFIG\_IR\_GPIO\_CIR is not set 2205 # CONFIC MEDIA ATTACH is not set CONFIG\_MEDIA\_TUNER=y CONFIG\_MEDIA\_TUNER\_CUSTOMISE=y 2207 2209 Customize TV tuners 2211 # CONFIG\_MEDIA\_TUNER\_SIMPLE is not set # CONFIG\_MEDIA\_TUNER\_TDA8290 is not set 2213 # CONFIG\_MEDIA\_TUNER\_TDA827X is not set # CONFIG\_MEDIA\_TUNER\_TDA18271 is not set 2215

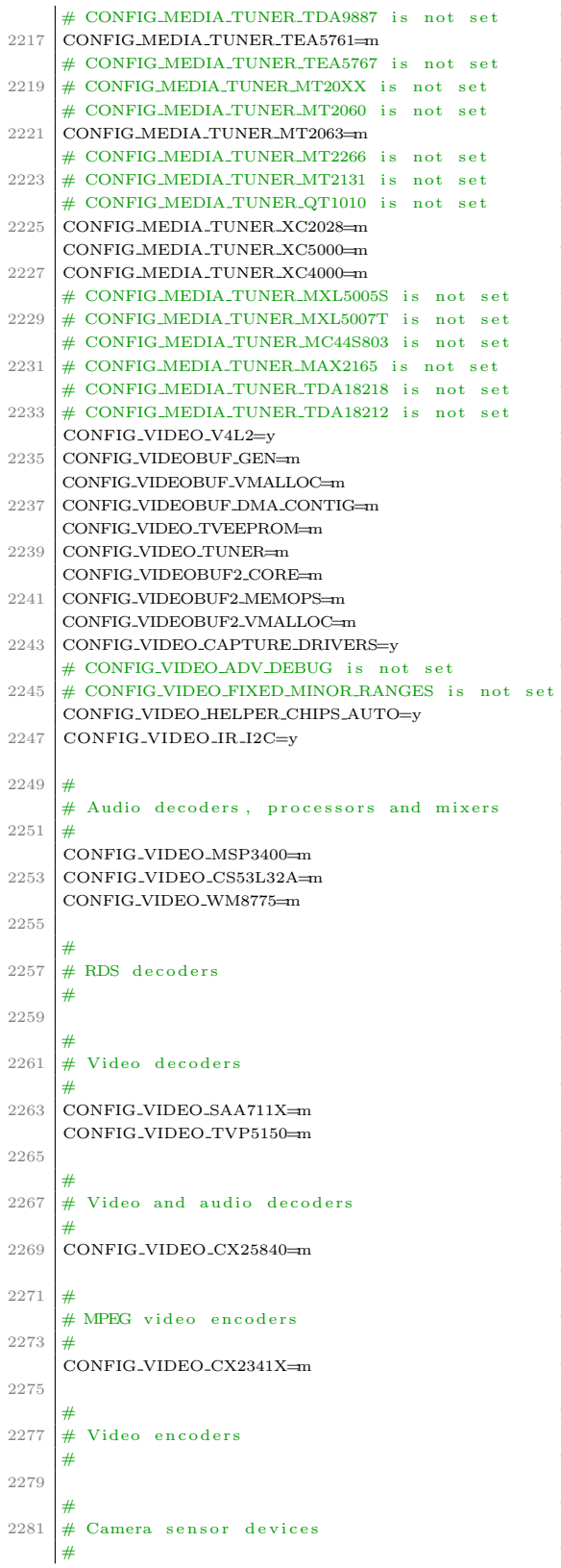

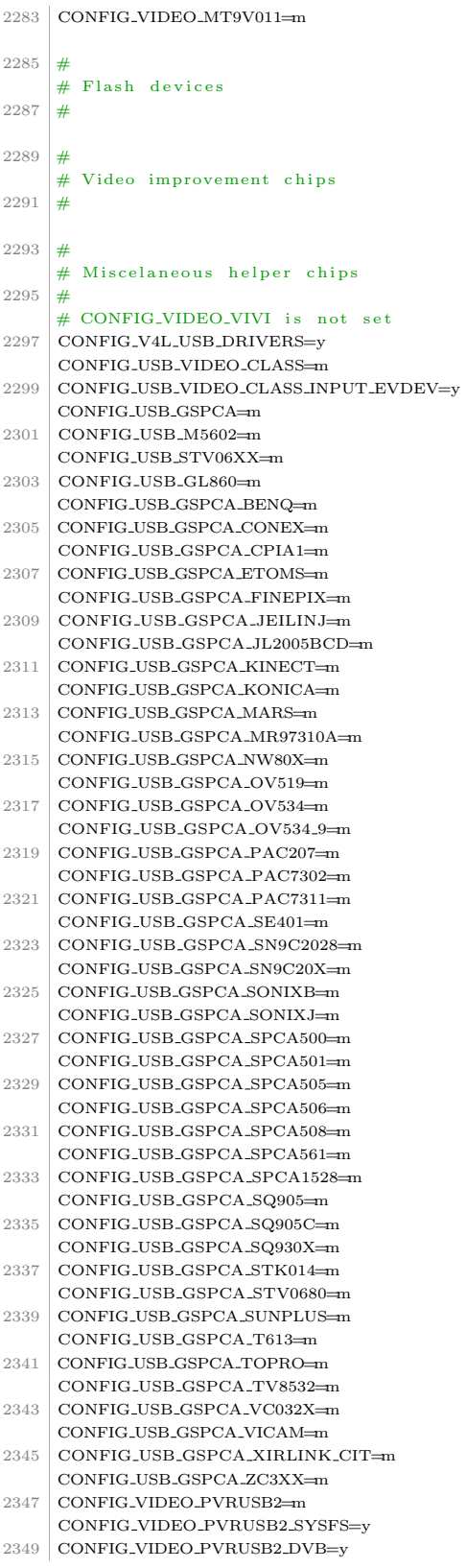

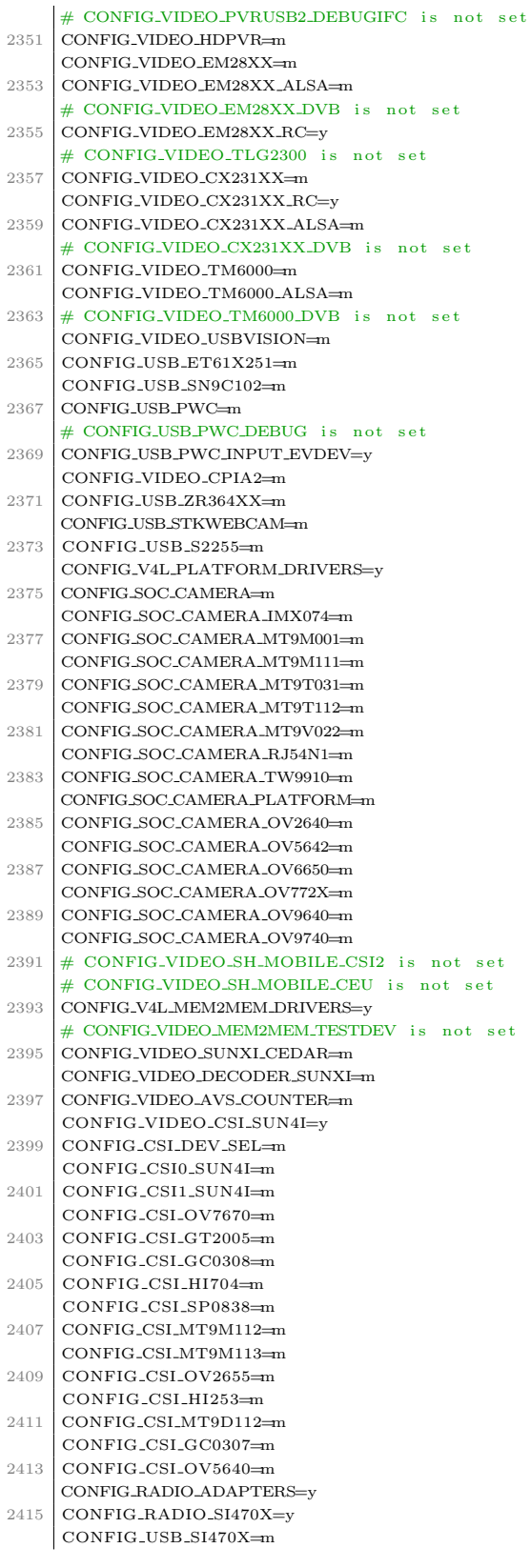

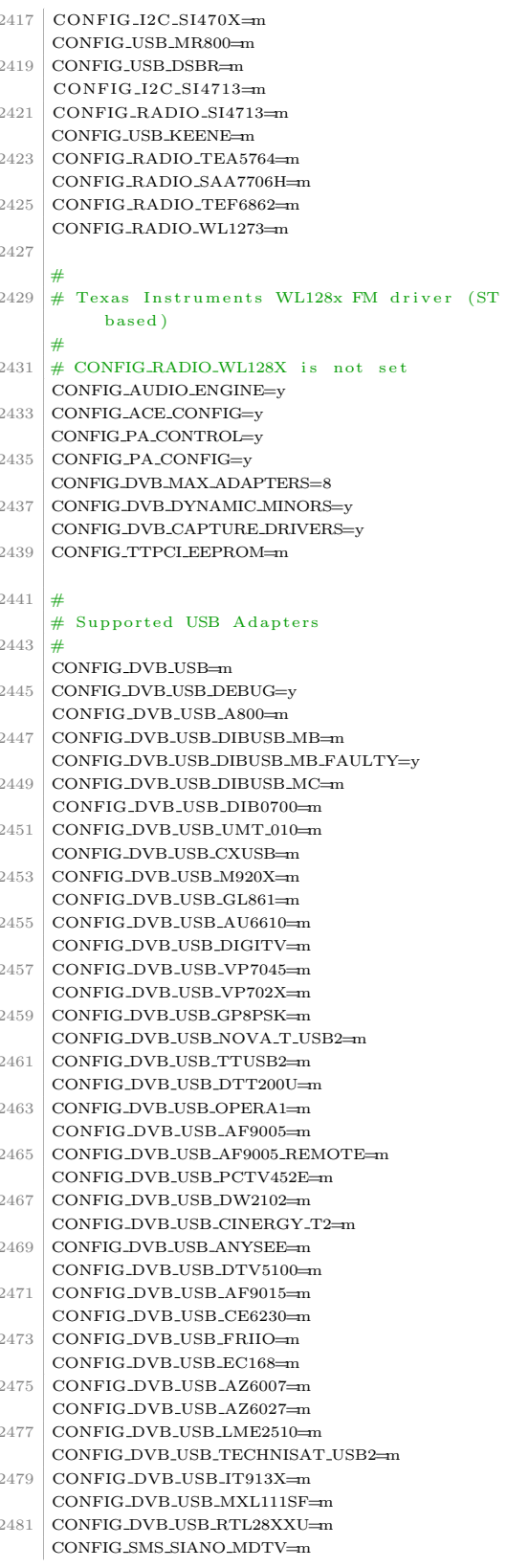

```
2483
     #
2485 # Siano module components
     #
2487 CONFIG-SMS-USB-DRV=m
     CONFIG SMS SDIO DRV=m
2489
     #
2491 # Supported FlexCopII (B2C2) Adapters
     #
2493 CONFIG_DVB_B2C2_FLEXCOP=m
     CONFIG_DVB_B2C2_FLEXCOP_USB=m
2495 CONFIG_DVB_B2C2_FLEXCOP_DEBUG=y
2497
     # Supported DVB Frontends
2499
     CONFIG DVB FE CUSTOMISE=y
2501
     #
2503 # Customise DVB Frontends
     #
2505
     #
2507 \# Multistandard (satellite) frontends
     #
2509 CONFIG DVB STB0899-m
     CONFIG DVB STB6100=m
2511 CONFIG_DVB_STV090x=m
     CONFIG_DVB_STV6110x=m
2513
     #
2515 # Multistandard (cable + terrestrial)
         frontends
     #
2517 CONFIG DVB DRXK=m
    CONFIG_DVB_TDA18271C2DD=m2519
     #
2521 \# DVB-S (satellite) frontends
     #
2523 CONFIG_DVB_CX24110=m
     CONFIG_DVB_CX24123=m
2525 CONFIG DVB MT312-m
     CONFIG DVB ZL10036=m
2527 CONFIG_DVB_ZL10039=m
     CONFIG_DVB_S5H1420=m
2529 CONFIG DVB STV0288=m
     CONFIG DVB STB6000=m
2531 CONFIG DVB STV0299=m
     CONFIG DVB STV6110=m
2533 CONFIG DVB STV0900=m
     CONFIG_DVB_TDA8083=m
2535 CONFIG_DVB_TDA10086=m
     CONFIG_DVB_TDA8261=m
2537 CONFIG_DVB_VES1X93=m
     CONFIG DVB TUNER ITD1000=m
2539 CONFIG_DVB_TUNER_CX24113=m
     CONFIG_DVB_TDA826X=m
2541 CONFIG_DVB_TUA6100=m
     CONFIG DVB CX24116=m
2543 CONFIG DVB SI21XX=m
     CONFIG_DVB_DS3000=m
2545 CONFIG_DVB_MB86A16=m
    CONFIG_DVB_TDA10071 = m2547
     #
```

```
2549 # DVB-T (terrestrial) frontends
     #
2551 CONFIG DVB SP8870=m
     CONFIG DVB SP887X=m
2553 CONFIG DVB CX22700=m
     CONFIG DVB CX22702=m
2555 CONFIG_DVB_S5H1432=m
     CONFIG DVB DRXD=m
2557 CONFIG DVB L64781=m
     CONFIG_DVB_TDA1004X=m
2559 CONFIG_DVB_NXT6000=m
     CONFIG_DVB_MT352 = m2561 CONFIG DVB ZL10353=m
     CONFIG DVB DIB3000MB=m
2563 CONFIG DVB DIB3000MC=m
     CONFIG_DVB_DIB7000M=m
2565 CONFIG_DVB_DIB7000P=m
     CONFIG DVB DIB9000=m
2567 CONFIG_DVB_TDA10048=m
     CONFIG_DVB_AF9013=m
2569 CONFIG_DVB_EC100=m
     CONFIG DVB HD29L2=m
2571 CONFIG DVB STV0367=m
     CONFIG DVB CXD2820R=m
2573 CONFIG_DVB_RTL2830=m
2575 #
     # DVB–C (cable) frontends
2577 \mid 4CONFIG DVB VES1820=m
2579 CONFIG DVB TDA10021=m
     CONFIG DVB TDA10023=m
2581 CONFIG_DVB_STV0297=m
2583 #
     # ATSC (North American/Korean Terrestrial/
         Cable DTV) frontends
2585 #
     CONFIG DVB NXT200X=m
2587 CONFIG DVB OR51211=m
     CONFIG DVB OR51132=m
2589 CONFIG_DVB_BCM3510=m
     CONFIG_DVB_LGDT330X=m
2591 CONFIG DVB LGDT3305-m
     CONFIG DVB S5H1409=m
2593 CONFIG DVB AU8522=m
     CONFIG_DVB_S5H1411=m
2595
     #
2597 \# ISDB-T (terrestrial) frontends
     #
2599 CONFIG DVB S921=m
     CONFIG DVB DIB8000=m
2601 CONFIG_DVB_MB86A20S=m
2603 #
     # Digital terrestrial only tuners/PLL
2605
     CONFIG DVB PLL=m
2607 CONFIG_DVB_TUNER_DIB0070=m
     CONFIG DVB TUNER DIB0090=m
2609
     #
2611 # SEC control devices for DVB-S
     #
2613 CONFIG DVB LNBP21=m
     CONFIG DVB LNBP22=m
```
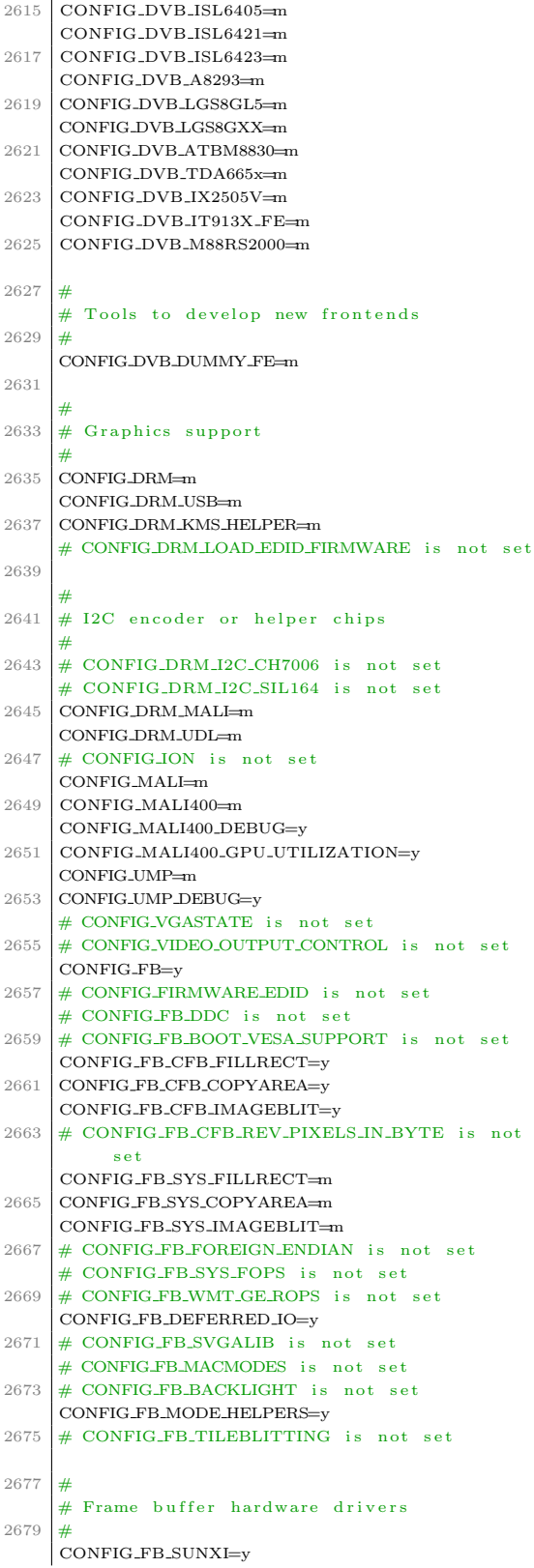

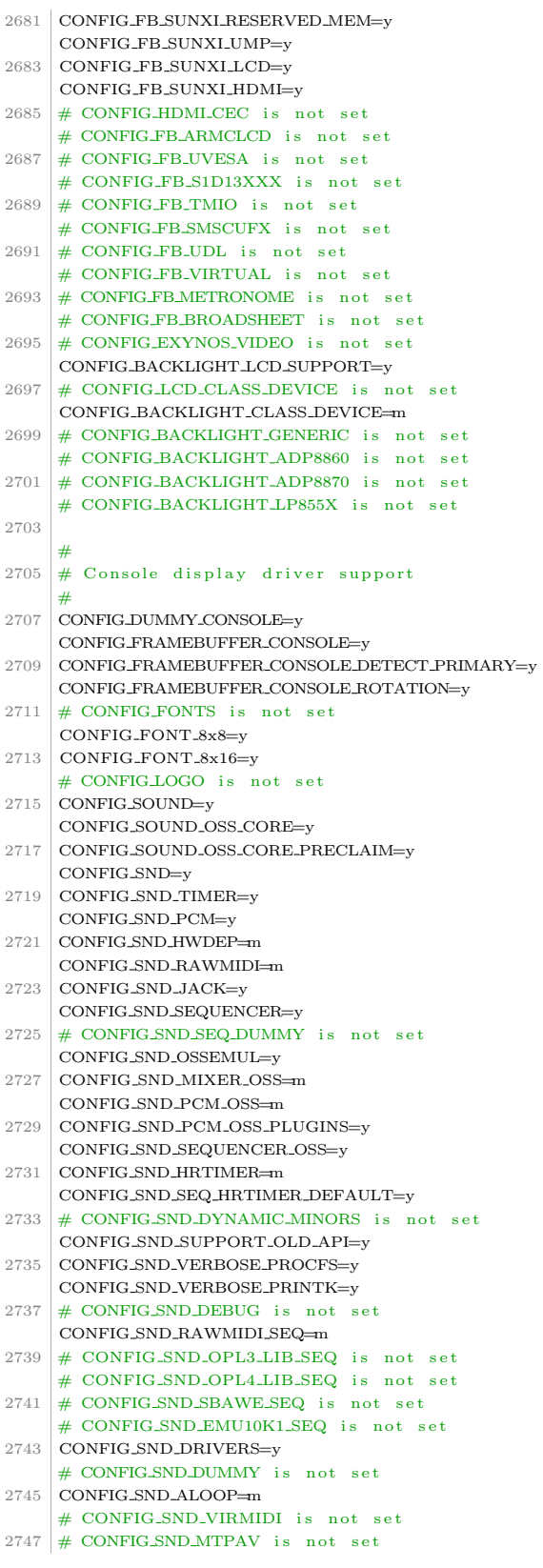

 $\overline{2}$  $\overline{2}$  $\overline{2}$  $\overline{2}$  $\overline{2}$ 

> $\overline{2}$ ċ  $\overline{2}$  $\overline{2}$  $\overline{2}$  $\overline{2}$

 $\overline{2}$  $\overline{2}$  $\circ$ 

> $\overline{2}$  $\overline{2}$

> $\overline{2}$

 $\overline{2}$ 

 $\overline{2}$  $\overline{2}$  $\circ$  $\overline{2}$  $\circ$  $\mathcal{L}$  $\overline{2}$ 

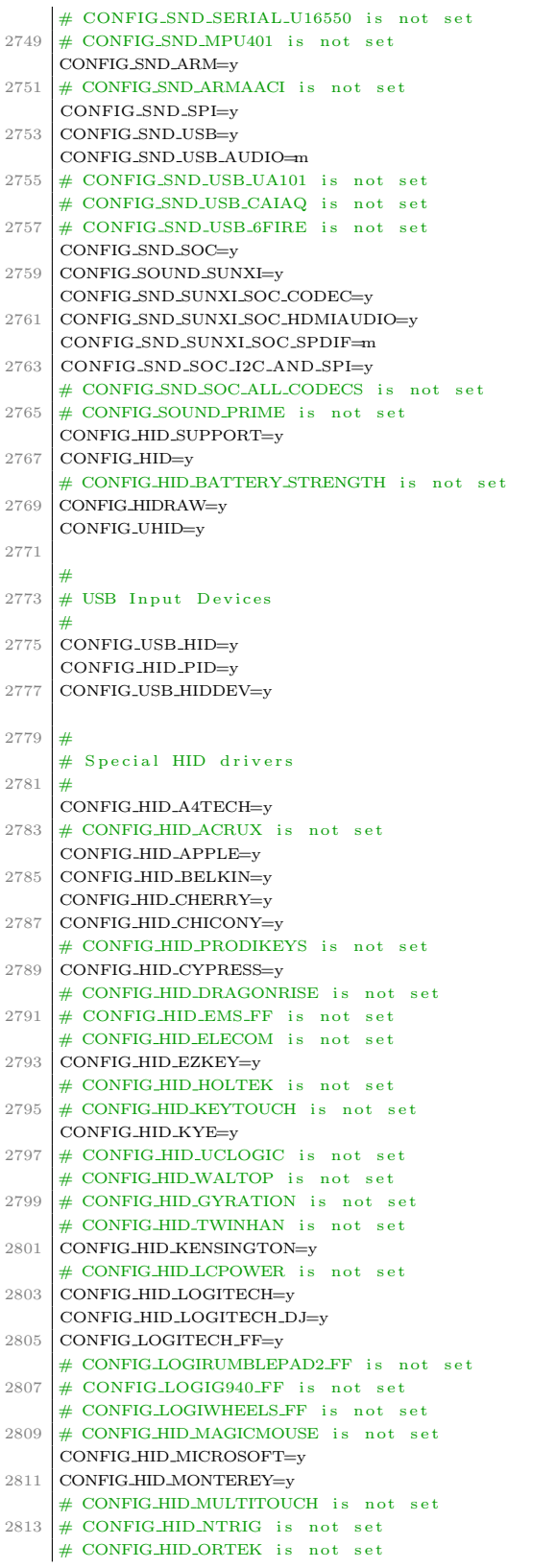

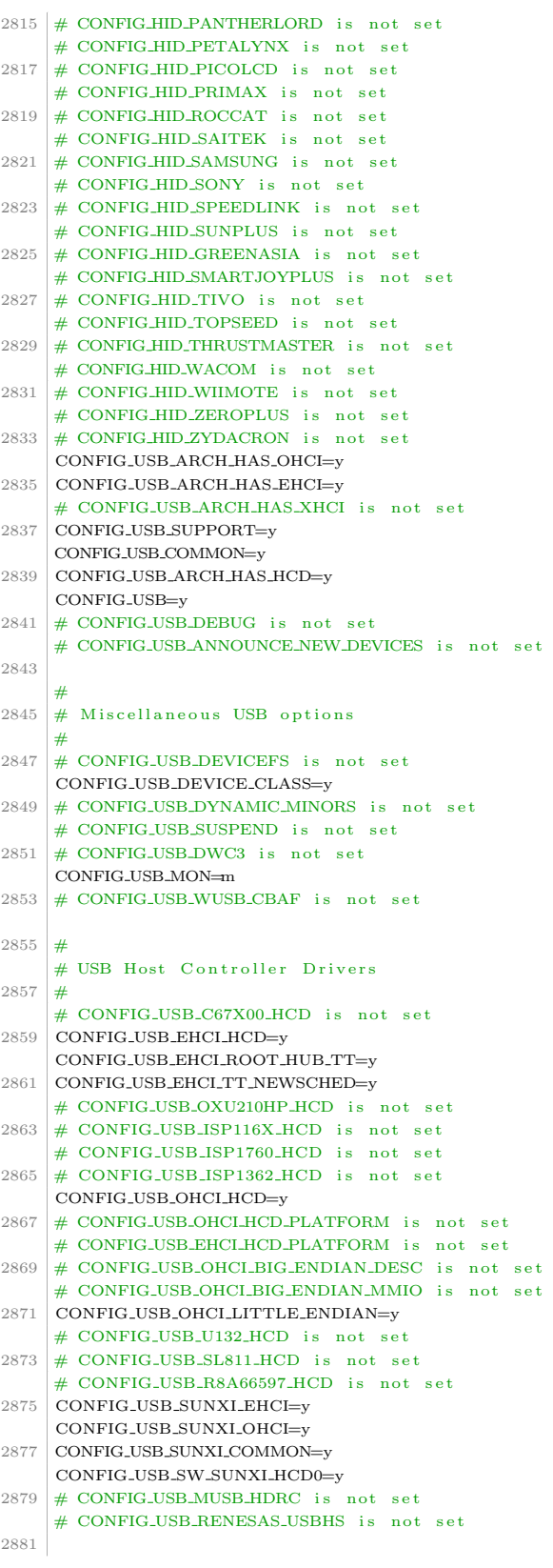

```
2883
      # USB Device Class drivers
      CONFIG\_USB \_ACM = m2885
      CONFIG_USB_PRINTER=m
2887
      CONFIG_USB_WDM=m
      # CONFIG_USB_TMC is not set
2889
2891
      # NOTE: USB_STORAGE depends on SCSI but
            BLK_DEV_SD may
      \overline{\mu}2893
2895
      # also be needed; see USB_STORAGE Help for
           more info
2897 CONFIG_USB_STORAGE=y
      # CONFIG_USB_STORAGE_DEBUG is not set
      \rm CONFIG\_USB\_STORAGE\_REALTEK = y2899
      CONFIG_REALTEK_AUTOPM=y
      CONFIGUISB STORAGE DATAFAB-y
2901
      CONFIG_USB_STORAGE_FREECOM=y
      CONFIG_USB_STORAGE_ISD200=y
2903
      CONFIG_USB_STORAGE_USBAT=y
      CONFIG_USB_STORAGE_SDDR09=v
2905
      CONFIG_USB_STORAGE_SDDR55=y
2907
      CONFIG_USB_STORAGE_JUMPSHOT=y
      CONFIG_USB_STORAGE_ALAUDA=y
      CONFIG_USB_STORAGE_ONETOUCH=v
2909
      CONFIG_USB_STORAGE_KARMA=y
2911
      CONFIG_USB_STORAGE_CYPRESS_ATACB=y
      CONFIG_USB_STORAGE_ENE_UB6250=y
2913
      # CONFIG_USB_LIBUSUAL is not set
2915
      ## USB Imaging devices
2917
      CONFIG_USB_MDC800=m
2919
      # CONFIG_USB_MICROTEK is not set
2921
      \overrightarrow{H}# USB port drivers
2923
      +CONFIG_USB_SERIAL=y
      CONFIG_USB_SERIAL_CONSOLE=y
2925
      CONFIG_USB_EZUSB=y
      CONFIG_USB_SERIAL_GENERIC=y
2927
      \rm CONFIG\_{ISBNIAL\ ALR CABLE=m}2929
      \textbf{CONFIG\_USB\_SERIAL\_ARK3116} \textcolor{red}{\boldsymbol{=}} \textbf{m}\begin{minipage}{.4\linewidth} \textbf{CONFIG\_USB\_SERIAL\_BELKIN} \textbf{=} \textbf{m} \end{minipage}2931 CONFIG_USB_SERIAL_CH341=m
      2933
      \begin{minipage}{.4\linewidth} \textbf{CONFIG\_USB\_SERIAL\_DIGI\_ACCELEPORT=m} \end{minipage}\textbf{CONFIG\_USB\_SERIAL\_CP210X} \textcolor{red}{\boldsymbol{=}} \textbf{m}CONFIG_USB_SERIAL_CYPRESS_M8=m
2935
      CONFIG USB SERIAL EMPEC-m
2937
      CONFIG_USB_SERIAL_FTDI_SIO=m
      \label{eq:constr} \textsc{CONFIG\_USB\_SERIAL-FUNSOFT=m}2939
      CONFIG_USB_SERIAL_VISOR=m
      CONFIG_USB_SERIAL_IPAQ=m
2941
      \rm CONFIG\_{USB\_SERIAL\_IR \rightarrow m}\label{eq:constr} \textsc{CONFIG\_USB\_SERIAL\_EDGEPORT} \texttt{=} \textsc{m}2943
      CONFIG_USB_SERIAL_EDGEPORT_TI=m
      CONFIG_USB_SERIAL_F81232=m
2945
      CONFIG_USB_SERIAL_GARMIN=m
      CONFIG\_{USB\_SERIAL\_IPW = m}
```
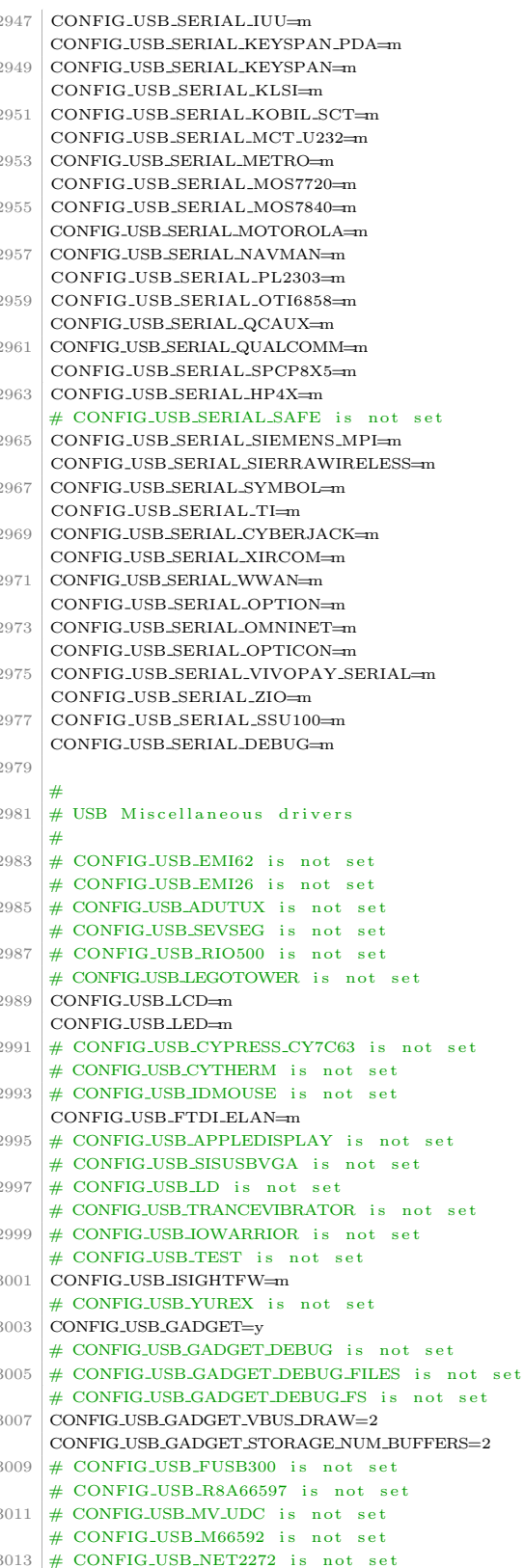

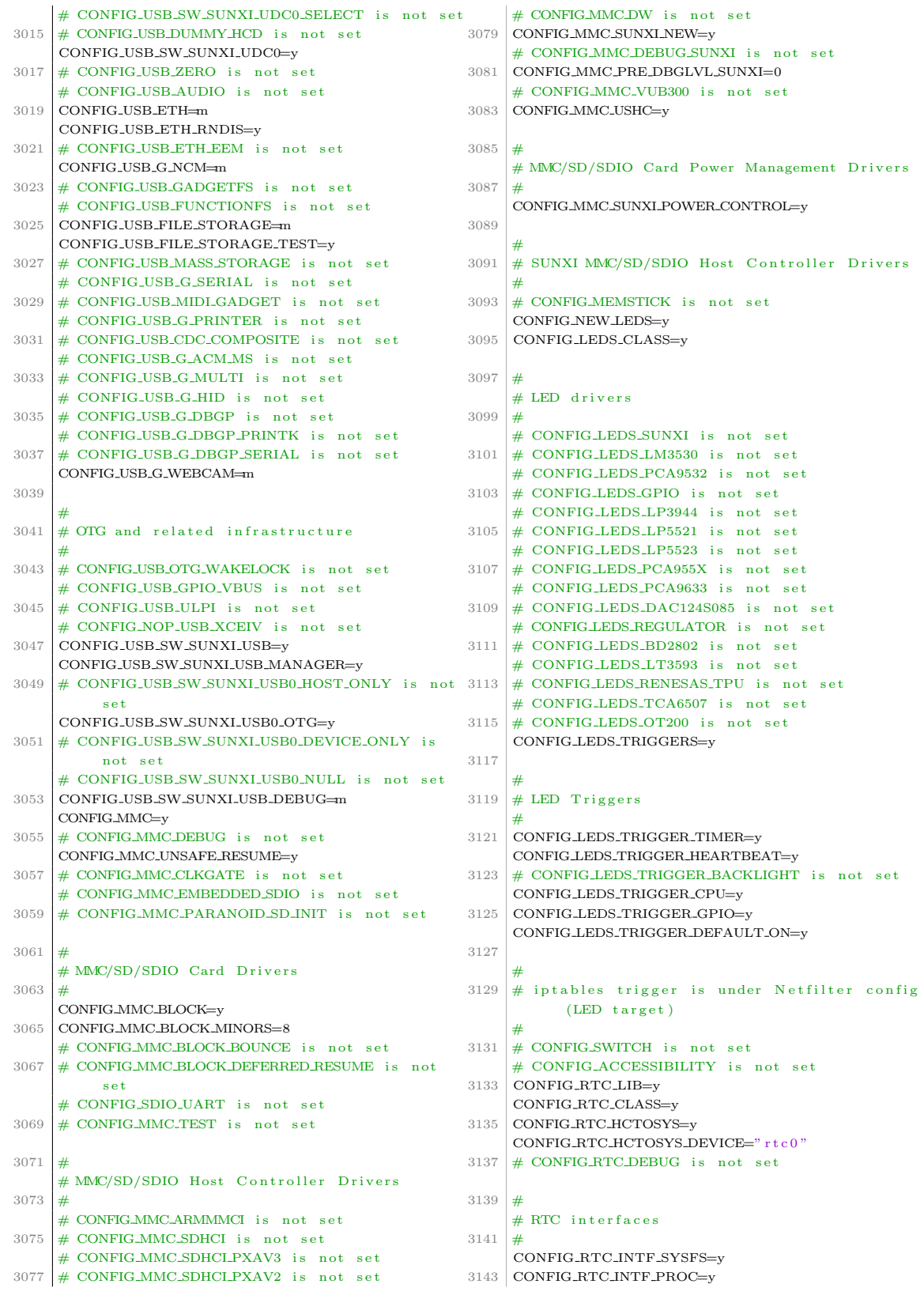

```
CONFIG_RTC_INTF_DEV=v
     # CONFIG_RTC_INTF_DEV_UIE_EMUL is
3145not set
       CONFIG_RTC_DRV_TEST is not set
31.47
3140
     # I2C RTC drivers
     # CONFIG_RTC_DRV_DS1307 is not set
3151
     # CONFIG RTC DRV DS1374 is not set
     # CONFIG_RTC_DRV_DS1672 is not
3153
                                      \epsilon of
       CONFIG_RTC_DRV_DS3232 is not set
     # CONFIG_RTC_DRV_MAX6900 is not set
3155
     # CONFIG_RTC_DRV_RS5C372 is not set
     # CONFIG RTC_DRV_ISL1208 is not set
3157
     # CONFIG_RTC_DRV_ISL12022 is not set
     # CONFIG_RTC_DRV_X1205 is not set
3159
     "<br># CONFIG_RTC_DRV_PCF8563 is not set
3161
     # CONFIG_RTC_DRV_PCF8583 is not set
     # CONFIG_RTC_DRV_M41T80 is not set
     # CONFIG_RTC_DRV_BQ32K is not set
3163
     # CONFIG_RTC_DRV_S35390A is not set
     # CONFIG RTC DRV EM3130 is not set
3165
     # CONFIG_RTC_DRV_RX8581 is not set
     # CONFIG_RTC_DRV_RX8025 is not set
3167
     # CONFIG RTC DRV EM3027 is not set
     # CONFIG_RTC_DRV_RV3029C2 is not set
3169
3171
     # SPI RTC drivers
3173
     # CONFIG_RTC_DRV_M41T93 is not set
     # CONFIG_RTC_DRV_M41T94 is not set
3175
     # CONFIG_RTC_DRV_DS1305 is not
                                      set
     # CONFIG_RTC_DRV_DS1390 is not set
3177
     # CONFIG RTC DRV MAX6902 is not set
     # CONFIG_RTC_DRV_R9701 is not set
3170
     # CONFIG_RTC_DRV_RS5C348 is not set
     # CONFIG_RTC_DRV_DS3234 is not set
3181
     "<br># CONFIG_RTC_DRV_PCF2123 is not set
3183
     # Platform RTC drivers
3185
     # CONFIG_RTC_DRV_CMOS is not set
3187
     # CONFIG_RTC_DRV_DS1286 is not set
     # CONFIG_RTC_DRV_DS1511 is not set
3189
     # CONFIG_RTC_DRV_DS1553 is not set
     # CONFIG_RTC_DRV_DS1742 is not set
3191
     # CONFIG RTC DRV STK17TA8 is not set
     # CONFIG_RTC_DRV_M48T86 is not set
3193
     # CONFIG_RTC_DRV_M48T35 is not set
     # CONFIG_RTC_DRV_M48T59 is not set
3195
     # CONFIG_RTC_DRV_MSM6242 is not set
     # CONFIG_RTC_DRV_BQ4802 is not set
3197
     # CONFIG_RTC_DRV_RP5C01 is not set
     # CONFIG RTC DRV V3020 is not set
3199
3201
     # on-CPU RTC drivers
3203
     \overline{u}# CONFIG_RTC_DRV_PL030 is not set
     # CONFIG_RTC_DRV_PL031 is not set
3205
     CONFIG_RTC_DRV_SUN4I=y
3207
     # CONFIG_DMADEVICES is not set
     # CONFIG-AUXDISPLAY is not set
3209
     # CONFIG_UIO is not set
```

```
3211
       Virtio drivers
3213
     \Rightarrow# CONFIG_VIRTIO_BALLOON is not set
     # CONFIG_VIRTIO_MMIO is not set
3215
3217
     # Microsoft Hyper-V guest support
3219
     +4CONFIG_STAGING=y
     # CONFIG_USBIP_CORE is not set
3221
     # CONFIG_W35UND is not set
     # CONFIG_PRISM2_USB is not
3223
                                   set
     # CONFIG ECHO is not set
     # CONFIG_ASUS_OLED is not set
3225
       CONFIG_RTLLIB is not set
     \overset{\circ}{\#} CONFIG_R8712U is not set
3227
     # CONFIG_RTS5139 is not set
       CONFIG_TRANZPORT is not set
3229
     ## CONFIG_LINE6_USB is not set
     # CONFIG_USB_SERIAL_QUATECH2 is not set
3231
     # CONFIG_USB_SERIAL_OUATECH_USB2 is not set
3233
     # CONFIG_VT6656 is not set
       CONFIG_IIO is not set
     # CONFIG_FB_SM7XX is not set
3235
     # CONFIG_USB_ENESTORAGE is not set
     # CONFIG BCM WIMAX is not set
3937
     \# CONFIG FT1000 is not set
3239
3241
     # Speakup console speech
3243
     CONFIG_SPEAKUP=m
     # CONFIG_SPEAKUP_SYNTH_ACNTSA is not set
     # CONFIG SPEAKUP SYNTH ACNTPC is not set
3245
     # CONFIG SPEAKUP SYNTH APOLLO is not
                                              \epsilon of
3247
     # CONFIG_SPEAKUP_SYNTH_AUDPTR is not
     "<br># CONFIG_SPEAKUP_SYNTH_BNS is not set
     # CONFIG_SPEAKUP_SYNTH_DECTLK is not set
3249
     # CONFIG_SPEAKUP_SYNTH_DECEXT is not set
     # CONFIG_SPEAKUP_SYNTH_DECPC is not set
3251
     # CONFIG_SPEAKUP_SYNTH_DTLK is not set
     # CONFIG-SPEAKUP-SYNTH-KEYPC is not set
3253
     # CONFIG SPEAKUP SYNTH LTLK is not set
     CONFIG SPEAKUP SYNTH SOFT=m
3255
     # CONFIG_SPEAKUP_SYNTH_SPKOUT is not set
     # CONFIG_SPEAKUP_SYNTH_TXPRT is not set
3257
     # CONFIG_SPEAKUP_SYNTH_DUMMY is not set
3950
     # CONFIG TOUCHSCREEN CLEARPAD TM1217 is not
          set
     # CONFIG_TOUCHSCREEN_SYNAPTICS_I2C_RMI4 is
          not set
     # CONFIG_STAGING_MEDIA is not set
3261
3263
     \# Android
3265
     Щ
     # CONFIG_ANDROID is not set
     # CONFIG_PHONE is not set
3267
     "<br># CONFIG_USB_WPAN_HCD is not set
3269
     CONFIG_CLKDEV_LOOKUP=v
3271
     # Hardware Spinlock drivers
3273
     \overline{\mathcal{H}}CONFIGJOMMU_SUPPORT=v
```
3275

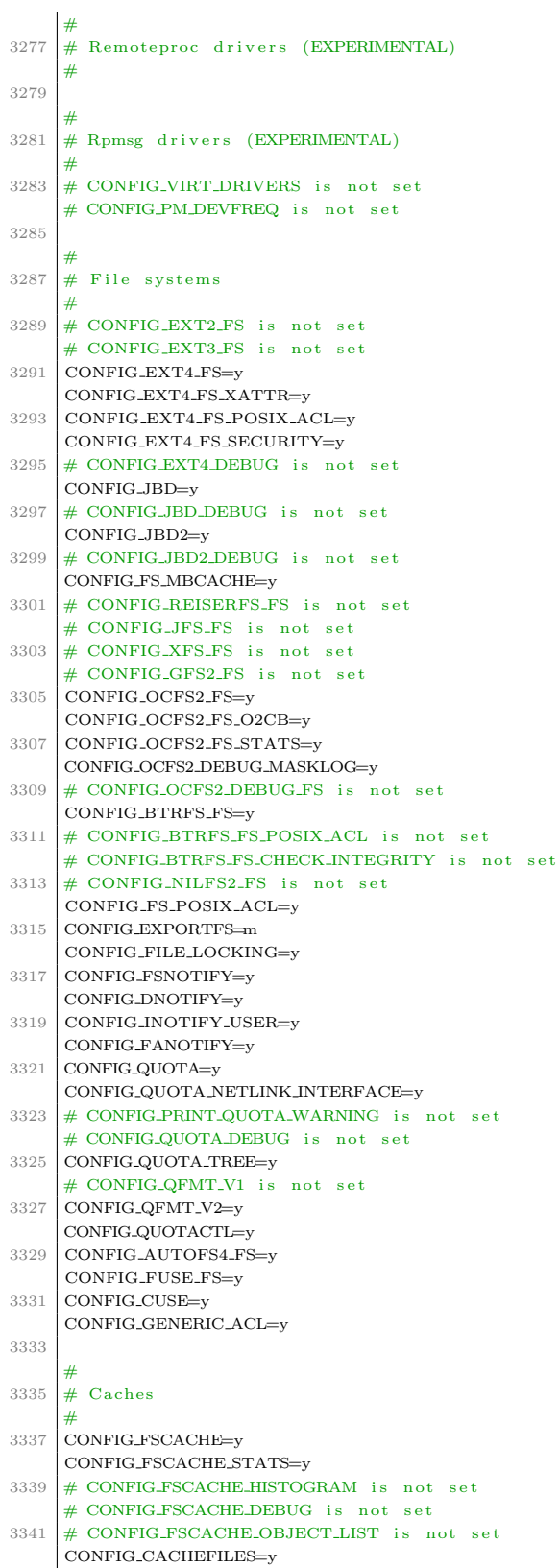

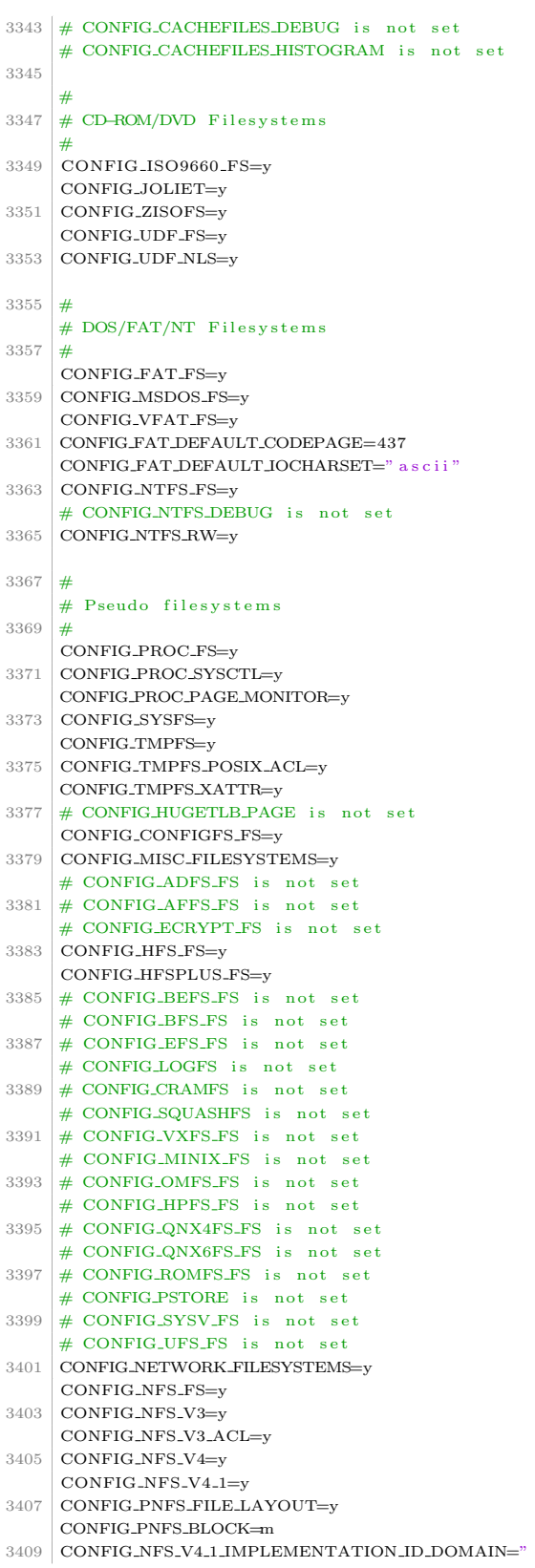

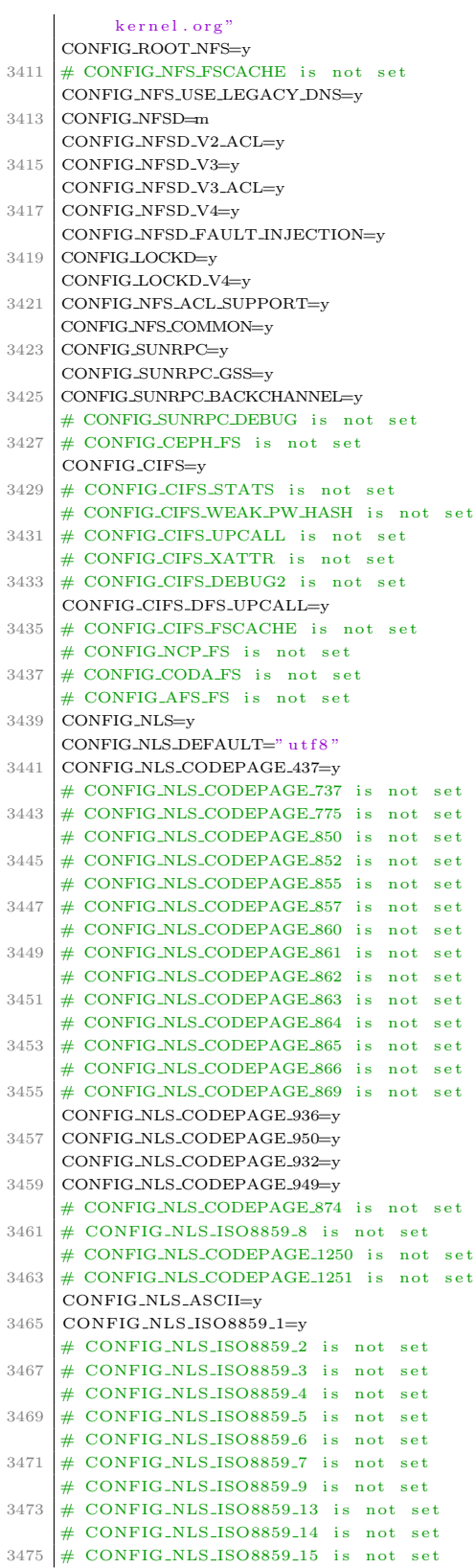

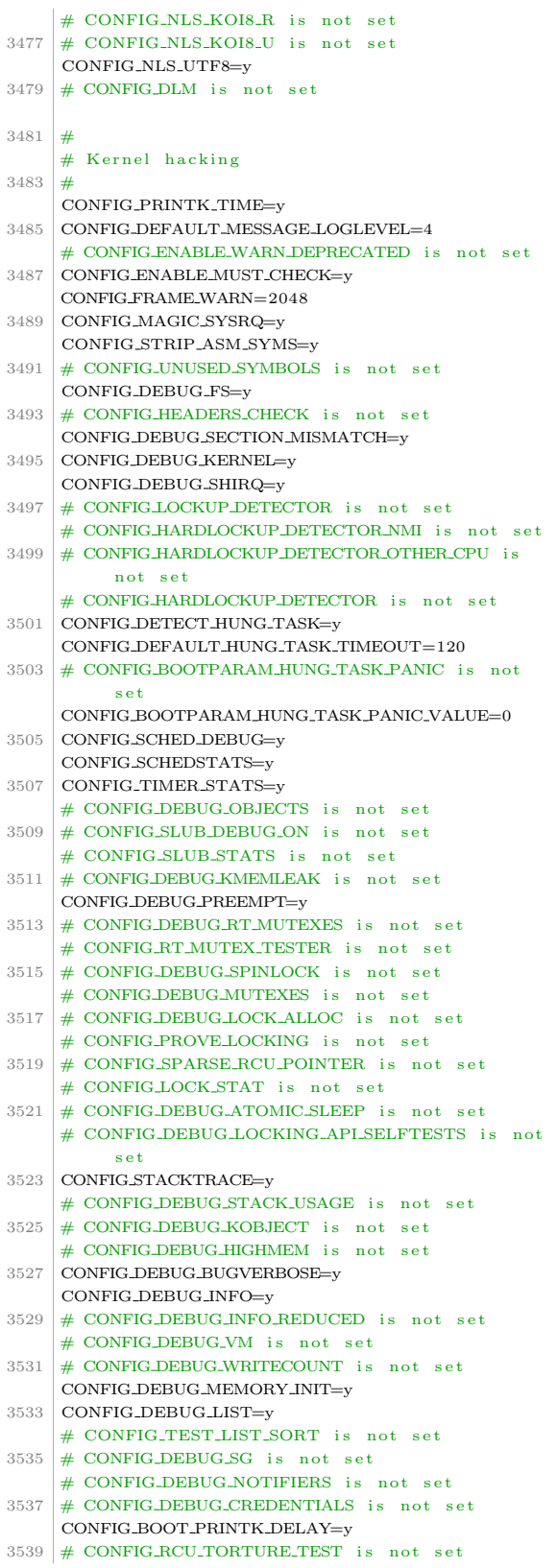

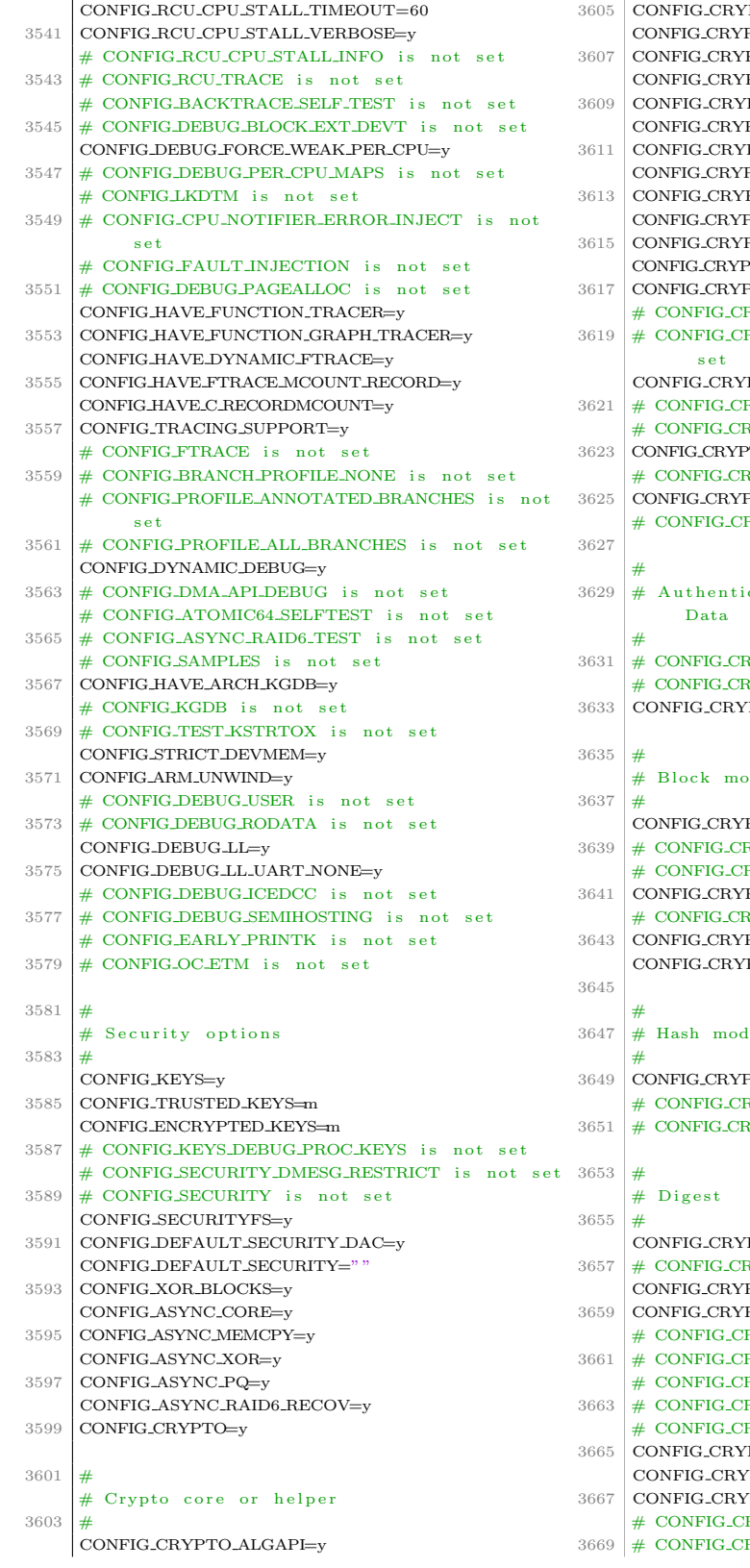

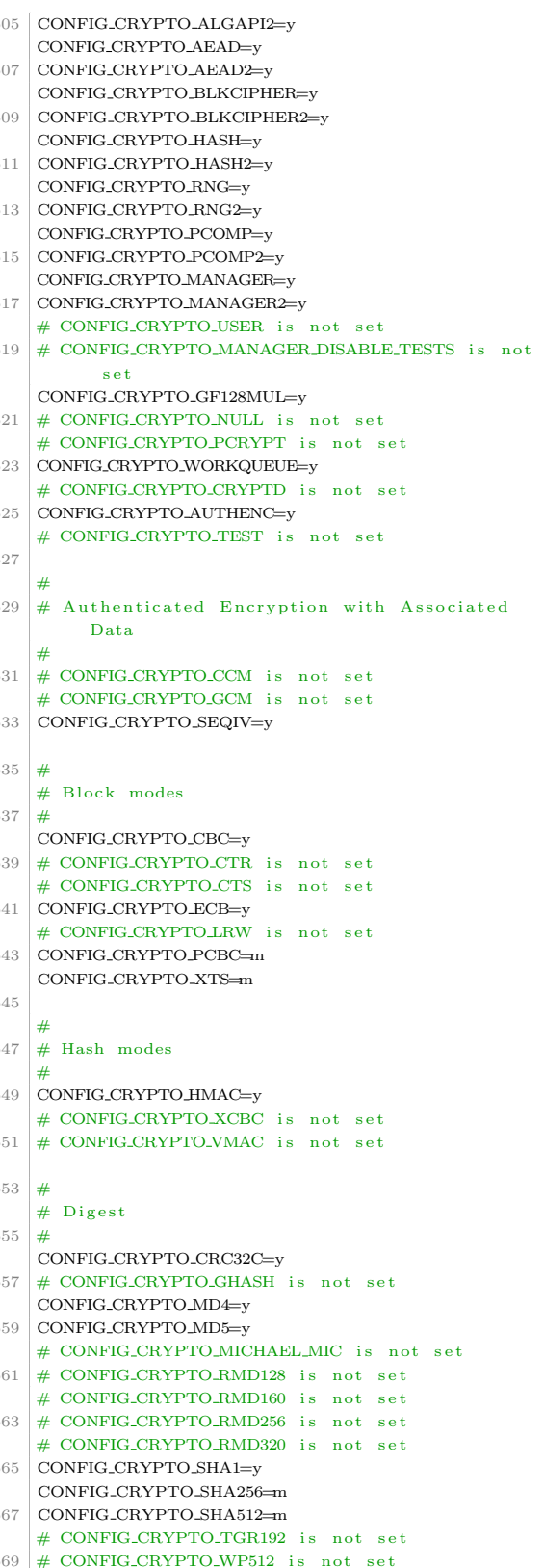

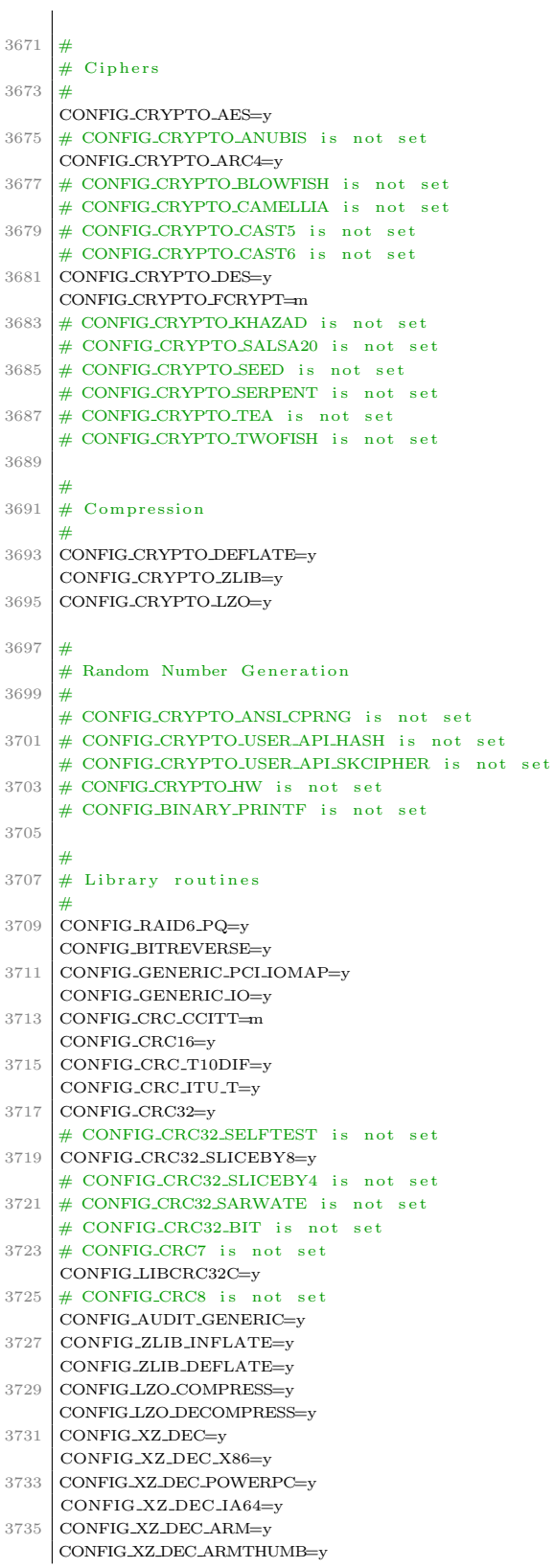

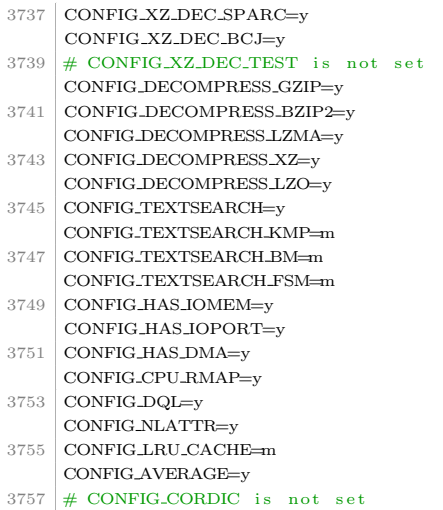

## Apéndice H

## Código de build.sh

```
#! /bin/bash
 \overline{1}# Copyright (c) 2015, J.D. Cordero. All rights reserved.
 \overline{a}# GPL v3.03
 \overline{4}BUILDDIR=/tmp/linux-cubie
\overline{5}CORES='grep -c ^processor /proc/cpuinfo'
6\phantom{a}#CORES='nproc'
\overline{7}THREADS=$((2*$CORES))
\mathcal{R}TARGET=Cubieboard2
\Omega10mkdir $BUILDDIR
11\overline{1}2echo "Script needs sudo privileges in your user"
1314read -r -p "Do you want to add crosstools repositories to source list? [Y/N]" RESPONSE
15RESPONSE=${RESPONSE,,}
                                 # tolower string
1617if [[ $RESPONSE = ~ ~ (yes|y)$ ]]; then
18echo "Add crosstools repository to sources list"
1QFILE=/etc/apt/sources.list.d/crosstools.list
20sudo echo "deb http://ftp.uk.debian.org/emdebian/toolchains testing main" > $FILE
21sudo curl http://emdebian.org/tools/debian/emdebian-toolchain-archive.key | apt-key add -
_{22}fi
23
24echo "Updating system and installing needed packages"
25sudo aptitude update
26sudo aptitude install build-essential crossbuild-essential-armhf curl debootstrap fakeroot
27→ g++-arm-linux-gnueabihf gcc-arm-linux-gnueabihf git libncurses5-dev libusb-1.0-0-dev perl
    \hookrightarrowqemu-system-arm qemu-system-common u-boot-tools zlib1g
_{28}echo "Downloading cross compiling tools"
20
```

```
30 # Boot loader
\frac{1}{31} git clone https://github.com/linux-sunxi/u-boot-sunxi.git $BUILDDIR/u-boot-sunxi
_{32} # Sunxi tools
 git clone git://github.com/linux-sunxi/sunxi-tools.git $BUILDDIR/sunxi-tools
_{34} # Hardware configuration
 git clone git://github.com/linux-sunxi/sunxi-boards.git $BUILDDIR/sunxi-boards
_36 | # Kernel 3.4
 git clone -b sunxi-3.4 --depth 1 https://github.com/linux-sunxi/linux-sunxi.git
    ,→ $BUILDDIR/linux-sunxi
3\sqrt{8} #-----------------------------------------------
_{40} # DAS U-BOOT
 #-----------------------------------------------
42 echo "Compiling U-Boot"
43 | cd $BUILDDIR/u-boot-sunxi
_{44} | make CROSS_COMPILE=arm-linux-gnueabihf- ${TARGET}_config
 make -j$THREADS CROSS_COMPILE=arm-linux-gnueabihf-
 mkdir -p ../output/bootloader
\begin{array}{c} \text{1.1} \\ \text{1.2} \end{array} cp spl/sunxi-spl.bin u-boot.img u-boot-sunxi-with-spl.bin ../output/bootloader/
48 cd ..
49
 #-----------------------------------------------
_{51} # SCRIPT.BIN
 #-----------------------------------------------
53 echo "Compiling script.bin"
_{54} cd sunxi-tools
55 make fex2bin
56_{57} read -r -p "Do you have a custom fex file? [Y/N]" RESPONSE
58 RESPONSE=${RESPONSE,,} # tolower string
59
60 if [ $RESPONSE = ~ ^(yes|y)$ ]]; then
 echo "Enter fex file absolute path: "
62 read PATH
 ./fex2bin $PATH ../output/bootloader/script.bin
6465 else
 echo "Using the default fex file (../sunxi-boards/sys_config/a20/cubieboard2.fex)"
07 / fex2bin ../sunxi-boards/sys_config/a20/cubieboard2.fex ../output/bootloader/script.bin
68 fi
6<sub>9</sub>70 cd ..
```

```
71 #-----------------------------------------------
73 # UIMAGE AND KERNEL
 #-----------------------------------------------
75 echo "Compiling uImage and Kernel"
76 cd linux-sunxi
77 read -r -p "Do you have a custom kernel configuration file? [Y/N]" RESPONSE
78 RESPONSE=${RESPONSE, } # tolower string
7980 if [ $RESPONSE = ~ ^(yes|y)$ ]]; then
 echo "Enter the kernel configuration file absolute path: "
82 read PATH
83 cat $PATH > $BUILDDIR/.config #copy own kernel configuration to .config file
84
85 else
86 | read -r -p "Do you want to edit the kernel config file?" RESPONSE
87 RESPONSE=${RESPONSE,,} # tolower string
88 if [I $RESPONSE = \hat{ } (yes|y)$ ]]; then
 make ARCH=arm CROSS_COMPILE=arm-linux-gnueabihf- menuconfig
\overline{g} fi
91 fi
92
 make -j$THREADS ARCH=arm CROSS_COMPILE=arm-linux-gnueabihf- uImage modules
 make STRIP=arm-linux-gnueabihf-strip INSTALL_MOD_PATH=output ARCH=arm INSTALL_MOD_STRIP=1
     \leftrightarrow modules_install
 mkdir -p ../output/kernel
 cp arch/arm/boot/uImage ../output/kernel
g_7 cp -r output/* ../output/kernel/
98 cd ../output
QQ #-----------------------------------------------
_{101} # MICROSD
_{102} | #------------------------------
_{103} clear
104 echo "Listing the devices connected"
\frac{105}{ } lsblk
106 read -r -p "Is connected by MMC the microSD card? [Y/N]" RESPONSE
\begin{array}{c|c}\n107 & \text{RESPONSE}=\frac{1}{2} \text{RESPONSE},\n\end{array} # tolower string
108\log if [[ $RESPONSE = ~ ^(yes|y)$ ]]; then
 echo "Enter the microSD device name, without partitions (ex: mmcblk0): "
read DEVICE
```

```
112 export CARD=/dev/$DEVICE
113 p=p
114 else
115 echo "Enter the microSD device name, without partitions (ex: sdc, sdb...): "
116 | read DEVICE
_{117} export CARD=/dev/${DEVICE}
118   p="_{119} fi
120
121 echo "Cleaning microSD partition table"
\begin{array}{|l|l|}\n \hline\n 122 & \text{sudo dd if=/dev/zero of=$(CARD)$ bs=1M count=1}\n \end{array}\begin{bmatrix} 123 \end{bmatrix} (echo n; echo p; echo 1; echo; echo; echo w) | sudo fdisk
124 sudo partprobe
125126 echo "Creating partition ext4 format"
\frac{127}{ } sudo mkfs.ext4 ${CARD}${p}1
128_{129} echo "Installing bootloader and uImage"
130 sudo dd if=bootloader/u-boot-sunxi-with-spl.bin of=${CARD} bs=1024 seek=8
_{131} sudo mount ${CARD}${p}1 /mnt/
132 sudo cp kernel/uImage /mnt/boot/
\begin{array}{c|c} \hline \end{array} sudo cp bootloader/script.bin /mnt/boot/
134135 read -r -p "Is using Debian Stable version (No, Testing version)? [Y/N]" RESPONSE
R_{136} RESPONSE=${RESPONSE,,} # tolower string
137_{138} if [[ $RESPONSE = ^ (yes|y)$ ]]; then
\overline{\text{DISTRO}}=stable
_{140} else
L_{41} DISTRO=testing
_{142} fi
143\begin{array}{c|c} \n _{144} & \text{sudo debootstrap --arch=armhf --foreign $ {DISTR0} / {mnt/} \n \end{array}\left| \begin{array}{c} 1.45 \\ 2.45 \end{array} \right| sudo cp /usr/bin/qemu-arm-static /mnt/usr/bin/
146 sudo chroot $BUILDDIR/output /bin/bash -c "/debootstrap/debootstrap --second-stage"
147 | sudo chroot $BUILDDIR/output /bin/bash -c "export LANG=C"
_{148} cat <<EOT > /mnt/etc/apt/sources.list
_{149} # Debian ${DISTRO}
150 deb http://ftp.us.debian.org/debian/ ${DISTRO} main
\begin{array}{c|c|c|c|c} \hline \end{array} deb-src http://ftp.us.debian.org/debian/ ${DISTRO} main
_{152} # Security Debian Updates
153 deb http://security.debian.org/ ${DISTRO}/updates main
154 deb-src http://security.debian.org/ $fDISTRO}/updates main
```

```
155 EOT
156157 echo "Updating system"
158 | sudo cp /etc/resolv.conf /mnt/etc
\begin{array}{c|c|c|c} \n\hline\n & \n\texttt{cat} << \texttt{EOT} > < \texttt{etc} / \texttt{apt} / \texttt{apt.conf.d} / \texttt{71-no-recommends}\n\end{array}160 APT::Install-Recommends "0";
161 | APT::Install-Suggests "0";
162 EOT
163164 | sudo chroot $DEST/output /bin/bash -c "aptitude update"
165 sudo chroot $DEST/output /bin/bash -c "aptitude install locales network-manager"
166
167 sudo cp -r ./kernel/lib /mnt/
168 umount /mnt
169
170 echo "Installation Completed"
```
Apéndice $\cal I$ 

## Código de cubie-conf.sh

```
#! /bin/bash
 \mathbf 1# Copyright (c) 2015, J.D. Cordero. All rights reserved.
 \overline{a}# GPL v3.0\sqrt{3}\overline{4}set -e\rm 5\sqrt{6}isRoot() {
 \overline{\tau}if [ $EUID -ne "0" ]; then
 \, \,echo "Script must be run as root."
 \,9return 1
1\,0f_1\overline{1} 1
           return 0
\frac{1}{2}\, }
13
14calc_wt_size() {
\scriptstyle 15WT_HEIGHT=17
_{\rm 16}WT_WIDTH=$(tput cols)
1718if [-z "$WT_WIDTH" ] || [ "$WT_WIDTH" -1t 60 ]; then
19WT_WIDTH=80
\overline{20}f_1\overline{21}if [ "$WT_WIDTH" -gt 178 ]; then
\overline{22}WT_WIDTH=120
23
           f_1^{24}WT_MENU_HEIGHT=$(($WT_HEIGHT-8))
\sqrt{25}\mathcal{F}\sqrt{26}27
      do\_about() {
\sqrt{28}whiptail --msgbox "\
29
30
```

```
31 This tool provides a straight-forward way of doing initial
_{32} configuration of the Cubieboard 2. Although it can be run
_{33} at any time, some of the options may have difficulties if
_{34} you have heavily customised your installation.
35^{\circ}36 This program is distributed in the hope that it will be useful,
\frac{37}{37} but WITHOUT ANY WARRANTY; without even the implied warranty of
38 | MERCHANTABILITY or FITNESS FOR A PARTICULAR PURPOSE. See the
_{39} GNU General Public License for more details.
40_{41} J.D. Cordero\
42 \parallel \parallel 20 70 16
_{43} | }
44_{45} do_advance_settings () {
 FUN=$(whiptail --title "Cubieboard 2 Software Configuration Tool (cubie-conf)" --menu
        → "Advance Settings" $WT_HEIGHT $WT_WIDTH $WT_MENU_HEIGHT --cancel-button Finish
        → --ok-button Select \
\frac{47}{47} "I1 Create uEnv.txt" "Create the special file uEnv.txt" \
 "I2 Modify repositories" "add nonfree and contrib repositories to source list" \
_{49} 3>&1 1>&2 2>&3)
RET=$?
\begin{array}{c|c|c|c|c|c|c|c|c} \n & \text{if} & \text{SRET -eq 1} \n\end{array}; then
r_{52} return 0
 elif [ $RET -eq 0 ]; then
\begin{array}{c|c}\n54 & \text{case} \end{array} "$FUN" in
\begin{array}{c|c}\n 55 & \text{I1} \rightarrow \text{do\_envars};\n \end{array}\begin{array}{c|c}\n 56 & \text{I2} \rightarrow \text{do\_repositories ;}\n \end{array}\frac{57}{7} *) whiptail --msgbox "Programmer error: unrecognized option" 20 60 1;
 esac || whiptail --msgbox "There was an error running option $FUN" 20 60 1
59 fi
60 }
6162 do_audio_change() {
 FUN=$(whiptail --title "Cubieboard 2 Software Configuration Tool (cubie-conf)" --menu "Force
        → Audio Output" $WT_HEIGHT $WT_WIDTH $WT_MENU_HEIGHT --cancel-button Back --ok-button
        \leftrightarrow Select \
64 "I1 Activate HDMI" \
 "I2 Activate HP 3.5mm plug" \
66 3>&1 1>&2 2>&3)
67 RET=$?
68 if [ RET -eq 1 ]; then
```

```
69 return 0
_{70} elif [ $RET -eq 0 ]; then
7<sup>1</sup> while true; do
 NAME=$(whiptail --inputbox "Enter username to change audio output:" $WT_HEIGHT
         ,→ $WT_WIDTH --cancel-button Finish --ok-button Select 3>&1 1>&2 2>&3)
73 if [[ \text{\$NAME} == \text{'''} ]]; then
z<sub>4</sub> break
 else
76 \sigma arep -q $NAME /etc/passwd
RET=\?
78 if [ $RET -eq 1 ]; then
79 Whiptail --msgbox "The user $NAME does not exist in the system!" 8 55
80 else
\begin{array}{c|c}\n81\n\end{array} case "$FUN" in
\begin{array}{ccc} \text{I1}\ \ast\ \text{I2}\ \end{array} perl -p -i -e 's/card 0/card 1/g' /home/$USER/.asoundrc ;;
\begin{array}{c} \text{83} \\ \text{12} \end{array} T2\*) perl -p -i -e 's/card 1/card 0/g' /home/$USER/.asoundrc ;;
\begin{array}{c} \text{(*)} \\ \text{(*)} \end{array} whiptail --msgbox "Programmer error: unrecognized option" 20 60 1;
\overline{\phantom{0}}_{85} esac || whiptail --msgbox "There was an error running option $FUN" 20 60 1
86 break
 87 fi
 88 fi
8<sup>o</sup> done
90 fi
91}
Q<sub>2</sub>_{93} do_audio_file() {
94 while true; do
 NAME=$(whiptail --inputbox "Enter username to create in his home directory .asoundrc
        file:" $WT_HEIGHT $WT_WIDTH --cancel-button Finish --ok-button Select 3>&1 1>&2 2>&3)
\overline{16} if [[ $NAME == "" ]]; then
\overline{97} return 0
\frac{1}{98} else
gg | The Supers of South Street Series and Supers and Supers and Supers and Supers and Supers and Supers and Supers and Supers and Supers and Supers and Supers and Supers and Supers and Supers and Supers and Supers and Sup
100 RET=$?
\begin{array}{c|c} \n\text{101} & \text{if} & \text{[} & \text{RET -eq 1 } \n\end{array}; then
102 Whiptail --msgbox "The user $NAME does not exist in the system!" 8 55
103 else
104 FILE=/home/$USER/.asoundrc
\begin{array}{c|c}\n\text{105}\n\end{array} ( cat << 'EOF'
106 pcm.!default {
_{107} type hw
```
```
108 #change to 0 to use HP, 1 HDMI
\begin{array}{c|c} \n\text{109} & \text{card } 1\n\end{array}110}
111 | ctl.!default {
_{112} type hw
113 #change to 0 to use HP, 1 HDMI
\begin{array}{c|c} 114 & \text{card } 1 \end{array}115 \mid \}116 EOF
\frac{1}{2} > $FILE
118 speaker-test -twav -c2 -15
119 return 0
f<sup>120</sup> fi
f_{121} fi
122 done
123 }
124_{125} do_audio_menu () {
 FUN=$(whiptail --title "Cubieboard 2 Software Configuration Tool (cubie-conf)" --menu
               → "Audio Menu" $WT_HEIGHT $WT_WIDTH $WT_MENU_HEIGHT --cancel-button Finish
               → --ok-button Select \
\frac{127}{127} "I1 Create asoundrc file" ""
\begin{array}{c|c}\n 128 & \text{''I2 Force HDMI or } 3.5" \end{array} \
\begin{array}{c|c}\n \hline\n 129\n \end{array} "I3 Audio test" "" \
130 3>&1 1>&2 2>&3)
RET= $?
\begin{array}{c|c} \n & \text{if} \n & \text{SRET -eq 1}; \n & \text{then} \n\end{array}r_{133} return 0
\begin{array}{c|c} \n & \text{ellif} \n\end{array} [ $RET -eq 0 ]; then
135 case "$FUN" in
\begin{array}{c|c}\n 136 & \text{II} \setminus \ast \text{) do}\n \end{array}\begin{array}{c|c}\n 137 & \text{I2\& *}\n \end{array} do_audio_change ;;
\begin{array}{c|c}\n 138 & \text{I2\& *}\n \end{array} do_audio_test ;;
\vert (139) *) whiptail --msgbox "Programmer error: unrecognized option" 20 60 1;
_{140} esac || whiptail --msgbox "There was an error running option $FUN" 20 60 1
_{141} fi
_{142} }
143
_{144} do_audio_test() {
\frac{145}{ } speaker-test -twav -c2 -15
146 }
```

```
147_{148} do_configure_keyboard() {
\mathbb{R}_{449} dpkg-reconfigure keyboard-configuration &&
\overline{\mathbf{u}}_{50} invoke-rc.d keyboard-setup start
151 \ \}152_{153} do_change_locale() {
\frac{154}{ } dpkg-reconfigure locales
155 \mid \}1\,56_{157} do_change_timezone() {
158 dpkg-reconfigure tzdata
159}
160_{161} do_dynamic_ip () {
_{162} FILE=/etc/network/interfaces
_{163} (cat << 'EOF'
164 auto eth0
165 iface eth0 inet dhcp
166 EOF
_{167} ) > $FILE
168 Service networking restart
169 Service network-manager restart
_{170} ifdown eth0
171 ifup eth0
172}
173_{174} do_dynamic_static_ip () {
175 | FUN=$(whiptail --title "Cubieboard 2 Software Configuration Tool (cubie-conf)" --menu
          → "Network Options" $WT_HEIGHT $WT_WIDTH $WT_MENU_HEIGHT --cancel-button Finish
          → --ok-button Select \
\frac{176}{176} "I1 Setup dynamic ip" "Setup DHCP ip" \
 "I2 Setup static ip" "Setup Static ip" \
178 3>&1 1>&2 2>&3)
\frac{179}{ } RET=$?
180 if [ RET -eq 1 ]; then
r_{181} return 0
\begin{array}{c|c} 182 & \text{elif} & \text{SRET} & \text{-eq} & 0 \end{array}; then
183 case "$FUN" in
\begin{array}{c|c}\n 184 & \text{I1} & \text{*} & \text{do\_dynamic\_ip} \n\end{array}\begin{array}{c|c}\n 185 & \text{I2}\n \end{array} *) do_static_ip ;;
<sup>186</sup> *) whiptail --msgbox "Programmer error: unrecognized option" 20 60 1;
```

```
187 esac || whiptail --msgbox "There was an error running option $FUN" 20 60 1
f_i<sub>188</sub> fi
189 \mid \}190
_{101} do_envars() {
_{192} FILE=/boot/uEnv.txt
_{193} (cat << 'EOF'
 extraargs=console=ttyS0,115200 sunxi_no_mali_mem_reserve sunxi_g2d_mem_reserve=0
     → sunxi_ve_mem_reserve=0 hdmi.audio=EDID:0 disp.screen0_output_mode=EDID:1280x800p60 panic=10
     consoleblank=0
,→
195 EOF
196 ) > $FILE
197 Whiptail --title "Advice Message" --msgbox "uEnv.txt was created. You must hit OK to
        \leftrightarrow continue." 8 78
198}
199
_{200} do_finish() {
 # If you cannot understand this, read Bash_Shell_Scripting
202 # if_statements again.
\begin{array}{|l|} \hline \end{array} if (whiptail --title "Cubieboard 2 Software Configuration Tool" --yesno "Do you want to
        ,→ reboot?" 8 78) then
204 sync
205 reboot
 echo "User selected No, exit status was $?."
207 fi
208}
209_{210} do_hostname() {
211 HOSTNAME=$(hostname)
_{212} INIT=""
213 NEW_HOSTNAME=$(whiptail --inputbox "Current hostname: $HOSTNAME, enter a new hostname" 8 78
        ,→ $INIT --title "New Hostname" 3>&1 1>&2 2>&3)
214 exitstatus=$?
216 if [ $exitstatus = 0 ]; then
217 echo $NEW_HOSTNAME > /etc/hostname
218 hostname $NEW_HOSTNAME
219 fi
_{220} do_finish
\frac{221}{ } }
222
223 do_internationalisation_menu() {
```

```
 FUN=$(whiptail --title "Cubieboard 2 Software Configuration Tool (cubie-conf)" --menu
         → "Internationalisation Options" $WT_HEIGHT $WT_WIDTH $WT_MENU_HEIGHT --cancel-button
         → Back --ok-button Select \
225 | T1 Change Locales" "Set up local information" \
 "I2 Change Timezone" "Set up timezone to match your location" \
 "I3 Change Keyboard Layout" "Set the keyboard layout to match your keyboard" \
228 3>&1 1>&2 2>&3)
\overline{RET}=$?
\begin{array}{c|c} \n\text{230} & \text{if} \n\end{array} [ $RET -eq 1 ]; then
231 return 0
_{232} elif [ $RET -eq 0 ]; then
\begin{array}{c|c}\n & \text{case} & \text{SFUN} \text{ in} \\
\end{array}\begin{array}{c|c} 234 & \text{I1}\backslash \end{array} + do_change_locale ;;
\begin{array}{c|c}\n & 235 \\
\end{array} I2\ *) do_change_timezone ;;
\begin{array}{c|c}\n & 13 & * \\
\hline\n & 13 & * \\
\end{array} do_configure_keyboard ;;
 *) whiptail --msgbox "Programmer error: unrecognized option" 20 60 1 ;;
 esac || whiptail --msgbox "There was an error running option $FUN" 20 60 1
239 fi
240 }
241_{242} do_install_packages () {
 FUN=$(whiptail --title "Software Selection" --checklist "At the momment, the Cubieboard 2
         → only has a minimal system. You can choose to install one or more of the following
         → predefined collections of software
^{244}\mathbb{C}_{245} Choose software to instal:" $WT_HEIGHT $WT_WIDTH 6 \
246 "XFCE desktop environment" "" off \
|247| "LXDE desktop environment" "" off \
_{248} | "Multimedia packages" "" off \
\frac{1}{249} "Web server" "" off \
\mathsf{L}_{250} | "SQL datanase" "" off \
\overline{\phantom{a}} 251 = "SSH server " "" off \
252 3>&1 1>&2 2>&3)
253
254 # It could be better but I don't have idea how to do that with the cheklist.
255 # xdialog, dialog and whiptail doesn't have enough information about this.
256 if [[ $FUN == "" ]]; then
257 return 0
258 else
 echo $FUN | grep -q "XFCE"
 RET=$?
261 if [ $RET -eq 1 ]; then
```

```
 echo "error on XFCE option"
263 else
 PACKAGES="slim xserver-xorg-core xinit xfce4 xfce4-goodies "$PACKAGES
265 fi
266
267 echo $FUN | grep -q "LXDE"
268 RET=$?
269 if [ $RET -eq 1 ]; then
 echo "error on LXDE option"
\frac{271}{271} else
 PACKAGES="slim xserver-xorg-core xinit lxde "$PACKAGES
273 fi
274\frac{1}{275} echo $FUN | grep -q "Multimedia"
276 RET=$?
277 if [$RET -eq 1 ]; then
 echo "error on Multimedia option"
279 else
 PACKAGES="libreoffice vlc midori xpdf gimp inkscape "$PACKAGES
281 fi
282
283 echo $FUN | grep -q "Web"
284 RET=$?
285 if [ $RET -eq 1 ]; then
 echo "error on Multimedia option"
287 else
 PACKAGES="nginx "$PACKAGES
289 fi
290
_{291} echo $FUN | grep -q "SQL"
292 RET=$?
293 if [$RET -eq 1 ]; then
 echo "error on SQL"
 else
 PACKAGES="mysql-server mysql-client "$PACKAGES
297 fi
298
 echo $FUN | grep -q "SSH"
300 RET=$?
_{301} if [$RET -eq 1 ]; then
 echo "error on SSH"
```

```
303 else
 PACKAGES="openssh-server ssh "$PACKAGES
\begin{array}{c|c} 305 \end{array} fi
_{306} fi
\frac{307}{ } rm /var/cache/apt/*.bin/
308 aptitude update
309 aptitude upgrade
310 aptitude install $PACKAGES
311312 | echo $FUN | grep -q "Web"
RET= $?
\begin{array}{|c|c|c|c|c|c|}\n\hline\n & & \text{if} & \text{SRET -eq 1}, \text{ then}\n\end{array}315 echo "error on Multimedia option"
316 else
\frac{3^{17}}{2^{17}} /etc/init.d/nginx start
318 fi
319}
320_{321} do_network_resumen() {
\frac{1}{3^{22}} if [[ ! -e /etc/ssh/sshd_config ]]; then
323 PORT="SSH Client is not installed"
\overline{\phantom{a} } and \overline{\phantom{a} } else
 PORT=$(cat /etc/ssh/sshd_config | grep "Port*" | cut -d" " -f2)
326 fi
327
328 ETHERNET=$(ifconfig eth0 | grep 'inet addr:' | cut -d: -f2 | awk '{ print $1}')
329
\frac{1}{330} ip link show | grep "wlan"
33<sup>1</sup> if [[ $? != 0 ]]; then
332 Whiptail --title "Network Configuration" --msgbox "SSH port: $PORT
333 eth0 IP: $ETHERNET " 8 60
334
335 | else
336 WLAN=$(ifconfig wlan0 | grep 'inet addr:' | cut -d: -f2 | awk '{ print $1}')
 whiptail --title "Network Configuration" --msgbox "SSH port: $PORT
338 eth0 IP: $ETHERNET
339 | wlan0 IP: $WLAN " 10 60
340 fi
341}
342
_{343} do_network_menu() {
```

```
\mathcal{L}_{344} FUN=$(whiptail --title "Cubieboard 2 Software Configuration Tool (cubie-conf)" --menu
            → "Network Options" $WT_HEIGHT $WT_WIDTH $WT_MENU_HEIGHT --cancel-button Finish
            → --ok-button Select \
\frac{345}{11} "I1 Network Resumen" "" \
_{346} | \text{''I2 IP Configuration''} "Set Dynamic or Static IP (ONLY eth0)" \
347 | T3 SSH port" "Setup SSH port" \
348 "I4 Edit Hostname" "Edit Hostname" \
349 3>&1 1>&2 2>&3)
350 RET=$?
35<sup>1</sup> if [$RET -eq 1 ]; then
\frac{352}{ } return 0
353 elif [ RET -eq 0 ]; then
 case "$FUN" in
\begin{array}{ccc} \text{1} & \text{1} & \text{\begin{array}{c|c}\n 356 & \text{I2}\n \end{array} + \begin{array}{c} \text{do\_dynamic\_static\_ip} \end{array};
\begin{array}{c|c}\n 357 & \text{I3\& *}\n \end{array} do_ssh_menu ;;
\begin{array}{c|c}\n 358 & \text{I4} \rightarrow \text{do\_hostname};\n \end{array}^{359} *) whiptail --msgbox "Programmer error: unrecognized option" 20 60 1;
 esac || whiptail --msgbox "There was an error running option $FUN" 20 60 1
f_361 fi
362 \mid \}363
364 do_repositories () {
\frac{1}{365} DISTRO=$(cat /etc/apt/sources.list | awk 'NR==1{print $3}')
366 FILE=/etc/apt/sources.list
\frac{1}{367} (cat << 'EOF'
_368 # Debian ${DISTRO}
369 deb http://ftp.us.debian.org/debian/ ${DISTRO} main contrib non-free
\frac{1}{370} deb-src http://ftp.us.debian.org/debian/ ${DISTRO} main contrib non-free
_{371} # Security Debian Updates
 deb http://security.debian.org/ ${DISTRO}/updates main contrib non-free
\frac{1}{373} deb-src http://security.debian.org/ ${DISTRO}/updates main contrib non-free
374 EOF
375 ) > $FILE
376
377 whiptail --title "Advice Message" --msgbox "source.list was modified. You must hit OK to
           ,→ continue." 8 78
378}
379
380 \sigma do_ssh_new_port() {
\begin{array}{c|c} 381 & \text{if} \quad [\text{[]} \quad -\text{e /etc}/\text{ssh}/\text{sshd\_config} \quad ]]; \text{ then} \end{array} whiptail --msgbox "SSH is not intalled!. You must hit OK to continue." 8 55
```

```
383 else
R_{R384} PORT=$(cat /etc/ssh/sshd_config | grep "Port*" | cut -d" " -f2)
385 INIT="New Port"
 NEW_PORT=$(whiptail --inputbox "Current port: $PORT, enter the new port" 8 78 $INIT
            ,→ --title "Change SSH port" 3>&1 1>&2 2>&3)
387388 exitstatus=$?
389 if [ $exitstatus = 0 ]; then
 perl -p -i -e 's/Port '$PORT'/Port '$NEW_PORT'/g' /etc/ssh/sshd_config
39<sup>1</sup> fi
_{392} fi
393 \mid \}394
_{395} do_ssh_enable_disable () {
\frac{1}{396} if [ -e /var/log/regen_ssh_keys.log ] && ! grep -q "^finished" /var/log/regen_ssh_keys.log;
        \leftrightarrow then
 whiptail --msgbox "Initial ssh key generation still running. Please wait and try again."
    \leftrightarrow 20 60 2
398 return 1
\frac{1}{200} fi
400 whiptail --yesno "Would you like the SSH server enabled or disabled?" 20 60 2 \
401 | --yes-button Enable --no-button Disable
_{402} RET=$?
\begin{array}{c|c} 403 \end{array} if [ $RET -eq 0 ]; then
404 update-rc.d ssh enable &&
405 invoke-rc.d ssh start &&
 whiptail --msgbox "SSH server enabled" 20 60 1
_{407} elif [ $RET -eq 1 ]; then
 update-rc.d ssh disable &&
_{409} | whiptail --msgbox "SSH server disabled" 20 60 1
410 else
4<sup>11</sup> return $RET
412 fi
_{413} }
414
_{415} do_ssh_menu() {
 FUN=$(whiptail --title "Cubieboard 2 Software Configuration Tool (cubie-conf)" --menu "SSH
        → Options" $WT_HEIGHT $WT_WIDTH $WT_MENU_HEIGHT --cancel-button Finish --ok-button Select
            \Delta,→
_{417} | "I1 Enable/Disable SSH" "" \
418 | "I2 Change SSH port" "" \
419 3>&1 1>&2 2>&3)
```

```
420 RET=$?
\frac{1}{421} if [ $RET -eq 1 ]; then
r_{422} return 0
_{423} elif [ $RET -eq 0 ]; then
424 case "$FUN" in
\begin{array}{c|c} 4^{25} & \text{I1\backslash *)} \text{do\_ssh\_enable\_display} \end{array};
_{426} | 12\left\langle \!\! \begin{array}{c} 12\left\langle \!\! \begin{array}{c} 4\end{array} \right. \end{array} \right. 12\left\langle \!\! \begin{array}{c} 1\end{array} \right. \end{array} do_ssh_new_port ;;
 *) whiptail --msgbox "Programmer error: unrecognized option" 20 60 1 ;;
428 | esac || whiptail --msgbox "There was an error running option $FUN" 20 60 1
_{429} fi
_{430} }
431_{432} do_static_ip () {
 NEW_IP=$(whiptail --inputbox "Enter static ip:" 8 78 --title "Static ip" 3>&1 1>&2 2>&3)
 NETMASK=$(whiptail --inputbox "Enter netmask:" 8 78 --title "Static ip" 3>&1 1>&2 2>&3)
 NETWORK=$(whiptail --inputbox "Enter netmask:" 8 78 --title "Static ip" 3>&1 1>&2 2>&3)
_{436} GATEWAY=$(whiptail --inputbox "Enter gateway:" 8 78 --title "Static ip" 3>&1 1>&2 2>&3)
 BROADCAST=$(whiptail --inputbox "Enter broadcast:" 8 78 --title "Static ip" 3>&1 1>&2 2>&3)
 DNS=$(whiptail --inputbox "Enter dns-nameservers:" 8 78 --title "Static ip" 3>&1 1>&2 2>&3)
439
_{440} FILE=/etc/network/interfaces
_{441} (cat << 'EOF'
_{442} auto eth0
443 iface eth0 inet static
444 address $NEW_IP
445 netmask $NETMASK
446 network $NETWORK
447 broadcast $BROADCAST
448 gateway $GATEWAY
 dns-nameservers $DNS
450 EOF
_{451} ) > $FILE
452 Service networking restart
453 Service network-manager restart
454 ifdown eth0
455 ifup eth0
456 }
457
 #--------------------------------------------------------------
459 | # Main Program: cubie-config
 #--------------------------------------------------------------
```
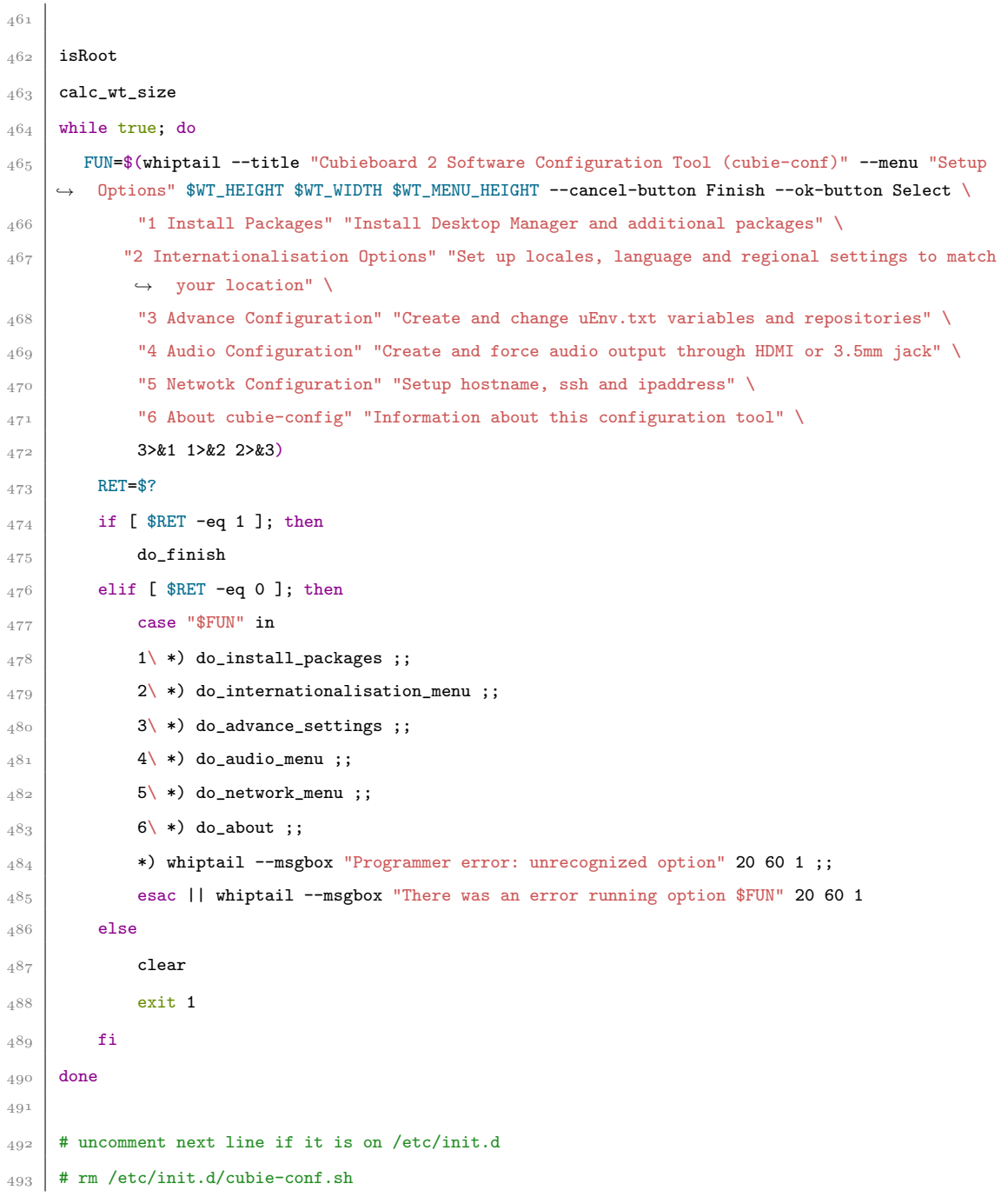

## Apéndice J Energía Eléctrica

La electricidad no es un invento, sino un descubrimiento del hombre que tomó impulso durante el siglo XIX y el siglo XX, en donde se investigaron formas para poder generarla, controlarla y distribuirla. Es uno de los grandes elementos que mueven a la industria y la vida humana en el planeta, sin embargo, su producción puede resultar un gran negocio entre los gobiernos y las empresas privadas. Existen diversas formas para generarla, unas m´as amistosas con el medio ambiente y otras m´as contaminantes por producirse en su mayoría por el uso de combustibles fósiles produciendo gases de efecto invernadero<sup>[1](#page-154-0)</sup> como es el caso del  $CO_2$ .

La forma de generar energía eléctrica es por varios métodos como son: la quema de combustibles f´osiles; como el petroleo, quema de carb´on para generar vapor que impulsa las turbinas, el movimiento de aspas por el viento; energía eólica, la caída fluvial $^2$  $^2$  de grandes masas de agua; energía hidráulica, el movimiento de las aguas del mar; energía maremotriz, la quema de biomasa<sup>[3](#page-154-2)</sup>, el aprovechamiento de la energía térmica de la tierra; energía geotérmica y la fusión de materiales radioactivos, por mencionar algunas.

La diferencia de potencia, como también se le conoce a la energía eléctrica, es el trabajo negativo necesario para mover una carga unitaria de un punto a otro. La diferencia de potencial puede ser positiva, negativa o cero. En el Sistema Internacional

<span id="page-154-0"></span><sup>&</sup>lt;sup>1</sup>El efecto invernadero se produce cuando gases como el dióxido de carbono $(CO_2)$ , el metano  $(CH_4)$ y el óxido nitroso  $(N_2O)$ , entre otros, retienen parte de la radiación solar para reflejarse sobre la superficie terrestre aumentando la temperatura de ésta, el término correcto para referirse a este aumento de temperatura es el de calentamiento global.

<span id="page-154-2"></span><span id="page-154-1"></span><sup>&</sup>lt;sup>2</sup>Del latin *fluviālis*. Perteneciente o relativo al río.

<sup>3</sup>Es aquella materia de origen animal y vegetal que puede obtenerse de manera natural, residual o como producto de una actividad de cultivo.

de medidas las unidades para expresar el *potencial* es el joule <sup>[4](#page-155-0)</sup> por coulomb <sup>[5](#page-155-1)</sup>, pero es tal su frecuencia de uso que se utiliza una unidad especial para representarla: el  $volt$  (abreviado V), en honor al físico italiano Alessandro Giuseppe Antonio Anastasio Volta.

$$
1\,\,volt = 1\,\,\frac{joule}{coulomb}\tag{J.1}
$$

Si 6.242x10<sup>-18</sup> electrones se desplazan a una velocidad uniforme a través de la sección tranversal del plano imaginario de un alambre (ver ilustración  $J.1$ ) en 1 segundo, el flujo de carga, o corriente, se dice ser de 1 **ampere**  $(A)$ , en honor al matemático y físico francés de André Marie Ampère.

$$
1 \text{ ampere} = 1 \frac{coulomb}{segundo} \tag{J.2}
$$

<span id="page-155-2"></span>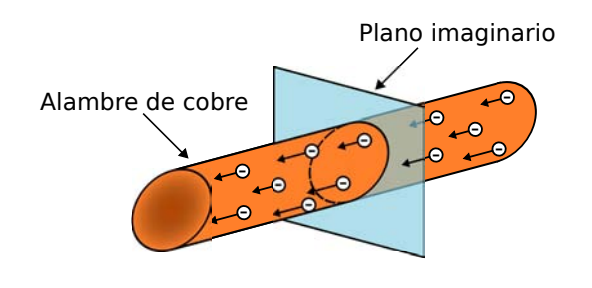

Ilustración J.1: Movimiento de electrones a través de una sección transversal en un alambre

La **potencia** indica cuánto trabajo (transformación de energía en algún otro tipo de energ´ıa) se aplica en un intervalo de tiempo, es una taza de trabajo realizado. Como la energía convertida se mide en joules  $(J)$  y el tiempo en segundos  $(s, \text{ la potencia se }$ mide en joules/segundos  $(J/s)$  y cuenta con su propia unidad de medición que es el watt  $(W)$  en honor al escocés James Watt, definido como:

$$
1\,\,watt = 1\,\,\frac{joule}{segundo}\tag{J.3}
$$

<span id="page-155-0"></span> ${}^{4}$ Un Joule es el trabajo necesario para desplazar una carga de un kilogramo, para cargas atómicas o subatómicas es el electrón-volt  $(eV)$ , donde  $1eV = 1.60x10^{-19}J$ .

<span id="page-155-1"></span> $5$ Un coulomb es la cantidad de carga que se transfiere por la sección transversal de un alambre en un segundo cuando hay una corriente de un ampere en el alambre.

La ecuación anterior en términos de potencia se define como:

$$
P = \frac{W}{t} \tag{J.4}
$$

Donde  $W$  son los watts,  $t$  el tiempo y  $P$  la potencia.

James Watt introdujo el término de **caballo de potencia** (hp) como medida de la potencia promedio desarrollada por un caballo fuerte durante un día de trabajo, se considera que 1 caballo de potencia ∼= 746 watts. La potencia entregada a, o absorbida por, un dispositivo eléctrico o sistema se puede encontrar en términos de la corriente  $(I)$  y el voltaje  $(V)$  como:

<span id="page-156-0"></span>
$$
P = VI \tag{J.5}
$$

Para que la potencia produzca una conversión de energía de cualquier forma, debe ser utilizada durante un periodo de tiempo. La **energía**  $(W)$  perdida o ganada por cualquer sistema se determina mediante:

$$
W = Pt \ (wattsegundo, Ws, o joules) \tag{J.6}
$$

Como la potencia se mide en watts (o joules por segundo) y el tiempo en segundos, la unidad de energía es el *watt-segundo* o *joule*. Sin embargo el watt-segundo es una cantidad muy pequeña para usarse de forma práctica así que se emplea el *watt-hora* (Wh) y el Kilowatt-hora (kWh) y se definen como:

<span id="page-156-1"></span>
$$
Energy(a (Wh) = potencia (W) \times tiempo (h)
$$
 (J.7a)

$$
Energy\acute{a}(kWh) = \frac{potencia (W) \times tiempo (h)}{1000} \tag{J.7b}
$$

## Apéndice K

## Cálculo del Consumo Energético en caso de que se emplee un Disco Duro

Voltaje: 5V

Corriente con uso de un disco duro: 2000mA, 2A[1](#page-157-0)

Para determinar la potencia (watts), ver ecuación  $(J.5)$ :

$$
P = VI
$$
  

$$
P = (5V)(2A)
$$
  

$$
P = 10 \text{ watts}
$$

Para determinar la energía consumida en 5 horas procedemos de la ecuación  $(J.7)$ :

$$
Energia (Wh) = potencia (W) \times tiempo (h)
$$
  

$$
Energia (Wh) = 10 watts \times 5 (h)
$$
  

$$
Energia (Wh) = 50 watts/h
$$

Voltaje real: 5.05V

Corriente real con uso de un disco duro: 1930mA, 1.93A

$$
P = (5.05V)(1.93A)
$$

$$
P = 9.7465 \text{ watts}
$$

$$
Energia \ (Wh) = 9.7465 \text{ watts} \times 5 \ (h)
$$

$$
Energia \ (Wh) = 48.7325 \text{ watts/h}
$$

<span id="page-157-0"></span> $1$ Recomendados por Cubietech, ya que se considera la alimentación de la Cubieboard 2 y el HDD.

El disco duro empleado en la prueba es un Seagate Momentus 5400.4 de 250 GB. Las especificaciones<sup>[2](#page-158-0)</sup> del fabricante Seagate para dicha unidad son:

| Interfaz              | SATA 2 $3Gb/s$                                                   |
|-----------------------|------------------------------------------------------------------|
| Capacidad             | 250GB                                                            |
| <b>RPM</b>            | 5400                                                             |
| Alimentación          | $+5V$                                                            |
| Corriente de Arranque | 1 A (Max.)                                                       |
| Dimensiones físicas   | $9.5 \text{ mm} \times 69.85 \text{ mm} \times 100.5 \text{ mm}$ |
| Peso                  | $102 \text{ grams}$                                              |

Especificaciones del HDD Momentus 5400.4

<span id="page-158-1"></span>Tabla K.1: Especificaciones técnicas del disco duro momentus  $5400.4$ 

| <b>Acción</b>         | Corriente        |
|-----------------------|------------------|
| Corriente de Arranque | 1 A              |
| <b>B</b> usqueda      | 1.4 A            |
| Lectura               | 1.4 A            |
| Escritura             | $1.32 \text{ A}$ |
| Inactivo              | 0.15A            |
| En espera             | 0.04 A           |
| Reposo                | $0.04$ A         |

Tabla K.2: Consumo energético del HDD Momentus 5400.4

Como se puede apreciar en la tabla [K.2](#page-158-1) la corriente requerida por el HDD es mucho menor que la proporcionada por la fuente de energía y si a ello le sumamos el consumo energético de la Cubieboard 2, no se sobre pasa los dos aperes proporcionados por la fuente.

<span id="page-158-0"></span><sup>2</sup>Seagate, 2008, Momentus 5400.4, USA, Seagate Technologies LLC. <http://bit.ly/1dz0bO4>